Version: WSC 310/320 P, WCC 310/320 P SW Ver 2.05 DEUTSCH

Dieser Anhang beschreibt alle für die Konfiguration, dem Status und der Detailansicht nötigen Komponenten.

Bitte beachten Sie, dass einige Artikel nur verfügbar sind, wenn die Steuerung in einer Rauchabzugslösung verwendet wird (Steuerungstyp WSC 310 oder WSC 320).

Bitte beachten Sie, dass einige Artikel nur verfügbar sind, wenn die Steuerung in einer NV Embedded®-Lösung verwendet wird und ein NV Dongle in die Steuerung eingesetzt wurde.

Schlüssel zu den Signaturen: Alle relevanten Artikel stehen ebenfalls auch als Hilfetext auf dem Touchbildschirm der Steuerung zur Verfügung.

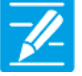

#### **KONFIGURATION**

Das Symbol für die Konfiguration zeigt an, wo eine Konfiguration möglich ist. Alle angeschlossenen Komponenten (Motoren, RWA- und Lüftungstaster, Wetterstation etc.) sowie Motorlinien, Motorgruppen und Rauchabschnitte können konfiguriert werden.

Die RWA-Zentrale wird mit einem werkseitig eingestellten PIN für den Zugang auf die Ebene 3 ausgeliefert.

Um eine Konfiguration durchführen zu können muss ein PIN eingetragen werden! Siehe "Einloggen" in der Montageanleitung.

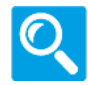

#### **STATUS / Details anzeigen**

Das Statussymbol zeigt die Elemente an, die nicht konfiguriert werden können. Dieses dient der Darstellung von Informationen über die Art und dem Zustand des Motors, des Einganges, der aktuellen Öffnungsweite usw.

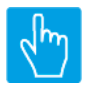

#### **EINGABE**

Das Eingabesymbol zeigt an, wo mögliche Befehle oder Werte eingegeben werden können.

#### Hauptmenüs Inhalt:

#### **1 Konfiguration**

 Motorlinie [ALL] Motorlinie [1..13] Motorgruppe [1..13] WSK-Link™ [ALL] WSK-Link™ [1..30] Rauchabschnitt [ALL] Rauchabschnitt [1..13] NV controller [Common] NV controller [1..10] Pulszeiten [Common] Pulszeiten [1..10] Gebäude Zeitplan [Common] Mech. Ventilator-Controller Mech. Ventilator-Controller, objekte [1...10] Heizung-Controller [Common] Heizung-Controller, objekte Sonne [Common] Sonne [1..10]

Version: WSC 310/320 P, WCC 310/320 P SW Ver 2.05 DEUTSCH

 Lokale Eingänge [Common] Lokale Eingänge [1..26] Lokale Ausgänge [1..24] Wetter Cloud Spannungsversorgung CAN-Bus Netzwerk Steckplatz Steckplatz [1..5] Feldbus [Module] Feldbus [1..10] BACnet [Common] BACnet, Object [1..10] Modbus TCP [Common] Modbus TCP [1..10] AOnet [Common] AOnet [1…23] Einloggen Login [Inst] Konfigurationsdateien auf USB [All] Konfigurationsdateien auf USB [1..24] System

Version: WSC 310/320 P, WCC 310/320 P SW Ver 2.05 DEUTSCH

#### **Status**

 Motorlinie [1..13] Motorgruppe [1..13] WSK-Link™ [ALL] WSK-Link™ [1..30] Rauchabschnitt [ALL] Rauchabschnitt [1..13] NV controller [Common] NV controller [1..10] Pulszeiten [Common] Pulszeiten [1..10] Gebäude Zeitplan [Common] Mech. Ventilator-Controller Mech. Ventilator-Controller, objekte [1...10] Heizung-Controller [Common] Heizung-Controller, objekte Sonne [Common] Sonne [1..10] Lokale Eingänge [Common] Lokale Eingänge [1..26] Lokale Ausgänge [1..24] Wetter Cloud Spannungsversorgung CAN-Bus Netzwerk Steckplatz Steckplatz [1..5] Feldbus [Module] Feldbus [1..10] BACnet, Object [1..10] Modbus TCP [Common] Modbus TCP [1..10] AOnet [Common] AOnet [1…23] Einloggen Login [Inst] Konfigurationsdateien auf USB [All] Konfigurationsdateien auf USB [1..24] System

Version: WSC 310/320 P, WCC 310/320 P SW Ver 2.05 DEUTSCH

#### **Alle Angaben ansehen**

 Motorlinie [ALL] Motorlinie [1..13] Motorgruppe [1..13] WSK-Link™ [ALL] WSK-Link™ [1..30] Rauchabschnitt [ALL] Rauchabschnitt [1..13] NV controller [Common] NV controller [1..10] Pulszeiten [Common] Pulszeiten [1..10] Gebäude Zeitplan [Common] Mech. Ventilator-Controller Mech. Ventilator-Controller, objekte [1...10] Heizung-Controller [Common] Heizung-Controller, objekte Sonne [Common] Sonne [1..10] Lokale Eingänge [Common] Lokale Eingänge [1..26] Lokale Ausgänge [1..24] Wetter Cloud Spannungsversorgung CAN-Bus Netzwerk Steckplatz Steckplatz [1..5] Feldbus [Module] Feldbus [1..10] BACnet [Common] BACnet, Object [1..10] Modbus TCP [Common] Modbus TCP [1..10] AOnet [Common] AOnet [1…23] Einloggen Login [Inst] Konfigurationsdateien auf USB [All] Konfigurationsdateien auf USB [1..24] System

Version: WSC 310/320 P, WCC 310/320 P SW Ver 2.05 DEUTSCH

Seite 5

### **Konfiguration**

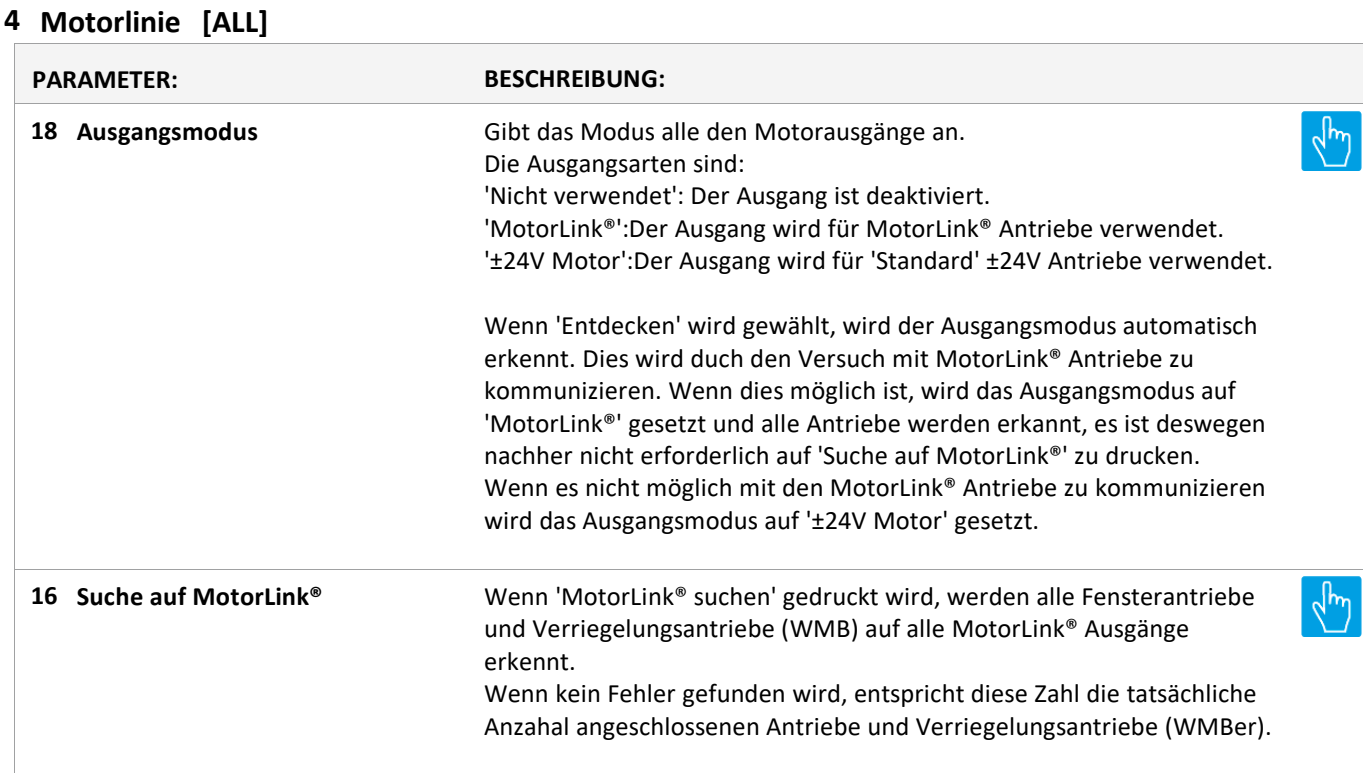

Version: WSC 310/320 P, WCC 310/320 P SW Ver 2.05 DEUTSCH

### **Konfiguration**

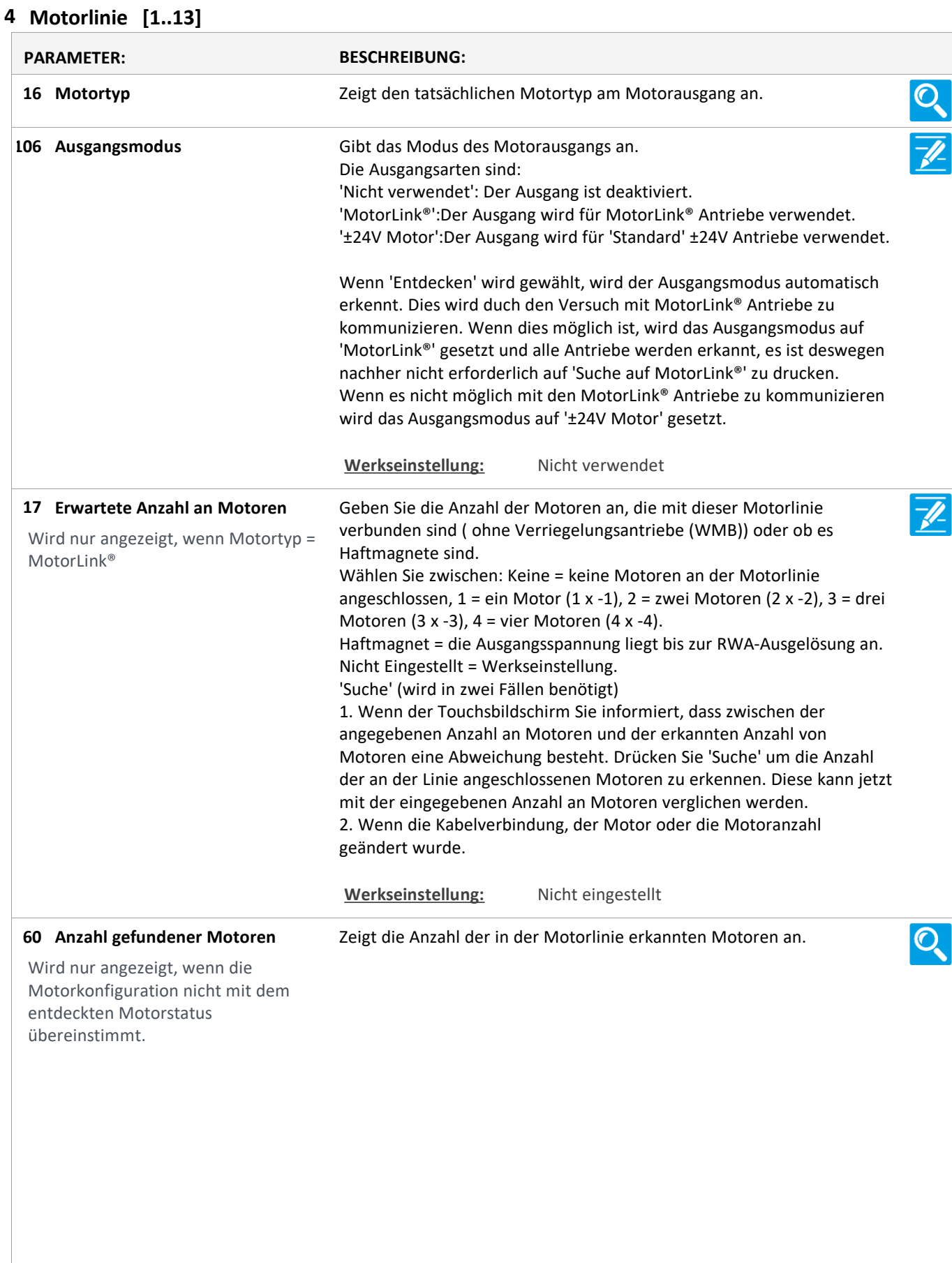

Version: WSC 310/320 P, WCC 310/320 P SW Ver 2.05 DEUTSCH

Wählen Sie zwischen: Keine = wenn keine Motoren an der Motorlinie **Motorkonfiguration 19** angeschlossen sind. Wird nur angezeigt, wenn Motortyp = O. Leitungsüberwach. = keine Leitungsüberwachung. ±24V Motor 3-Adr. Leitungsüberwachung = mit 3-Ader Leitungsüberwachung (Bitte beachten: Der Typ wird im nächsten Schritt ausgewählt). Haftemagnet = die Ausgangsspannung liegt bis zur RWA-Ausgelösung ant. Haftmagnet, 3-Adr. Überwachung = Haftmagnet und 3-Ader Überwachung. Nicht Eingestellt = Werkseinstellung. **OPTIONS:** Keine Ohne überwachung 3-Adr. überwachung Haftmagnet Haftmagnet, 3-Adr. überwach. Nicht eingestellt Druckgaserzeuger Alarm ausgang Sonnenschutz, WSA380 Heizventil Sonnenschutz **Werkseinstellung:** Nicht eingestellt Geben Sie den Endmodul-Typ (WSA 432 oder WSA 510) für die 3- **Type Leitungsüberwachung 79** Leiterüberwachung an. Wird angezeigt, wenn 3-Adr. Leitungsüberwach. **Werkseinstellung:** 10kOhm Widerstände (WSA 510) **66** Geben Sie die Zeit an, die der Motor für eine volle Öffnung benötigt. Wird nur angezeigt, wenn Motortyp = **Werkseinstellung:** 60 s ±24V Motor **131 Lamellenzeit** Konfiguriert die Zeit für eine vollständige Lamellenbewegung in Millisekunden. Mit diesem Wert wird die tatsächliche Lamellenposition berechnet. **Werkseinstellung:** 1000 Ms **21 Motorgruppe** Geben Sie die Nummer der Motorgruppe an, mit der die Motorlinie verknüpft werden soll. Eine oder mehrere Motorlinien können mit derselben Motorgruppe verknüpft werden. Alle Motorlinien in dieser Gruppe werden gleichzeitig mit den RWA-Bedienstellen/Tastaturen der Gruppe bedient. **Werkseinstellung:** Keine **132 Lamellenposition** Stell die Lamellenposition ein. Nach einer Aufwärts- / Abwärtsbewegung Tfwird die Lamellen auf diese position ausgerichtet werden. 50% ist horizontal, 0% geschlossen ist. **Werkseinstellung:** 50% **150 Hand Lamellenposition** Stellt die Lamellenposition mit Handpriorität ein. 50%ist horizontal, 0% ist gesclossen. **Werkseinstellung:** 50%

Version: WSC 310/320 P, WCC 310/320 P SW Ver 2.05

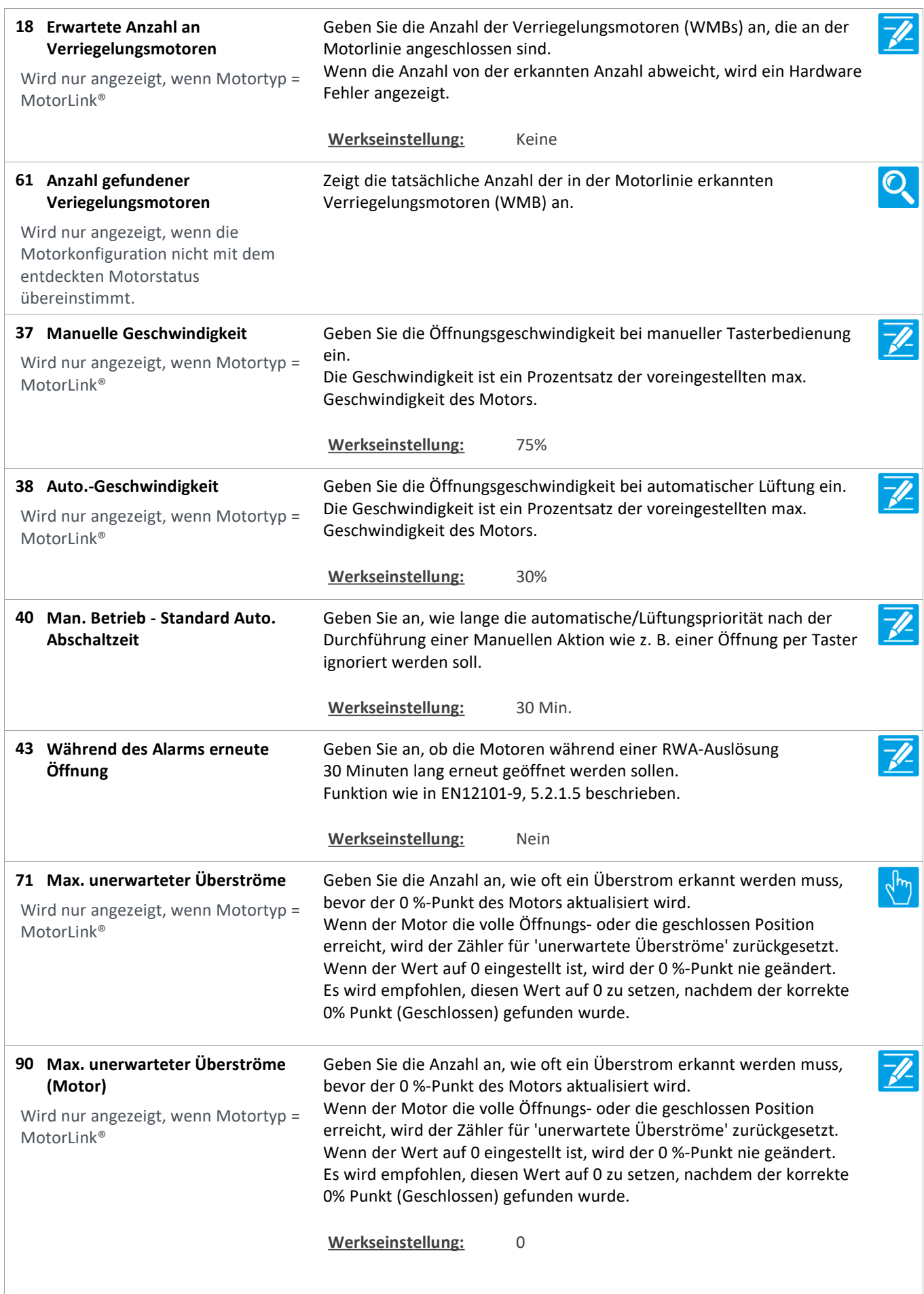

Version: WSC 310/320 P, WCC 310/320 P SW Ver 2.05 DEUTSCH

**92 Folgesteuerungstyp** Konfiguriert der Folgesteuerungstyp als Keine, Öffnen oder Schliessen. Wenn Öffnen oder Schliessen gewählt wird, wird die Folgesteuerung aktiv. Die Parameter 'Positionsbegrenzung', 'Invertieren' und 'Positionslogik' definieren die Bedingungen, der Beschränkte Motorlinie, für die Bewegungen ausserhalb die festgelegten Begrenzungen. Werkseinstellung: Keine Konfiguriert die Positionsbegrenzung wenn die **Positionsbegrenzung der 93 Folgesteuerung**  Folgesteuerungsbegrenzung aktiv ist. **Werkseinstellung:** 0% Stellt die Positionsbegrenzung ein, für wenn die **Positionsbegrenzung der 102 Folgesteuerung** Folgesteuerungsbegrenzung aktiv ist. **OPTIONS:** Geschlossen 0 % Geöffnet 100% **Werkseinstellung:** Geschlossen 0%  $\overline{\mathscr{U}}$ **94 Folgesteuerung mit** Stellt ein womit die Folgesteuerung funktionieren soll. Motorlinie, Lokaler Eingang, KNX-Eingang, BACnet-Eingang oder ein Verspätung Timer. **Werkseinstellung:** Motorlinie **95 Folgesteuerung mit Nummer** Stellt ein mit welche Nummer womit die Folgesteuerung funktionieren soll. **Werkseinstellung:** - **96 Folgesteuerungspositionslogik** Konfiguriert ob die Folgesteuerungsbegrenzung aktiv ist, wenn die Position 'größer oder gleich' oder 'kleiner oder gleich' ist. **Werkseinstellung:** Grösser als oder gleich **97 Folgesteuerungsposition** Stellt den Schwellwert für die Folgesteuerung ein, für einen Vergleich mit der tatsächelichen Position der Folgesteuerungsmotorlinie. **Werkseinstellung:** 0% **103 Folgesteuerungsposition** Stellt den Schwellwert für die Folgesteuerung ein, für einen Vergleich mit der tatsächlichen Position der Folgesteuerungsmotorlinien. **OPTIONS:** Geschlossen 0 % Geöffnet 100% **Werkseinstellung:** Geschlossen 0% **Invertierte Folgesteuerung 98** Stellt ein wenn dem Zustand der Folgesteuerungsbegrenzung invertiert werden muss. Wird nur angezeigt, wenn relevant. Werkseinstellung: Nein

Version: WSC 310/320 P, WCC 310/320 P SW Ver 2.05

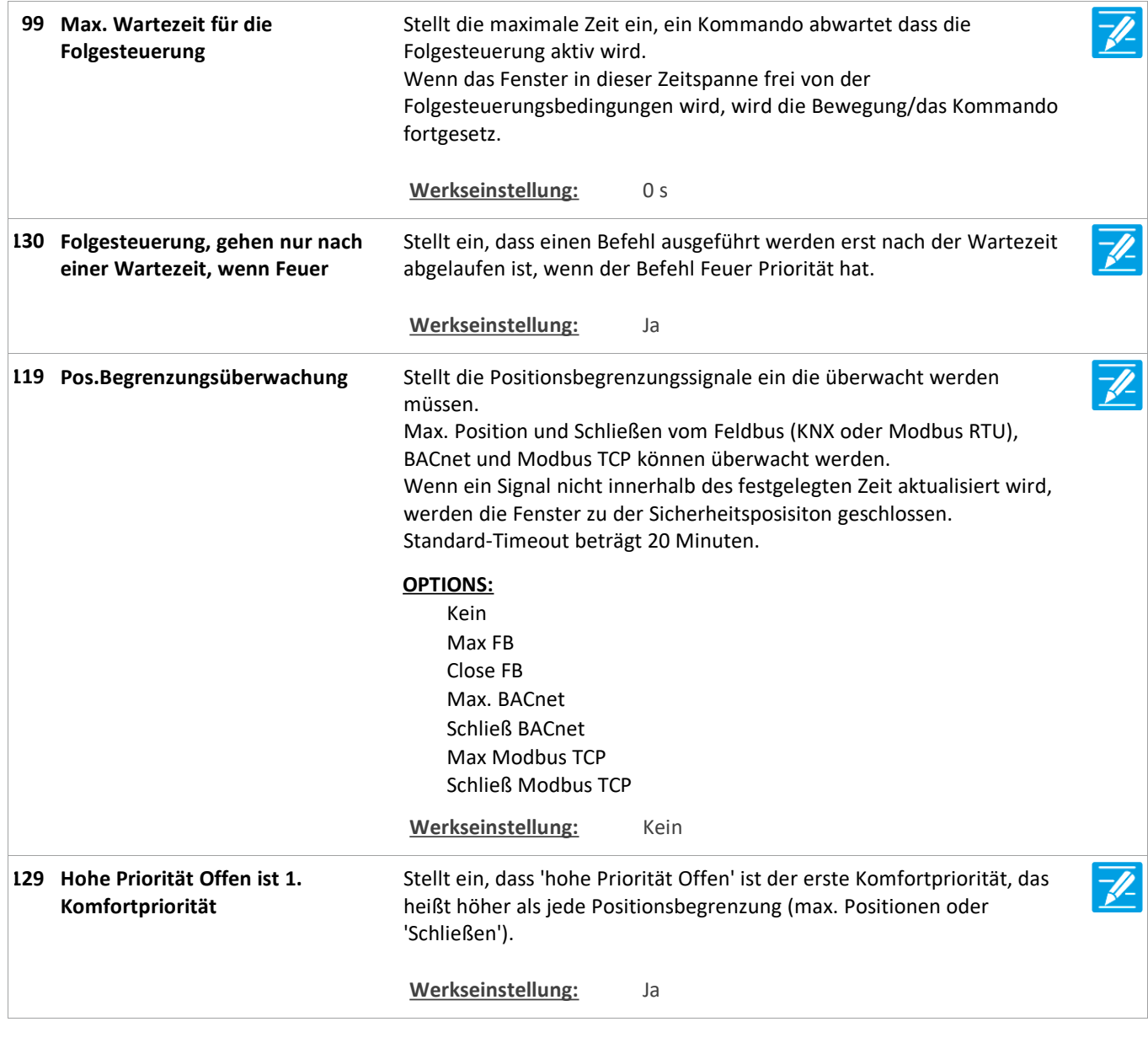

Version: WSC 310/320 P, WCC 310/320 P SW Ver 2.05 DEUTSCH

### **Konfiguration**

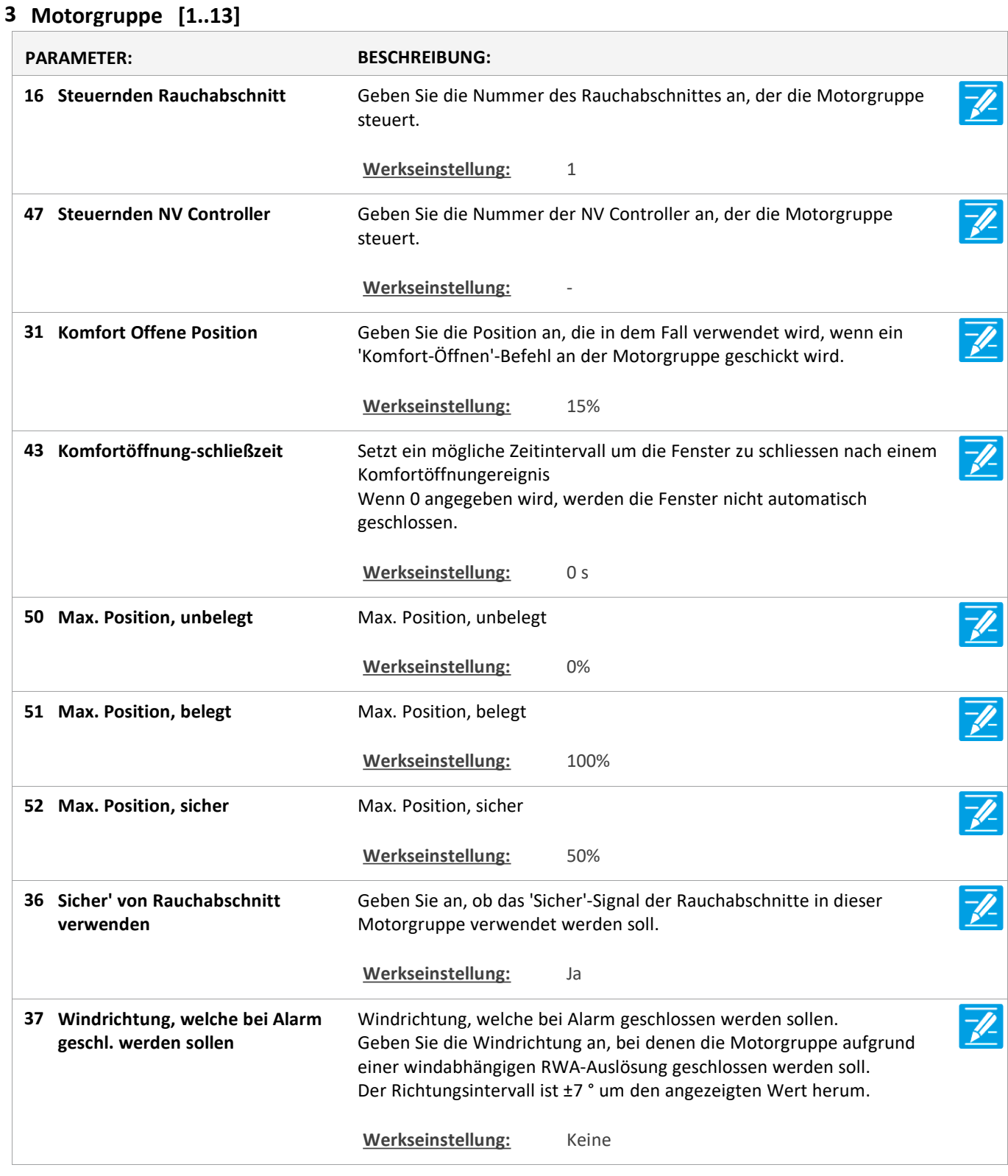

Version: WSC 310/320 P, WCC 310/320 P SW Ver 2.05

Seite 12

### **Konfiguration**

### **5 WSK-Link™ [ALL]**

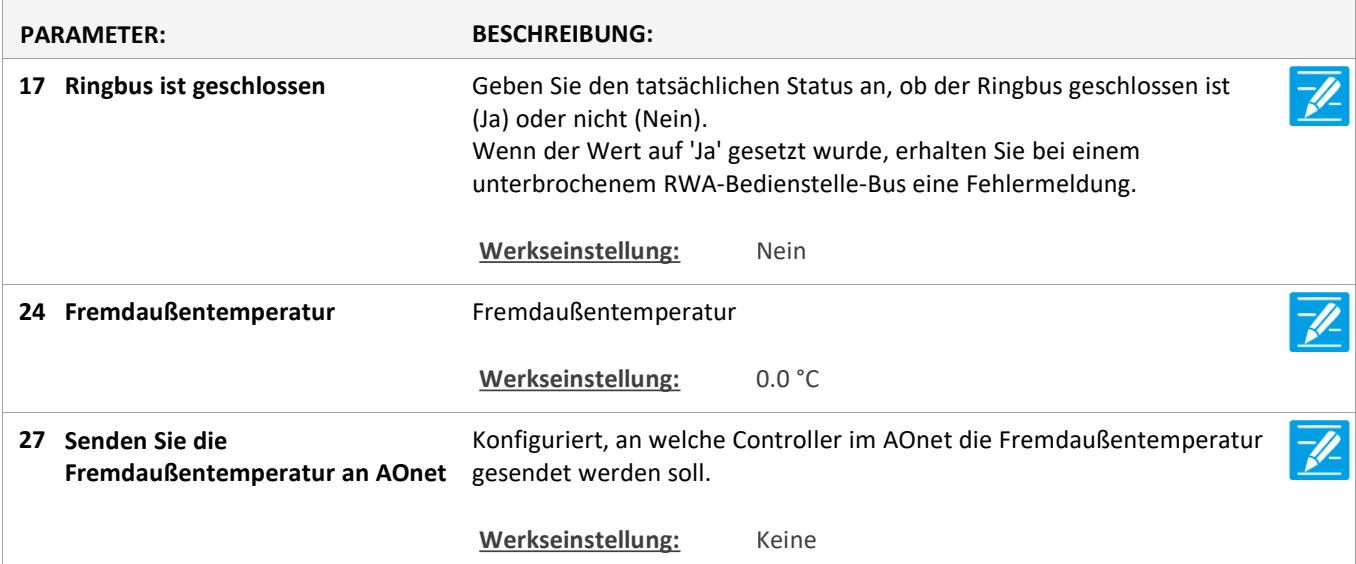

Version: WSC 310/320 P, WCC 310/320 P SW Ver 2.05 DEUTSCH

### **Konfiguration**

### **5 WSK-Link™ [1..30]**

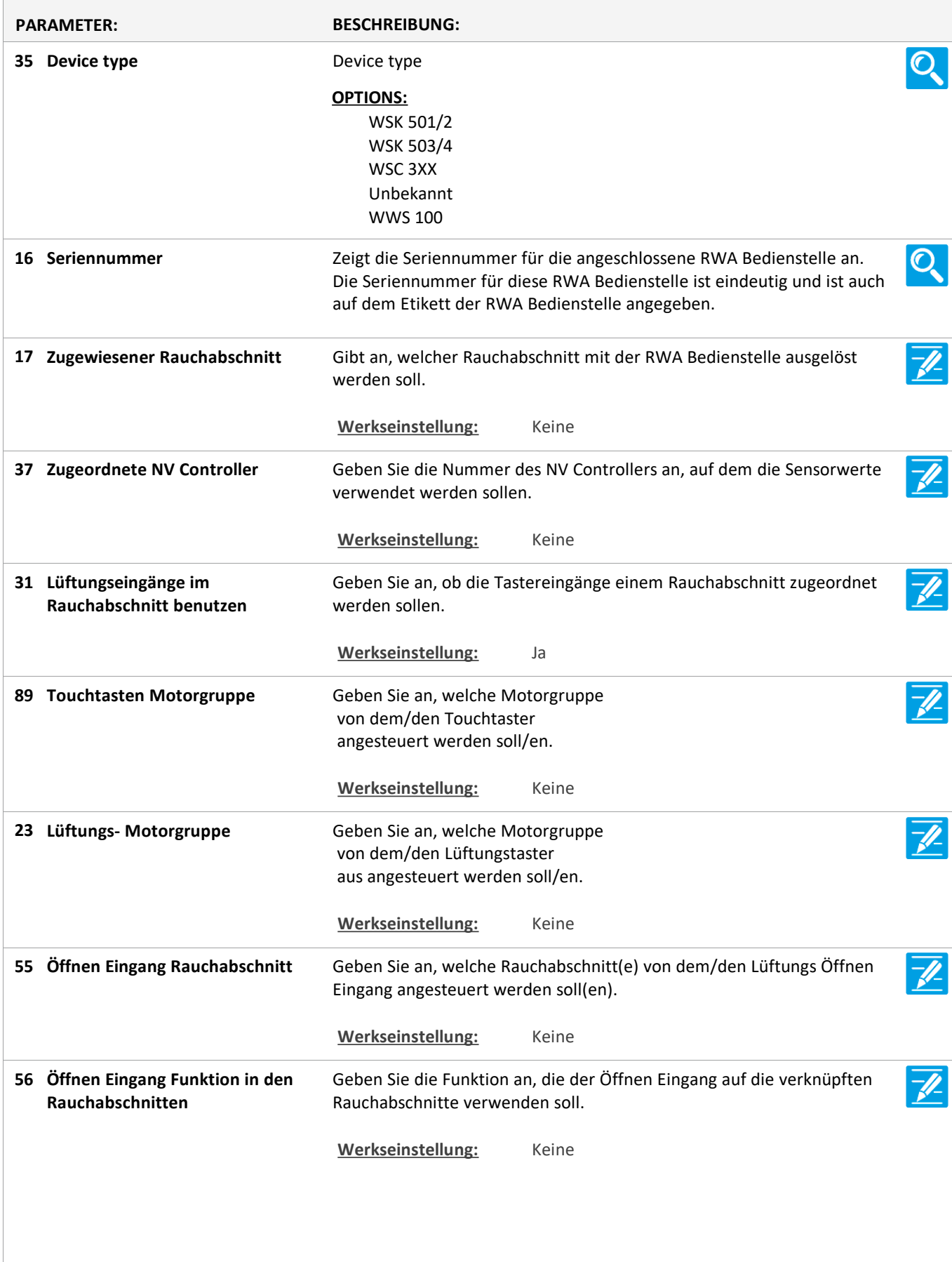

Version: WSC 310/320 P, WCC 310/320 P SW Ver 2.05 DEUTSCH

Zeigt den tatsächlichen Ausgang an, die die Öffnen Eingang Funktion auf **Öffnen Eingang gesteuert 57 Rauchabschnittausgang** die Rauchabschnitte anwenden soll. **OPTIONS:** Linie A Linie B Reset Linie C Linie D Linie E Linie F Lüftung Stopp Lüftung Öffnen Lüftung Schließen Lüftung Sicherheit Linie A Fehler Linie B Fehler Linie C Fehler Linie D Fehler Linie E Fehler Linie F Fehler Lüftung Sicherheit Fehler Werkseinstellung: Keine Geben Sie an, welche Rauchabschnitt(e) von dem/den Lüftungs **Schliessen Eingang 58 Rauchabschnitt** Schliessen Eingang angesteuert werden soll(en). Werkseinstellung: Keine **Schliessen Eingang Funktion in 59** Geben Sie die Funktion an, die der Schliessen Eingang auf die **den Rauchabschnitten** verknüpften Rauchabschnitte verwenden soll. Werkseinstellung: Keine  $\overline{\mathscr{U}}$ **Schliessen Eingang gesteuert 60** Zeigt den tatsächlichen Ausgang an, die die Schliessen Eingang Funktion **Rauchabschnittausgang** auf die Rauchabschnitte anwenden soll. **OPTIONS:** Linie A Linie B Reset Linie C Linie D Linie E Linie F Lüftung Stopp Lüftung Öffnen Lüftung Schließen Lüftung Sicherheit Linie A Fehler Linie B Fehler Linie C Fehler Linie D Fehler Linie E Fehler Linie F Fehler Lüftung Sicherheit Fehler **Werkseinstellung:** Keine

Version: WSC 310/320 P, WCC 310/320 P SW Ver 2.05 DEUTSCH

Geben Sie an, ob ein Rauchmelder an der RWA-Bedienstelle angeschlossen ist und ob der Rauchmelder die selbe Zone oder eine anderen Zone auslösen soll. In Fällen, in denen bspw. die RWA-Bedienstelle die Fenster in der Fassade und der Rauchmelder die Fenster im Dach öffnen sollen, muß dieser Wert auf 'Anderer Rauchabschnitt' gestellt werden. **Bedienst.+Rauchmelder ist ein 28 Rauchabschnitt Werkseinstellung:** Nicht verwendet Geben Sie den Rauchabschnitt an, den die RWA-Bedienstelle auslösen soll. **Dem Rauchabschnitt 29 zugewiesene Rauchmelder** Wird nur angezeigt, wenn der Rauchmelder einer oder mehreren spezifischen Rauchabschnitten zugeordnet ist Werkseinstellung: Keine **51 Sensor 1 Eingang Konfig** Konfiguriert den externen Sensoreingang 1. **Werkseinstellung:** Bewegung / Schritt **68 Sensoreingang 1 im NV Controller** Geben Sie die Funktion an, die der Sensoreingang 1 im NV Controller hat. Werkseinstellung: Keine Konfiguriert, ob der Eingang verwendet werden soll, um einer Funktion im NV Controller 'Alle' aktivieren. **Verwenden Sie den 77 Sensoreingang 1 im NV Controller 'Alle'** Werkseinstellung: Keine **52 Sensor 2 Eingang Konfig** Konfiguriert den externen Sensoreingang 2. **Werkseinstellung:** Bewegung / Schritt **69 Sensoreingang 2 im NV Controller** Geben Sie die Funktion an, die der Sensoreingang 2 im NV Controller hat. Werkseinstellung: Keine Konfiguriert, ob der Eingang verwendet werden soll, um einer Funktion im NV Controller 'Alle' aktivieren. **Verwenden Sie den 78 Sensoreingang 2 im NV Controller 'Alle'** Werkseinstellung: Keine **53 Sensor 3 Eingang Konfig** Konfiguriert den externen Sensoreingang 3. **Werkseinstellung:** Bewegung / Schritt **70 Sensoreingang 3 im NV Controller** Geben Sie die Funktion an, die der Sensoreingang 3 im NV Controller hat. Werkseinstellung: Keine Konfiguriert, ob der Eingang verwendet werden soll, um einer Funktion im NV Controller 'Alle' aktivieren. **Verwenden Sie den 79 Sensoreingang 3 im NV Controller 'Alle'** Werkseinstellung: Keine **54 Sensor 4 Eingang Konfig** Konfiguriert den externen Sensoreingang 4. **Werkseinstellung:** Bewegung / Schritt

Version: WSC 310/320 P, WCC 310/320 P SW Ver 2.05 DEUTSCH

**71 Sensoreingang 4 im NV Controller** Geben Sie die Funktion an, die der Sensoreingang 4 im NVController hat. Werkseinstellung: Keine Konfiguriert, ob der Eingang verwendet werden soll, um einer Funktion **Verwenden Sie den 80 Sensoreingang 4 im NV Controller**  im NV Controller 'Alle' aktivieren. **'Alle'** Werkseinstellung: Keine **49 Außentemperatur** Außentemperatur Werkseinstellung: Keine **61 Außentemperatur** Zeigt die Außentemperatur an, wenn sie konfiguriert ist. **Werkseinstellung:** Keine  $\overline{\mathscr{U}}$ Konfiguriert, an welche Controller im AOnet die Außentemperatur **Senden Sie die Außentemperatur 62 an Aonet** gesendet werden soll. Werkseinstellung: Keine Geben Sie an, ob die WSK-Link™-Einheit 1 Minute lang piepen soll (WWS  $\mathcal{A}_{\mu\nu}$ **Die Einheit piept / blinkt 1 25 Minute zur Lokalisierung** 100 blinkt mit grüner LED), um die Einheit bei der Konfiguration zu lokalisieren. Der Summer piept 1 Minute lang, oder bis die Reset Taste in der RWA-Bedienstelle gedrückt wird. **24 Diese RWA-Bedienstelle löschen** Geben Sie an, ob diese RWA-Bedienstelle aus der Übersicht der RWA $q_{\bm{\mu}}$ Bedienstellen gelöscht werden soll. Wenn diese RWA-Bedienstelle nicht mehr in Gebrauch ist oder durch eine neue RWA-Bedienstelle ersetzt wurde, entfernen Sie die RWA-Bedienstelle aus der Übersicht. Die Kabelverbindung zur RWA-Bedienstelle ebenfalls entfernen, da sie sonst wieder erkannt wird und ihr die erste verfügbare Nummer in der Übersicht zugewiesen wird. **90 Außentemperatur, Offset** Legen Sie fest, ob die Temperatur vom Sensor versetzt werden soll. Werkseinstellung: Keine **91 Temperatur, Offset** Legen Sie fest, ob die Temperatur vom Sensor versetzt werden soll. Werkseinstellung: Keine **92 Temperatur, Sensor** Zeigt die Temperatur vom Sensor an, bevor der Offset verwendet wird.  $\frac{1}{2}$ Werkseinstellung: Keine

Version: WSC 310/320 P, WCC 310/320 P SW Ver 2.05

Seite 17

### **Konfiguration**

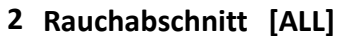

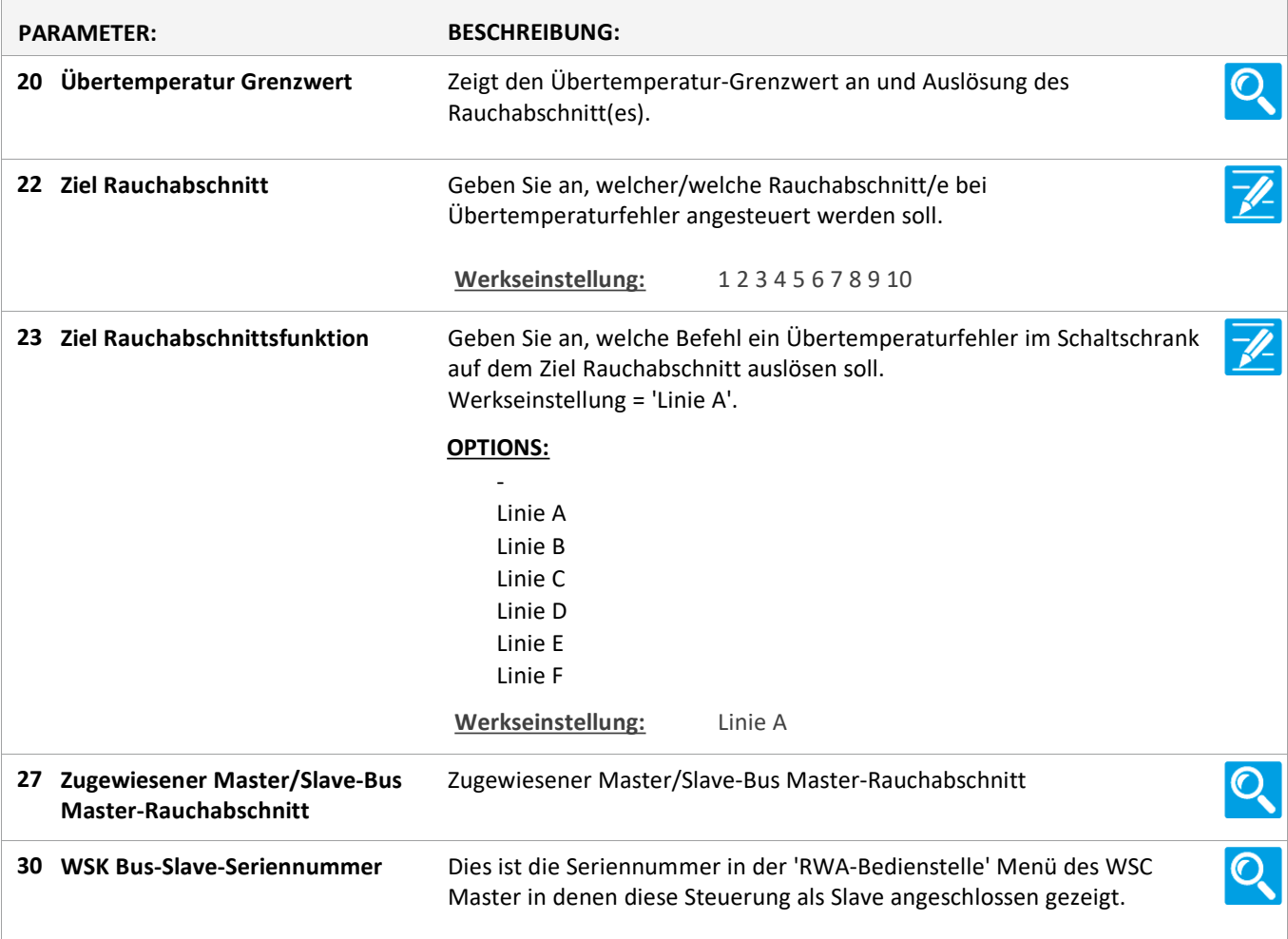

Version: WSC 310/320 P, WCC 310/320 P SW Ver 2.05 DEUTSCH

Seite 18

### **Konfiguration**

#### **2 Rauchabschnitt [1..13]**

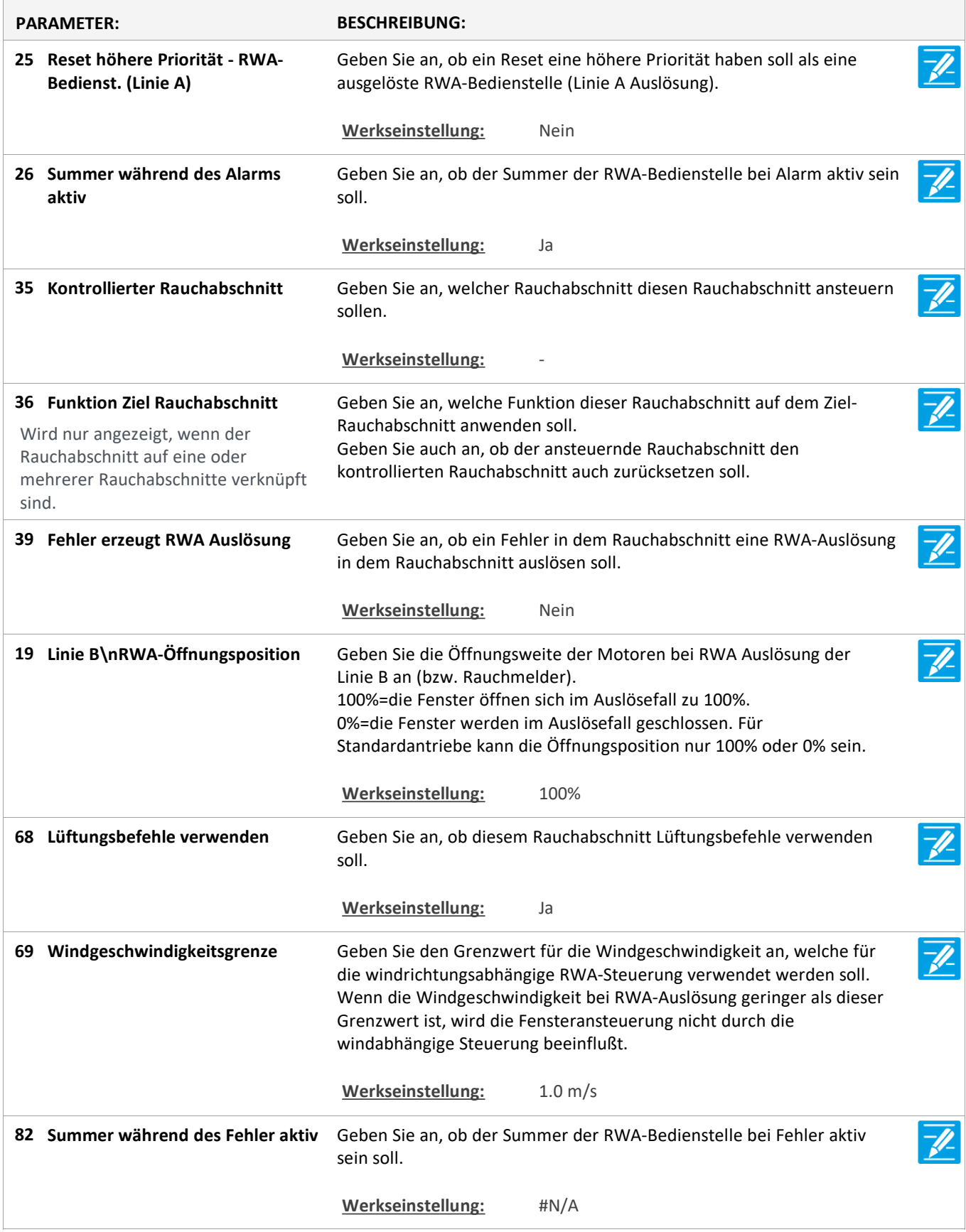

Version: WSC 310/320 P, WCC 310/320 P SW Ver 2.05 DEUTSCH

### **Konfiguration**

#### **19 NV controller [Common]**

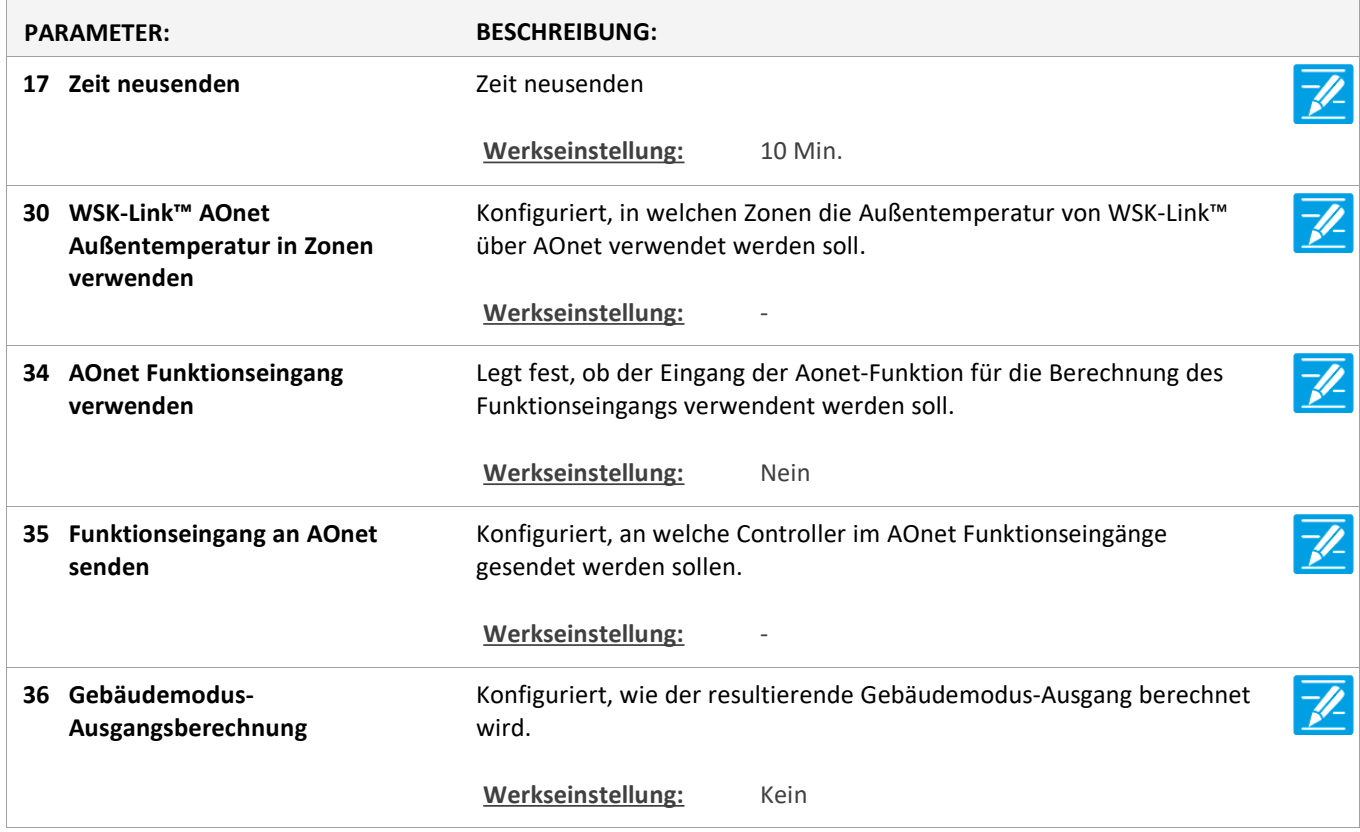

Version: WSC 310/320 P, WCC 310/320 P SW Ver 2.05 DEUTSCH

Seite 20

### **Konfiguration**

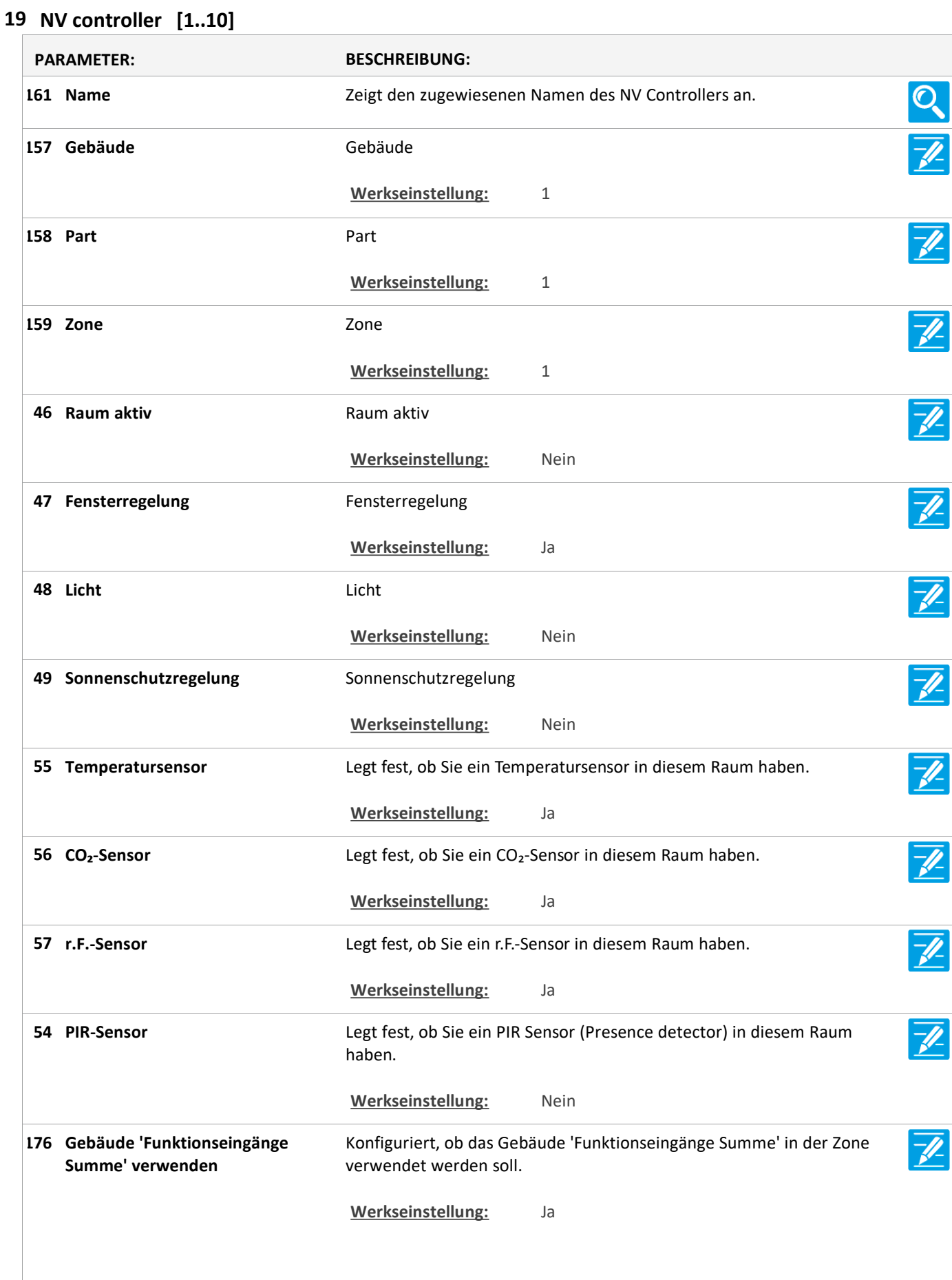

Version: WSC 310/320 P, WCC 310/320 P SW Ver 2.05 DEUTSCH

177 **Gebäudestatus verwenden** Konfiguriert, ob die Gebäudestatus verwendet werden sollen. **Werkseinstellung:** Ja **185 Verwenden Sie Gebäude Nacht** Geben Sie an, ob Gebäude Nacht verwendet werden soll. **Werkseinstellung:** Ja **131 Raumvolumen** Geben sie das Raumvolumen an. **Werkseinstellung:** 250 m^3 Geben Sie den voreingestellten Sollwert für die Basislüftungstemperatur **67 Lüftungstemperatur Einstellpunkt** an. **Werkseinstellung:** 24.0 °C Geben Sie den Standardversatz des Heiztemperatur-Sollwerts wärhend **Heiztemperatur-Sollwert-Offset, 98** des 'Standby' an. **Standby Werkseinstellung:** -1.0 °K Geben Sie den Standardversatz des Heiztemperatur-Sollwerts wärhend **Heiztemperatur-Sollwert-Offset, 99 Nacht** des 'Nacht' an. **Werkseinstellung:** -2.0 °K **81 Ventilator Temperatur offset** Ventilator Temperatur offset Einstellpunkt, Standby **Einstellpunkt, Standby Werkseinstellung:** -1.0 °K **82 Ventilator Temperatur offset** Ventilator Temperatur offset Einstellpunkt, Nacht **Einstellpunkt, Nacht Werkseinstellung:** -2.0 °K Legt fest die min. Temperaturdifferenz zwischen Lüftung- und **Min. Temperaturverzögerung 97**  $\neg \ell$ **zwischen Heizen und Lüften** Heizungsollwert. Dies sichert zu, dass es keine Überschneidungen zwischen den Heiz-und die Temperatur-kontrollierte Lüftung ist. Werkseinstellung: 1.0 °K Gibt den max. zulässigen Luftwechsel während der 'Winter extra' für **132 Max. Luftwechsel, Winter Extra** den Raum an. **Werkseinstellung:** 4 1/Stunde **133 Max. Luftwechsel, Winter** Gibt den max. zulässigen Luftwechsel im Winter für den Raum an. **Werkseinstellung:** 5 1/Stunde **134 Max. Luftwechsel, Winter eco.** Gibt den max. zulässigen Luftwechsel während der 'Winter eco.' für den  $\overline{\mathscr{U}}$ Raum an. **Werkseinstellung:** 6 1/Stunde **135 Max. Luftwechsel, Sommer Extra** Gibt den max. zulässigen Luftwechsel während der 'Sommer extra' für den Raum an. **Werkseinstellung:** 7 1/Stunde

Version: WSC 310/320 P, WCC 310/320 P SW Ver 2.05 DEUTSCH

**136 Max. Luftwechsel, Sommer** Gibt den max. zulässigen Luftwechsel im Sommer für den Raum an. **Werkseinstellung:** 8 1/Stunde **137 Max. Luftwechsel, Sommer eco.** Gibt den max. zulässigen Luftwechsel während der 'Sommer eco.' für den Raum an. **Werkseinstellung:** 9 1/Stunde Diese Parameter bestimmt die Außentemperatur, bei der die **Luftwechsel 138 Temperaturabsenkungsreferenz,**  Luftwechsel reduziert wird. **Winter Werkseinstellung:** 16.0 °C Diese Parameter bestimmt die Reduktionsrate des Luftwechsels, wenn **Luftwechsel 139 Temperaturabsenkung, Winter** die Außentemperatur unter dem Einstellpunkt der Absenkungstemperaturreferenz liegt. **Werkseinstellung:** 0.05 1/K **140 Min. Luftwechsel, Winter** Dieser Parameter regelt die min. zulässige Lüftungsrate. Werkseinstellung: 11/Stunde Diese Parameter bestimmt die Außentemperatur, bei der die **Luftwechsel 141 Temperaturerhöhungsreferenz,**  Luftwechsel erhöht wird. **Winter Werkseinstellung:** 18.0 °C **Luftwechsel 142** Diese Parameter bestimmt die Anstiegsrate des Luftwechsels, wenn die T/L **Temperaturerhöhung, Winter** Außentemperatur über dem Einstellpunkt der Anstiegstemperatur liegt. **Werkseinstellung:** 0.10 1/K Diese Parameter bestimmt die Außentemperatur, bei der die **Luftwechsel 143** Luftwechsel reduziert wird. **Temperaturabsenkungsreferenz, Sommer** Werkseinstellung: 18.0 °C Diese Parameter bestimmt die Reduktionsrate des Luftwechsels, wenn **Luftwechsel 144 Temperaturabsenkung, Sommer** die Außentemperatur unter dem Einstellpunkt der Absenkungstemperaturreferenz liegt. **Werkseinstellung:** 0.10 1/K **145 Min. Luftwechsel, Sommer** Dieser Parameter regelt die min. zulässige Lüftungsrate. **Werkseinstellung:** 2 1/Stunde **Luftwechsel 146** Diese Parameter bestimmt die Außentemperatur, bei der die **Temperaturerhöhungsreferenz,**  Luftwechsel erhöht wird. **Sommer Werkseinstellung:** 23.0 °C **Luftwechsel 147** Diese Parameter bestimmt die Anstiegsrate des Luftwechsels, wenn die  $\overline{\mathscr{U}}$ **Temperaturerhöhung, Sommer** Außentemperatur über dem Einstellpunkt der Anstiegstemperatur liegt. **Werkseinstellung:** 0.20 1/K

Version: WSC 310/320 P, WCC 310/320 P SW Ver 2.05

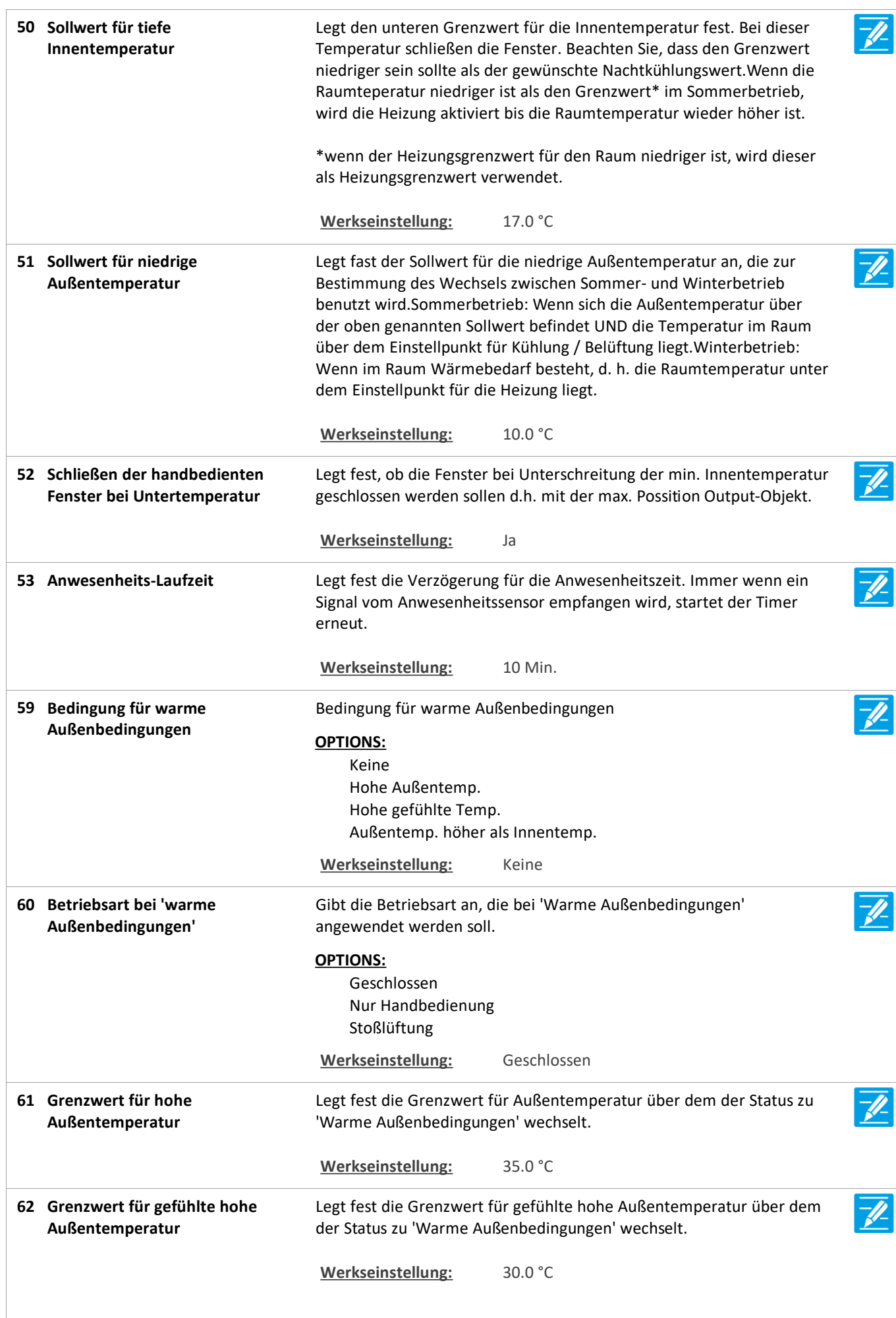

Version: WSC 310/320 P, WCC 310/320 P SW Ver 2.05

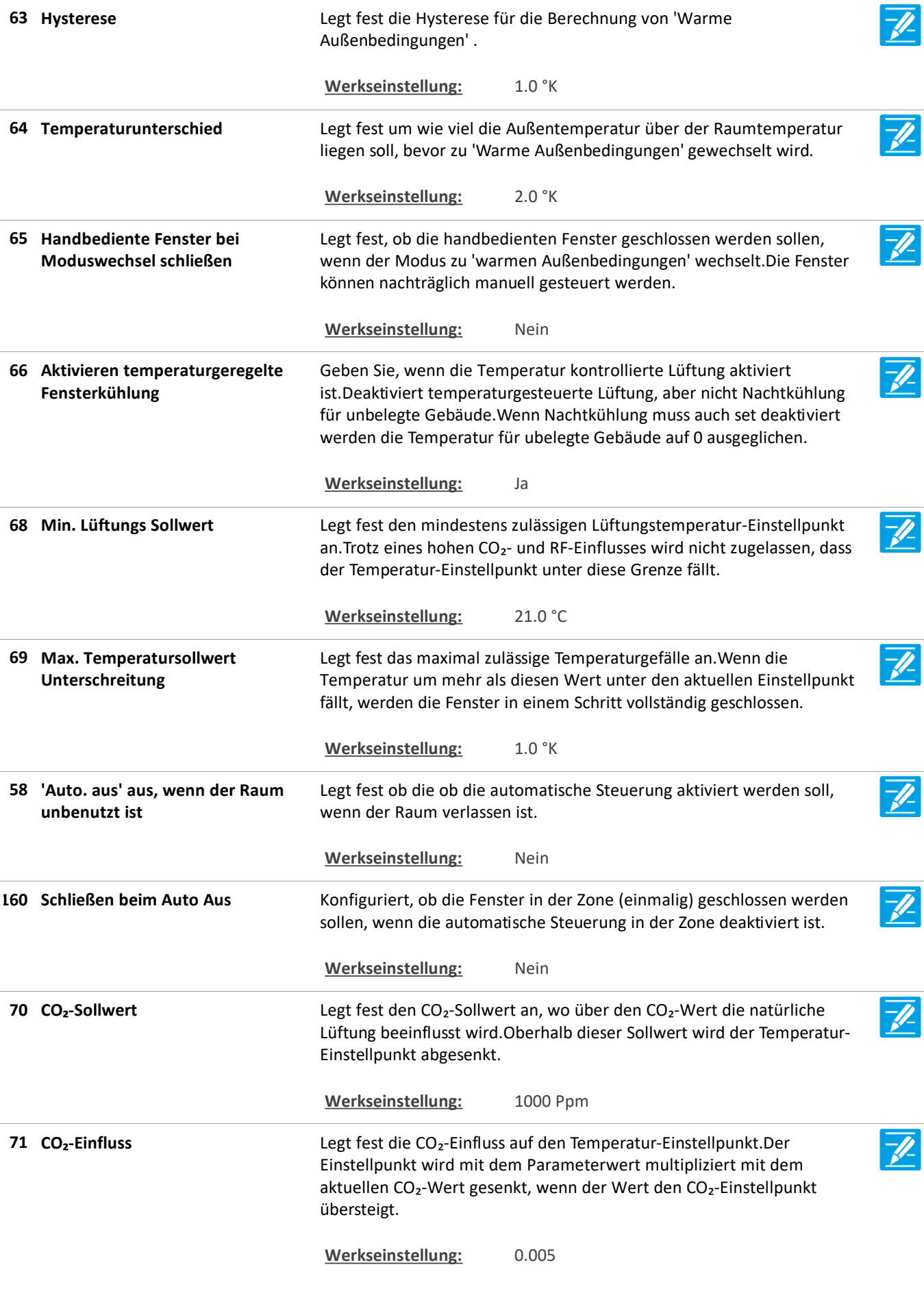

Version: WSC 310/320 P, WCC 310/320 P SW Ver 2.05

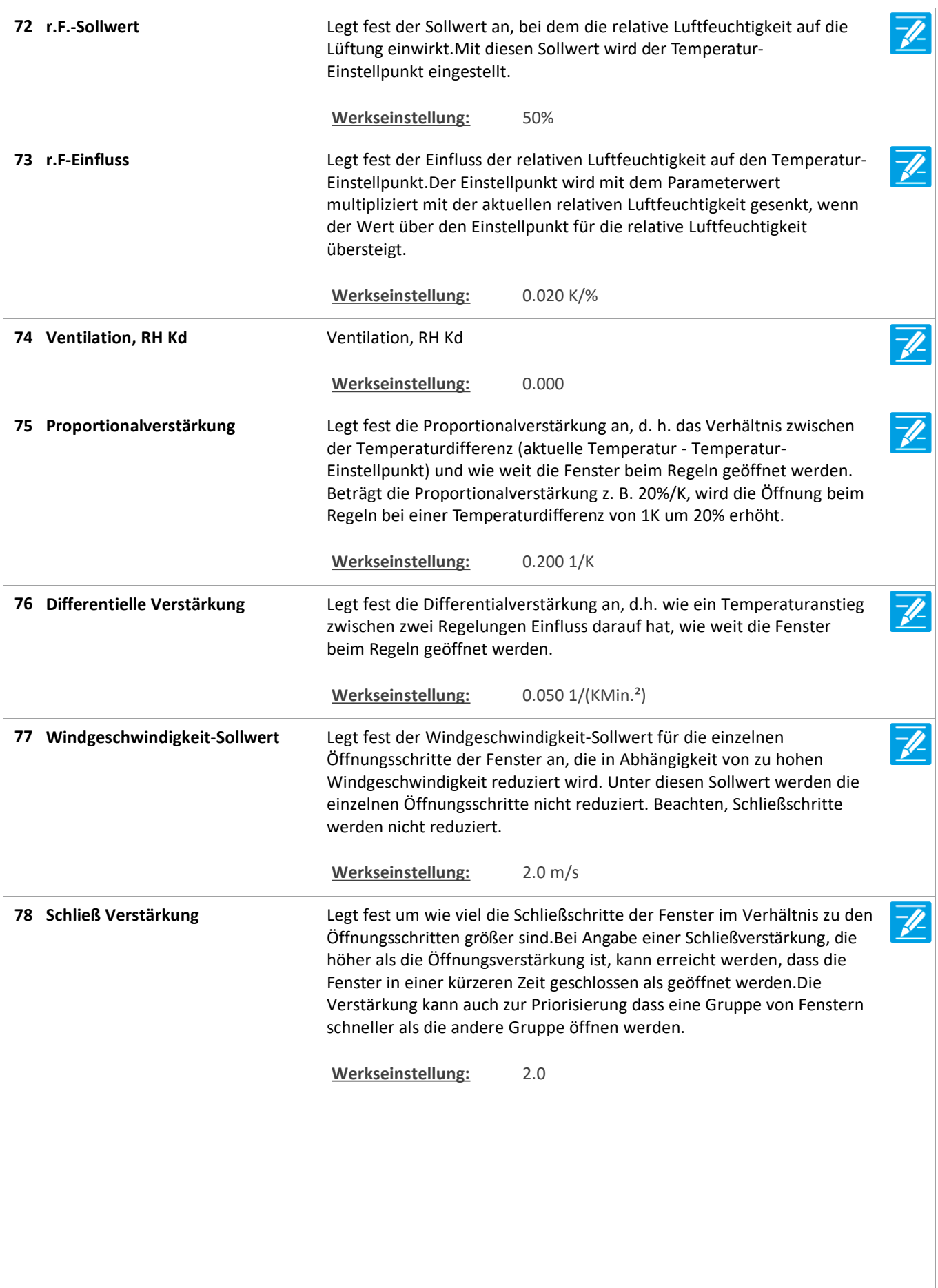

Version: WSC 310/320 P, WCC 310/320 P SW Ver 2.05

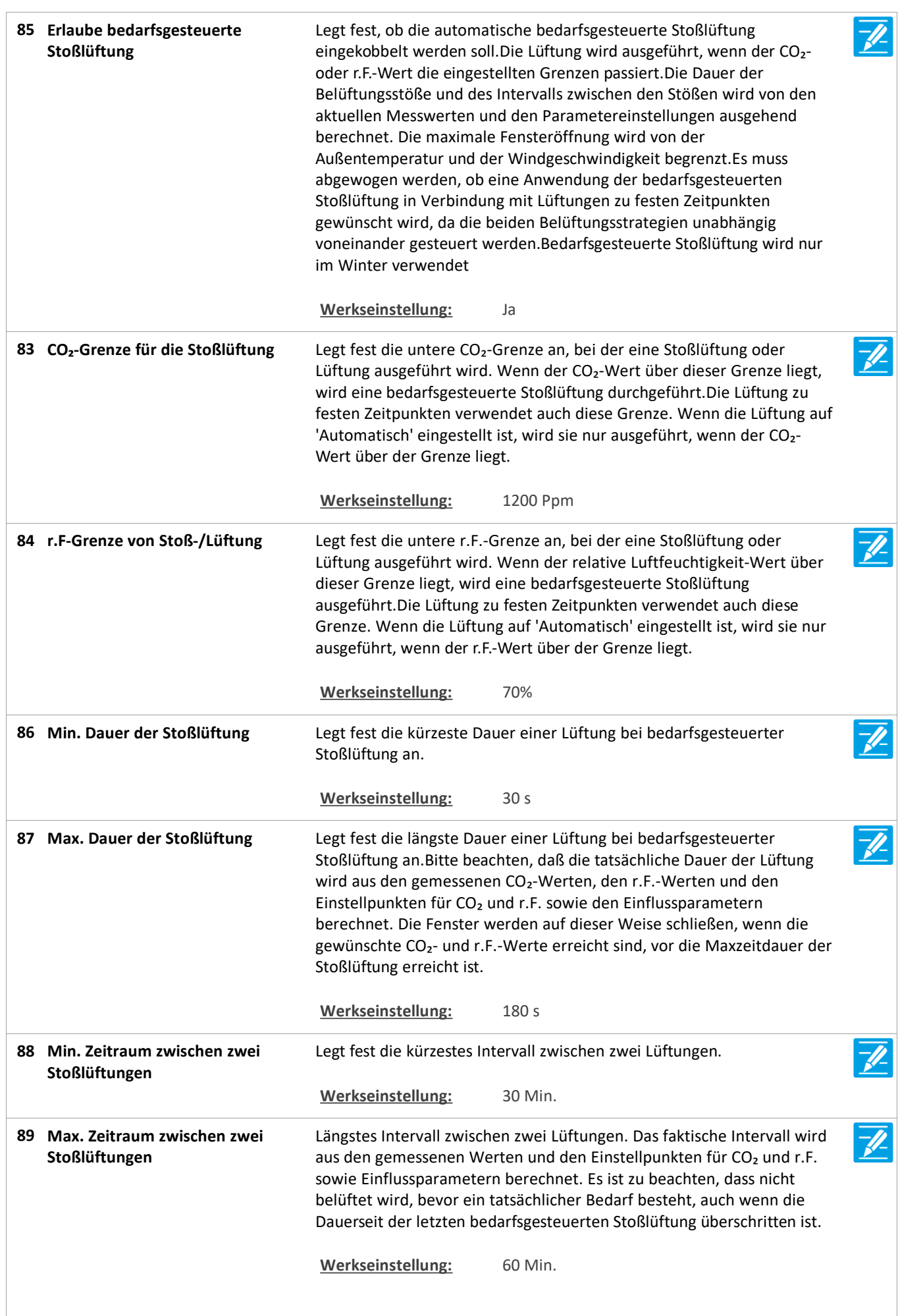

Version: WSC 310/320 P, WCC 310/320 P SW Ver 2.05

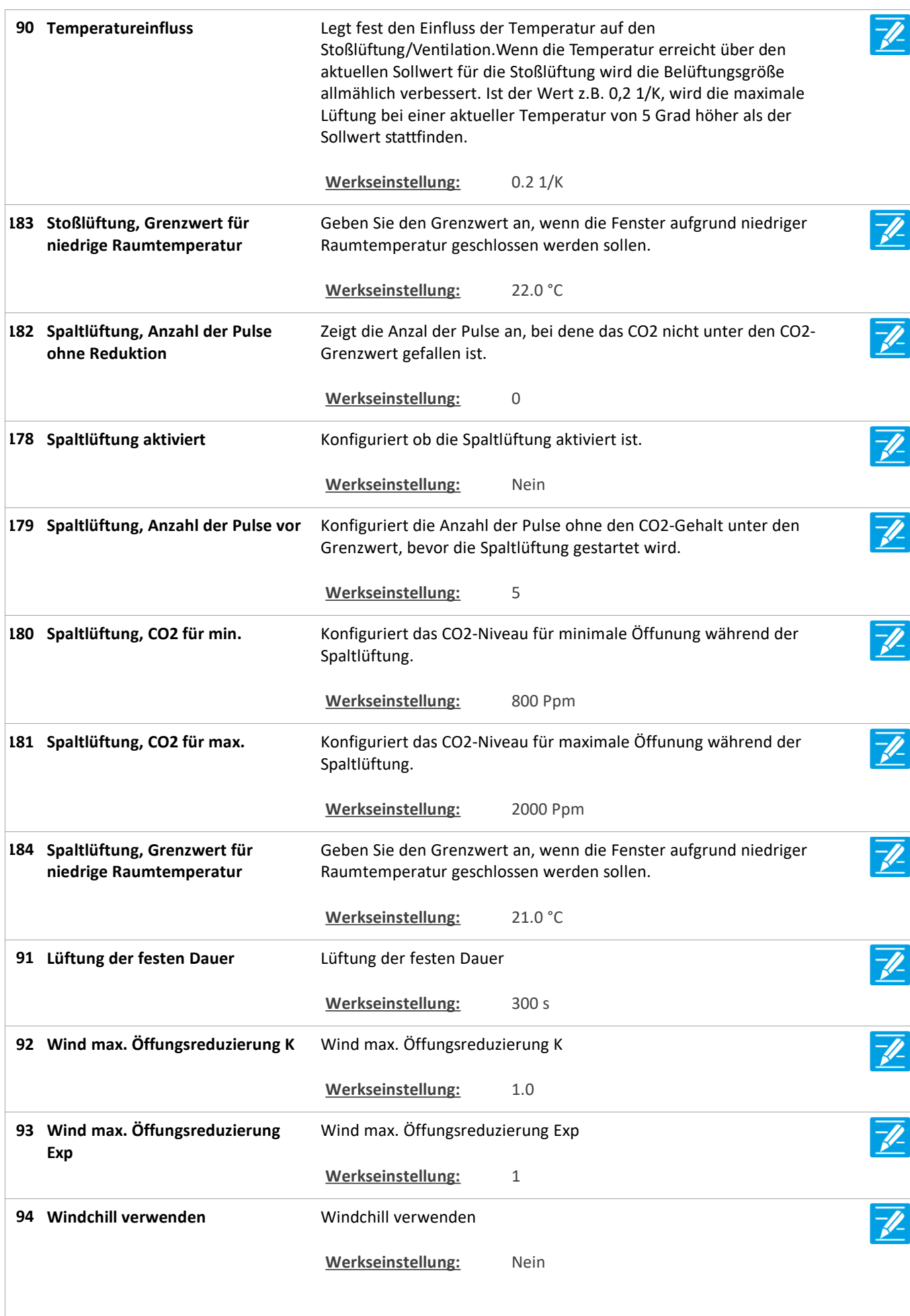

Version: WSC 310/320 P, WCC 310/320 P SW Ver 2.05

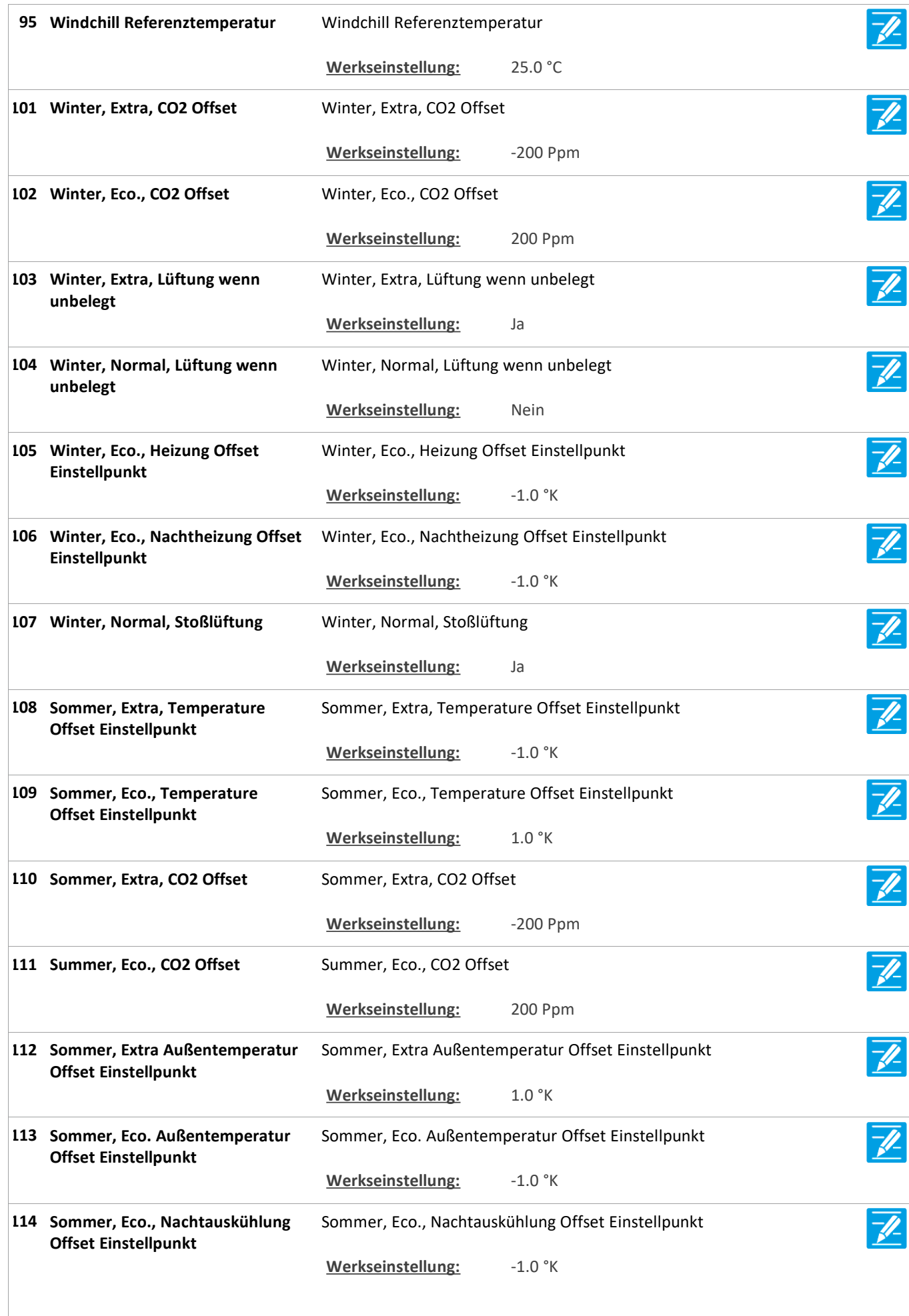

Version: WSC 310/320 P, WCC 310/320 P SW Ver 2.05 DEUTSCH

Konfigurieren Sie, wie der resultierende Wert mehrerer **Berechnungsmethode für den 96 Wert des Temperatursensors** Temperatursensoren berechnet wird. **OPTIONS:** Durchschnittlich Minimal Maxmus **Werkseinstellung:** Durchschnittlich Konfigurieren Sie, wie der resultierende Wert mehrerer CO2-Sensoren **Berechnungsmethode für den 115 Wert des CO2-Sensors** berechnet wird. **OPTIONS:** Durchschnittlich Minimal Maxmus **Werkseinstellung:** Durchschnittlich Konfigurieren Sie, wie der resultierende Wert mehrerer **Berechnungsmethode für den 100 Wert des r.F.-Sensors** Luftfeuchtigkeitssensoren berechnet wird. **OPTIONS:** Durchschnittlich Minimal Maxmus **Werkseinstellung:** Durchschnittlich Geben Sie an ob ein lokal angeschlossener Wettersensor verwendet **Lokale Windgeschwindigkeit 117** T. **verwenden** werden soll. Alternativ werden die Daten vom Feldbus verwendet. **Werkseinstellung:** Ja  $\overline{\mathscr{U}}$ Geben Sie an ob ein lokal angeschlossener Außentemperatursensor **Lokale Außentemperatur 118 verwenden** verwendet werden soll. Alternativ werden die Daten vom Feldbus verwendet. **Werkseinstellung:** Ja **119 Lokale Regen verwenden** Geben Sie an ob ein lokal angeschlossener Regensensor verwendet -1 werden soll. Alternativ werden die Daten vom Feldbus verwendet. **Werkseinstellung:** Ja

### **Konfiguration**

**23 Pulszeiten [Common]**

Version: WSC 310/320 P, WCC 310/320 P SW Ver 2.05 DEUTSCH

Seite 30

### **Konfiguration**

#### **23 Pulszeiten [1..10]**

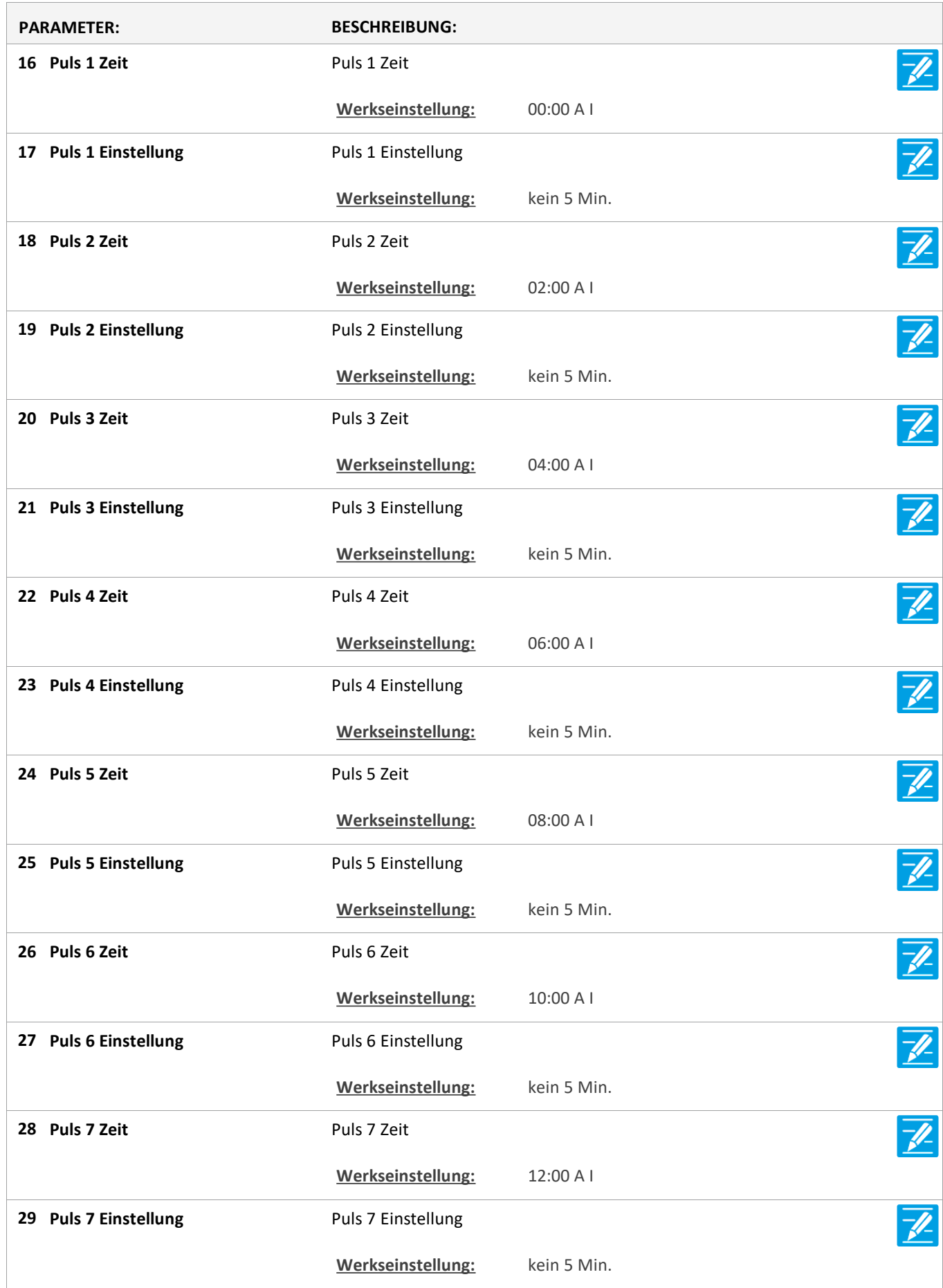

Version: WSC 310/320 P, WCC 310/320 P SW Ver 2.05 DEUTSCH

**30 Puls 8 Zeit** Puls 8 Zeit  $\overline{\mathscr{L}}$ **Werkseinstellung:** 14:00 A I  $\overline{\mathscr{U}}$ **31 Puls 8 Einstellung** Puls 8 Einstellung Werkseinstellung: kein 5 Min.  $\overline{\mathscr{U}}$ **32 Puls 9 Zeit** Puls 9 Zeit **Werkseinstellung:** 16:00 A I  $\overline{\mathscr{U}}$ **33 Puls 9 Einstellung** Puls 9 Einstellung Werkseinstellung: kein 5 Min.  $\overline{\mathscr{U}}$ **34 Puls 10 Zeit** Puls 10 Zeit **Werkseinstellung:** 18:00 A I  $\overline{\mathscr{X}}$ **35 Puls 10 Einstellung** Puls 10 Einstellung **Werkseinstellung:** kein 5 Min.  $\overline{\mathbb{Z}}$ **36 Puls 11 Zeit** Puls 11 Zeit **Werkseinstellung:** 20:00 A I  $\overline{\mathscr{U}}$ **37 Puls 11 Einstellung Fuls 11 Einstellung** Werkseinstellung: kein 5 Min.  $\overline{\mathscr{U}}$ **38 Puls 12 Zeit** Puls 12 Zeit **Werkseinstellung:** 22:00 A I  $\overline{\mathscr{U}}$ **39 Puls 12 Einstellung Puls 12 Einstellung Werkseinstellung:** kein 5 Min.

### **Konfiguration**

#### **26 Gebäude Zeitplan [Common]**

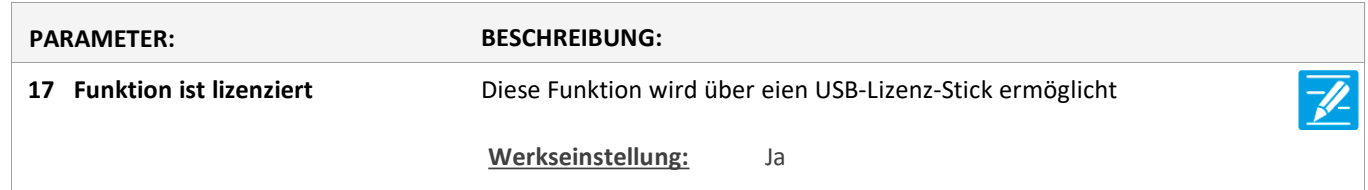

#### **Konfiguration**

#### **20 Mech. Ventilator-Controller**

Version: WSC 310/320 P, WCC 310/320 P SW Ver 2.05 DEUTSCH

Seite 32

### **Konfiguration**

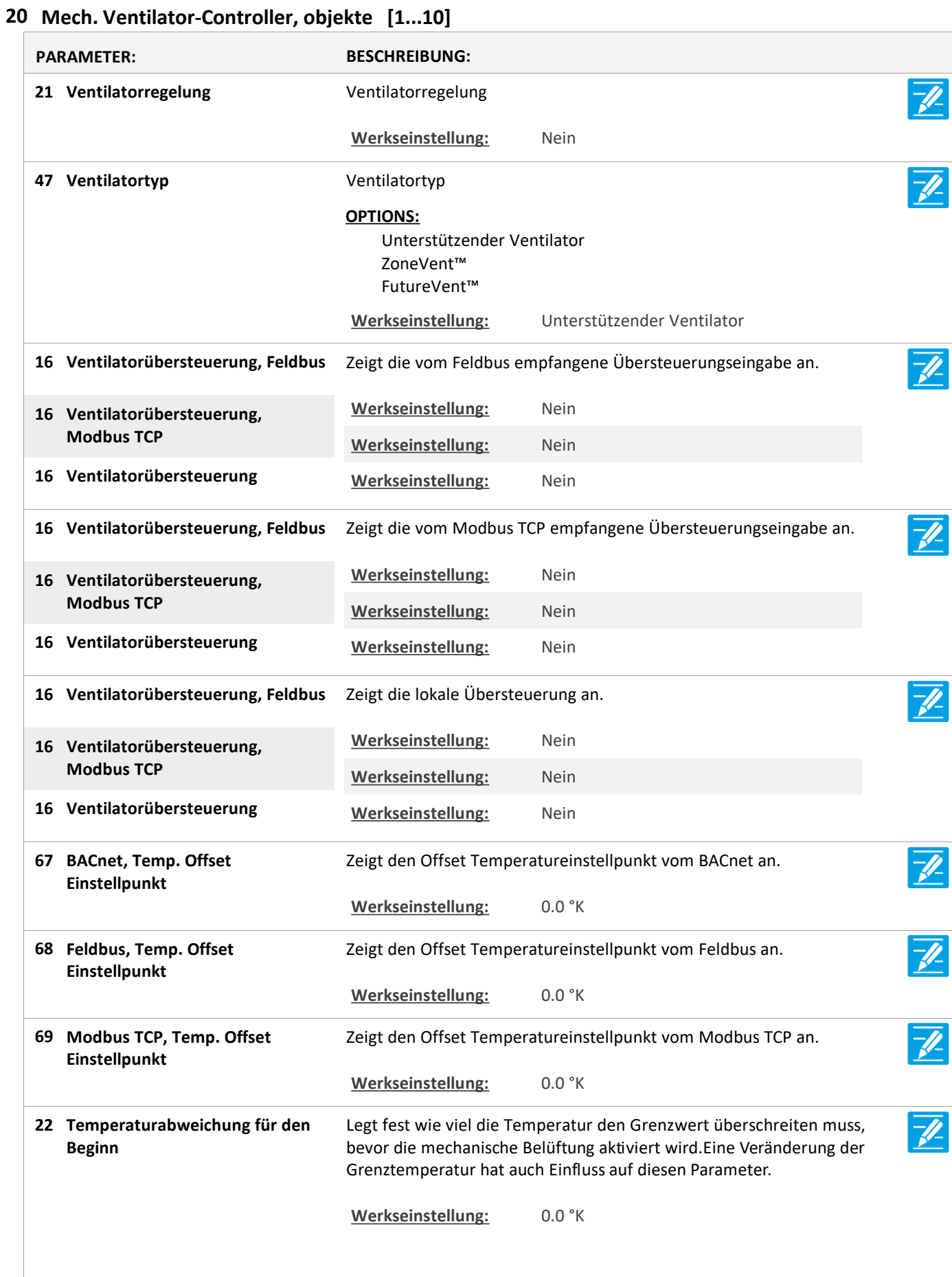

Version: WSC 310/320 P, WCC 310/320 P SW Ver 2.05

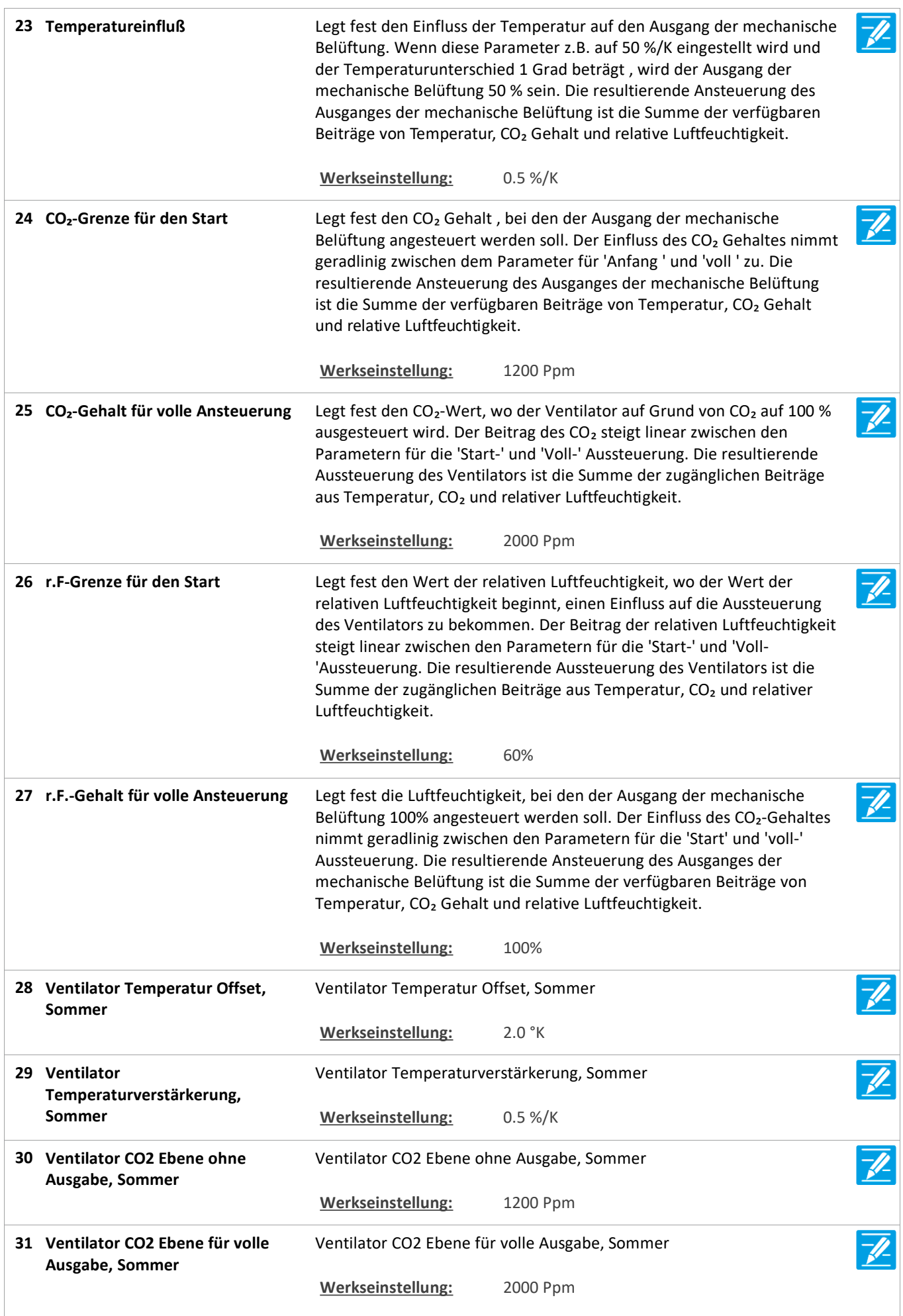

Version: WSC 310/320 P, WCC 310/320 P SW Ver 2.05 DEUTSCH

**32** Ventilator r.F. Ebene ohne Ventilator r.F. Ebene ohne Ausgabe, Sommer **Ausgabe, Sommer Werkseinstellung:** 60% 33 Ventilator r.F. Ebene für volle Ventilator r.F. Ebene für volle Ausgabe, Sommer **Ausgabe, Sommer Werkseinstellung:** 100% **34 Schwellwert für Ausgang**  Legt den Schwellenwert fest, bei dem der Ventilatorausgang aktiviert wird. **Werkseinstellung:** 0.0 **35 Ventilator-Ausgangsverstärkerung** Ventilator-Ausgangsverstärkerung **Werkseinstellung:** 100.0 **36 Ventilator-** Ventilator-Ausgangsverstärkerung unbelegt **Ausgangsverstärkerung unbelegt Werkseinstellung:** 100.0 **37 Ventilator-** Ventilator-Ausgangsverstärkerung FutureVent™ **Ausgangsverstärkerung FutureVent™** Werkseinstellung: 60.0 **38 Ventilator-** Ventilator-Ausgangsverstärkerung, hoch, FutureVent™ **Ausgangsverstärkerung, hoch, FutureVent™** Werkseinstellung: 80.0 **39 Ventilator-** Ventilator-Ausgangsverstärkerung, leeres Gebäude, FutureVent™ **Ausgangsverstärkerung, leeres Gebäude, FutureVent™ Werkseinstellung:** 100.0 **40 Ventilator-** Ventilator-Ausgangsverstärkerung, hoher Grenzwert, FutureVent™  $\overline{\mathscr{U}}$ **Ausgangsverstärkerung, hoher Grenzwert, FutureVent™ Werkseinstellung:** 1.2 **41 Ventilator Grenzwert senden** Ventilator Grenzwert senden  $\mathscr{U}$ **Werkseinstellung:** 2.0 **42 Ventilator, Nutzer** Ventilator, Nutzer Temperaturoffset verwenden **Temperaturoffset verwenden Werkseinstellung:** Ja  $\overline{\mathscr{U}}$ Legt fest ob im Winter der Ventilator verwendet werden darf. Wird z. B. **Benutzung des Ventilators im 43 Winter zulassen** verwendet, wenn eine Klimaanlage gesteuert wird. **Werkseinstellung:** Ja Legt fest ob der Ventilator verwendet werden darf, wenn das Gebäude  $\overline{\mathscr{X}}$ **Verwendung erlauben, wenn das 44 Gebäude nicht genutzt wird** leer ist. Wird z.B. verwendet, wenn eine Klimaanlage gesteuert wird. **Werkseinstellung:** Ja Legt fest ob der Ventilator verwendet werden darf, wenn der Raum **Verwendung erlauben, wenn der 45 Raum nicht genutzt wird** ungenutzt ist. Wird z. B. verwendet, wenn eine Klimaanlage gesteuert wird. **Werkseinstellung:** Ja

Version: WSC 310/320 P, WCC 310/320 P SW Ver 2.05

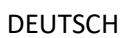

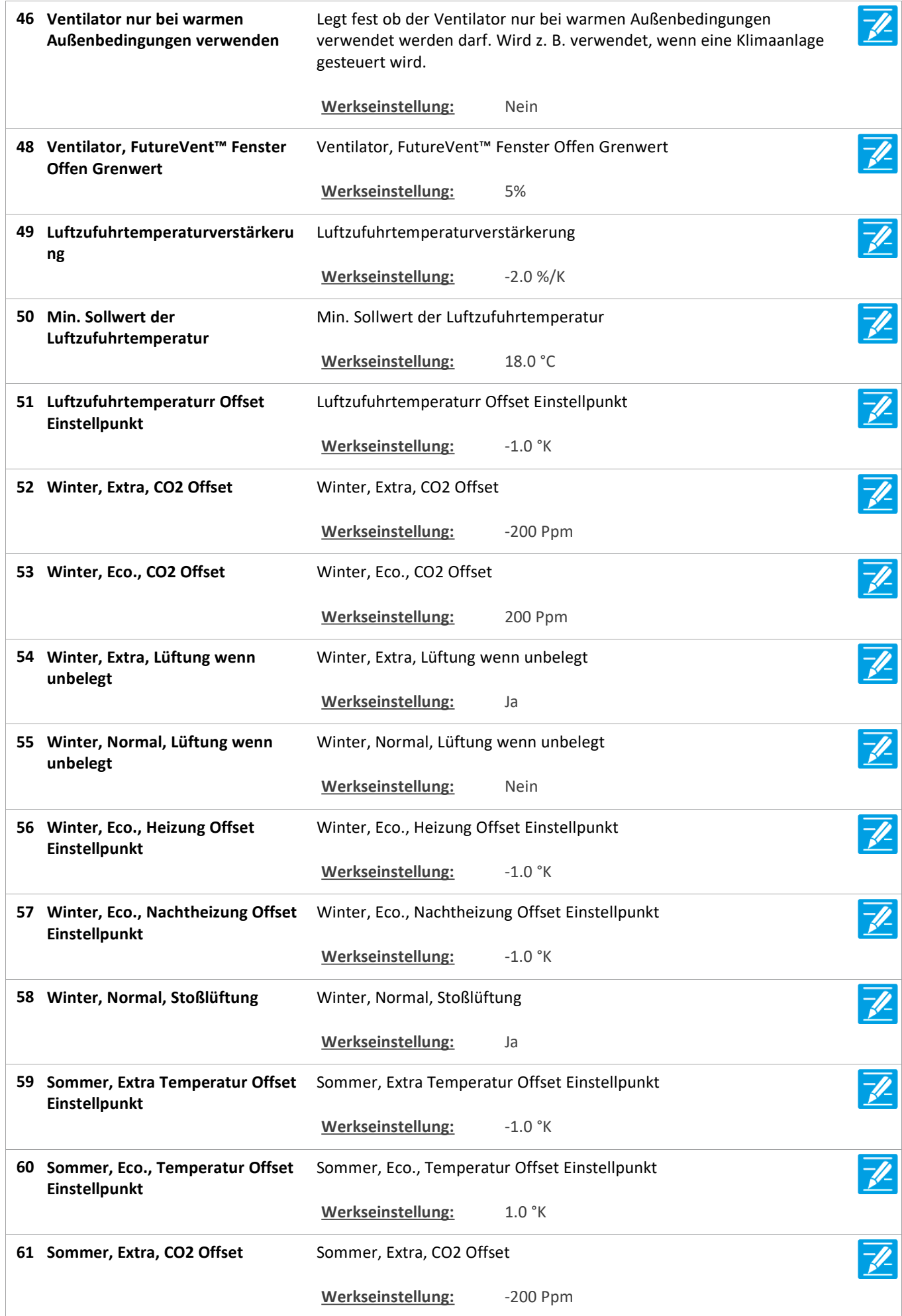

Version: WSC 310/320 P, WCC 310/320 P SW Ver 2.05 DEUTSCH

**62 Sommer, Eco., CO2 Offset** Sommer, Eco., CO2 Offset  $\overline{\mathscr{L}}$ **Werkseinstellung:** 200 Ppm  $\overline{\mathscr{U}}$ **63 Sommer, Extra Außentemperatur Sommer, Extra Außentemperatur** Sommer, Extra Außentemperatur Offset Einstellpunkt **Offset Einstellpunkt** Werkseinstellung: 1.0 °K  $\overline{\mathscr{U}}$ **64 Sommer, Eco., Außentemperatur Sommer, Eco., Außentemperatur** Sommer, Eco., Außentemperatur Offset Einstellpunkt **Offset Einstellpunkt Werkseinstellung:** -1.0 °K 65 Sommer, Eco., Nachtauskühlung **Sommer, Eco., Nachtauskühlung** Sommer, Eco., Nachtauskühlung Offset Einstellpunkt **Offset Einstellpunkt Werkseinstellung:** -1.0 °K **66** Sommer, Extra, Ventilator Sommer, Extra, Ventilator während unbelegt **während unbelegt Werkseinstellung:** Ja

### **Konfiguration**

**21 Heizung-Controller [Common]**

### **Konfiguration**

**21 Heizung-Controller, objekte**

### **Konfiguration**

#### **25 Sonne [Common]**

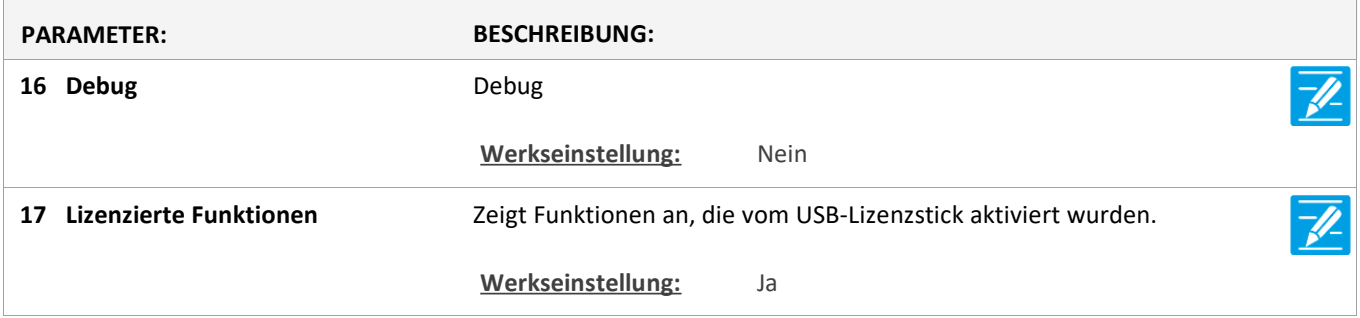
Version: WSC 310/320 P, WCC 310/320 P SW Ver 2.05 DEUTSCH

Seite 37

### **Konfiguration**

### **25 Sonne [1..10]**

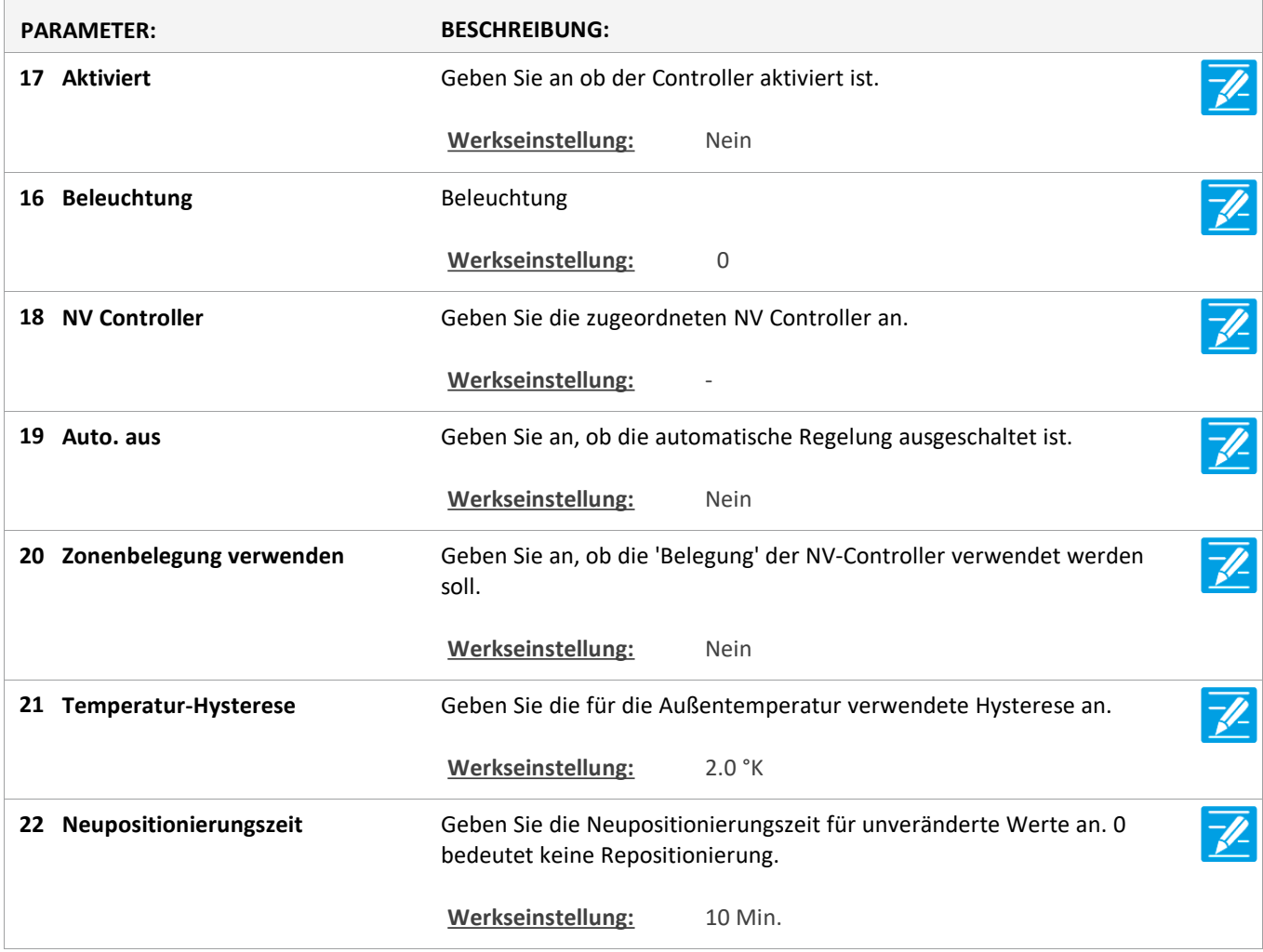

Version: WSC 310/320 P, WCC 310/320 P SW Ver 2.05 DEUTSCH

Seite 38

### **Konfiguration**

#### **6 Lokale Eingänge [Common]**

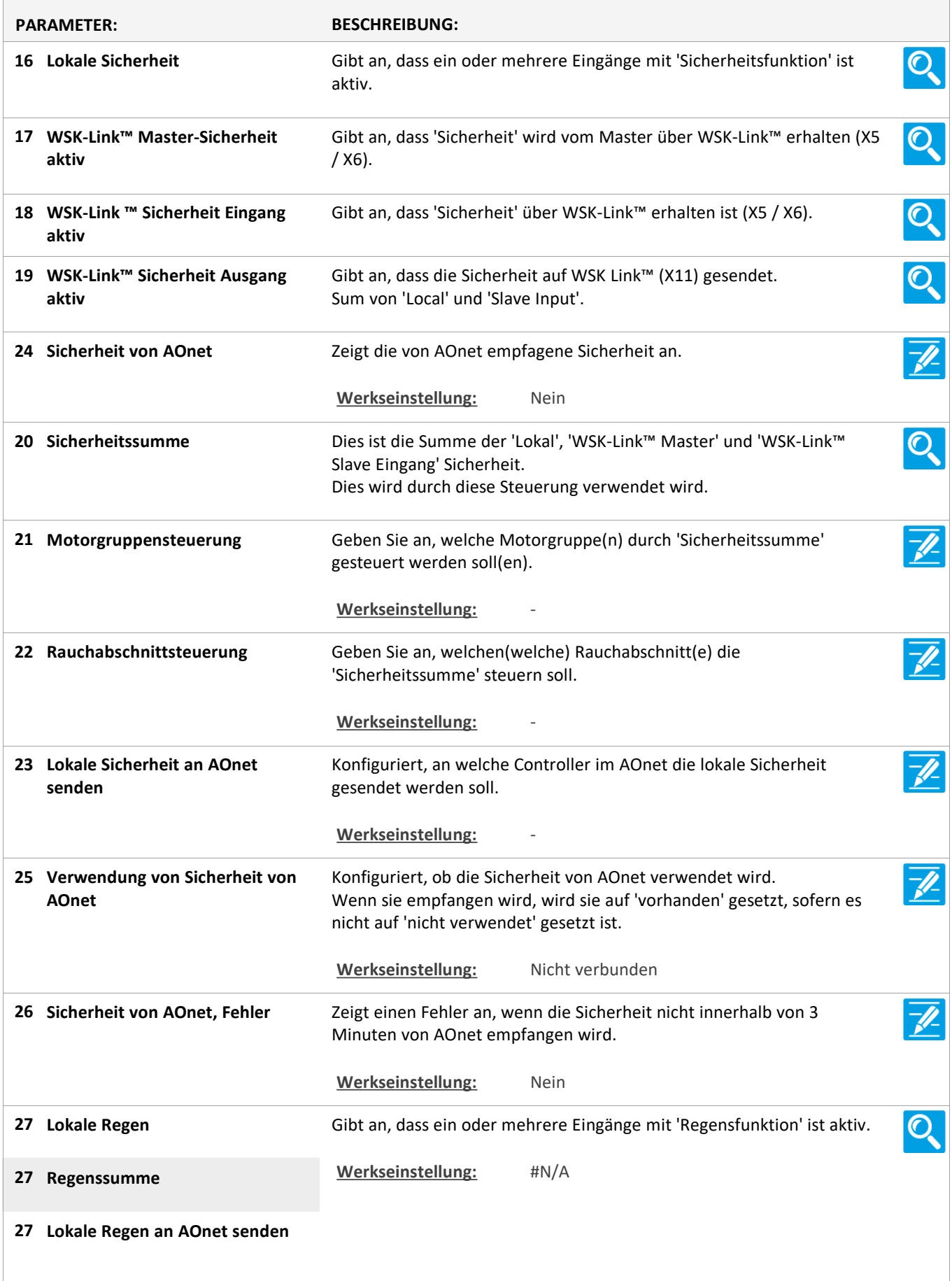

Version: WSC 310/320 P, WCC 310/320 P SW Ver 2.05 DEUTSCH

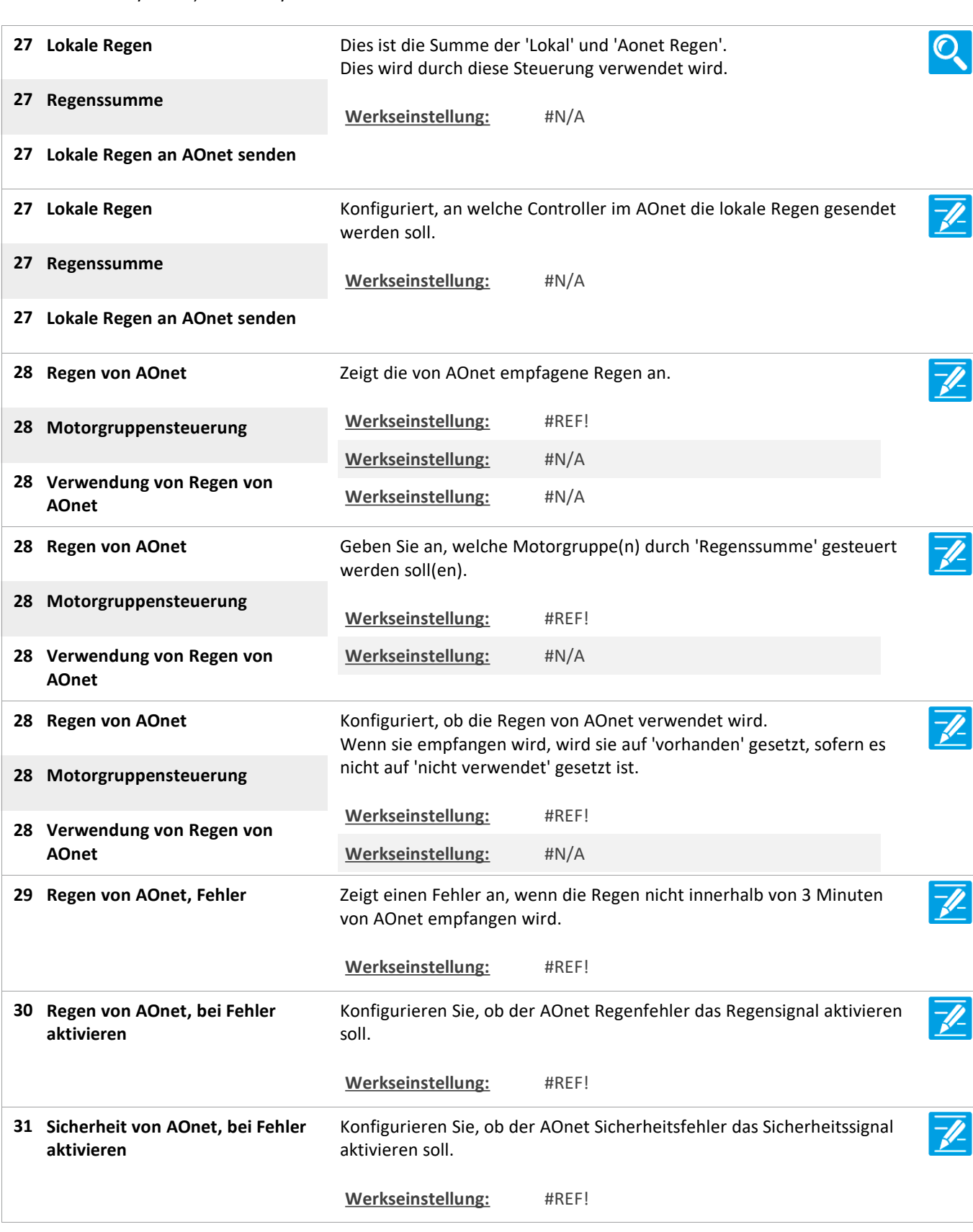

Version: WSC 310/320 P, WCC 310/320 P SW Ver 2.05

Seite 40

### **Konfiguration**

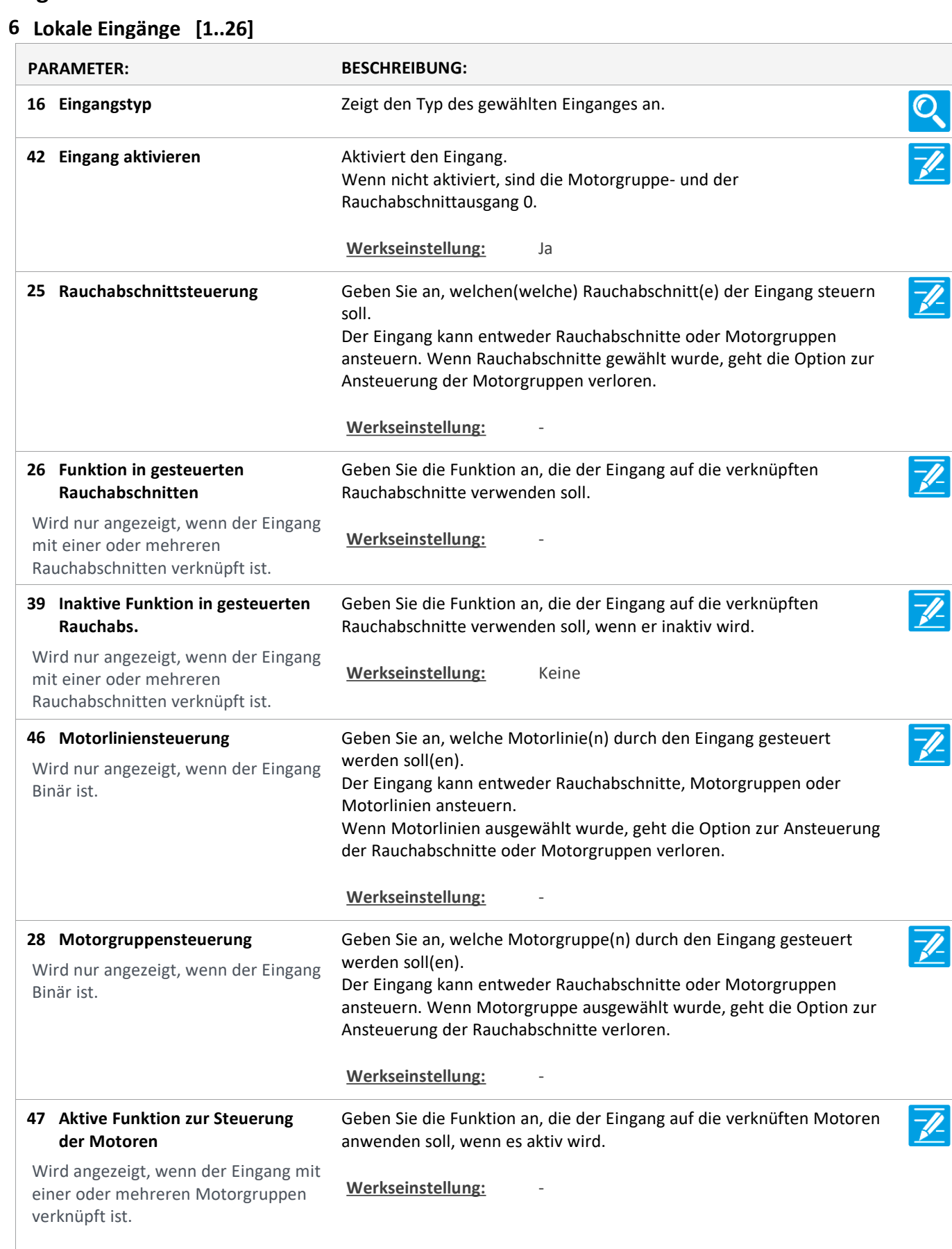

Version: WSC 310/320 P, WCC 310/320 P SW Ver 2.05

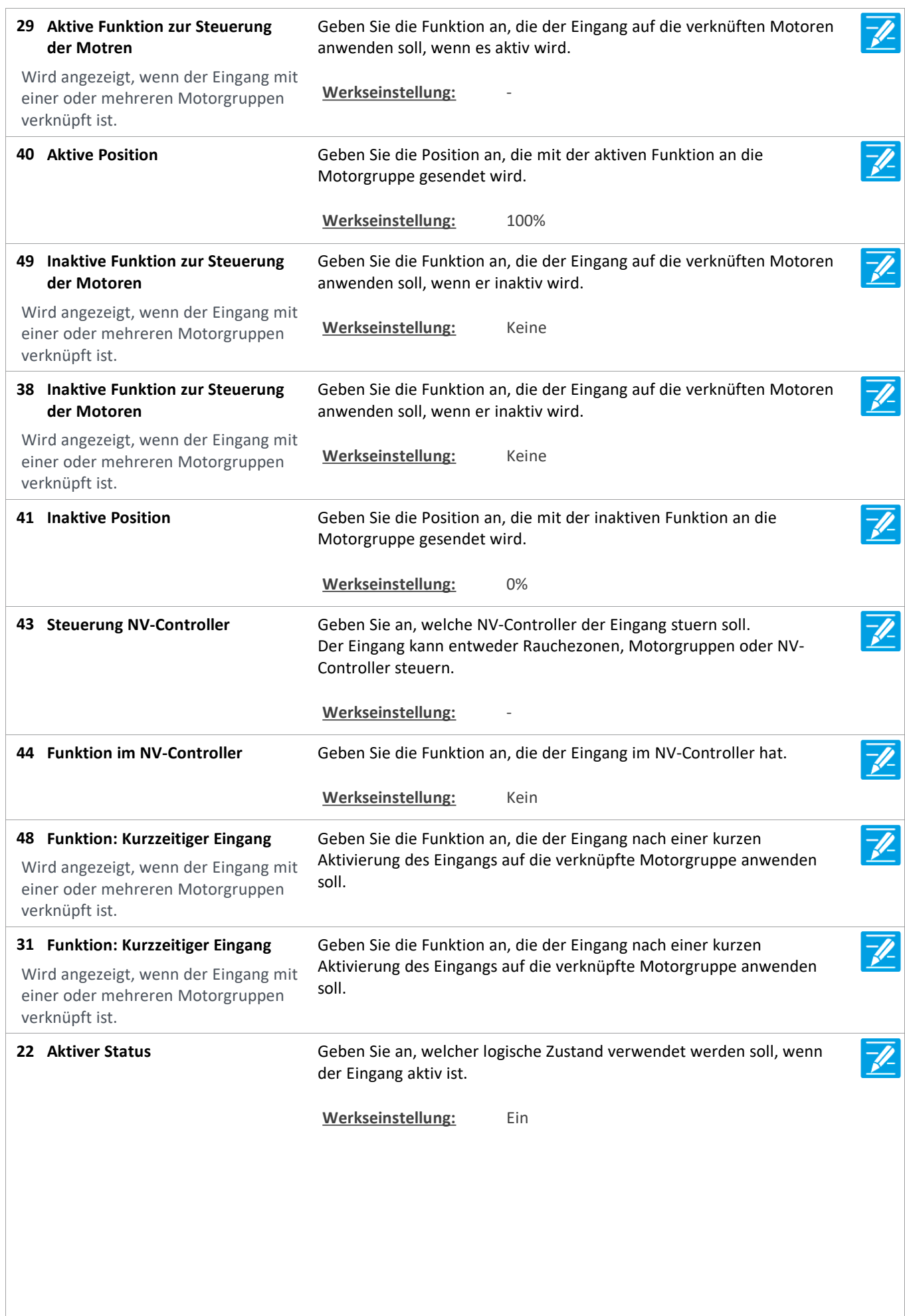

Version: WSC 310/320 P, WCC 310/320 P SW Ver 2.05

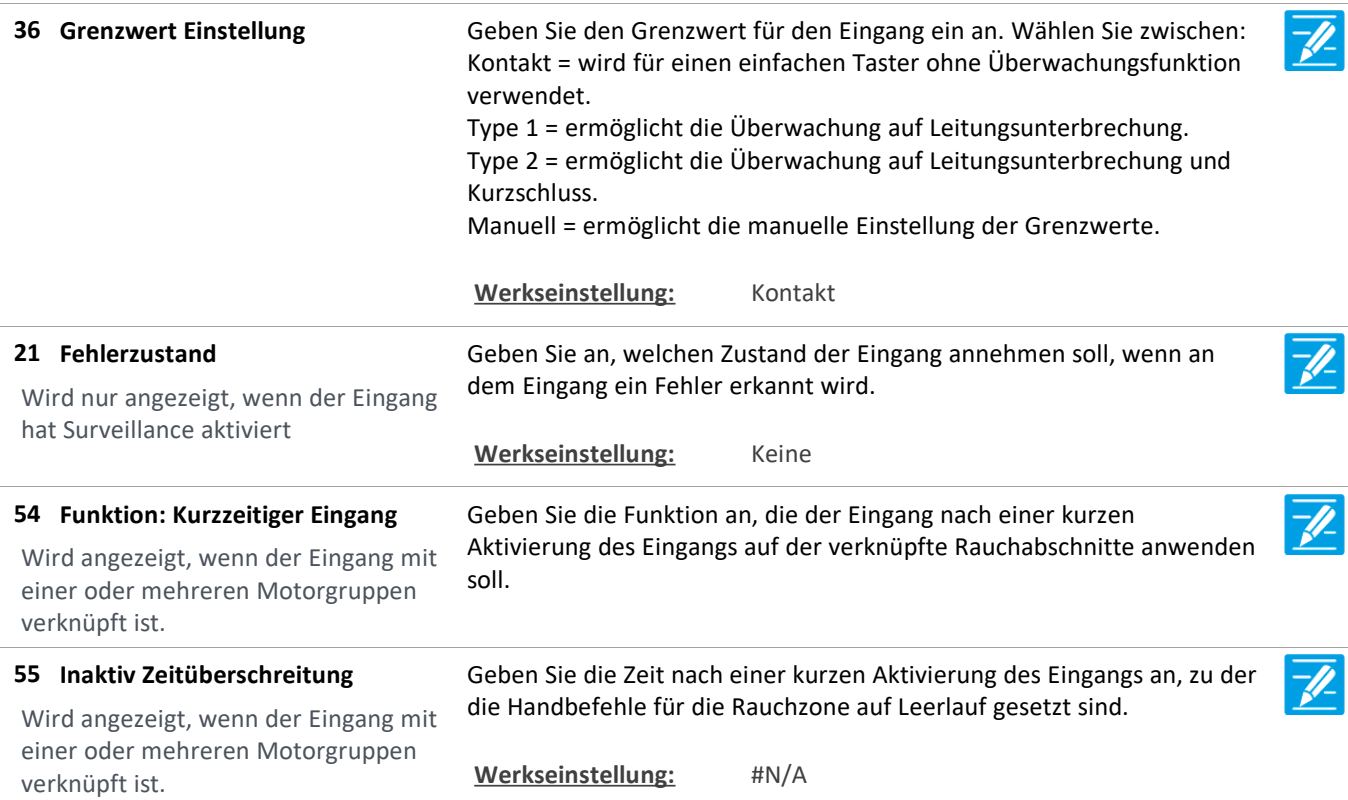

Version: WSC 310/320 P, WCC 310/320 P SW Ver 2.05

Seite 43

### **Konfiguration**

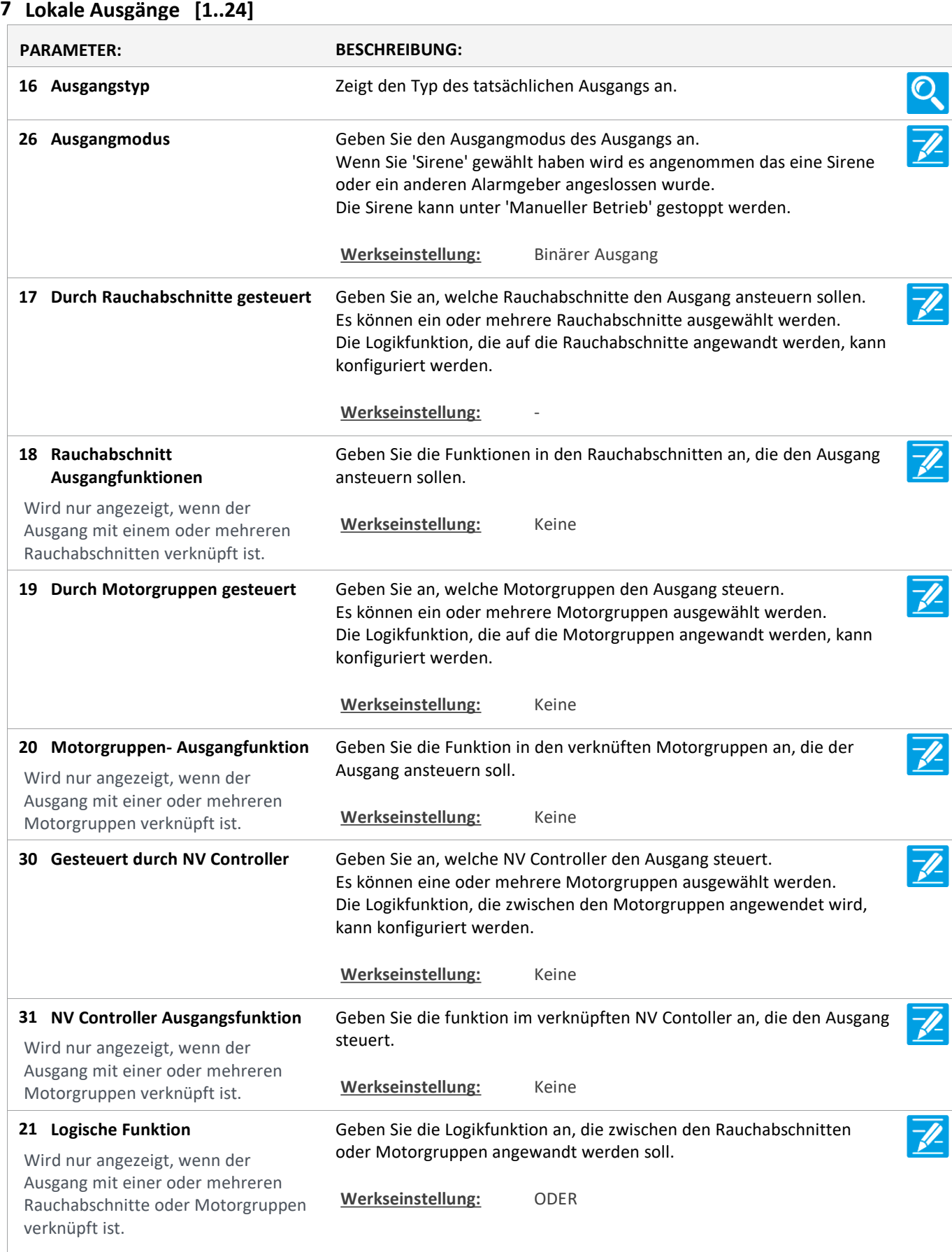

Version: WSC 310/320 P, WCC 310/320 P SW Ver 2.05

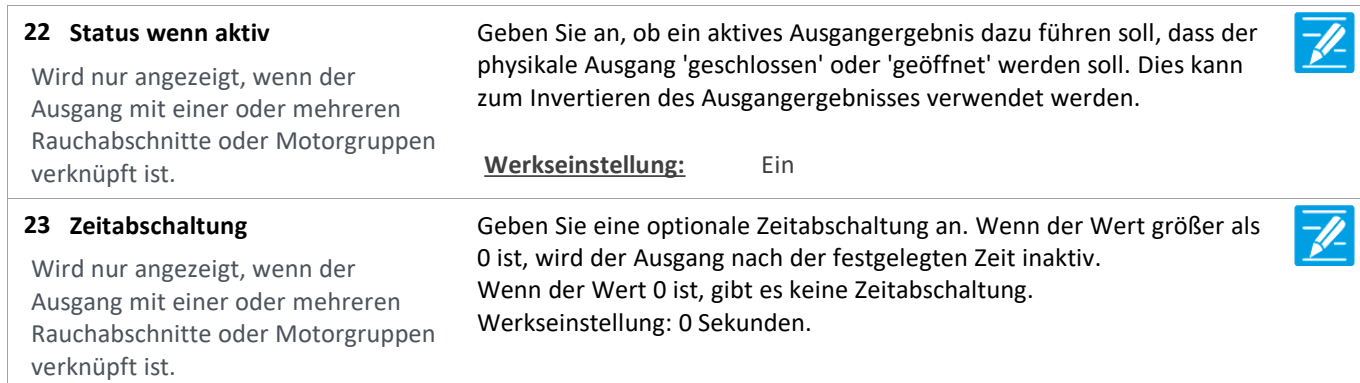

Version: WSC 310/320 P, WCC 310/320 P SW Ver 2.05

Seite 45

### **Konfiguration**

#### **8 Wetter**

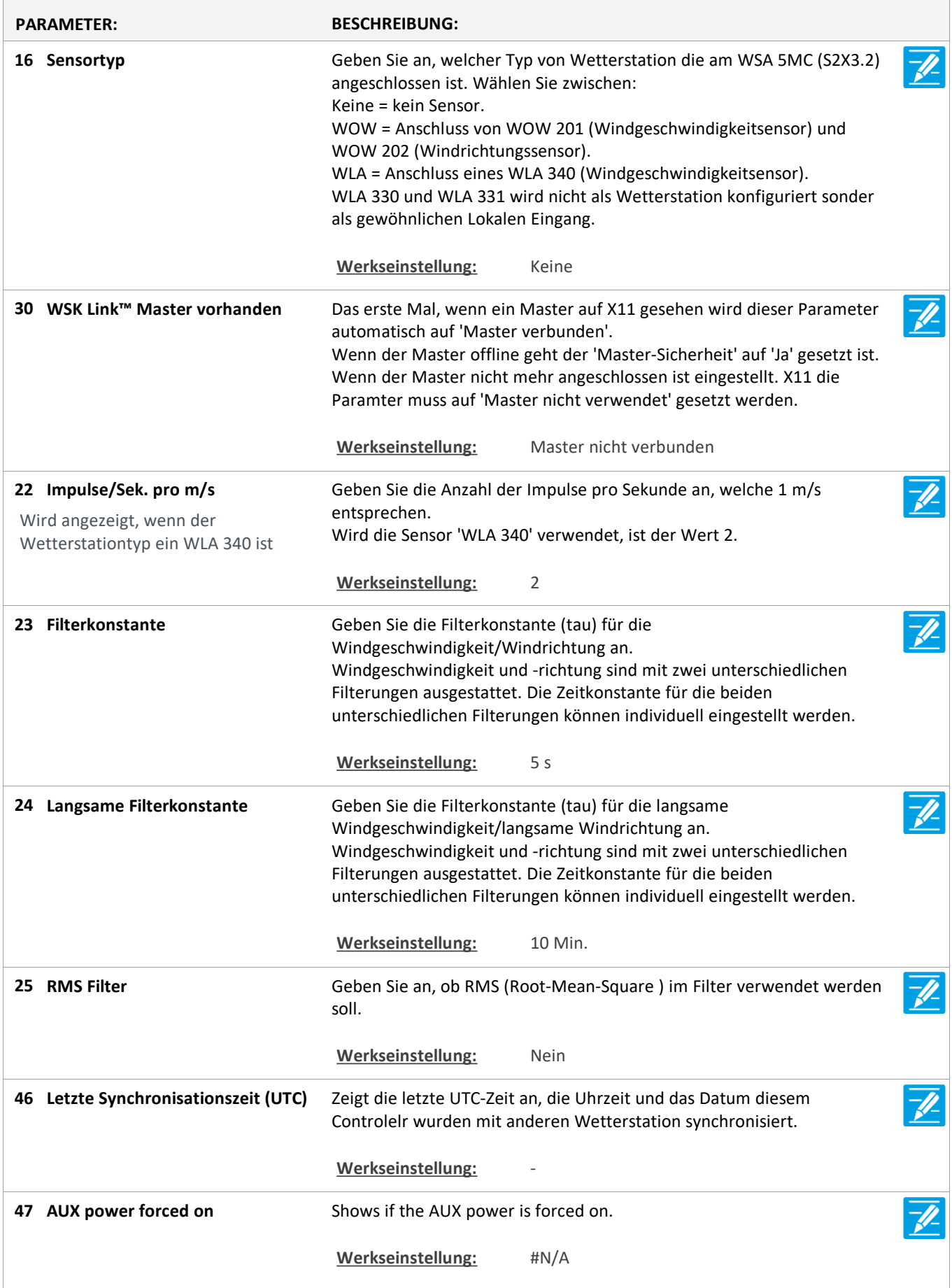

Version: WSC 310/320 P, WCC 310/320 P SW Ver 2.05 DEUTSCH

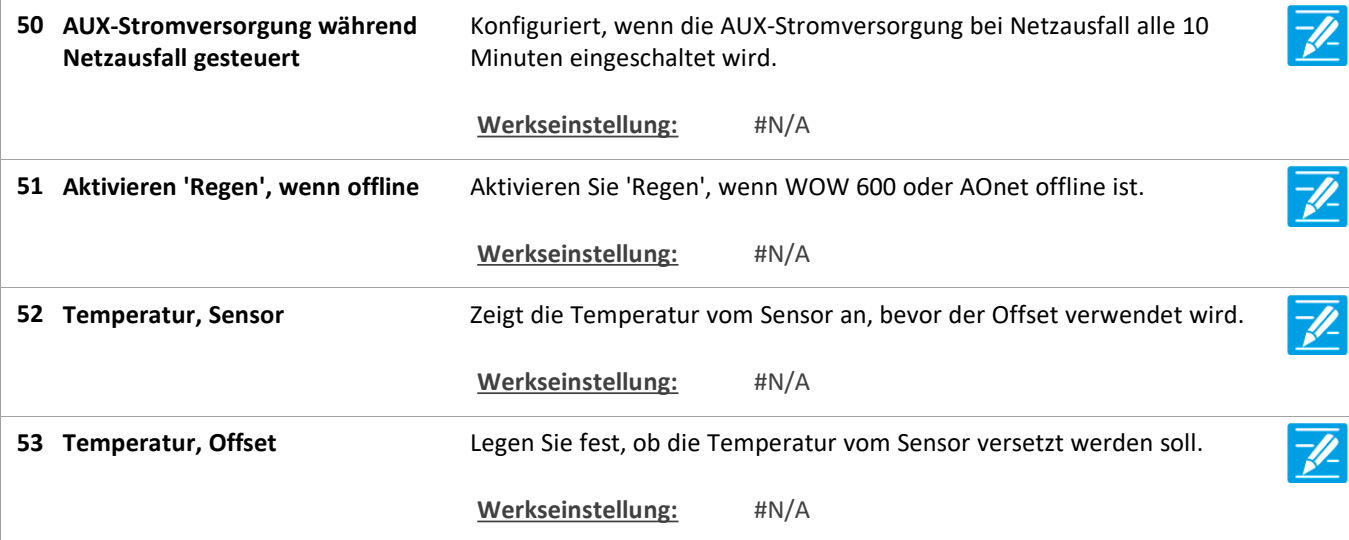

### **Konfiguration**

#### **24 Cloud**

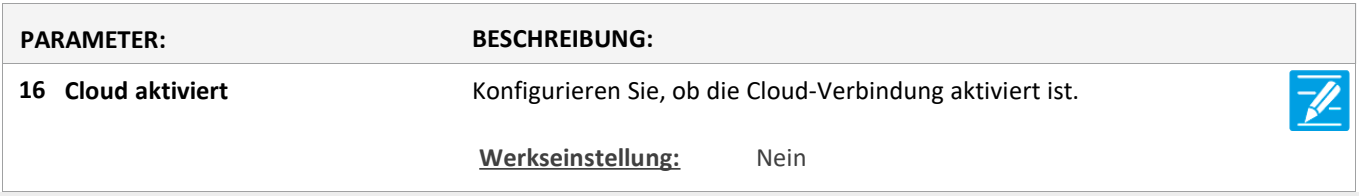

### **Konfiguration**

**9 Spannungsversorgung**

#### **Konfiguration**

#### **11 CAN-Bus**

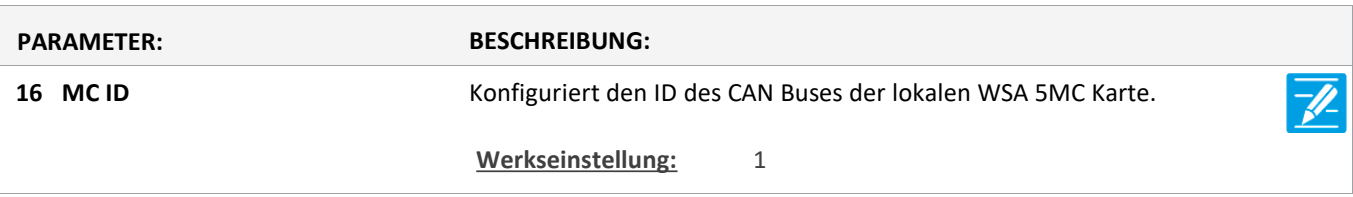

Version: WSC 310/320 P, WCC 310/320 P SW Ver 2.05 DEUTSCH

Seite 47

### **Konfiguration**

#### **12 Netzwerk**

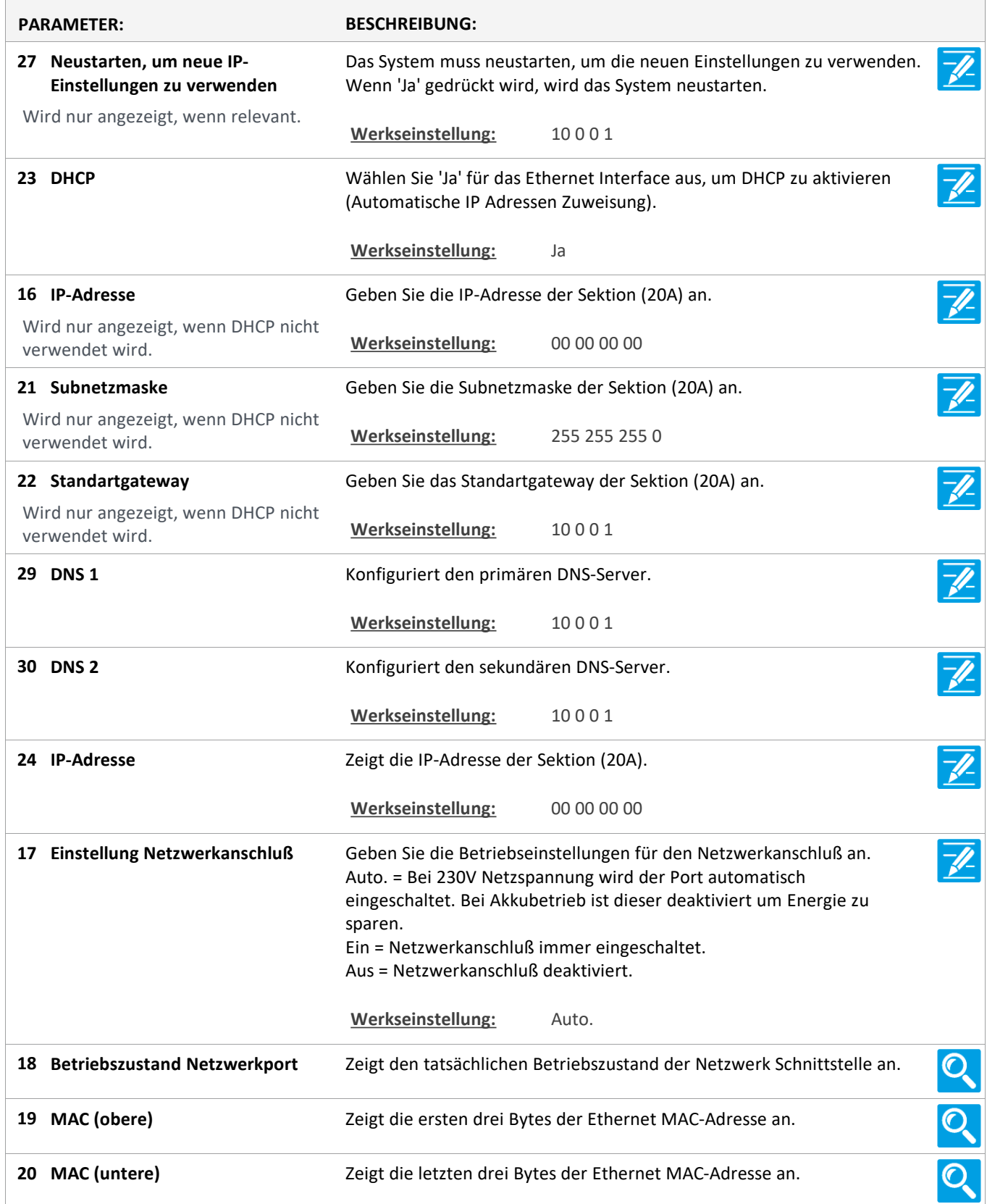

#### **Konfiguration**

**10 Steckplatz**

Version: WSC 310/320 P, WCC 310/320 P SW Ver 2.05 DEUTSCH

Seite 48

### **Konfiguration**

**10 Steckplatz [1..5]**

Version: WSC 310/320 P, WCC 310/320 P SW Ver 2.05 DEUTSCH

Seite 49

### **Konfiguration**

### **13 Feldbus [Module]**

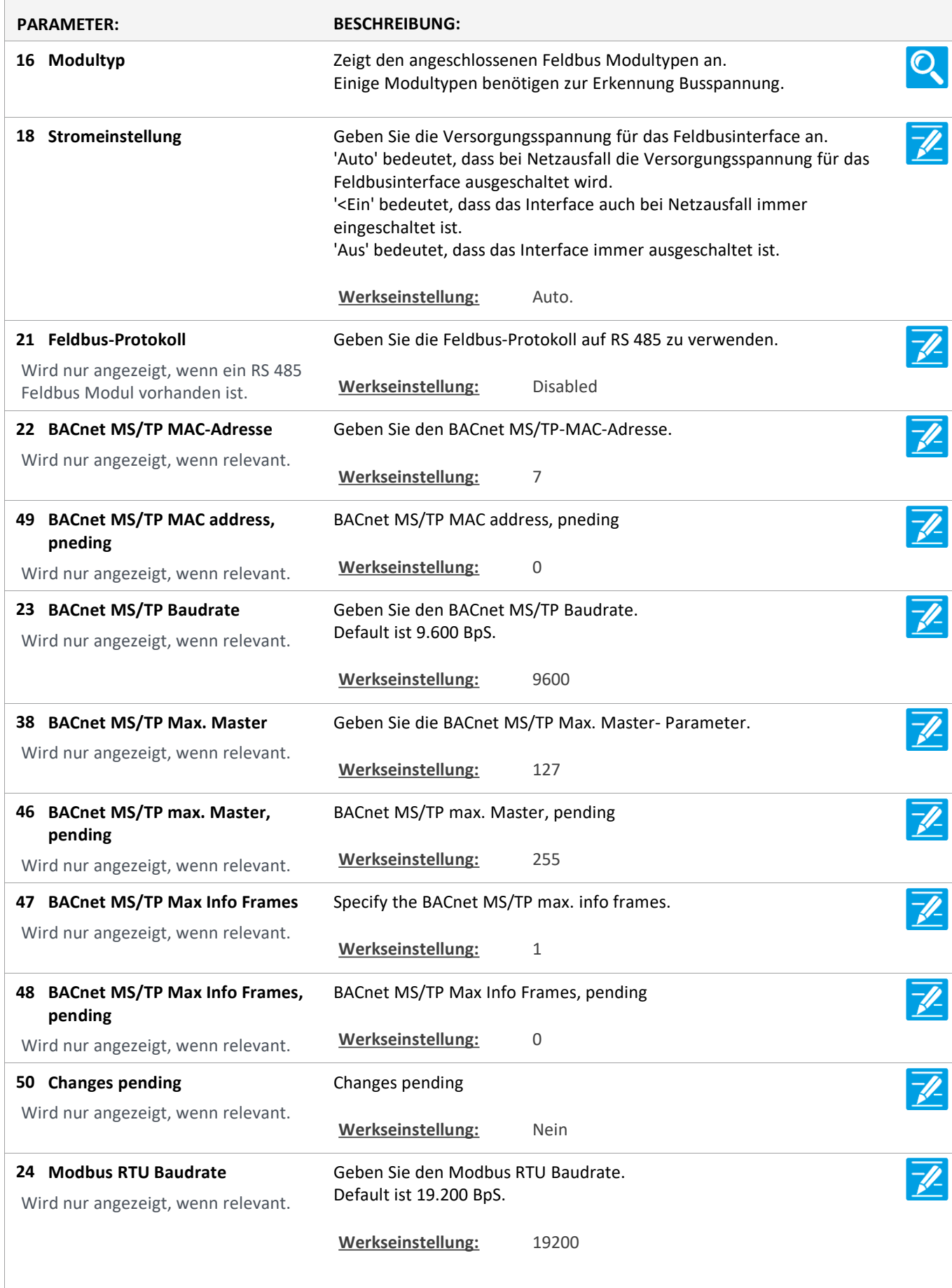

Version: WSC 310/320 P, WCC 310/320 P SW Ver 2.05

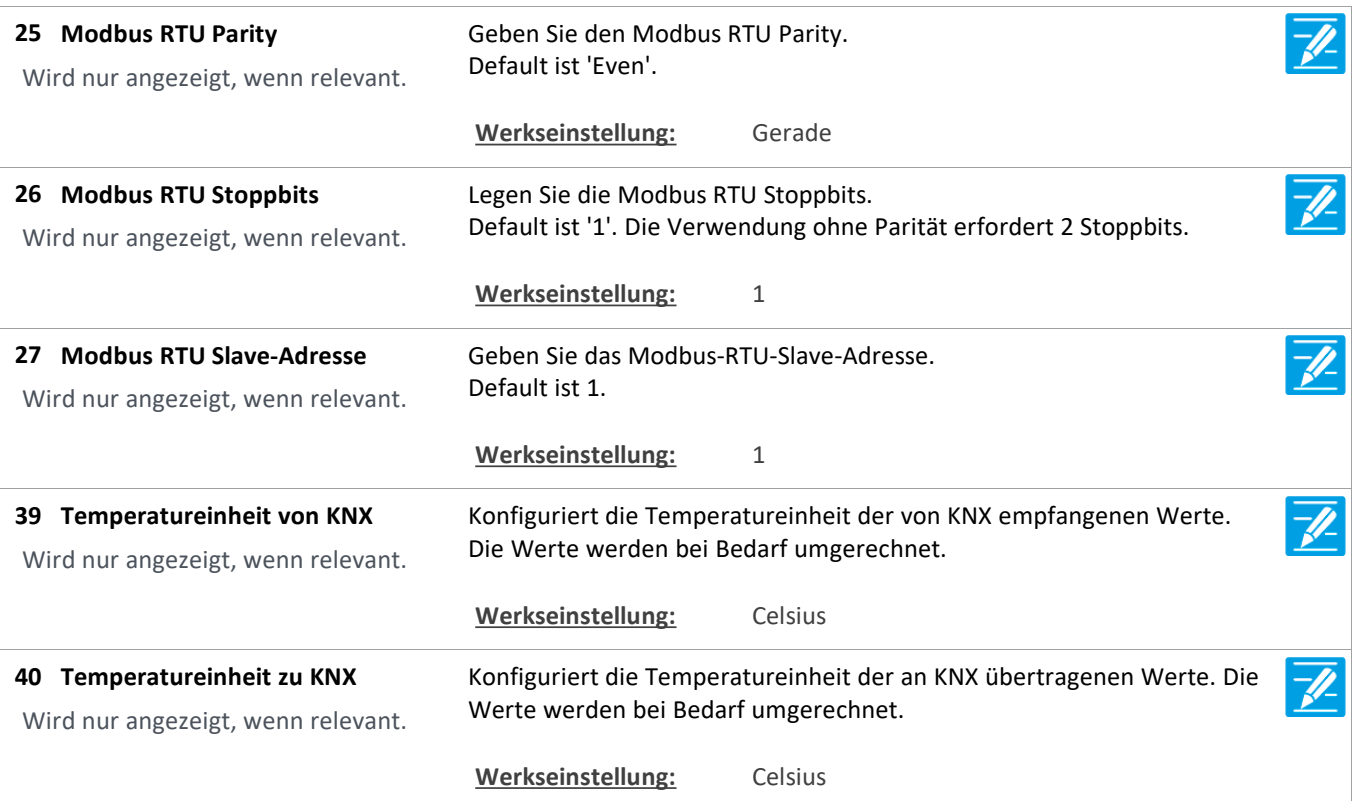

Version: WSC 310/320 P, WCC 310/320 P SW Ver 2.05

Seite 51

### **Konfiguration**

#### **13 Feldbus [1..10]**

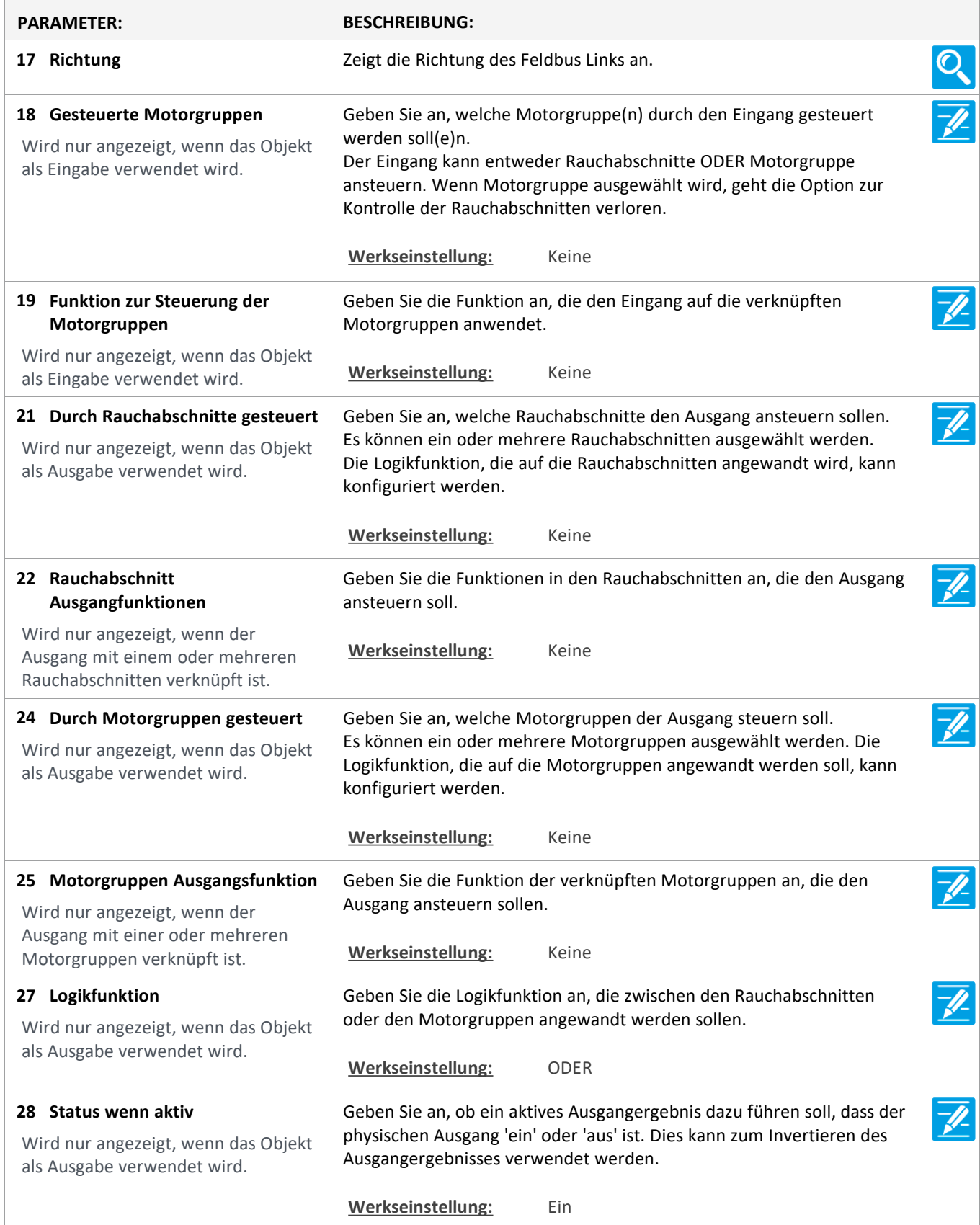

Version: WSC 310/320 P, WCC 310/320 P SW Ver 2.05 DEUTSCH

Seite 52

### **Konfiguration**

### **16 BACnet [Common]**

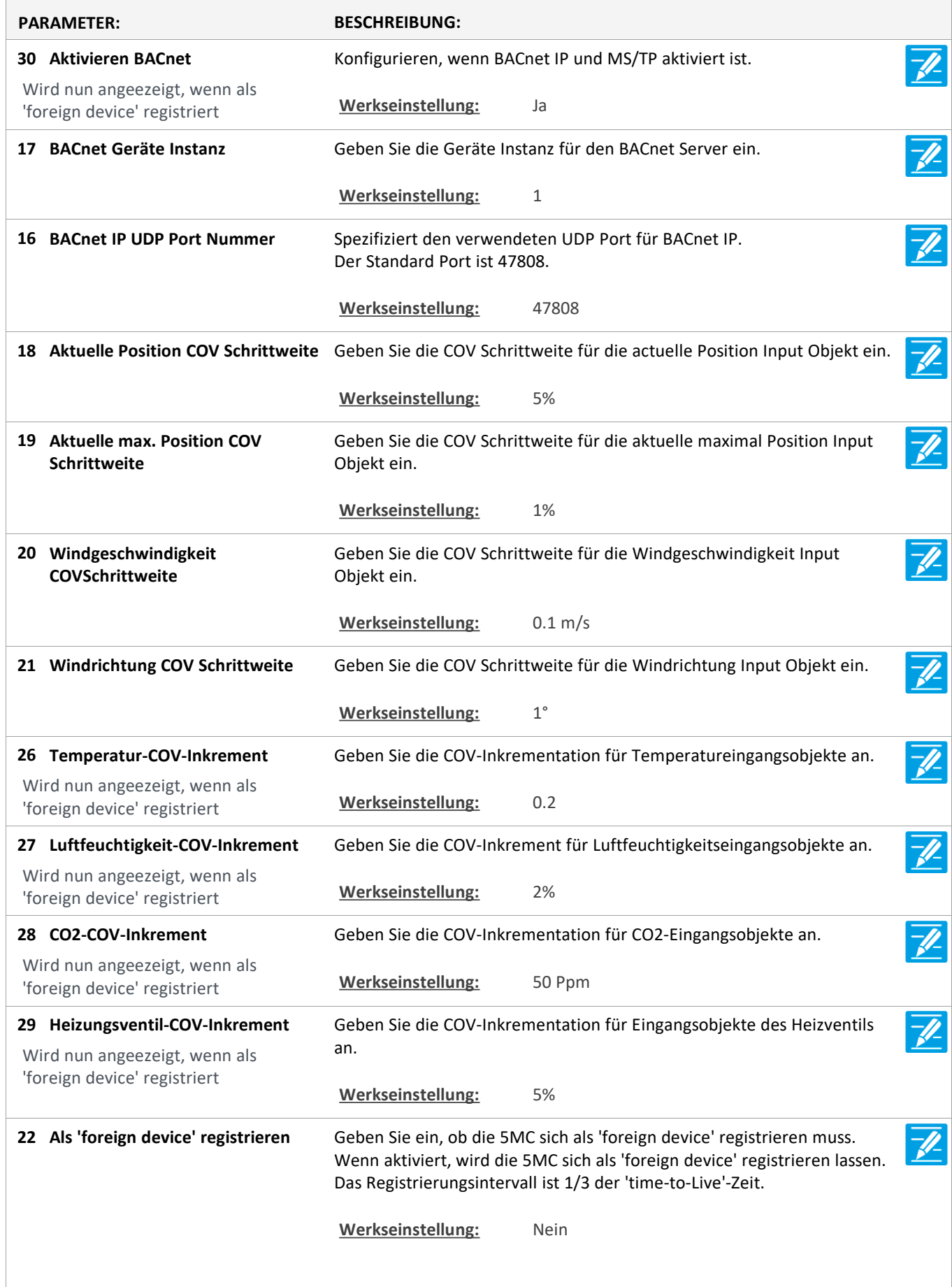

Version: WSC 310/320 P, WCC 310/320 P SW Ver 2.05 DEUTSCH

23 Die IP-Adresse des 'BBMD' **Die IP-Adresse des 'BBMD'** Geben Sie die IP-Adresse des 'BBMD' ein. Wird nun angeezeigt, wenn als **Werkseinstellung:** 0. 0. 0. 0 'foreign device' registriert **IP address of 'BBMD' pending** IP address of 'BBMD' pending **31** Wird nun angeezeigt, wenn als **Werkseinstellung:** 0. 0. 0. 0 'foreign device' registriert Geben Sie den UDP-Port des BBMD ein. **BACnet UDP-Port des BBMD 24** Der Standardport ist 47808. Wird nun angeezeigt, wenn als 'foreign device' registriert **Werkseinstellung:** 47808 **33 BACnet UDP port of BBMD, BACnet UDP port of BBMD, Pending Pending Werkseinstellung:** 0 Wird nun angeezeigt, wenn als 'foreign device' registriert Geben Sie die 'time-to-live'-Zeit ein.  $\overline{\mathscr{N}}$ **Als 'foreign device' 'time-to-live'- 25** Die 5MC wird sich mit einem intervall, der 1/3 der 'time-to-Live'-Zeit ist, **Zeit registrieren** registrieren lassen. Wird nun angeezeigt, wenn als Wenn der Wert 0 ist, dann wird die 5MC sich nur einmal registrieren 'foreign device' registriert lassen.'Time-to-live'-Zeit wird die 'grace periode' von 30 Sekunden sein. **Werkseinstellung:** 60 Min. **32** Register as 'foreign device' 'Time-Register as 'foreign device' 'Time-to-Live' value, pending **to-Live' value, pending Werkseinstellung:** 0 Min. Wird nun angeezeigt, wenn als 'foreign device' registriert **34 Changes pending** Changes pending Wird nun angeezeigt, wenn als Werkseinstellung: Nein 'foreign device' registriert

Version: WSC 310/320 P, WCC 310/320 P SW Ver 2.05

Seite 54

### **Konfiguration**

#### **16 BACnet, Object [1..10]**

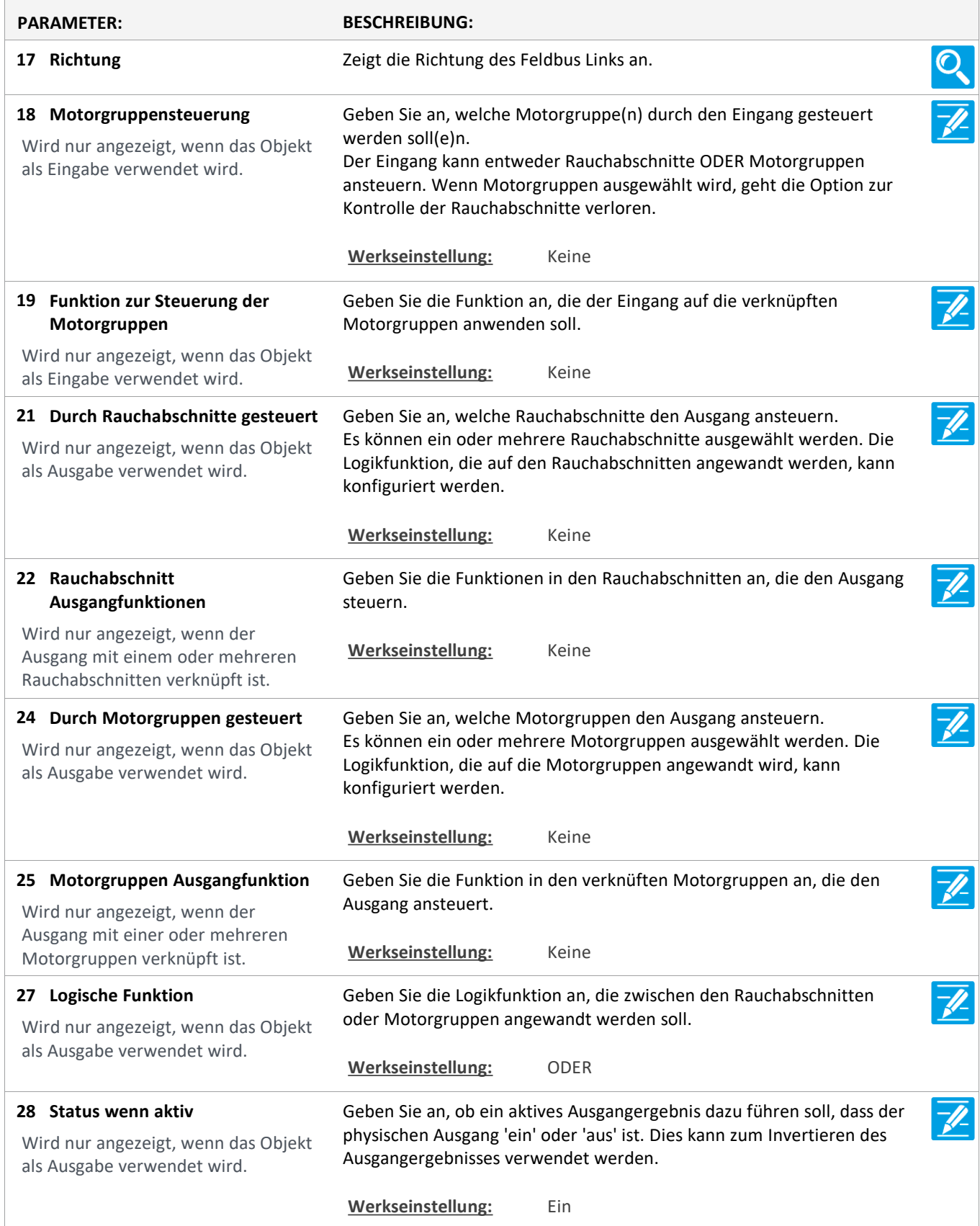

Version: WSC 310/320 P, WCC 310/320 P SW Ver 2.05 DEUTSCH

Seite 55

### **Konfiguration**

### **18 Modbus TCP [Common]**

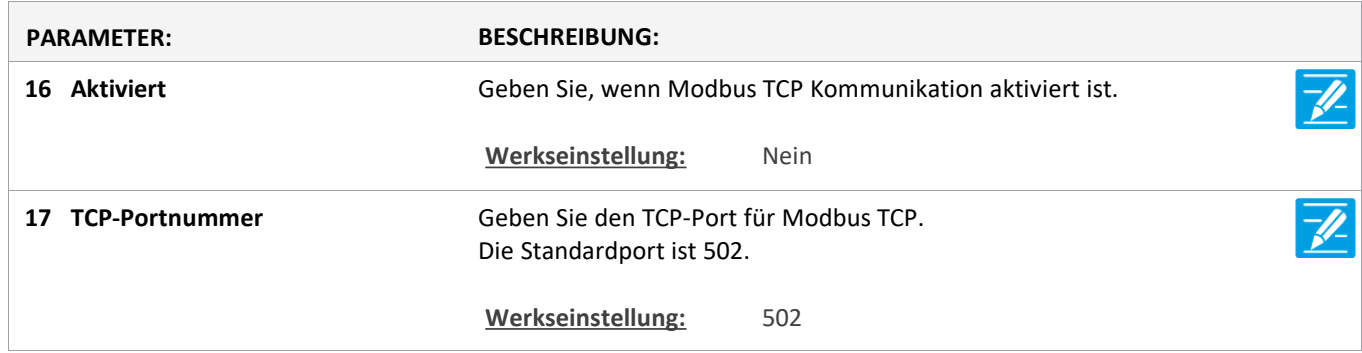

Version: WSC 310/320 P, WCC 310/320 P SW Ver 2.05

Seite 56

### **Konfiguration**

#### **18 Modbus TCP [1..10]**

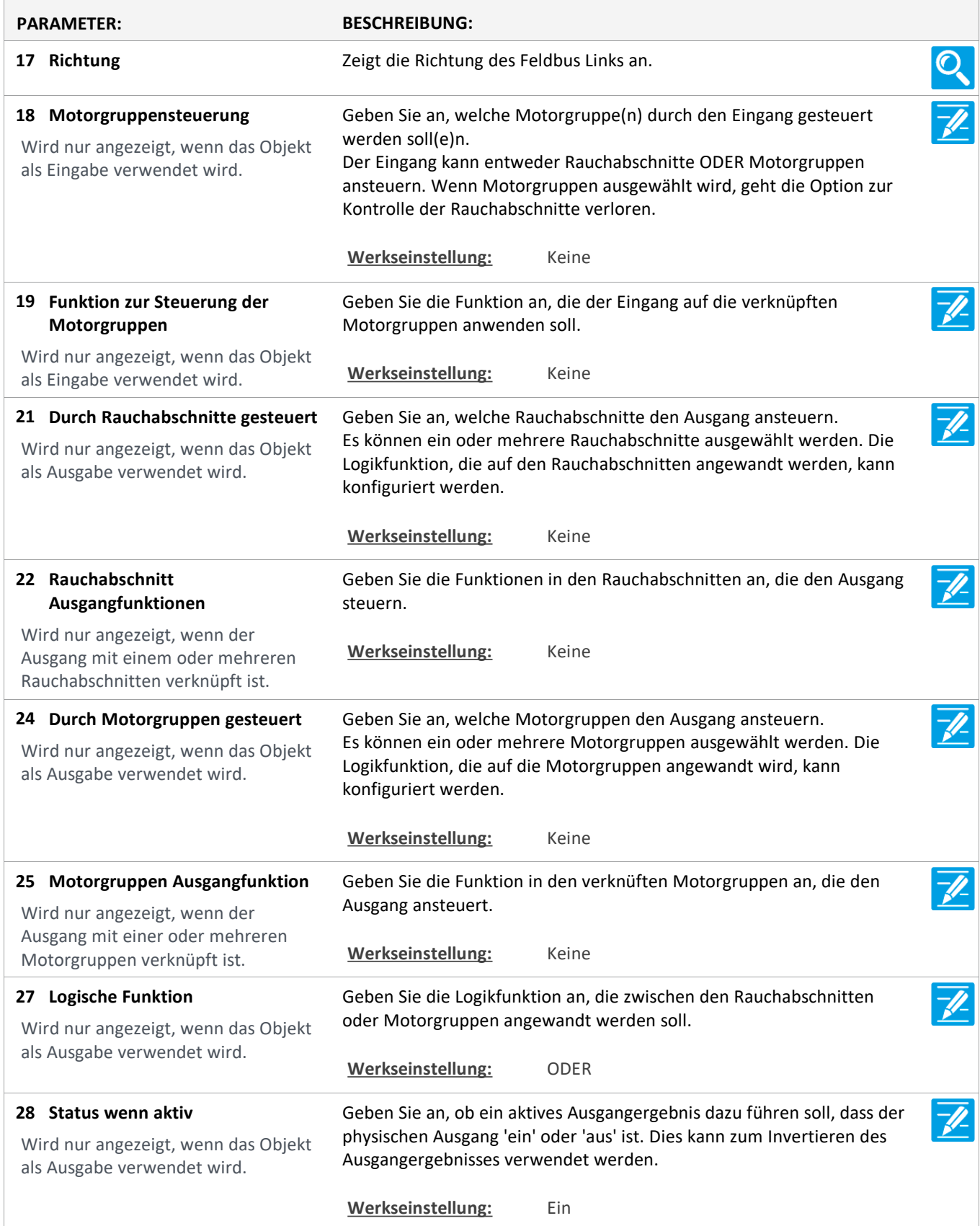

Version: WSC 310/320 P, WCC 310/320 P SW Ver 2.05 DEUTSCH

Seite 57

#### **Konfiguration**

#### **22 AOnet [Common]**

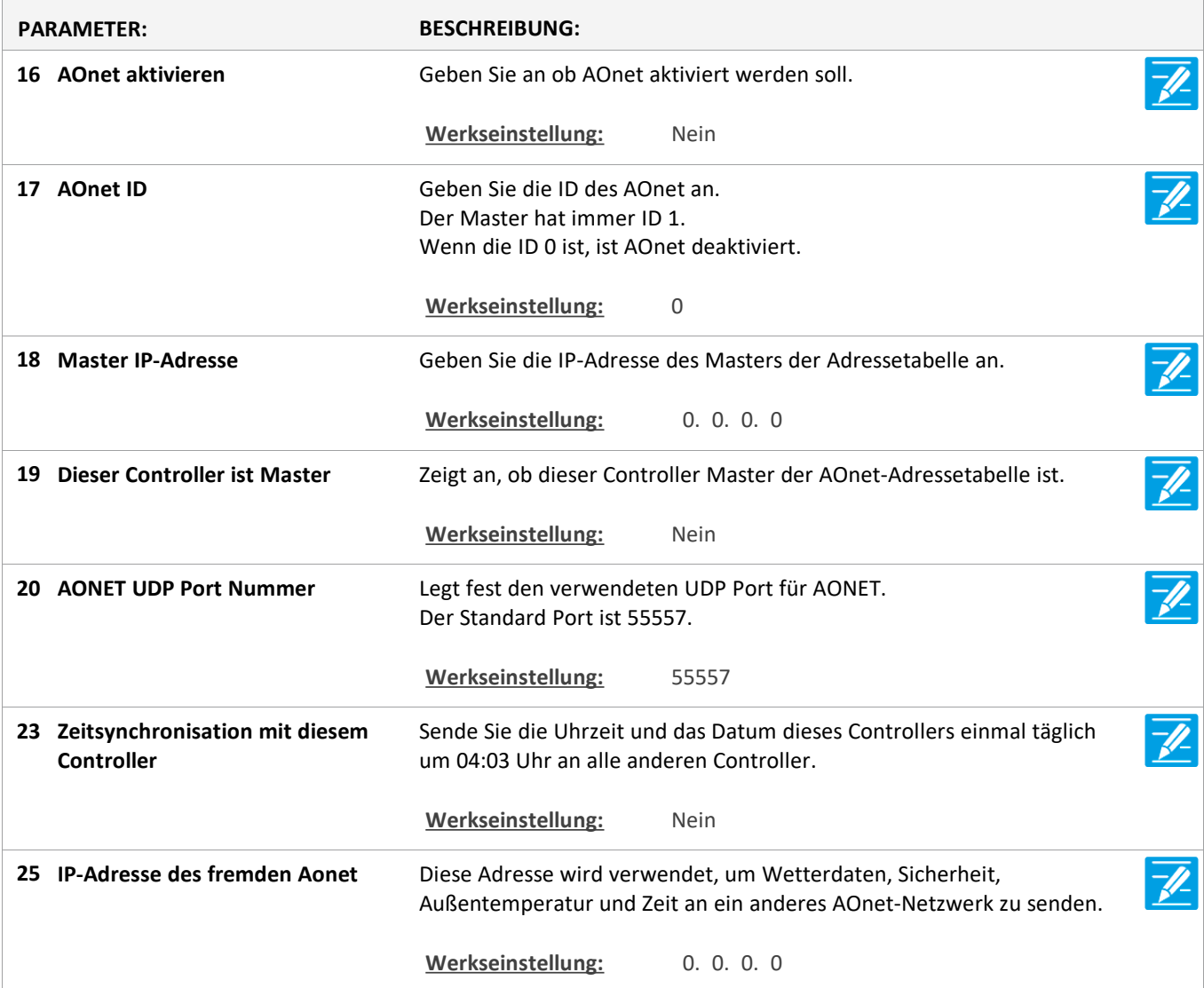

#### **Konfiguration**

**22 AOnet [1…23]**

#### **Konfiguration**

**1 Einloggen**

### **Konfiguration**

**1 Login [Inst]**

### **Konfiguration**

**15 Konfigurationsdateien auf USB [All]**

Version: WSC 310/320 P, WCC 310/320 P SW Ver 2.05 DEUTSCH

Seite 58

### **Konfiguration**

#### **15 Konfigurationsdateien auf USB [1..24]**

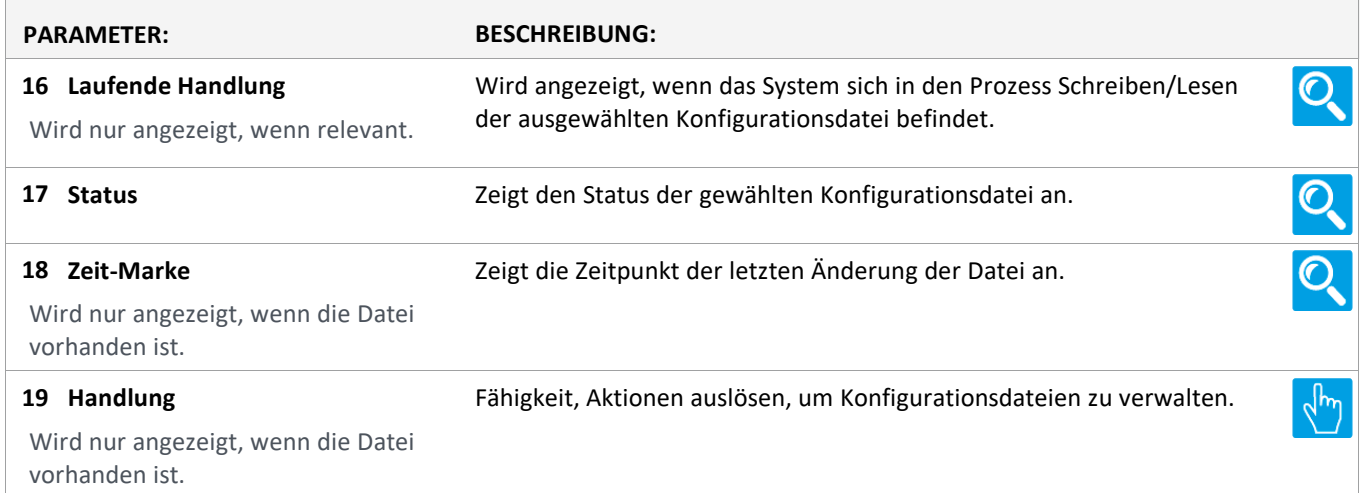

Version: WSC 310/320 P, WCC 310/320 P SW Ver 2.05 DEUTSCH

Seite 59

### **Konfiguration**

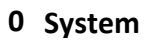

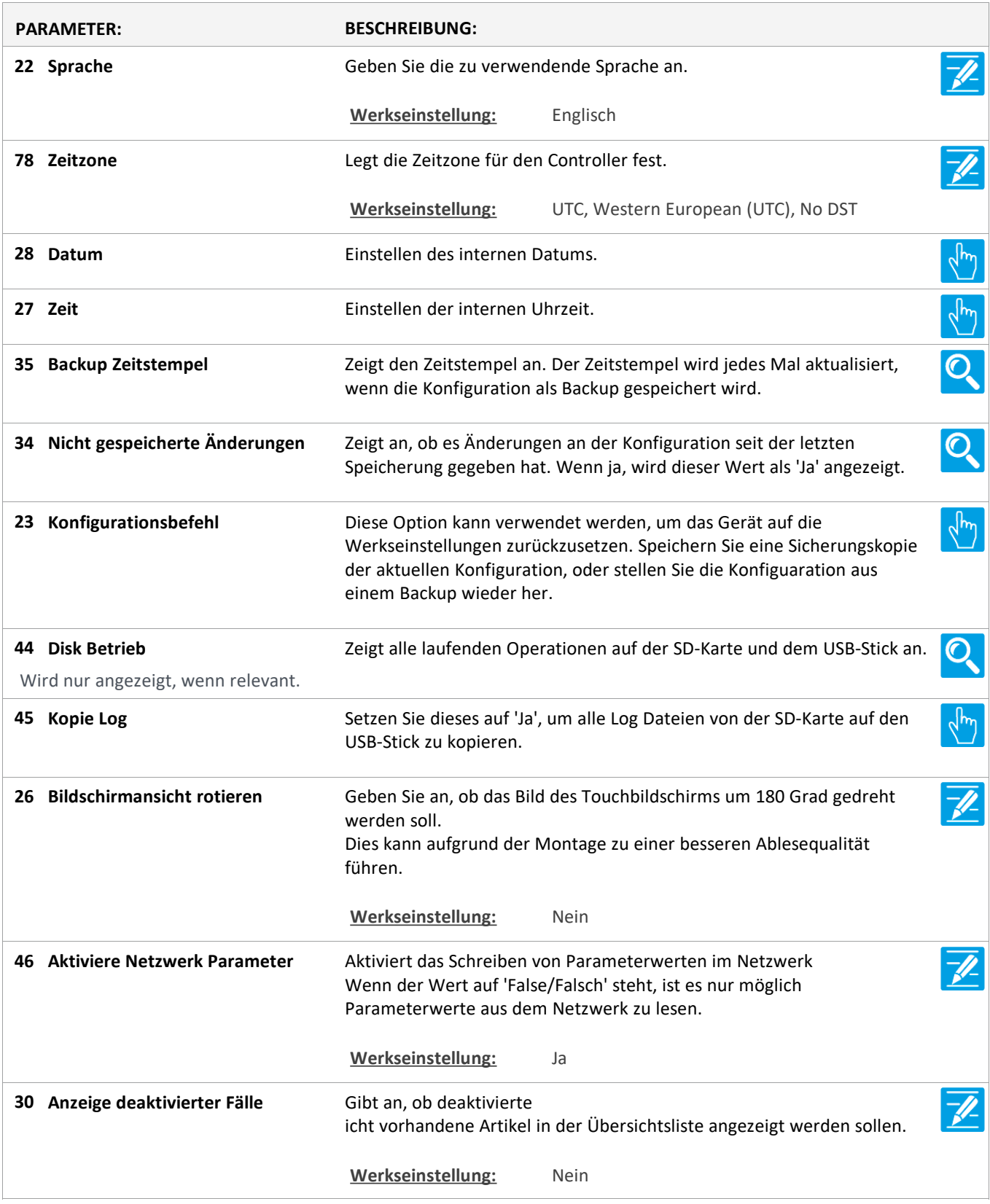

Version: WSC 310/320 P, WCC 310/320 P SW Ver 2.05 DEUTSCH

Seite 60

#### **Status**

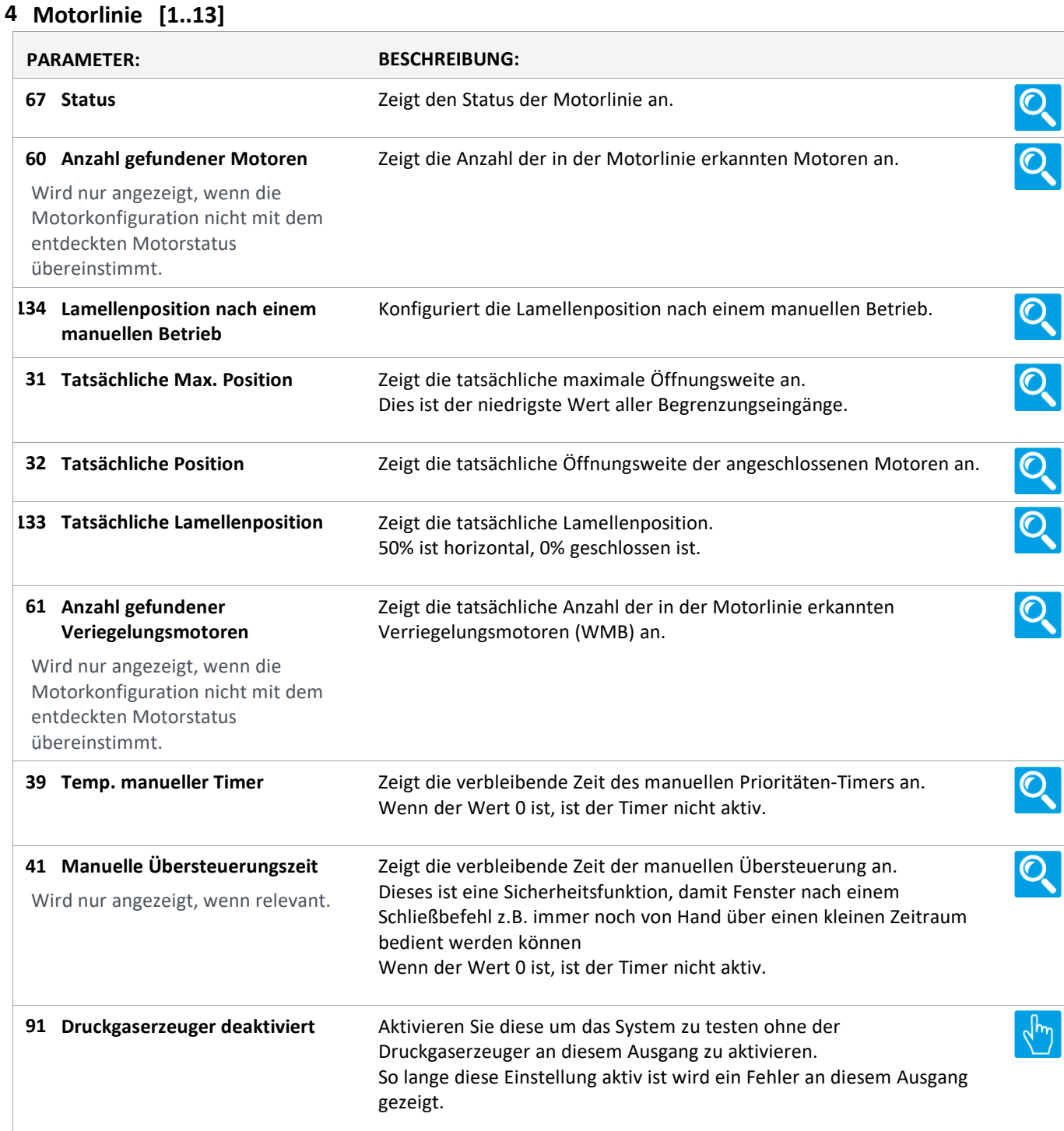

Version: WSC 310/320 P, WCC 310/320 P SW Ver 2.05 DEUTSCH

Seite 61

#### **Status**

#### **3 Motorgruppe [1..13]**

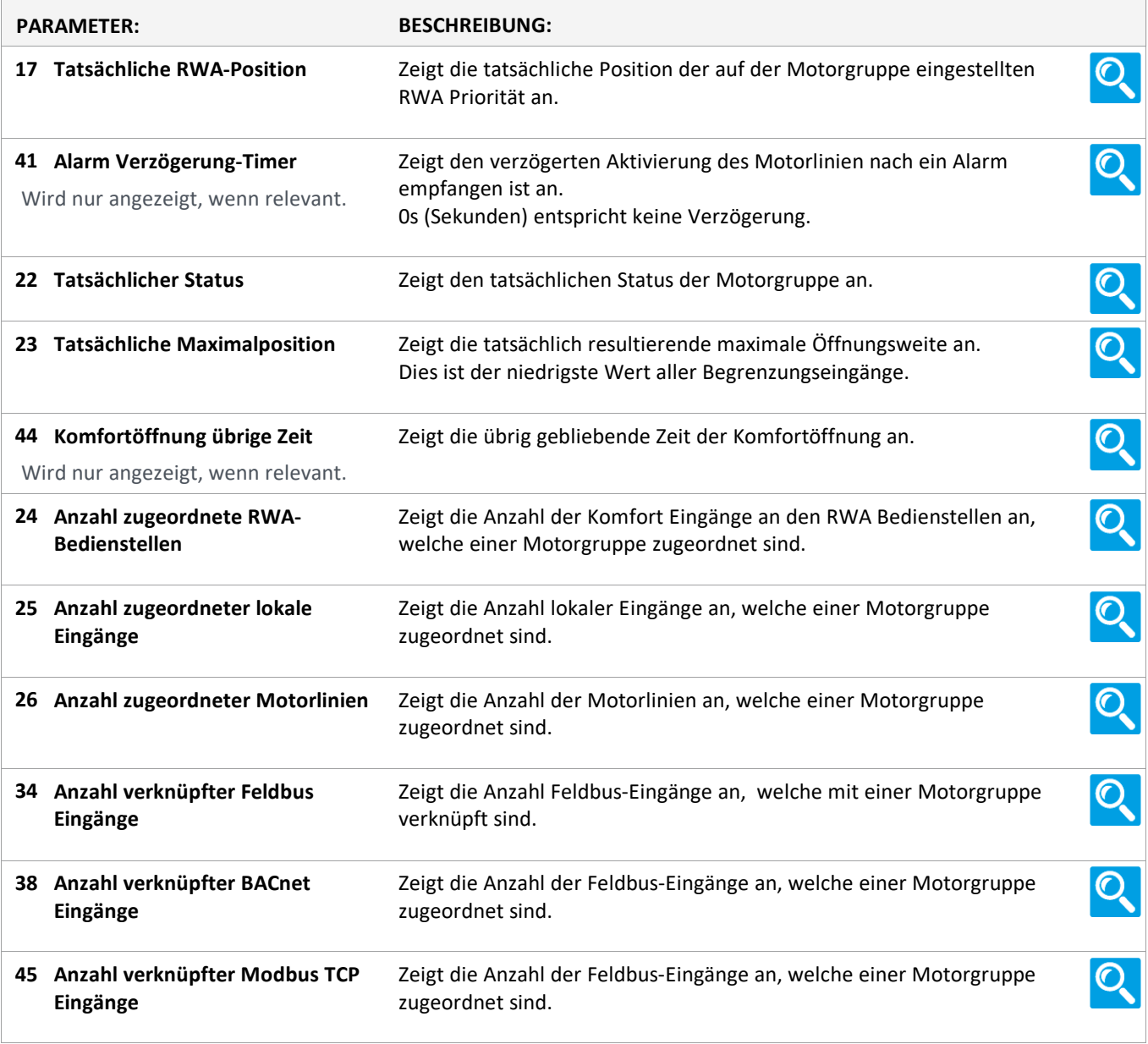

Version: WSC 310/320 P, WCC 310/320 P SW Ver 2.05

Seite 62

#### **Status**

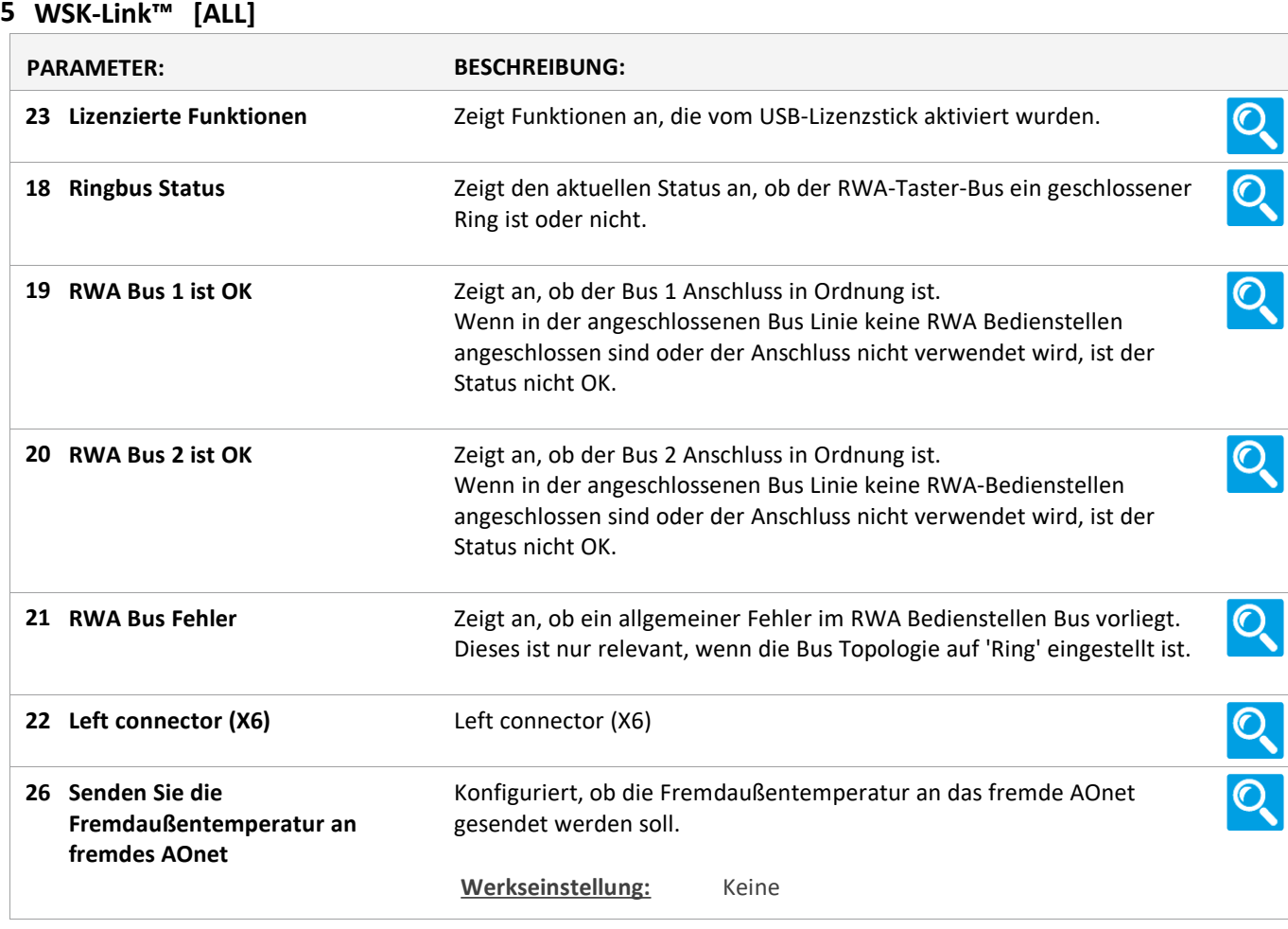

Version: WSC 310/320 P, WCC 310/320 P SW Ver 2.05 DEUTSCH

#### **Status**

### **5 WSK-Link™ [1..30]**

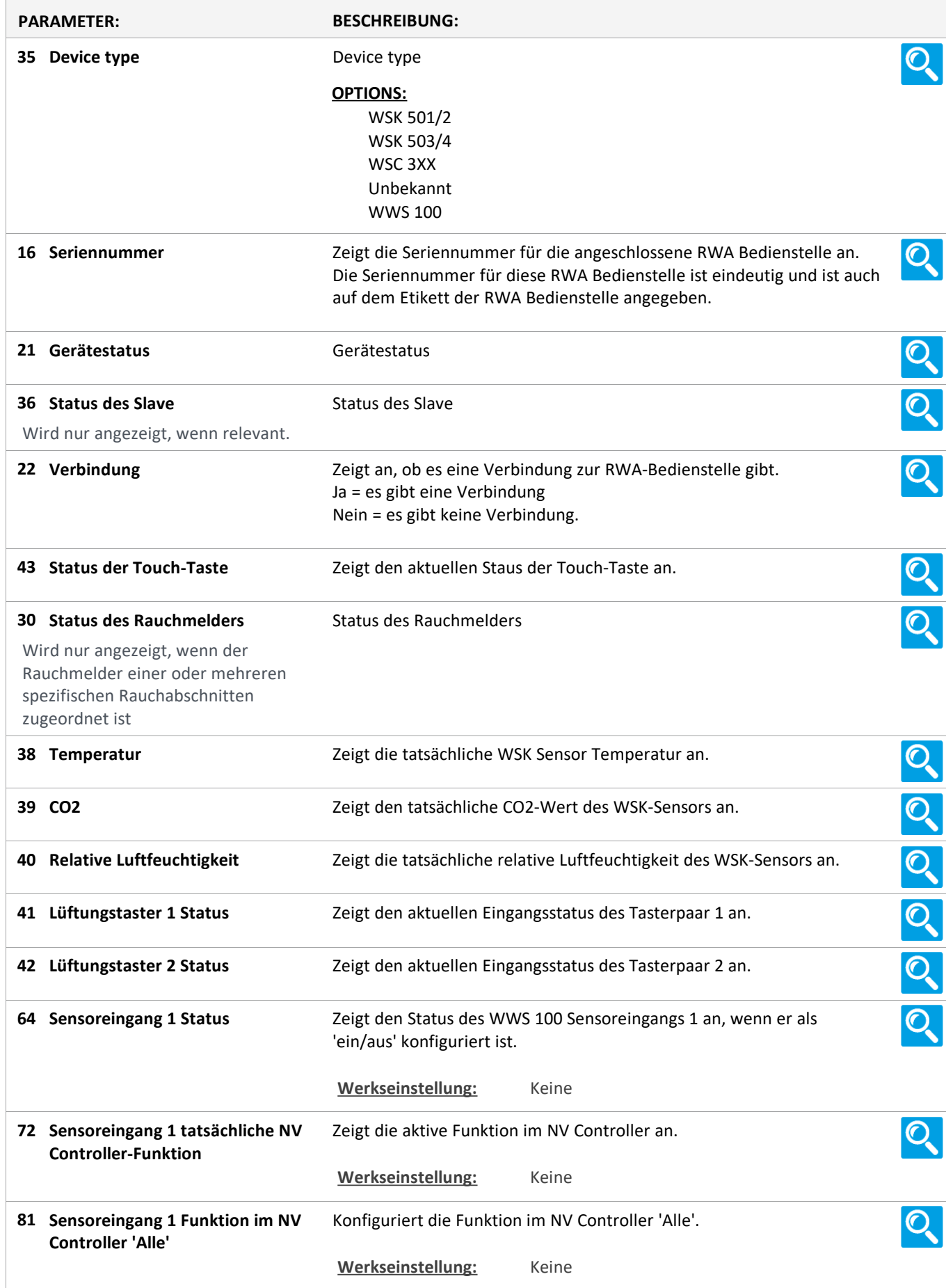

Version: WSC 310/320 P, WCC 310/320 P SW Ver 2.05 DEUTSCH

85 Sensoreingang 1, NV Controller Zeigt den tatsächlichen Status der Funktion an. **'Alle' tatsächliche Funktion** Werkseinstellung: Keine Zeigt den Status des WWS 100 Sensoreingangs 2 an, wenn er als **65 Sensoreingang 2 Status** Ő. 'ein/aus' konfiguriert ist. Werkseinstellung: Keine **73 Sensoreingang 2 tatsächliche NV** Zeigt die aktive Funktion im NV Controller an. Ő. **Controller-Funktion** Werkseinstellung: Keine 82 Sensoreingang 2 Funktion im NV Konfiguriert die Funktion im NV Controller 'Alle'. Ő. **Controller 'Alle' Werkseinstellung:** Keine 86 Sensoreingang 2, NV Controller Zeigt den tatsächlichen Status der Funktion an. Ő. **'Alle' tatsächliche Funktion** Werkseinstellung: Keine Zeigt den Status des WWS 100 Sensoreingangs 3 an, wenn er als **66 Sensoreingang 3 Status**  $\mathbf{C}$ 'ein/aus' konfiguriert ist. **Werkseinstellung:** Keine **74 Sensoreingang 3 tatsächliche NV** Zeigt die aktive Funktion im NV Controller an.  $\mathbf{C}$ **Controller-Funktion** Werkseinstellung: Keine 83 Sensoreingang 3 Funktion im NV Konfiguriert die Funktion im NV Controller 'Alle'. Ő. **Controller 'Alle'** Werkseinstellung: Keine 87 Sensoreingang 3, NV Controller Zeigt den tatsächlichen Status der Funktion an. Ő. **'Alle' tatsächliche Funktion** Werkseinstellung: Keine **67 Sensoreingang 4 Status** Zeigt den Status des WWS 100 Sensoreingangs 4 an, wenn er als Ő. 'ein/aus' konfiguriert ist. Werkseinstellung: Keine 75 Sensoreingang 4 tatsächliche NV Zeigt die aktive Funktion im NV Controller an. Ő. **Controller-Funktion Werkseinstellung:** Keine 84 Sensoreingang 4 Funktion im NV Konfiguriert die Funktion im NV Controller 'Alle'. O. **Controller 'Alle'** Werkseinstellung: Keine 88 Sensoreingang 4, NV Controller Zeigt den tatsächlichen Status der Funktion an. Ő, **'Alle' tatsächliche Funktion** Werkseinstellung: Keine Konfiguriert, ob die Außentemperatur an das fremde AOnet gesendet **Außentemperatur an fremdes 76**  $\mathbf{C}$ **AOnet senden** werden soll. Werkseinstellung: Keine

Version: WSC 310/320 P, WCC 310/320 P SW Ver 2.05

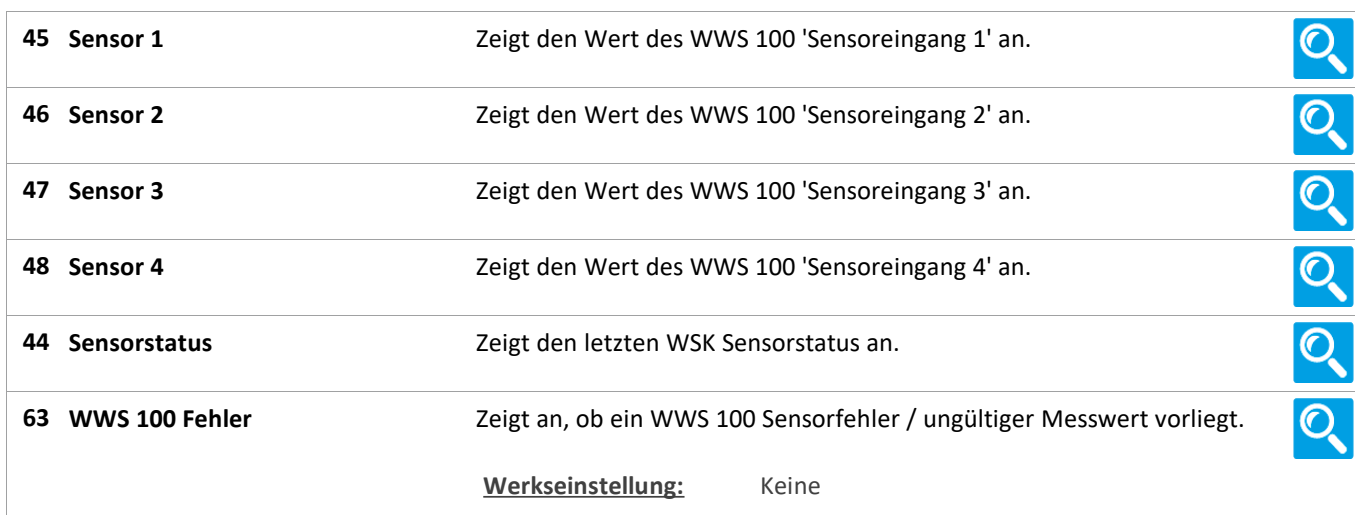

Version: WSC 310/320 P, WCC 310/320 P SW Ver 2.05

Seite 66

#### **Status**

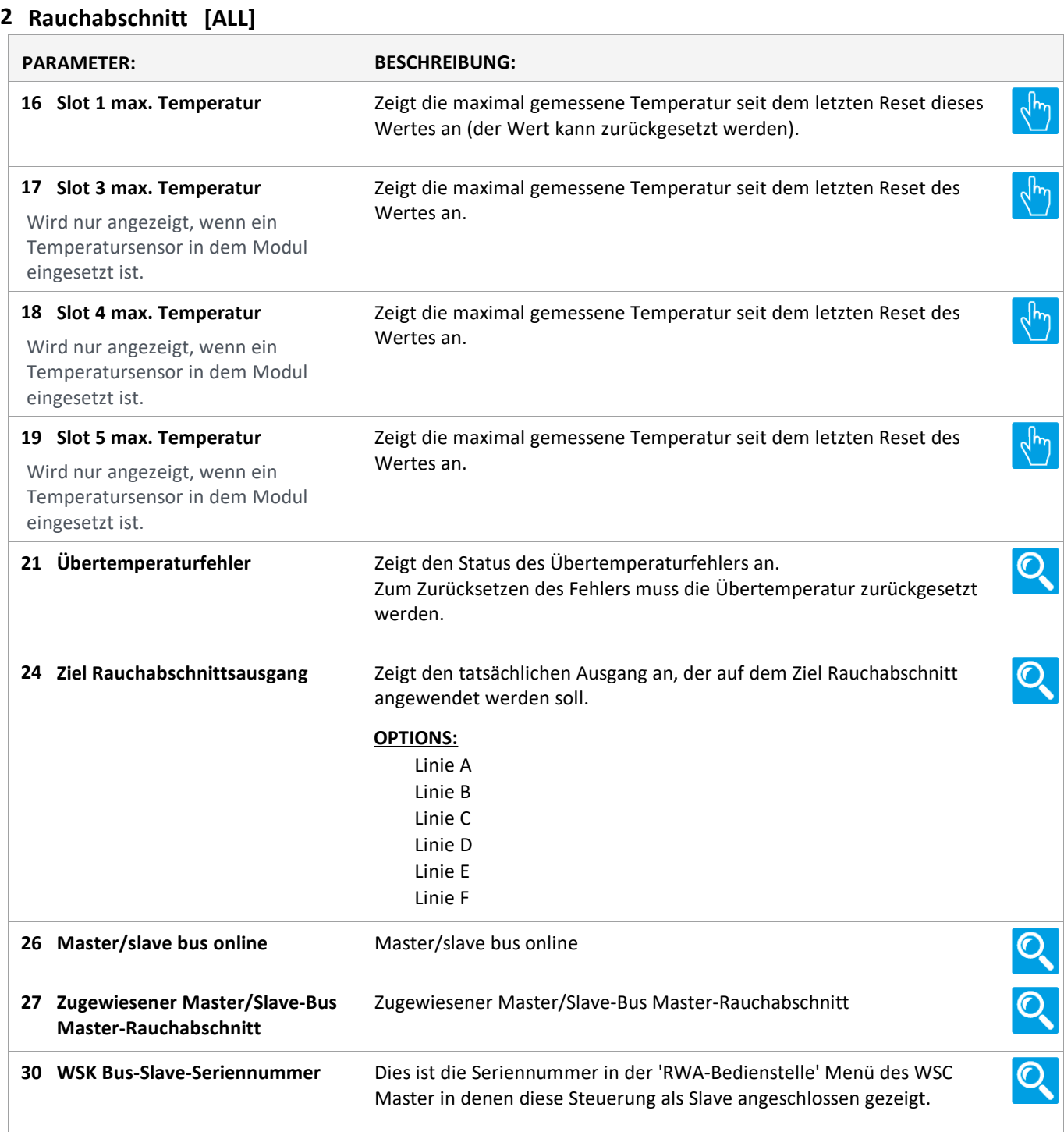

Version: WSC 310/320 P, WCC 310/320 P SW Ver 2.05 DEUTSCH

Seite 67

#### **Status**

#### **2 Rauchabschnitt [1..13]**

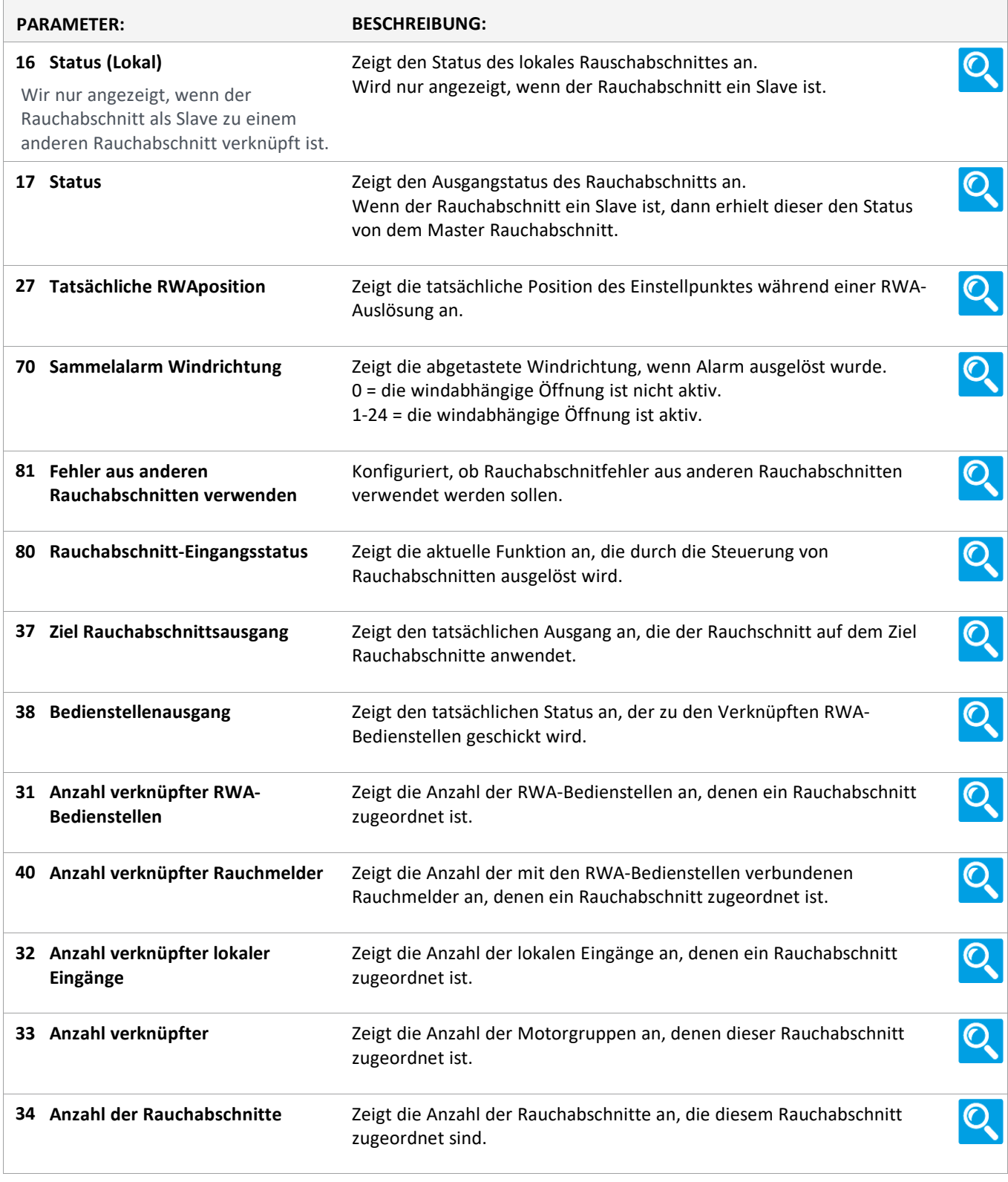

Version: WSC 310/320 P, WCC 310/320 P SW Ver 2.05 DEUTSCH

Seite 68

#### **Status**

#### **19 NV controller [Common]**

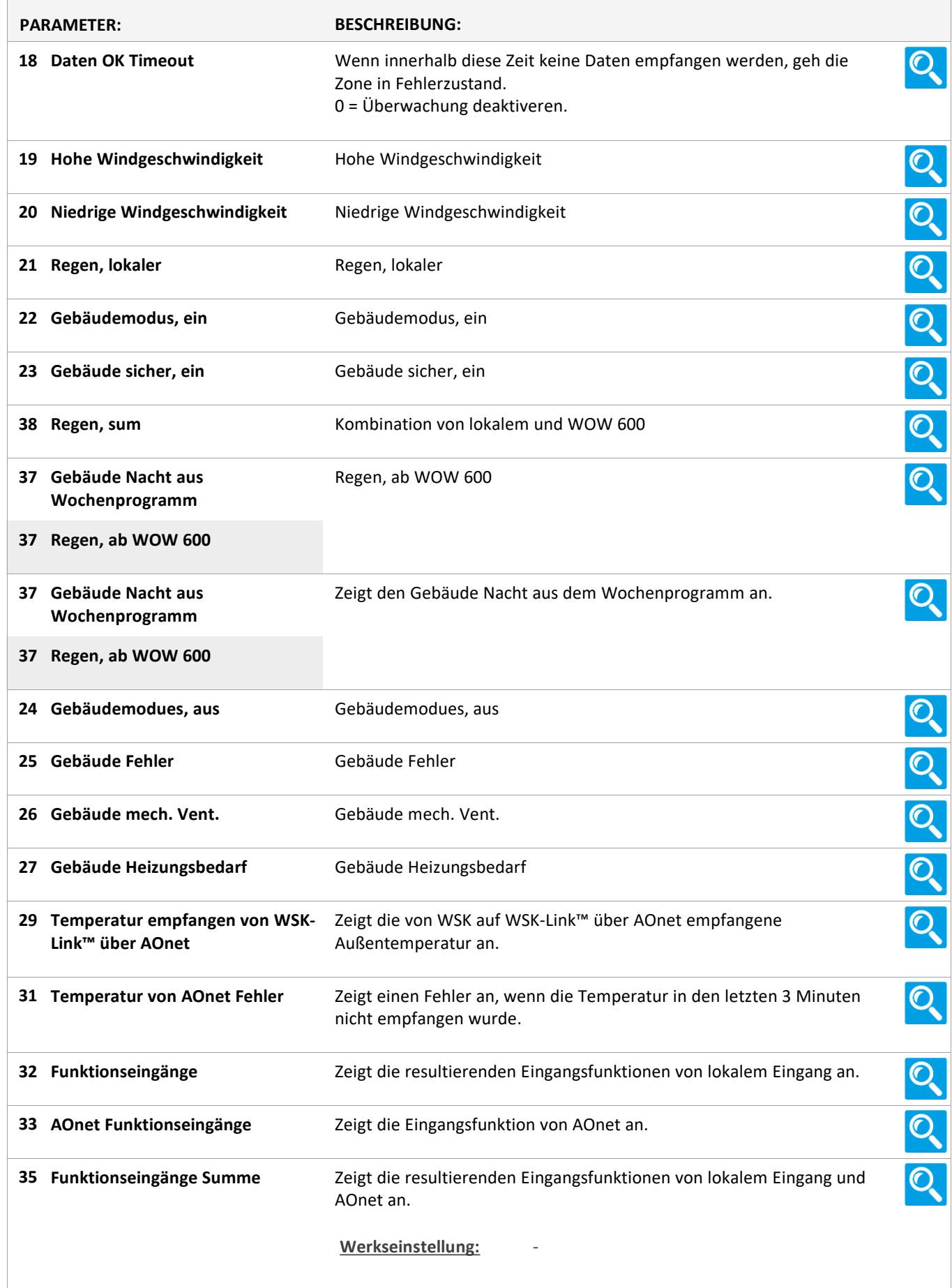

Version: WSC 310/320 P, WCC 310/320 P SW Ver 2.05

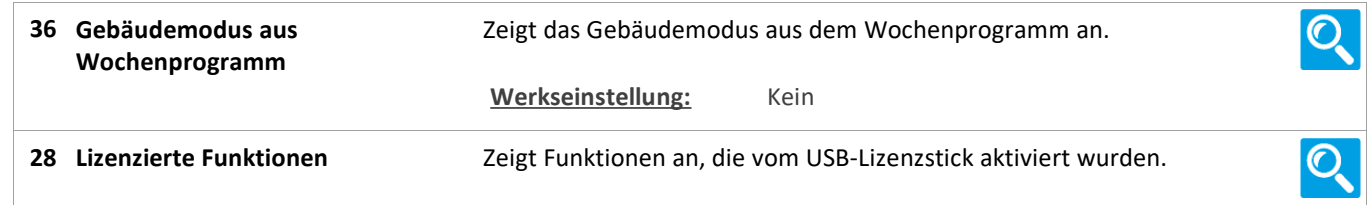

Version: WSC 310/320 P, WCC 310/320 P SW Ver 2.05 DEUTSCH

#### **Status**

#### **NV controller [1..10]**

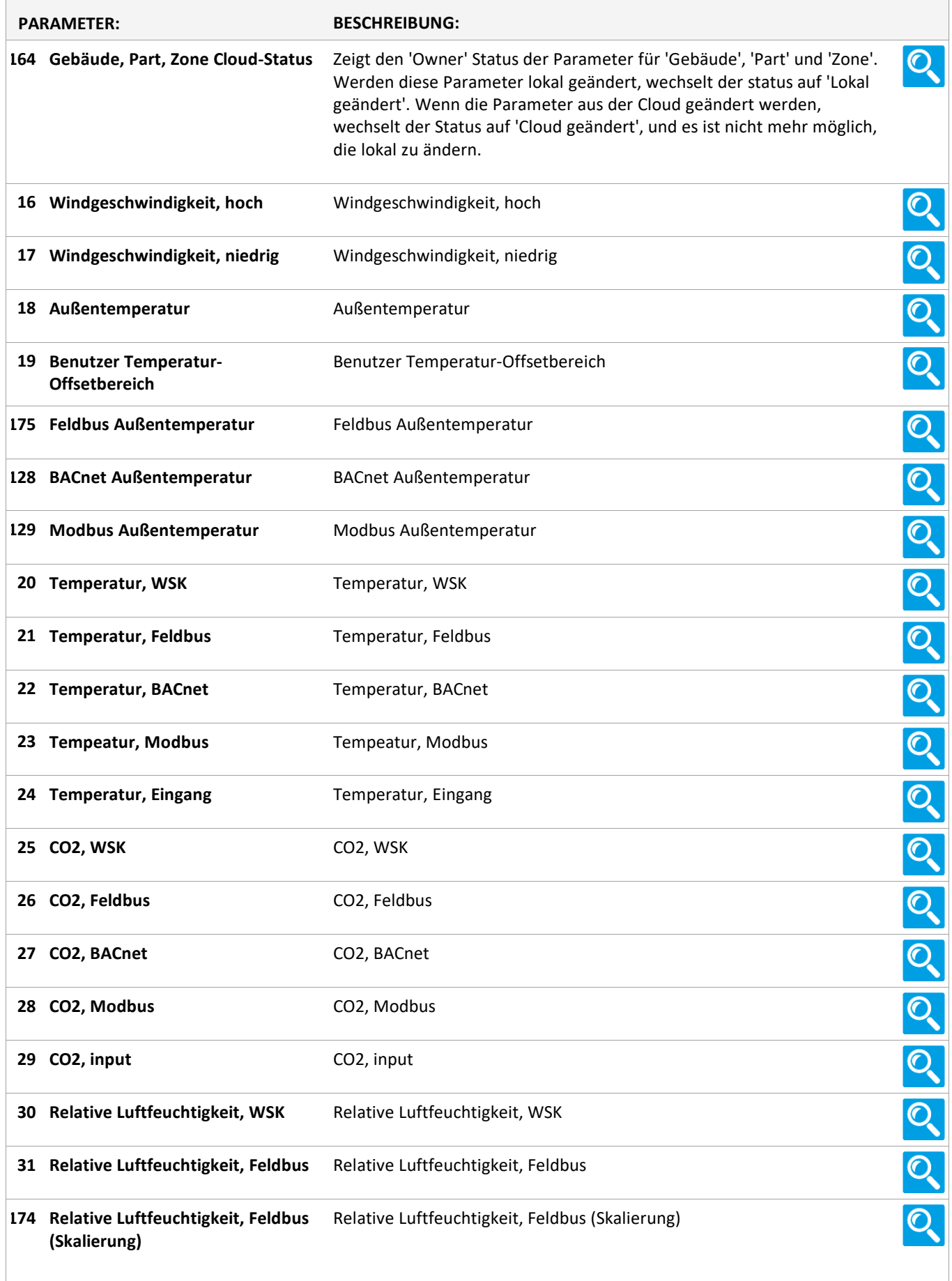

Version: WSC 310/320 P, WCC 310/320 P SW Ver 2.05

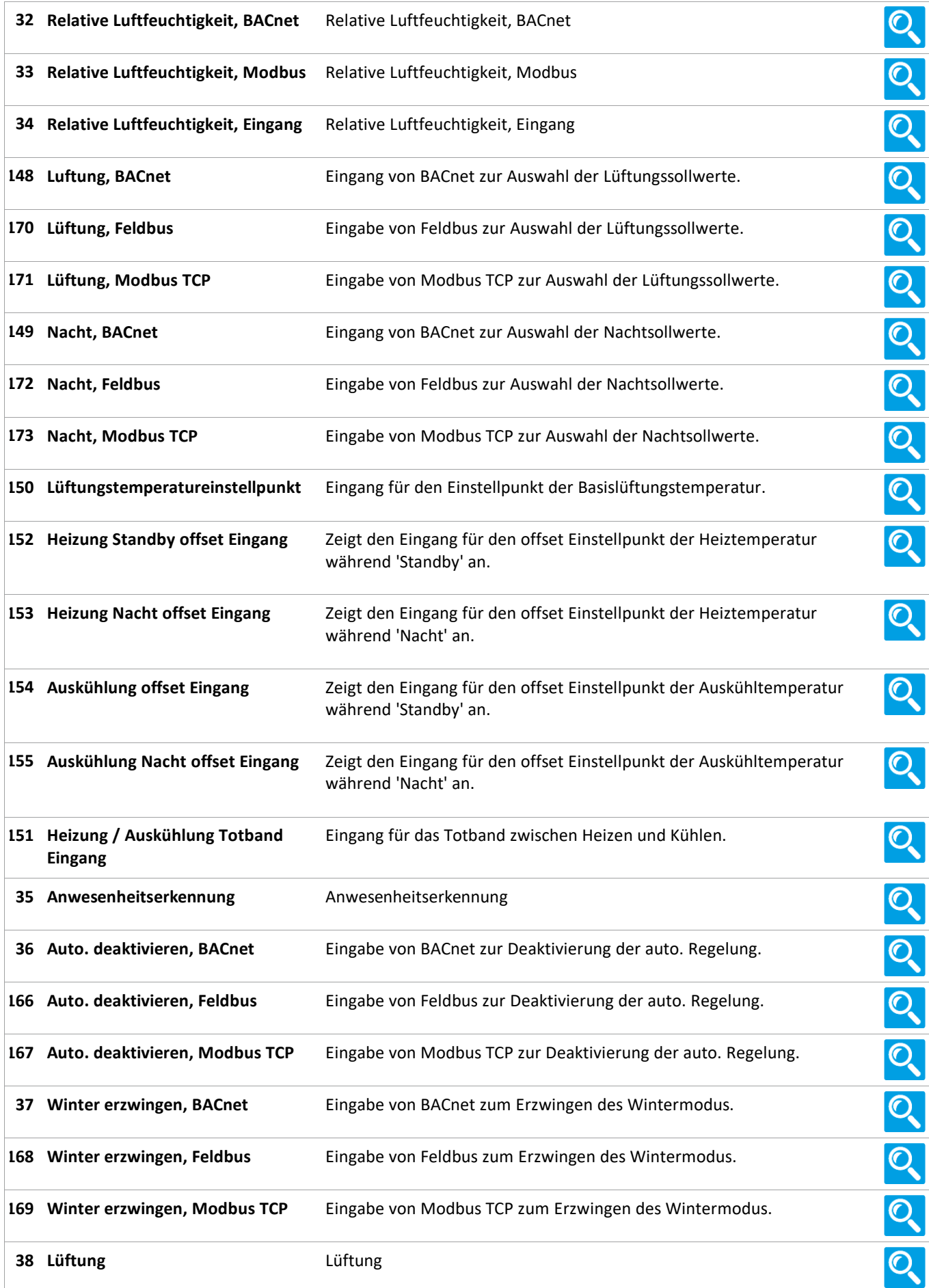

Version: WSC 310/320 P, WCC 310/320 P SW Ver 2.05

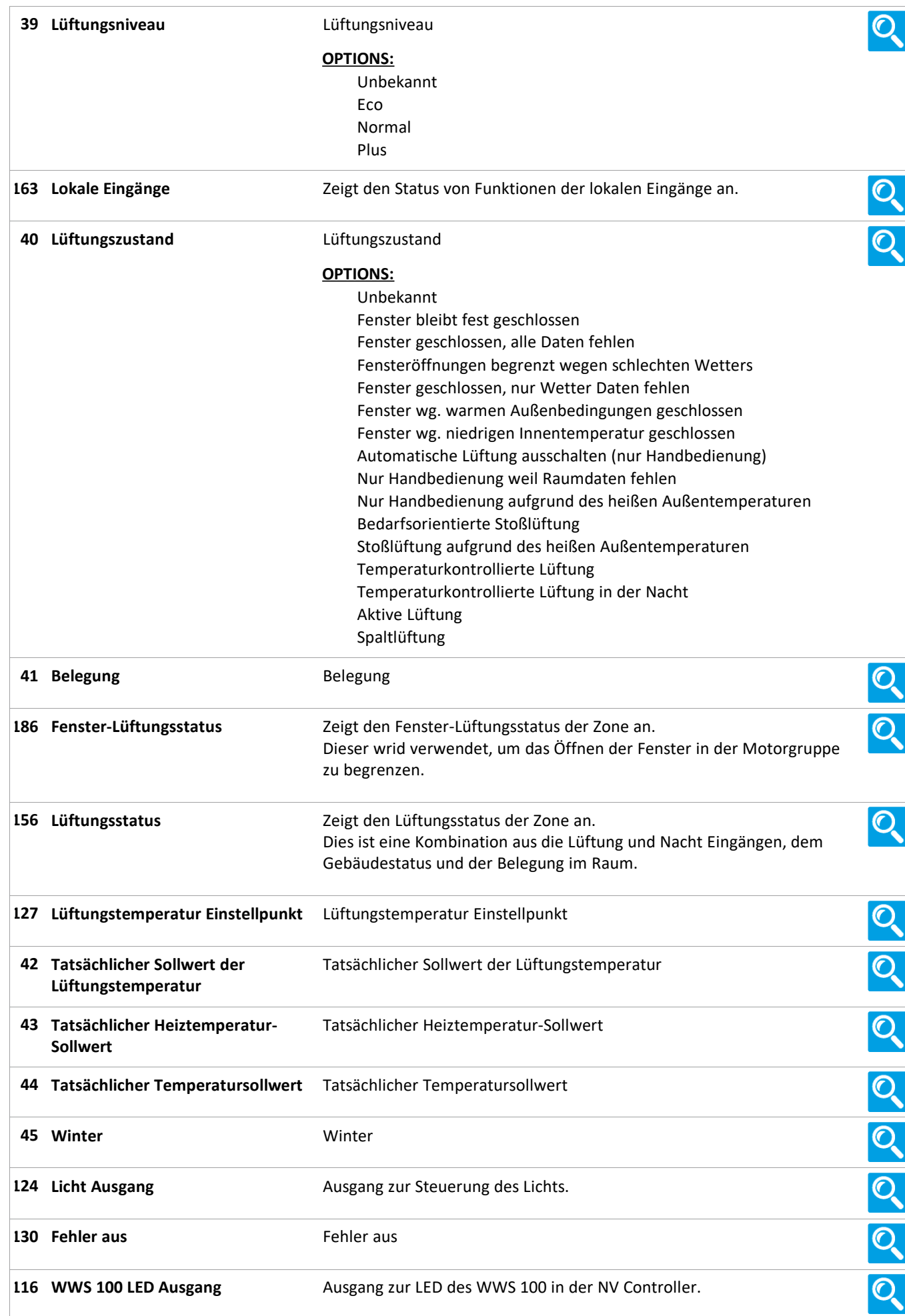
Version: WSC 310/320 P, WCC 310/320 P SW Ver 2.05 DEUTSCH

Seite 73

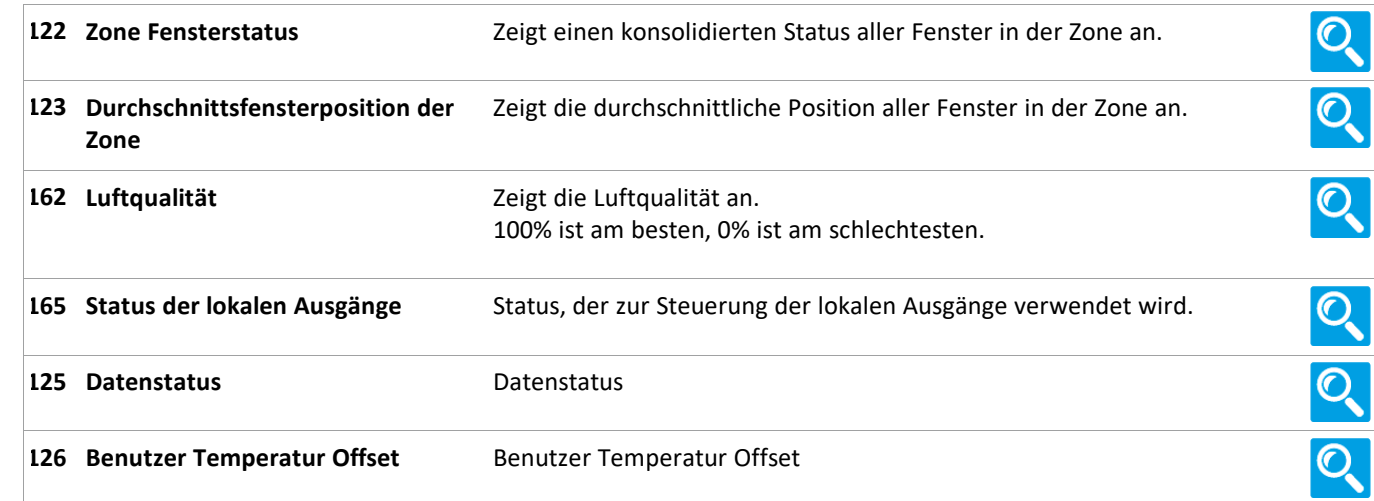

#### **Status**

**23 Pulszeiten [Common]**

#### **Status**

**23 Pulszeiten [1..10]**

#### **Status**

**26 Gebäude Zeitplan [Common]**

#### **Status**

**20 Mech. Ventilator-Controller**

Version: WSC 310/320 P, WCC 310/320 P SW Ver 2.05 DEUTSCH

#### **Status**

#### **20 Mech. Ventilator-Controller, objekte [1...10]**

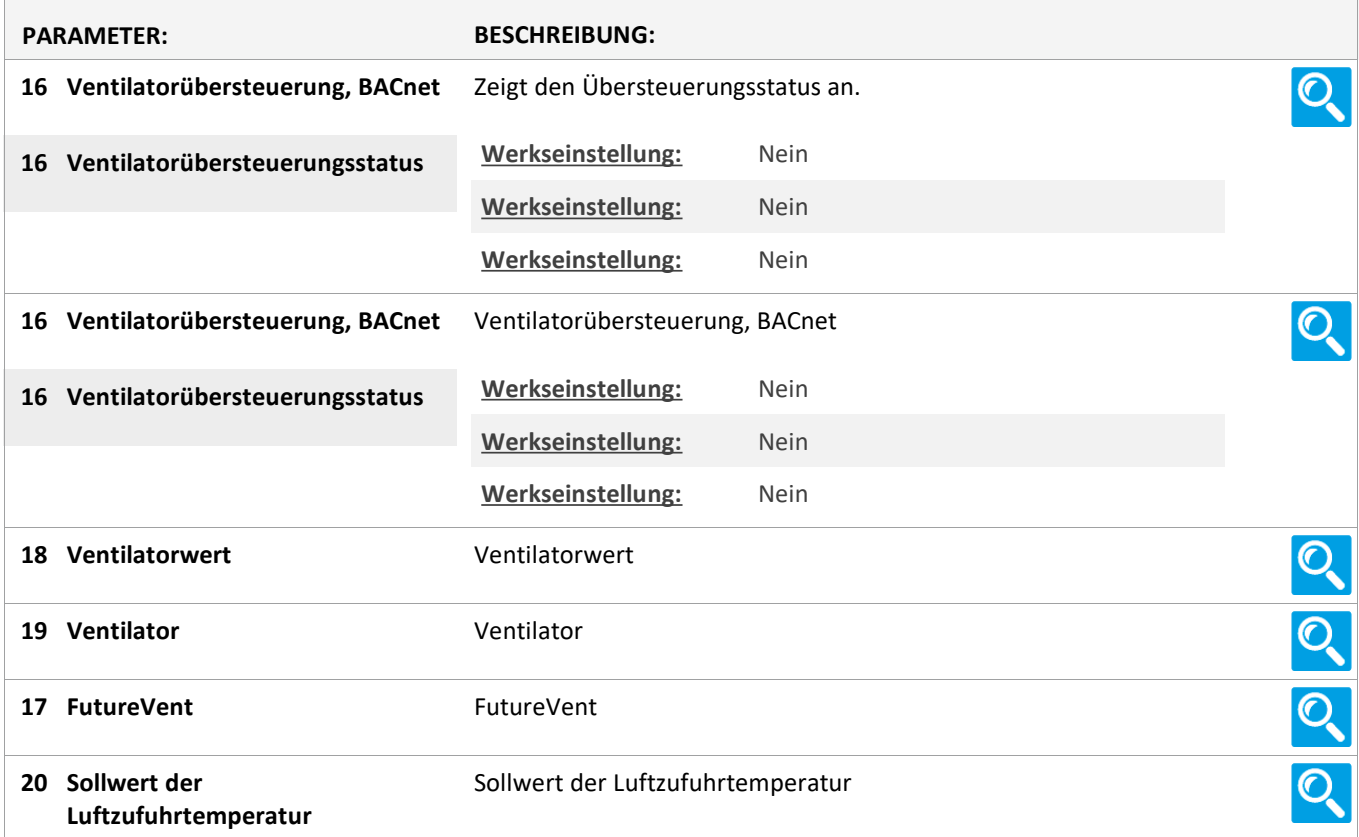

#### **Status**

#### **21 Heizung-Controller [Common]**

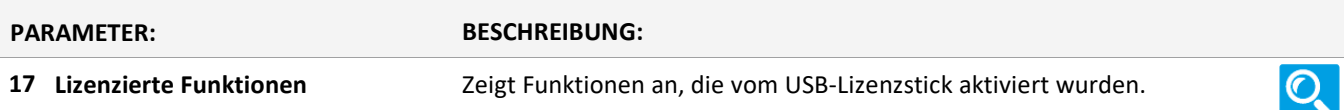

#### **Status**

**21 Heizung-Controller, objekte**

#### **Status**

**25 Sonne [Common]**

#### **Status**

**25 Sonne [1..10]**

Version: WSC 310/320 P, WCC 310/320 P SW Ver 2.05 DEUTSCH

Seite 75

#### **Status**

#### **6 Lokale Eingänge [Common]**

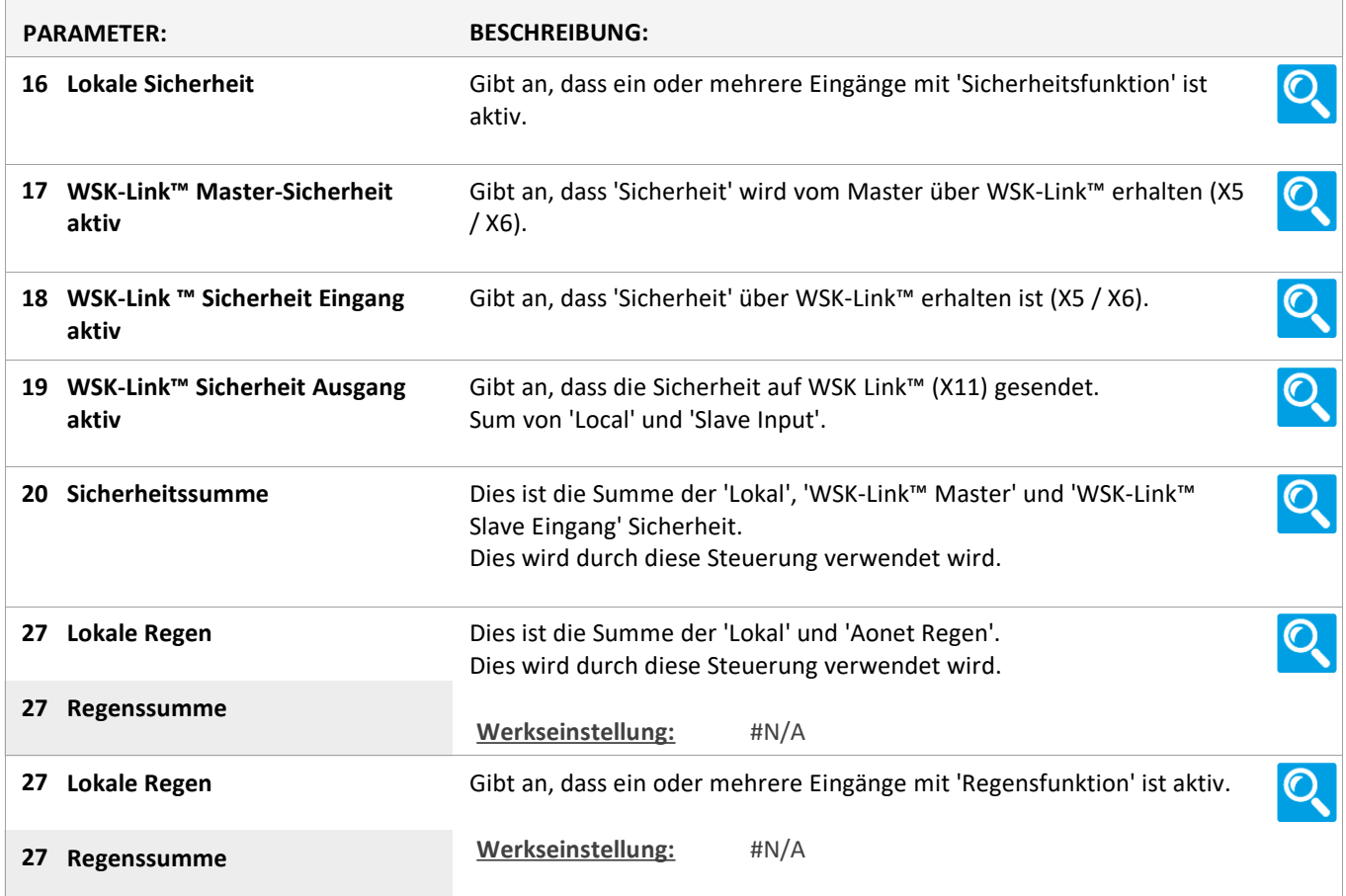

Version: WSC 310/320 P, WCC 310/320 P SW Ver 2.05 DEUTSCH

Seite 76

#### **Status**

#### **6 Lokale Eingänge [1..26] PARAMETER: BESCHREIBUNG: 16 Eingangstyp** Zeigt den Typ des gewählten Einganges an. Zeigt den tatsächlichen Ausgang an, die der Eingang auf die **Ziel Rauchabschnittausgang 27** Rauchabschnitte anwenden soll. Wird nur angezeigt, wenn der Eingang mit einer oder mehreren **OPTIONS:** Rauchabschnitten verknüpft ist. Linie A Linie B Reset Linie C Linie D Linie E Linie F Lüftung Stopp Lüftung Öffnen Lüftung Schließen Lüftung Sicherheit Linie A Fehler Linie B Fehler Linie C Fehler Linie D Fehler Linie E Fehler Linie F Fehler Lüftung Sicherheit Fehler Konfiguriert, ob der Eingang zu Aktivierung einer Funktion verwendet **Verwenden Sie den Eingang im 51** Ő. **NV Controller 'Alle'** werden soll. Wird angezeigt, wenn der Eingang mit einer oder mehreren Motorgruppen verknüpft ist. **Funktion im NV Controller 'Alle'** Konfiguriert die Funktion. **52**  $\mathbf{\mathcal{O}}$ Wird angezeigt, wenn der Eingang mit einer oder mehreren Motorgruppen verknüpft ist. **53** Zeigt den tatsächlichen Status der Funktion an. Ő. Wird angezeigt, wenn der Eingang mit einer oder mehreren Motorgruppen verknüpft ist.  $\mathcal{O}_{\!\!\zeta}$ **45 Tatsäcliche NV-Controller-Tatsäcliche NV-Controller-** Zeit die aktive Funktion im NV-Controller an. **Funktion**  $\overline{\mathbb{Q}}$ **Ziel Motorgruppen Ausgang 50** Zeigt den tatsächlichen Ausgang an, die der Eingang auf die Motorgruppen anwendet. Wird angezeigt, wenn der Eingang mit einer oder mehreren Motorgruppen verknüpft ist. **Funktion: Kurzzeitiger Eingang 32**Geben Sie die Funktion an, die der Eingang nach einer kurzen  $\mathbf{Q}$ Aktivierung des Eingangs auf die verknüpfte Motorgruppe anwenden Wird angezeigt, wenn der Eingang mit soll. einer oder mehreren Motorgruppen verknüpft ist.

Version: WSC 310/320 P, WCC 310/320 P SW Ver 2.05

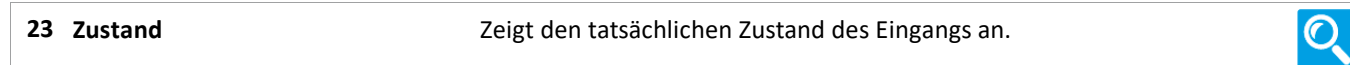

#### **Status**

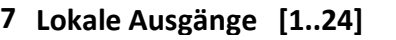

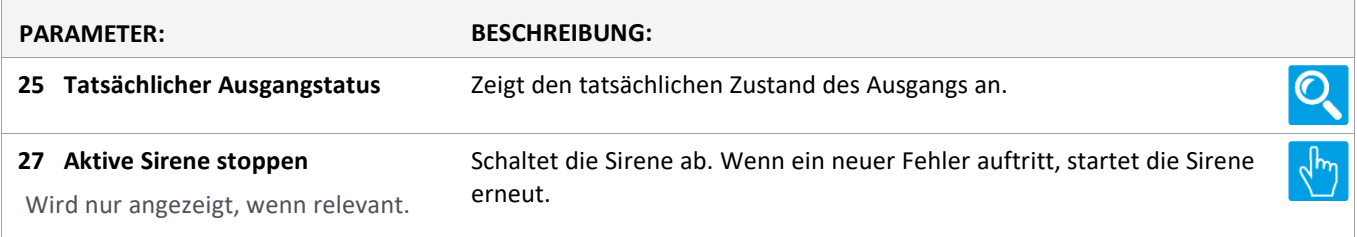

Version: WSC 310/320 P, WCC 310/320 P SW Ver 2.05 DEUTSCH

Seite 78

#### **Status**

#### **8 Wetter**

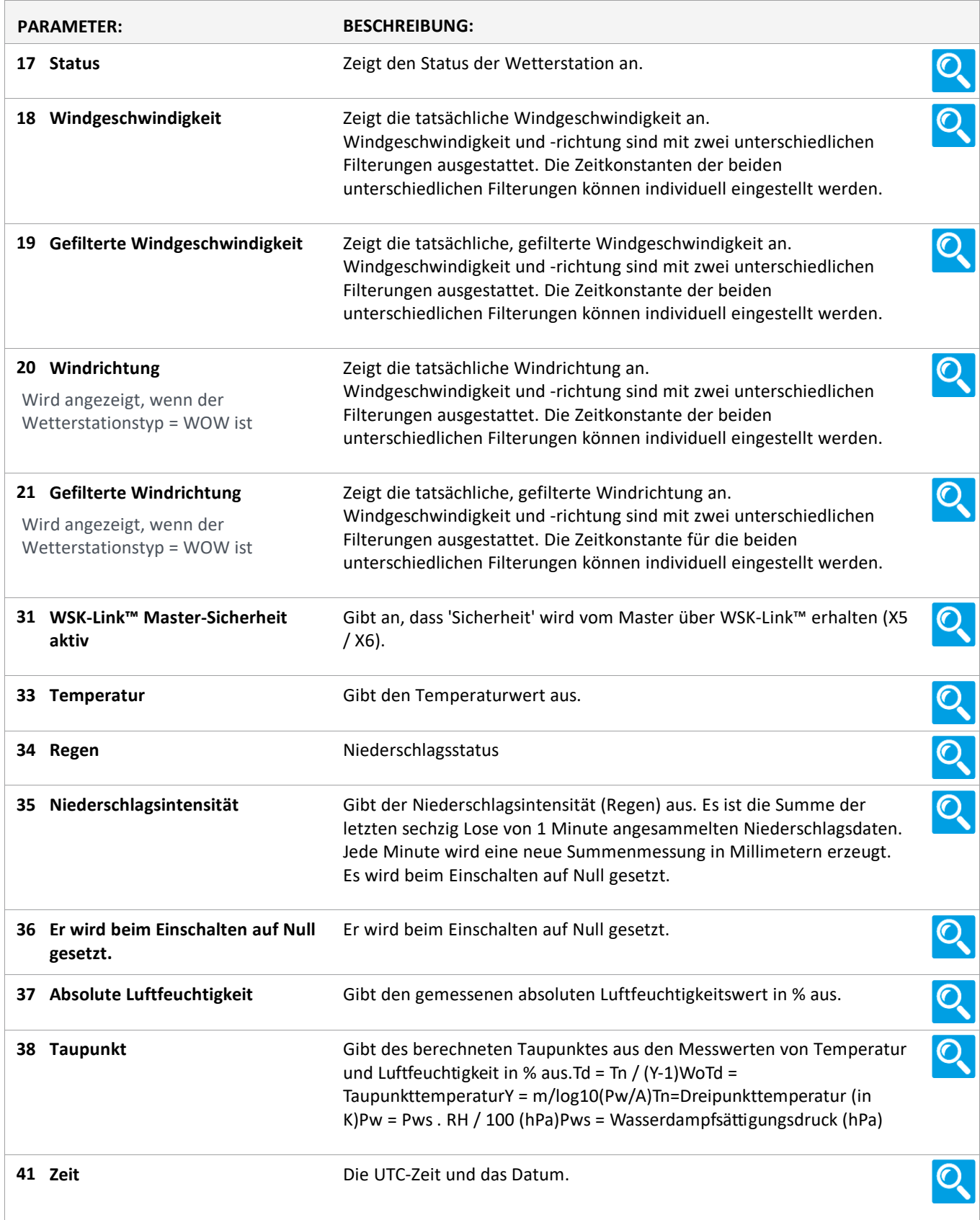

Version: WSC 310/320 P, WCC 310/320 P SW Ver 2.05 DEUTSCH

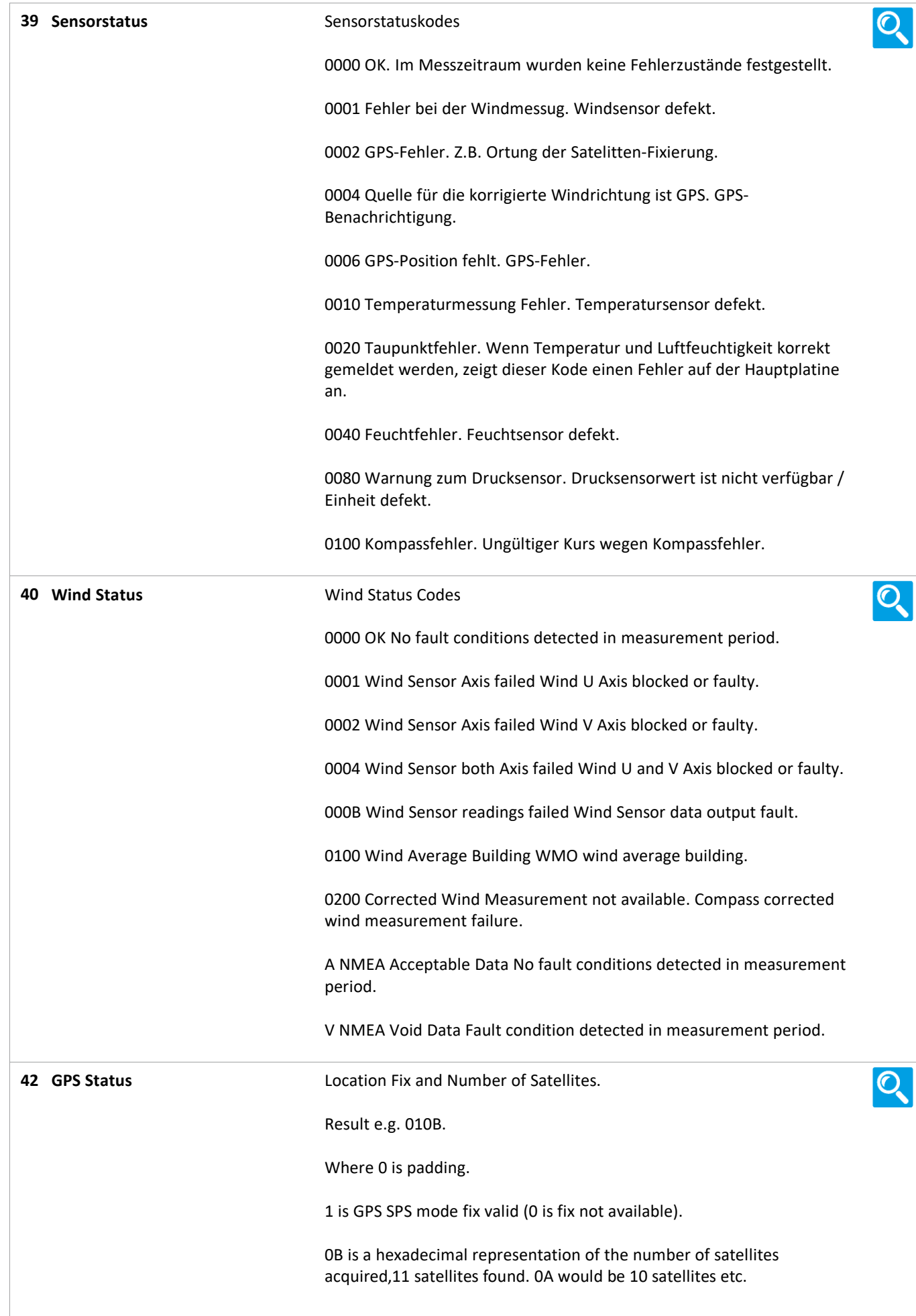

Version: WSC 310/320 P, WCC 310/320 P SW Ver 2.05 DEUTSCH

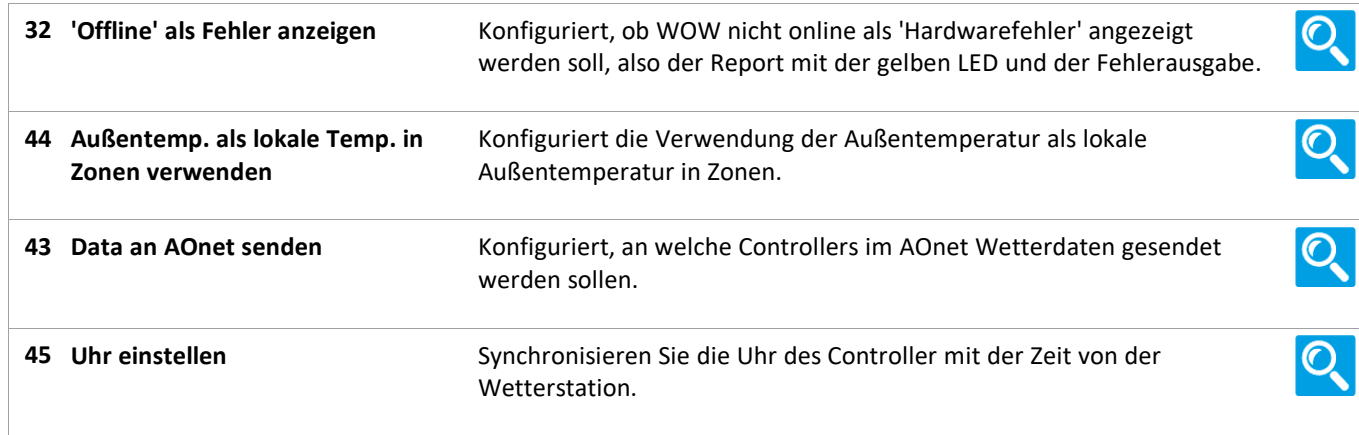

#### **Status**

#### **24 Cloud**

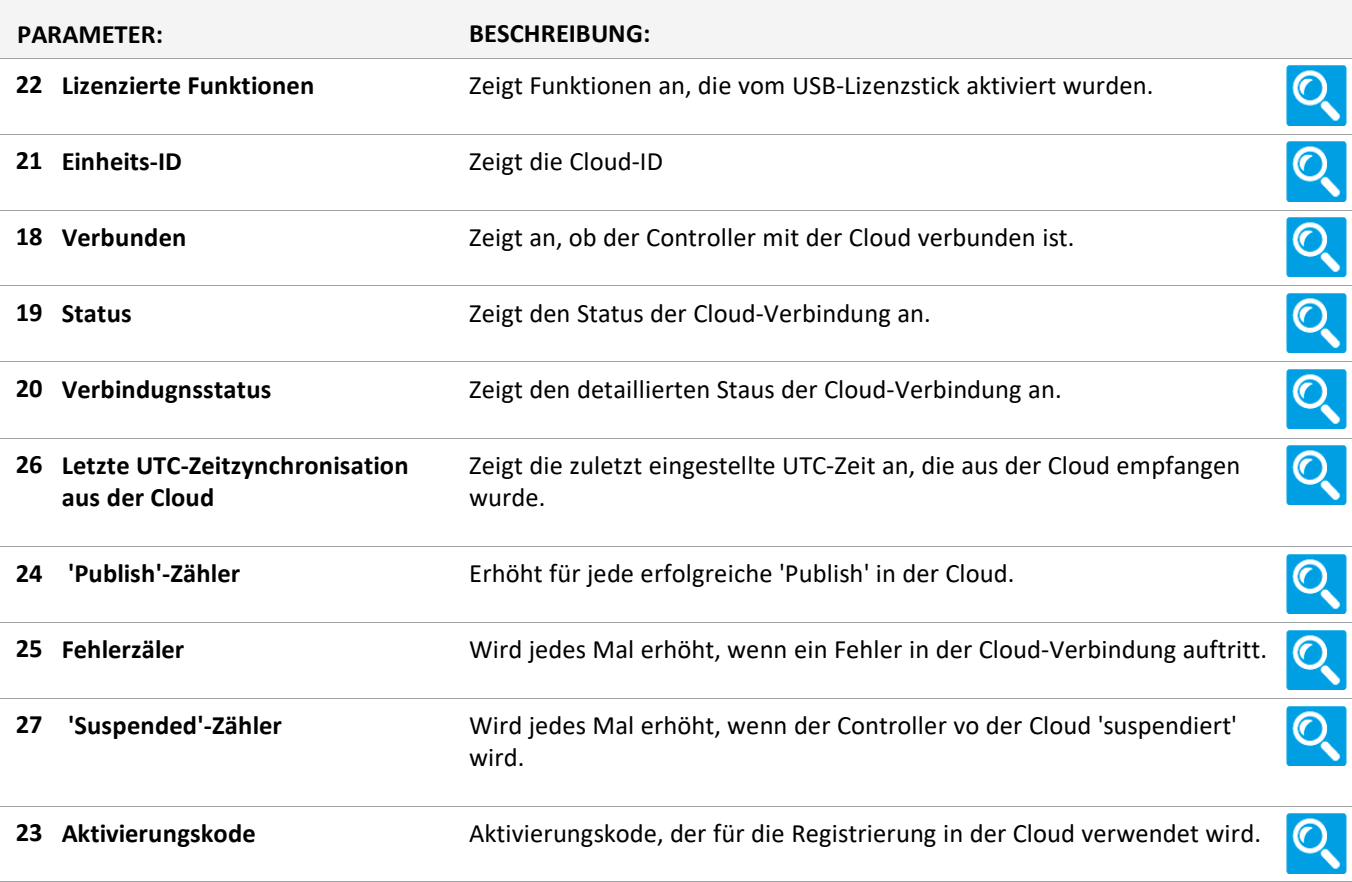

Version: WSC 310/320 P, WCC 310/320 P SW Ver 2.05 DEUTSCH

Seite 81

#### **Status**

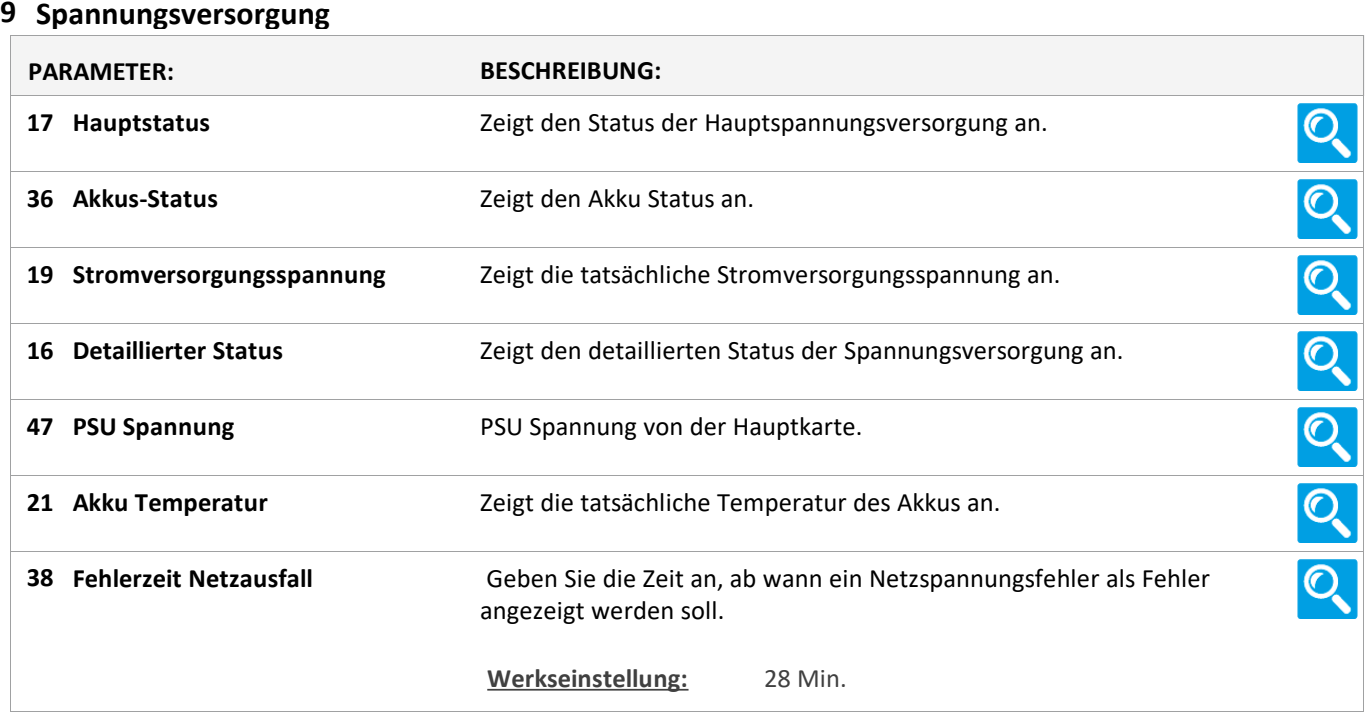

Version: WSC 310/320 P, WCC 310/320 P SW Ver 2.05

Seite 82

#### **Status**

#### **11 CAN-Bus**

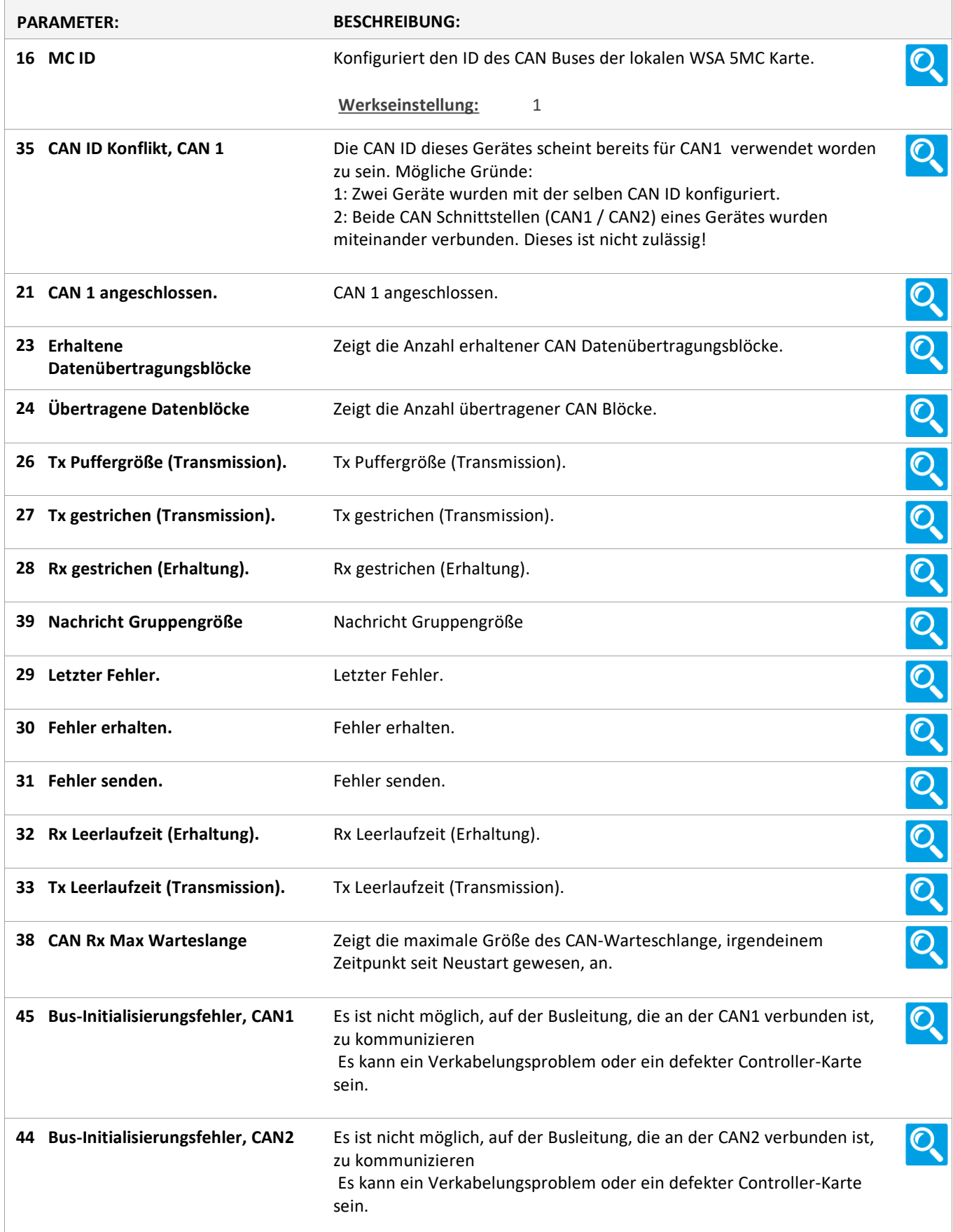

Version: WSC 310/320 P, WCC 310/320 P SW Ver 2.05 DEUTSCH

Seite 83

#### **Status**

#### **12 Netzwerk**

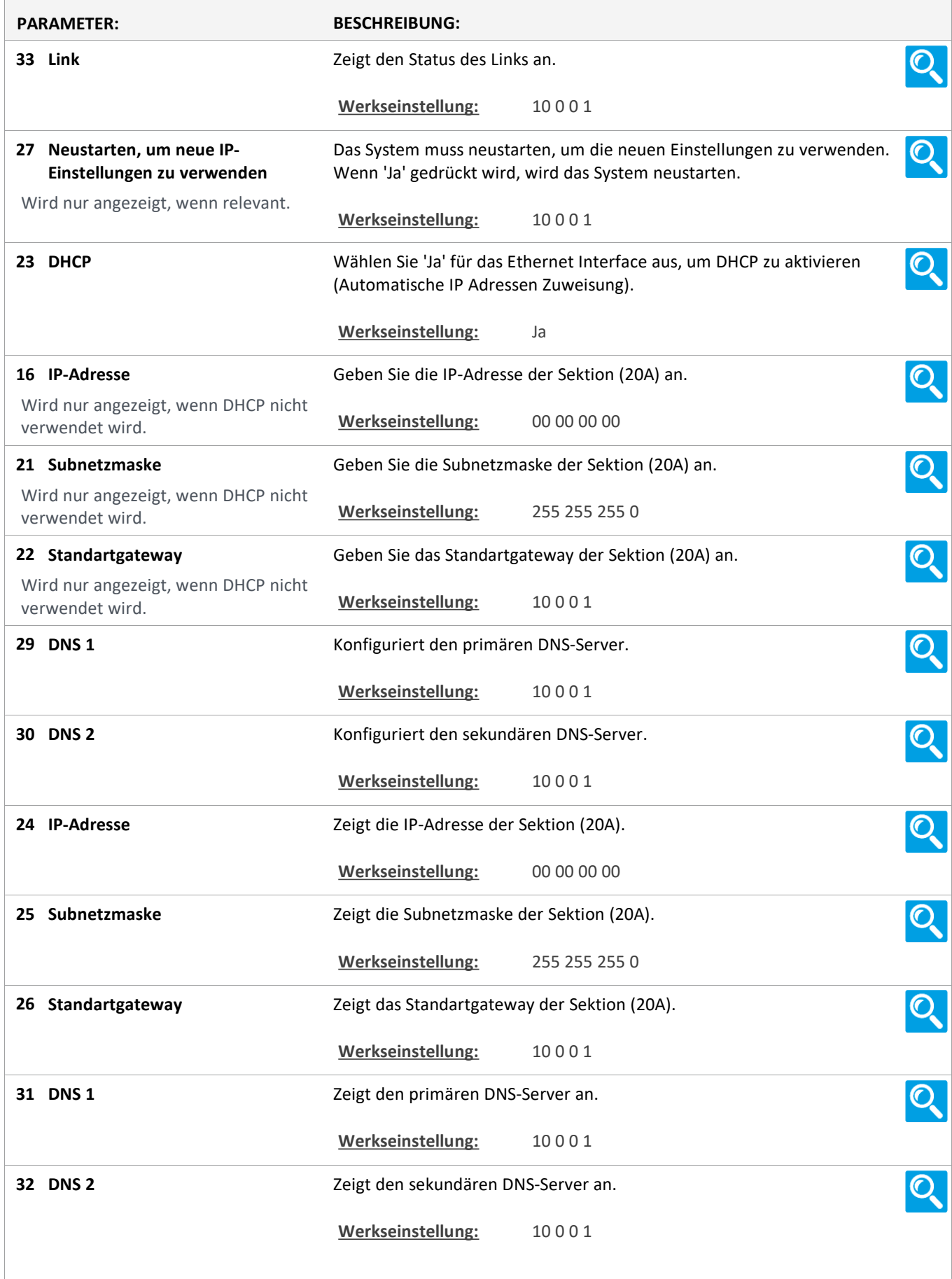

Version: WSC 310/320 P, WCC 310/320 P SW Ver 2.05 DEUTSCH

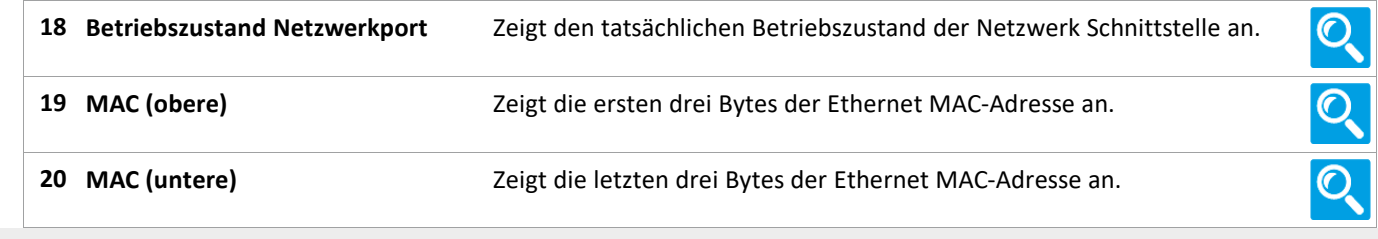

#### **Status**

**10 Steckplatz**

#### **Status**

#### **10 Steckplatz [1..5]**

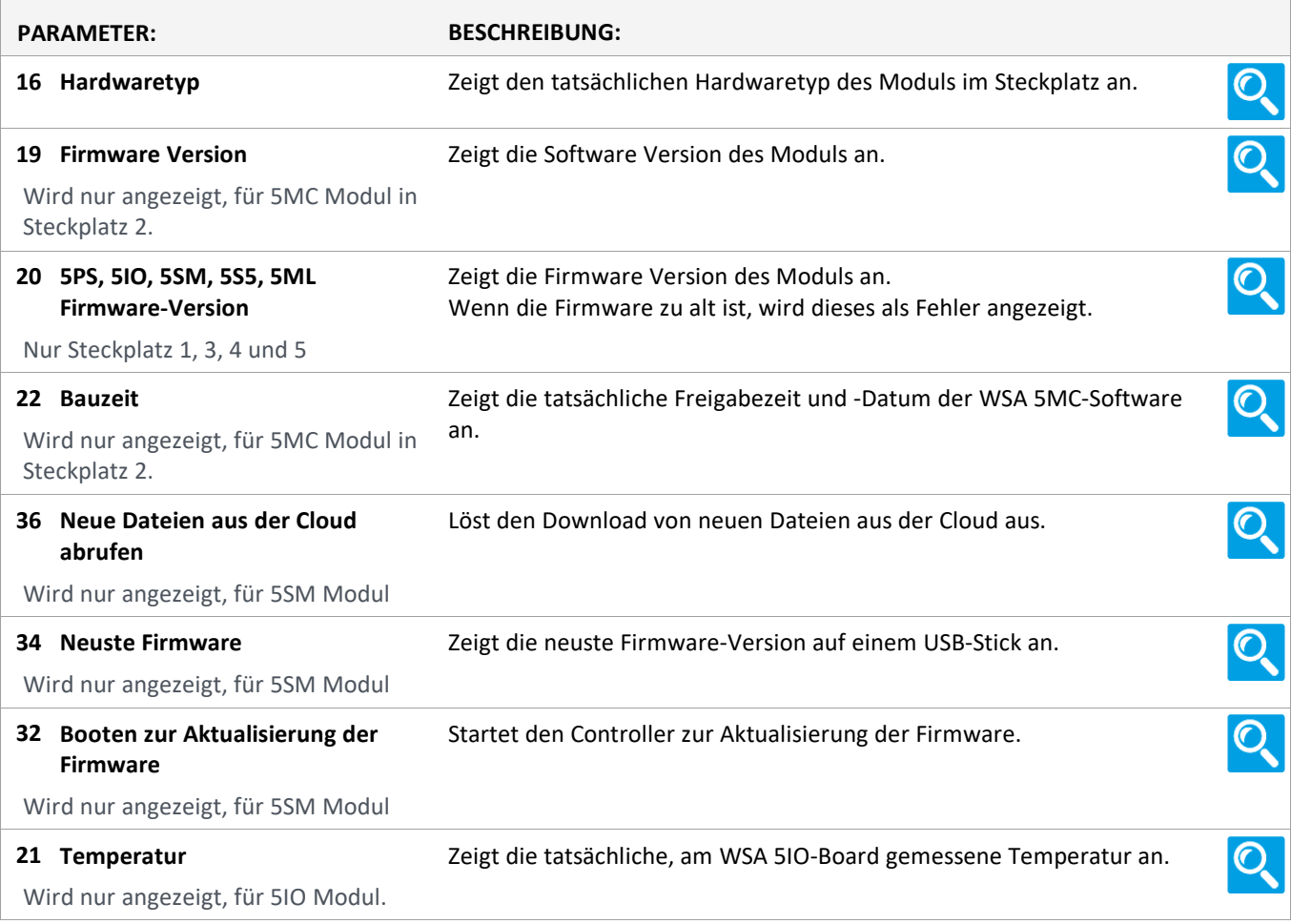

Version: WSC 310/320 P, WCC 310/320 P SW Ver 2.05 DEUTSCH

Seite 85

#### **Status**

#### **13 Feldbus [Module]**

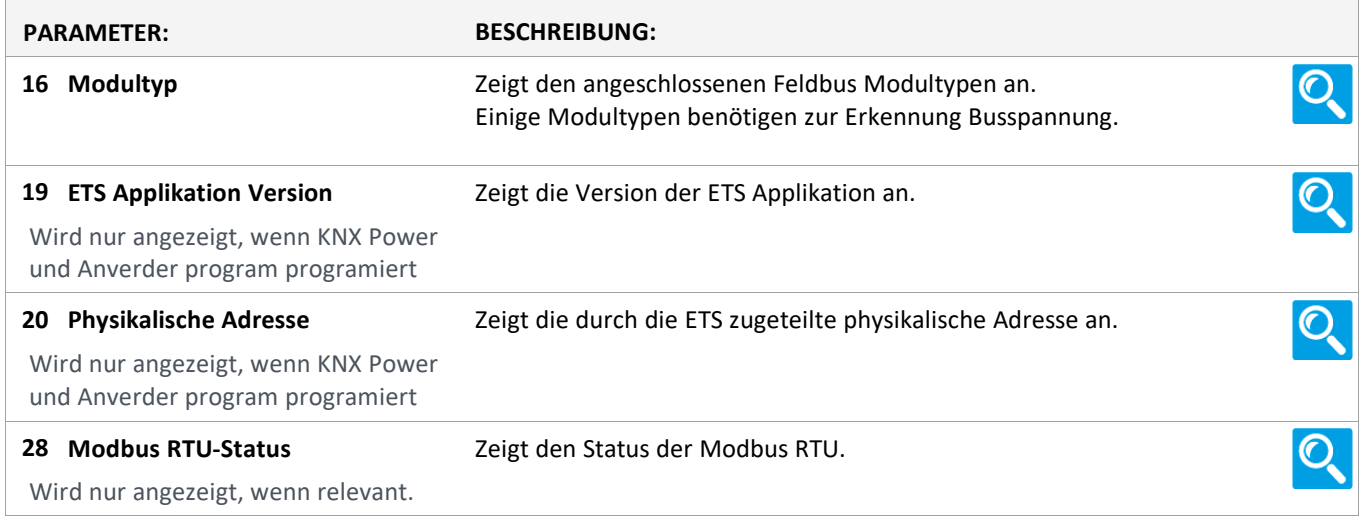

#### **Status**

#### **13 Feldbus [1..10]**

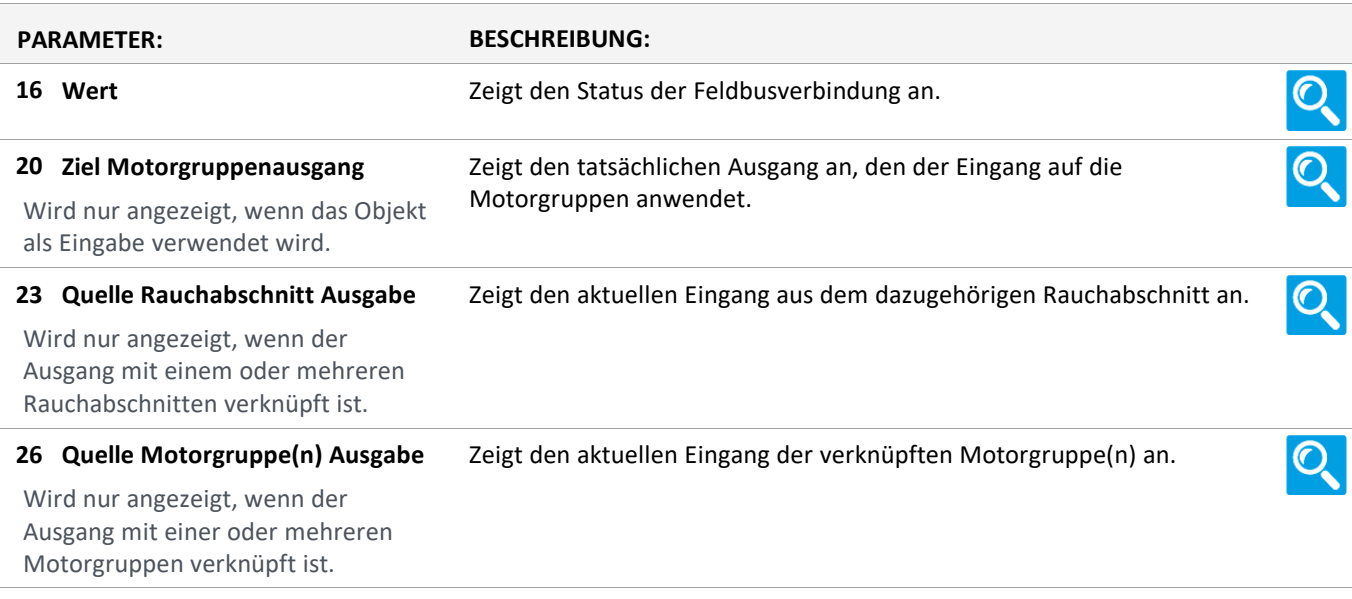

Version: WSC 310/320 P, WCC 310/320 P SW Ver 2.05 DEUTSCH

#### **Status**

#### **16 BACnet, Object [1..10]**

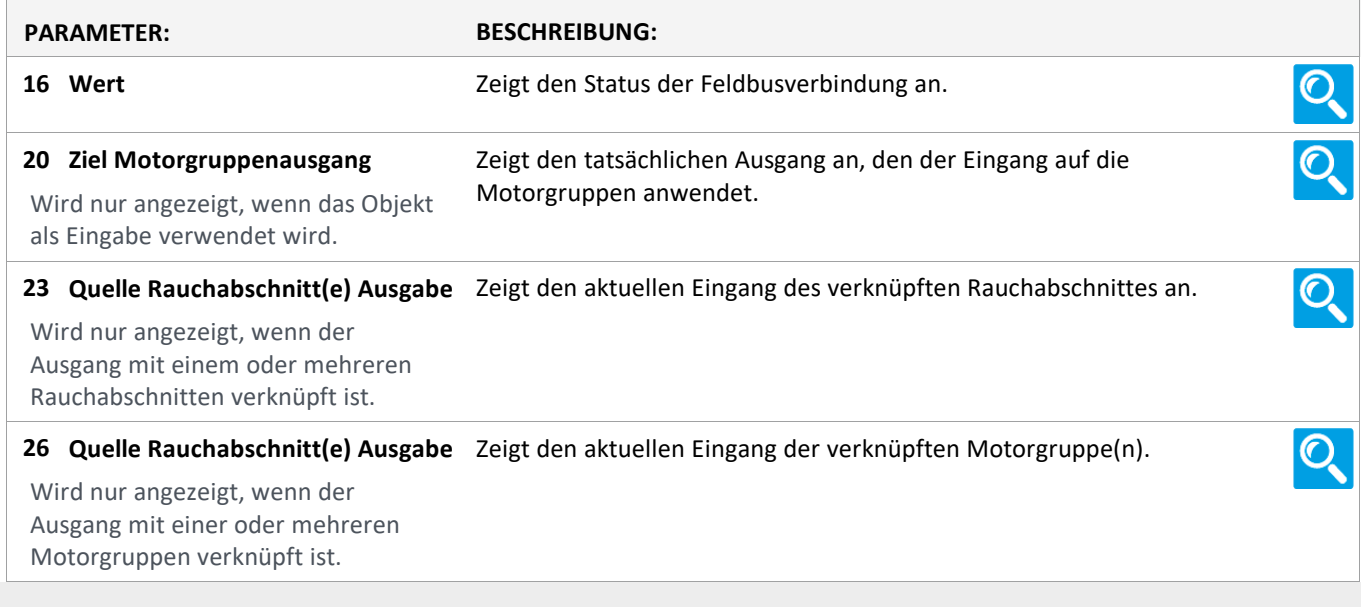

#### **Status**

#### **18 Modbus TCP [Common]**

#### **Status**

#### **18 Modbus TCP [1..10]**

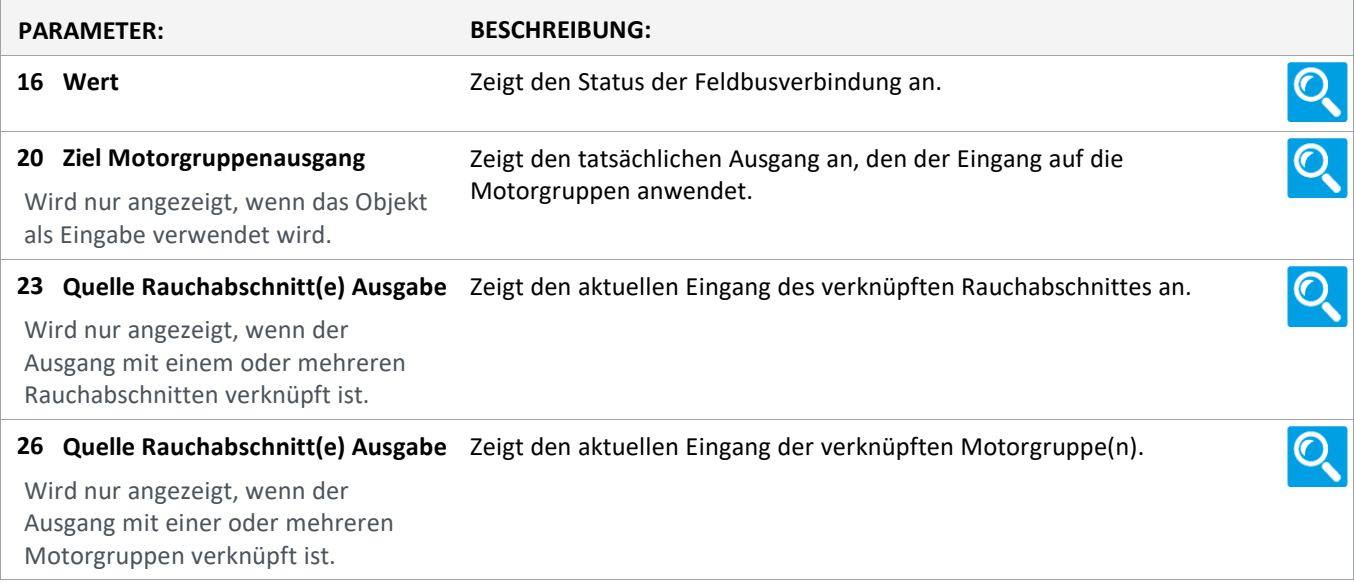

Version: WSC 310/320 P, WCC 310/320 P SW Ver 2.05 DEUTSCH

#### **Status**

#### **AOnet [Common]**

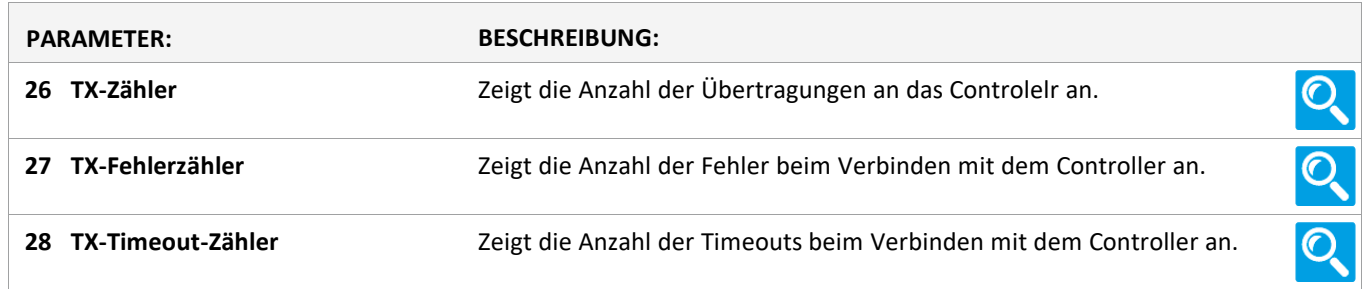

#### **Status**

### **AOnet [1…23]**

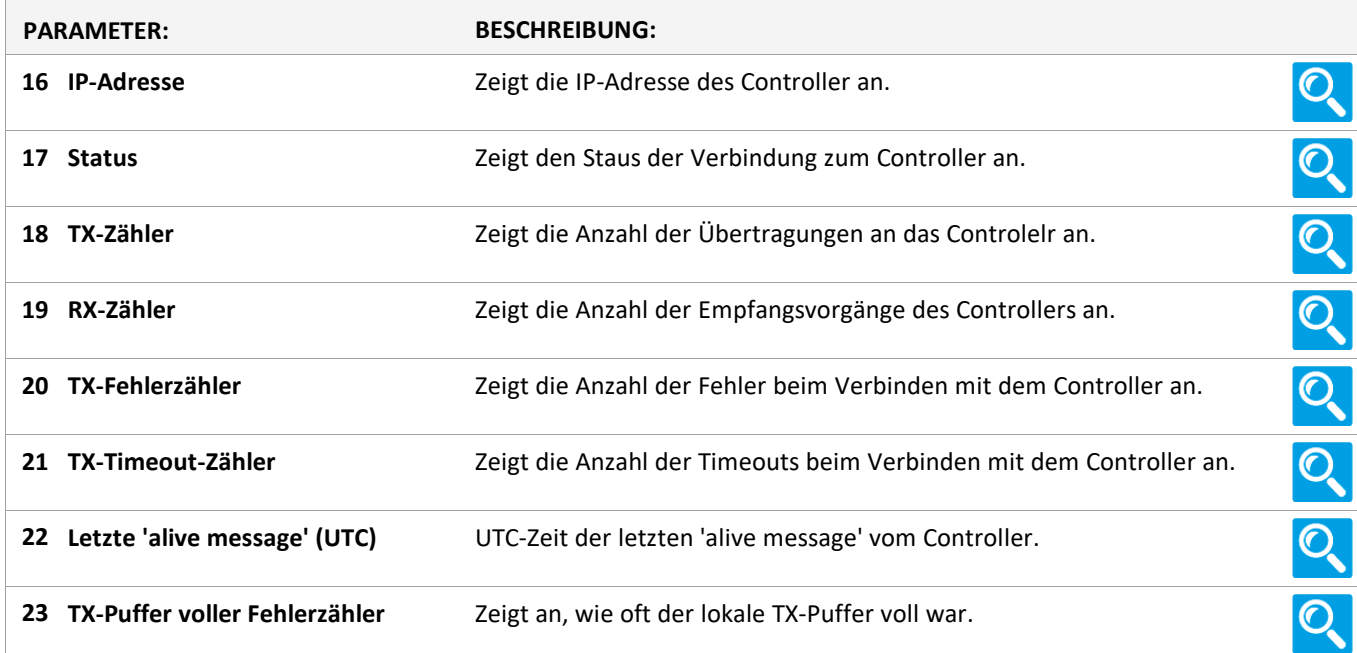

#### **Status**

**Einloggen**

#### **Status**

**Login [Inst]**

Version: WSC 310/320 P, WCC 310/320 P SW Ver 2.05 DEUTSCH

Seite 88

#### **Status**

#### **15 Konfigurationsdateien auf USB [All]**

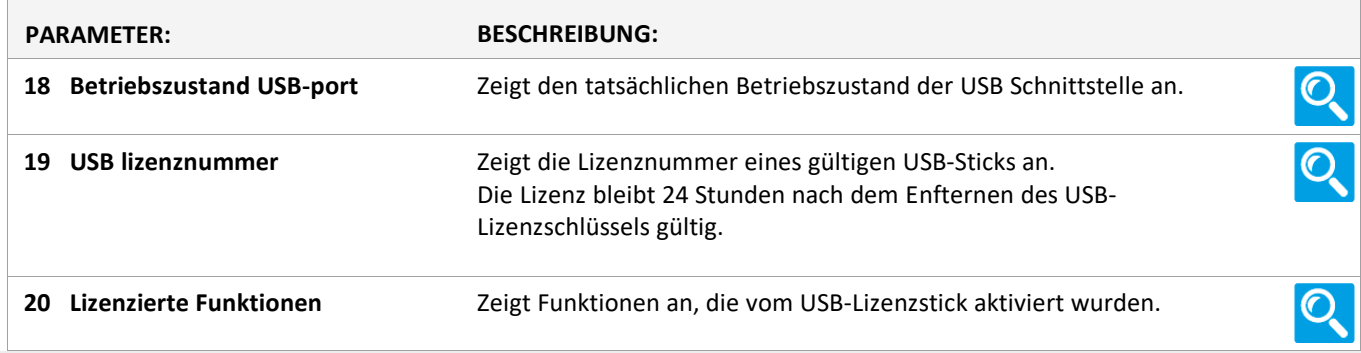

#### **Status**

**15 Konfigurationsdateien auf USB [1..24]**

#### **Status**

#### **0 System**

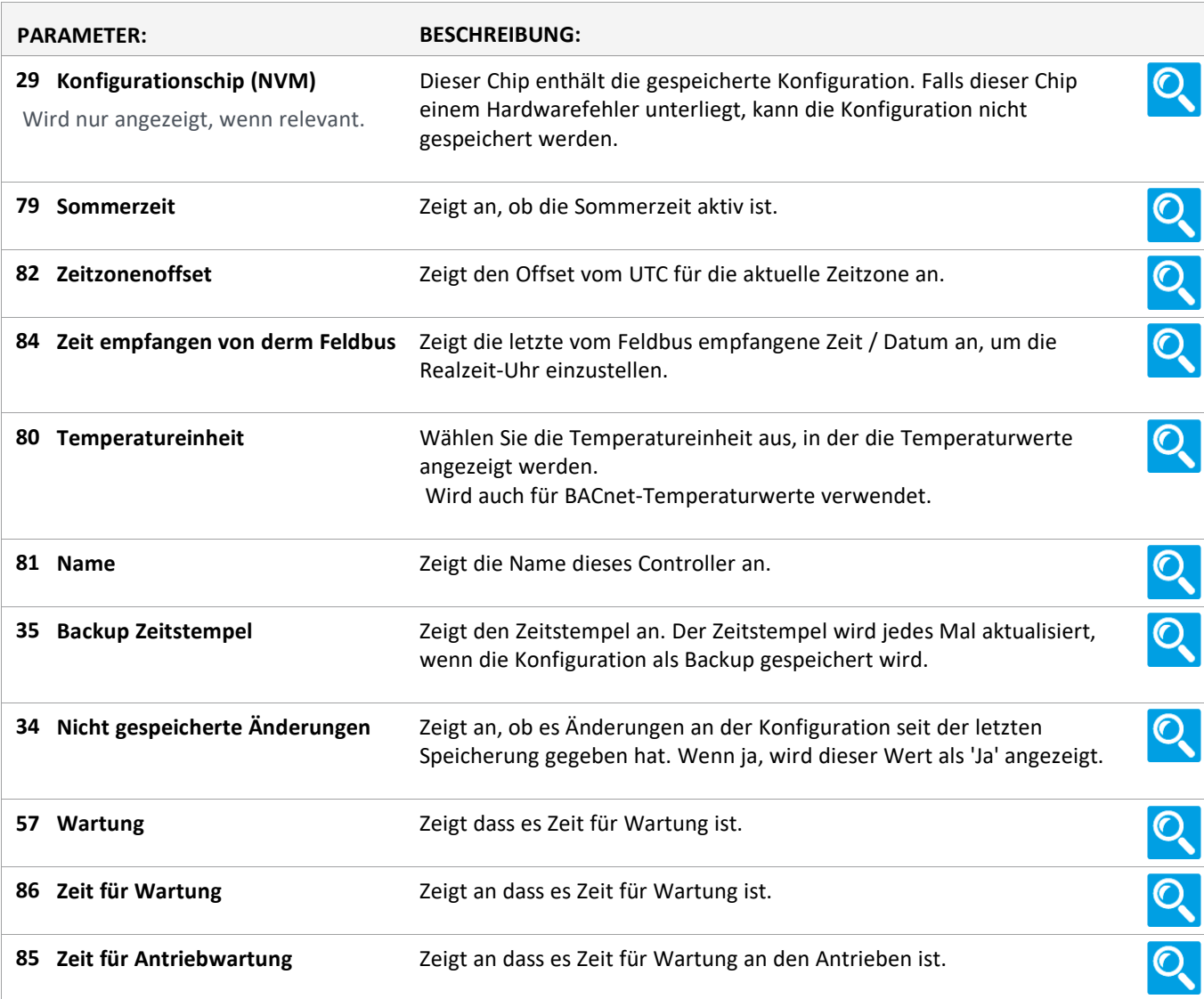

Version: WSC 310/320 P, WCC 310/320 P SW Ver 2.05

### **Alle Angaben ansehen**

#### **4 Motorlinie [ALL]**

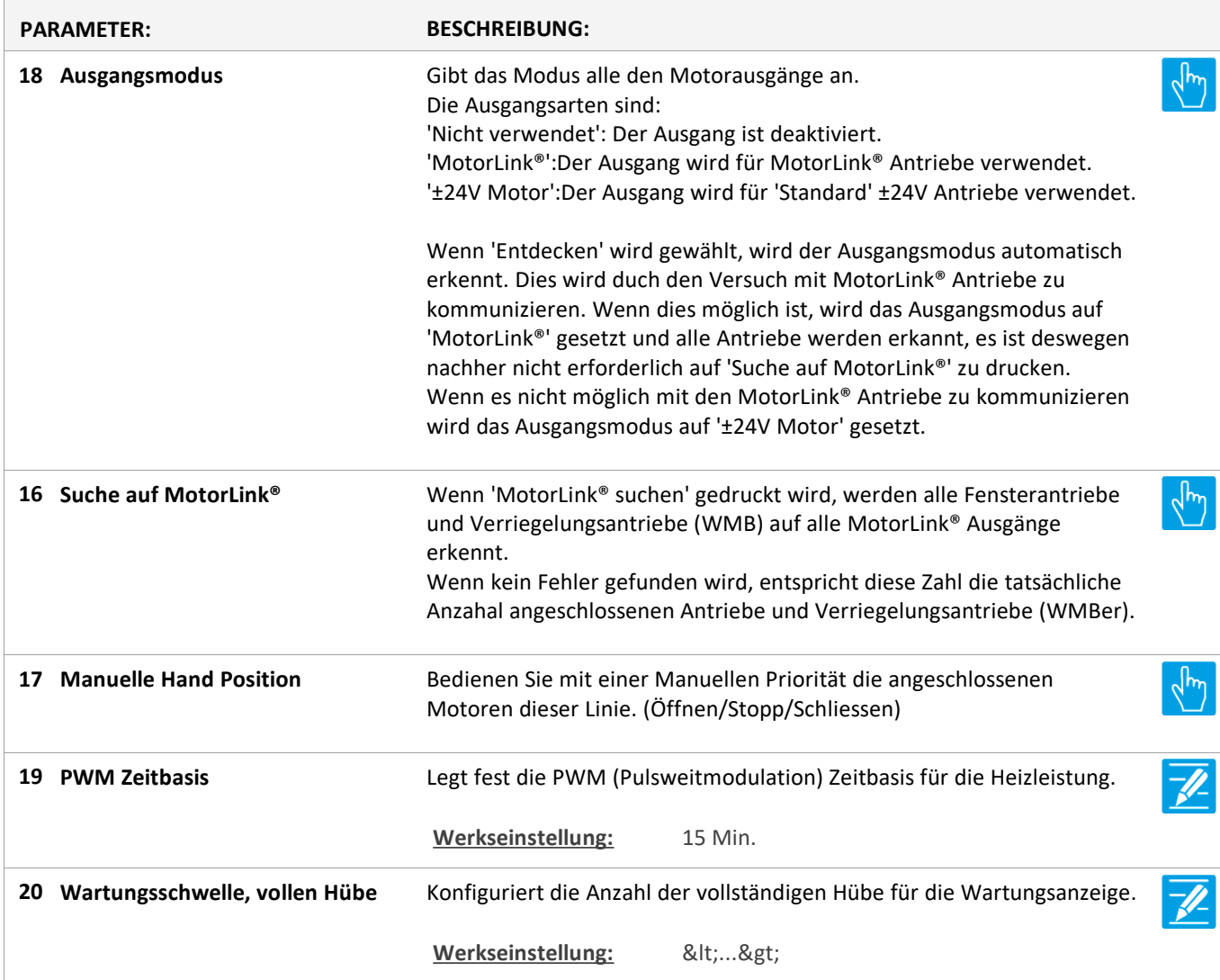

Version: WSC 310/320 P, WCC 310/320 P SW Ver 2.05 DEUTSCH

Seite 90

### **Alle Angaben ansehen**

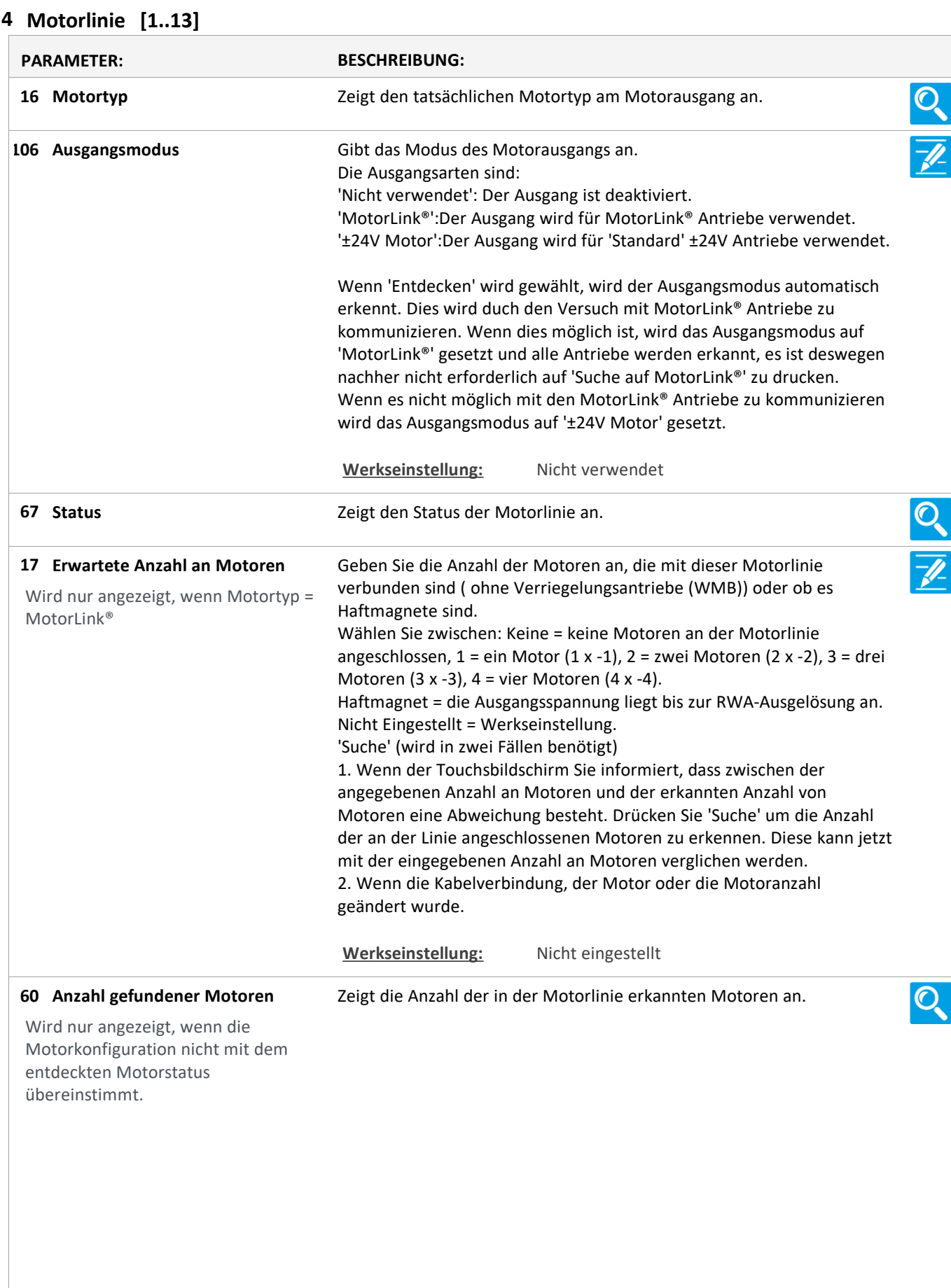

Version: WSC 310/320 P, WCC 310/320 P SW Ver 2.05 DEUTSCH

Wählen Sie zwischen: Keine = wenn keine Motoren an der Motorlinie **Motorkonfiguration 19** angeschlossen sind. Wird nur angezeigt, wenn Motortyp = O. Leitungsüberwach. = keine Leitungsüberwachung. ±24V Motor 3-Adr. Leitungsüberwachung = mit 3-Ader Leitungsüberwachung (Bitte beachten: Der Typ wird im nächsten Schritt ausgewählt). Haftemagnet = die Ausgangsspannung liegt bis zur RWA-Ausgelösung ant. Haftmagnet, 3-Adr. Überwachung = Haftmagnet und 3-Ader Überwachung. Nicht Eingestellt = Werkseinstellung. **OPTIONS:** Keine Ohne überwachung 3-Adr. überwachung Haftmagnet Haftmagnet, 3-Adr. überwach. Nicht eingestellt Druckgaserzeuger Alarm ausgang Sonnenschutz, WSA380 Heizventil Sonnenschutz **Werkseinstellung:** Nicht eingestellt Geben Sie den Endmodul-Typ (WSA 432 oder WSA 510) für die 3- **Type Leitungsüberwachung 79** Leiterüberwachung an. Wird angezeigt, wenn 3-Adr. Leitungsüberwach. **Werkseinstellung:** 10kOhm Widerstände (WSA 510) Geben Sie an, ob das System die Motoren in der Motorenlinie erkennen **Motoren erkennen 20** ᡕᡰᡰ soll. Wird nur angezeigt, wenn Motortyp = Die Funktion wird verwendet, wenn Änderungen an der MotorLink® Kabelverbindung vorgenommen wurden, wenn ein Austausch eines Motors stattgefunden hat oder die Anzahl der Motoren verändert wurde. **66** Geben Sie die Zeit an, die der Motor für eine volle Öffnung benötigt. Wird nur angezeigt, wenn Motortyp = **Werkseinstellung:** 60 s ±24V Motor **131 Lamellenzeit** Konfiguriert die Zeit für eine vollständige Lamellenbewegung in Millisekunden. Mit diesem Wert wird die tatsächliche Lamellenposition berechnet. **Werkseinstellung:** 1000 Ms **134 Lamellenposition nach einem** Konfiguriert die Lamellenposition nach einem manuellen Betrieb. **manuellen Betrieb 21 Motorgruppe** Geben Sie die Nummer der Motorgruppe an, mit der die Motorlinie verknüpft werden soll. Eine oder mehrere Motorlinien können mit derselben Motorgruppe verknüpft werden. Alle Motorlinien in dieser Gruppe werden gleichzeitig mit den RWA-Bedienstellen/Tastaturen der Gruppe bedient. Werkseinstellung: Keine 22 **Schließen durch Feldbus** Zeigt an ob ein Schließbefehl vom Feldbusmodul empfangen wird.

Version: WSC 310/320 P, WCC 310/320 P SW Ver 2.05

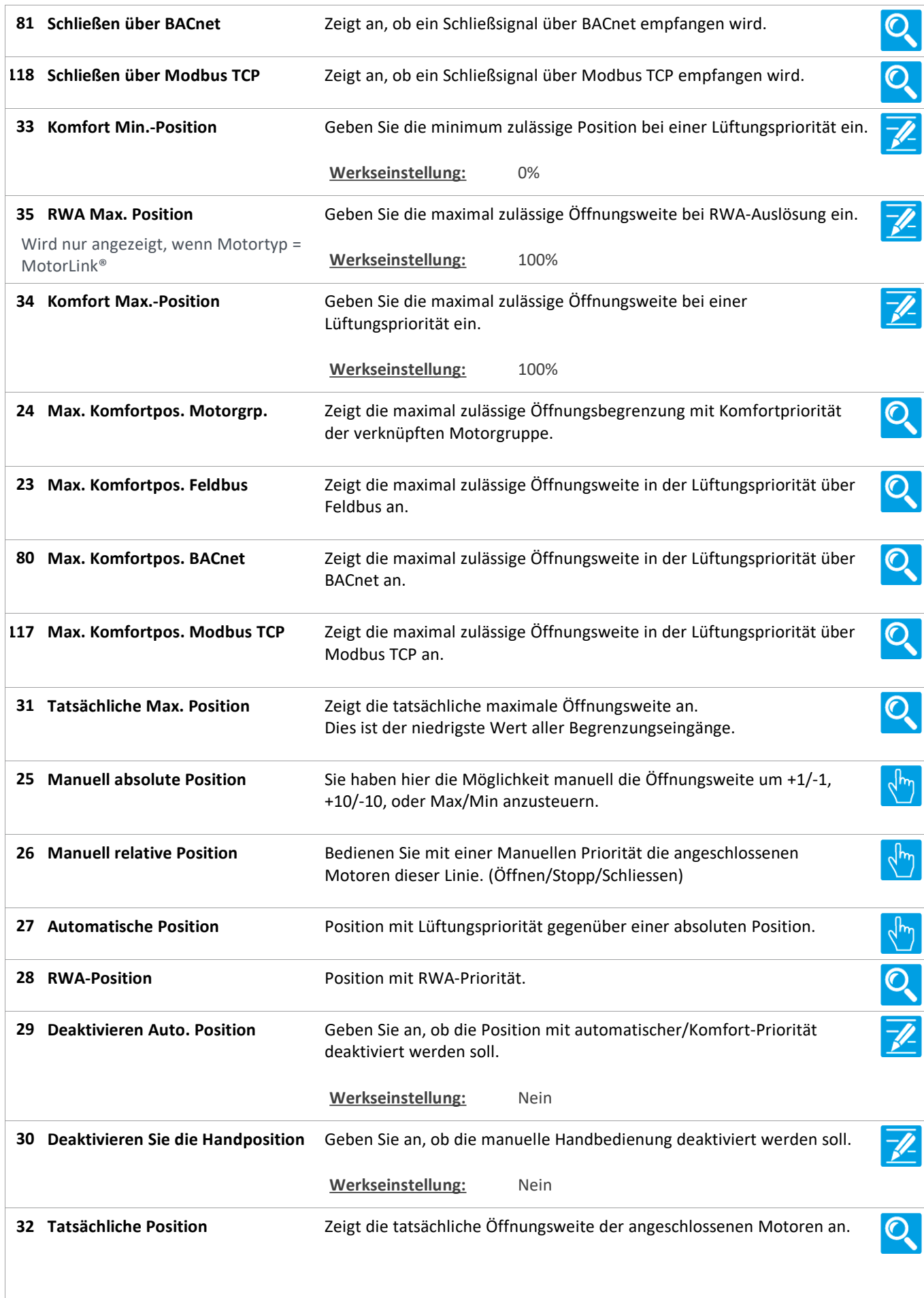

Version: WSC 310/320 P, WCC 310/320 P SW Ver 2.05 DEUTSCH

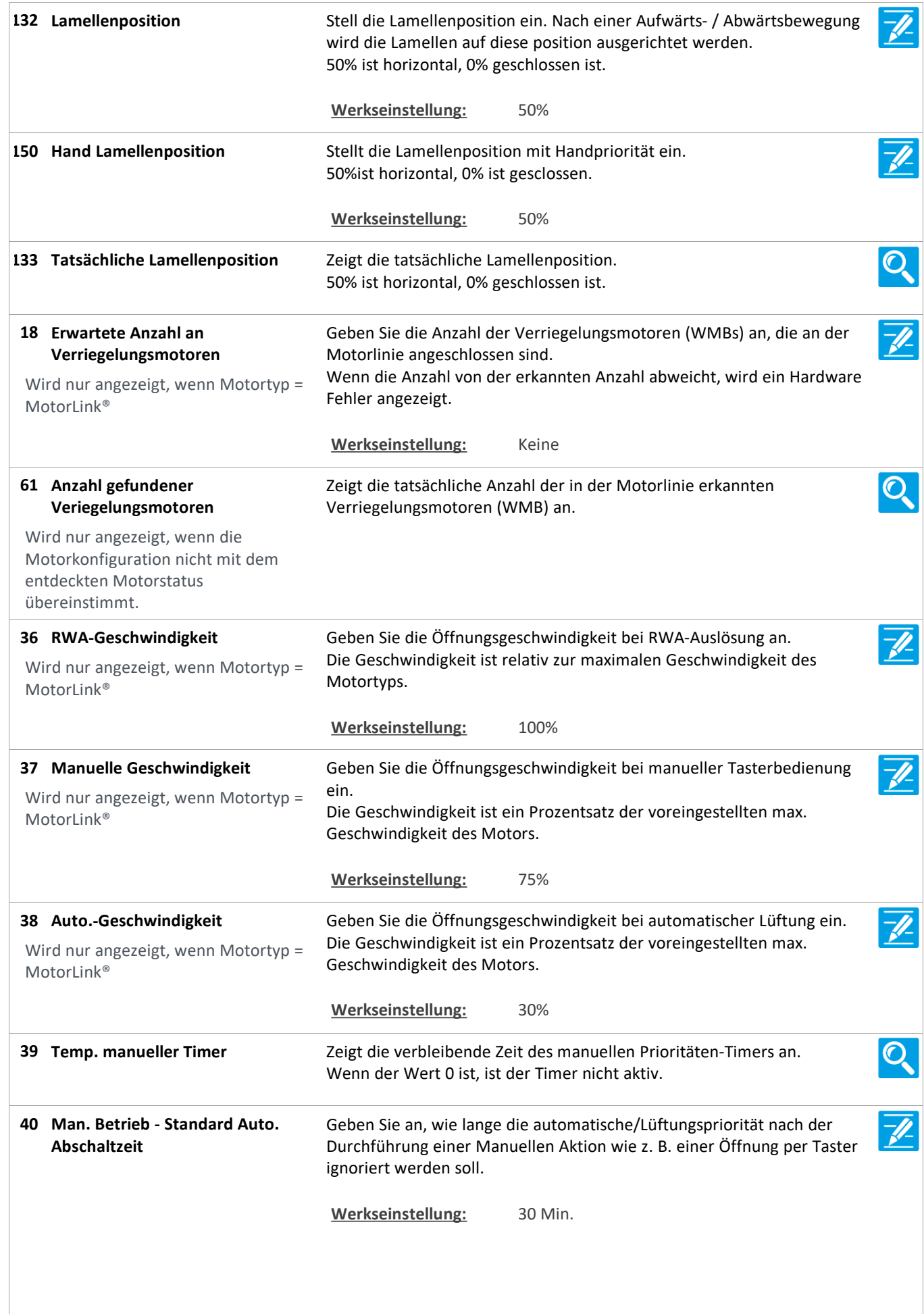

Version: WSC 310/320 P, WCC 310/320 P SW Ver 2.05 DEUTSCH

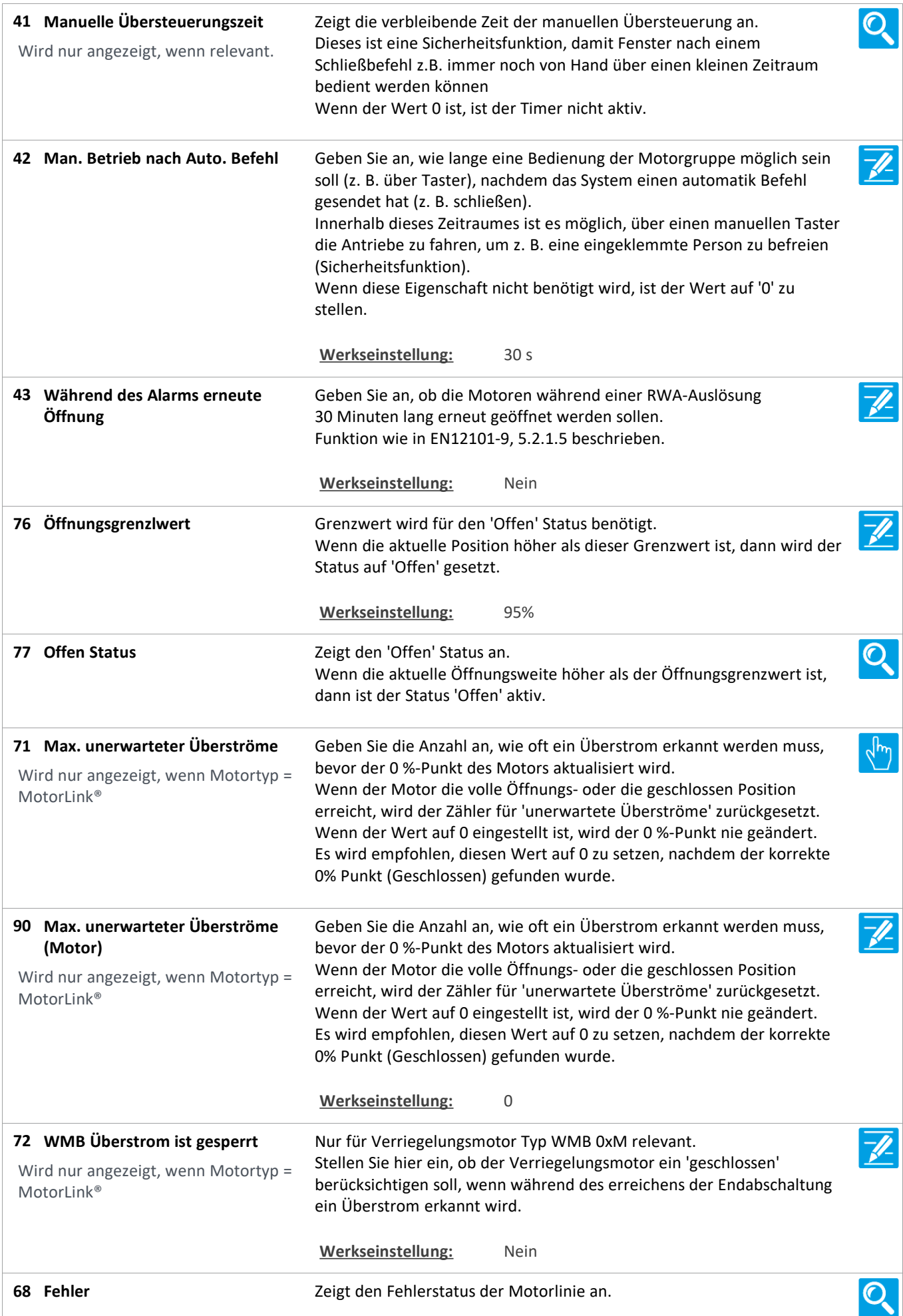

Version: WSC 310/320 P, WCC 310/320 P SW Ver 2.05

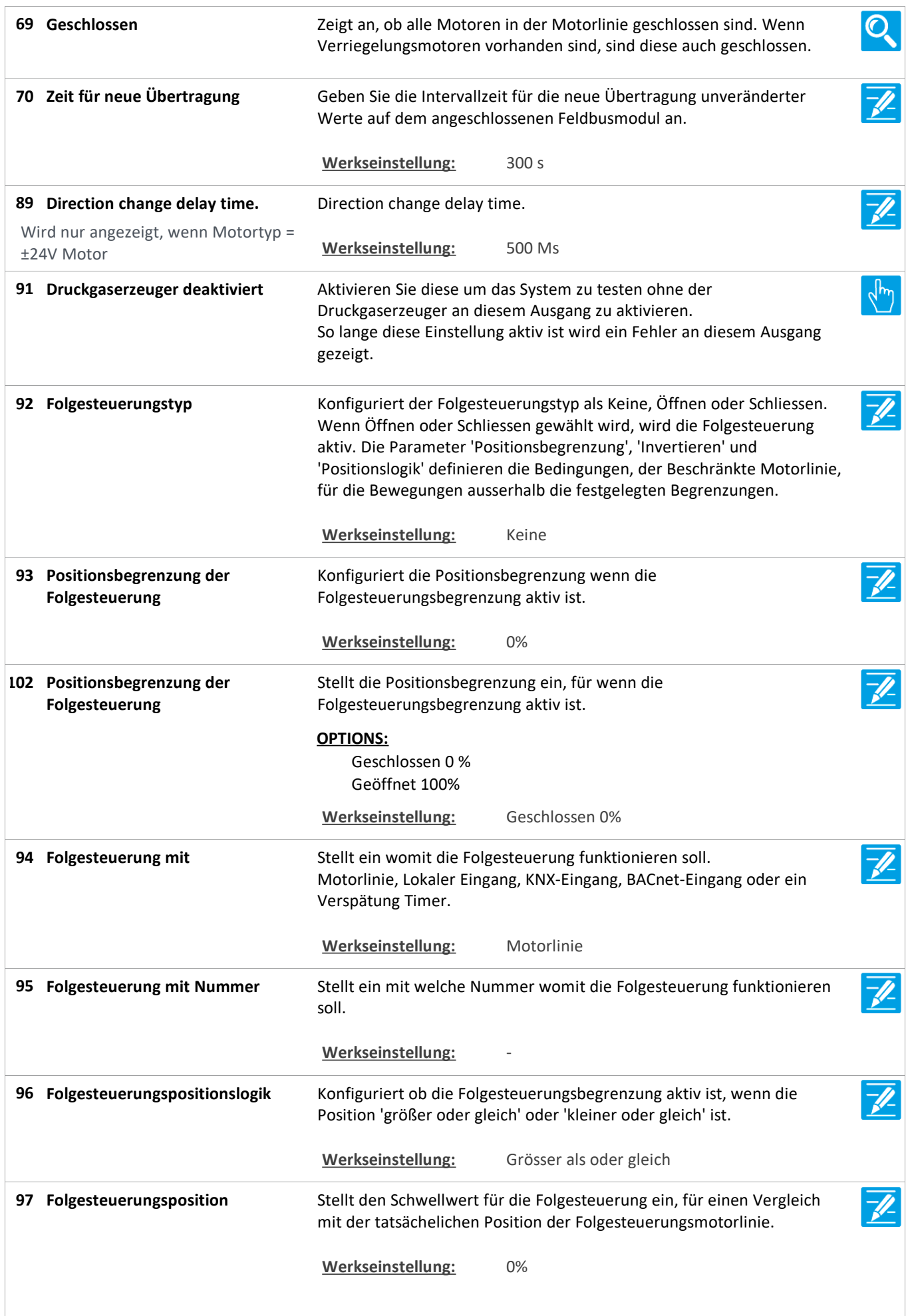

Version: WSC 310/320 P, WCC 310/320 P SW Ver 2.05 DEUTSCH

**103 Folgesteuerungsposition** Stellt den Schwellwert für die Folgesteuerung ein, für einen Vergleich mit der tatsächlichen Position der Folgesteuerungsmotorlinien. **OPTIONS:** Geschlossen 0 % Geöffnet 100% **Werkseinstellung:** Geschlossen 0% Stellt ein wenn dem Zustand der Folgesteuerungsbegrenzung invertiert **Invertierte Folgesteuerung 98** werden muss. Wird nur angezeigt, wenn relevant. Werkseinstellung: Nein Stellt die maximale Zeit ein, ein Kommando abwartet dass die **Max. Wartezeit für die 99 Folgesteuerung** Folgesteuerung aktiv wird. Wenn das Fenster in dieser Zeitspanne frei von der Folgesteuerungsbedingungen wird, wird die Bewegung/das Kommando fortgesetz. **Werkseinstellung:** 0 s Stellt ein, dass einen Befehl ausgeführt werden erst nach der Wartezeit **Folgesteuerung, gehen nur nach 130** abgelaufen ist, wenn der Befehl Feuer Priorität hat. **einer Wartezeit, wenn Feuer Werkseinstellung:** Ja **Wieder schließen 104** Konfiguriert, wenn einer Motorausgang, der als geschlossen betrachet wird (Aktuelle Position 0%), wieder geschlossen werden soll (Ausgang in Wird nur angezeigt, wenn Motortyp = Schliessrichtung aktiviert), wenn ein Schliess-Bedingung auftritt. ±24V Motor **Werkseinstellung:** Ja **119 Pos.Begrenzungsüberwachung** Stellt die Positionsbegrenzungssignale ein die überwacht werden müssen. Max. Position und Schließen vom Feldbus (KNX oder Modbus RTU), BACnet und Modbus TCP können überwacht werden. Wenn ein Signal nicht innerhalb des festgelegten Zeit aktualisiert wird, werden die Fenster zu der Sicherheitsposisiton geschlossen. Standard-Timeout beträgt 20 Minuten. **OPTIONS:** Kein Max FB Close FB Max. BACnet Schließ BACnet Max Modbus TCP Schließ Modbus TCP Werkseinstellung: Kein **120 Pos.Überwachungstimeout** Stellt ein das Timeout der Positionsbegrenzungsüberwachung.  $\mathscr{U}$ Wenn ein Signal nicht innerhalb des festgelegten Zeit aktualisiert wird, werden die Fenster zu der Sicherheitsposition geschlossen. **Werkseinstellung:** 20 Min. **127Pos.** Zeigt an, ob die Positionsbegrenzungsüberwachung Timeout hat. Ő. **Begrenzungsüberwachungstimer**

Version: WSC 310/320 P, WCC 310/320 P SW Ver 2.05

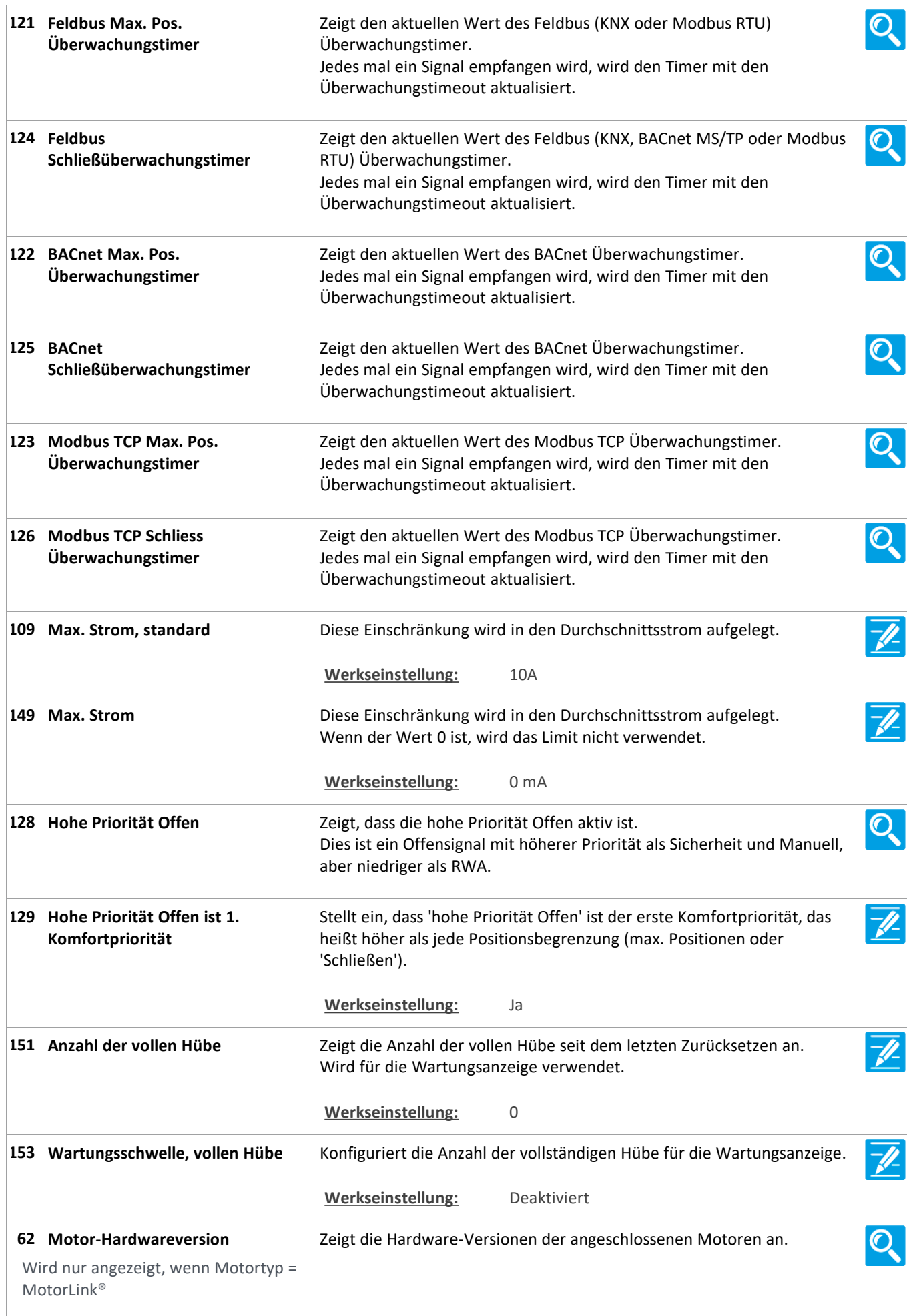

Version: WSC 310/320 P, WCC 310/320 P SW Ver 2.05

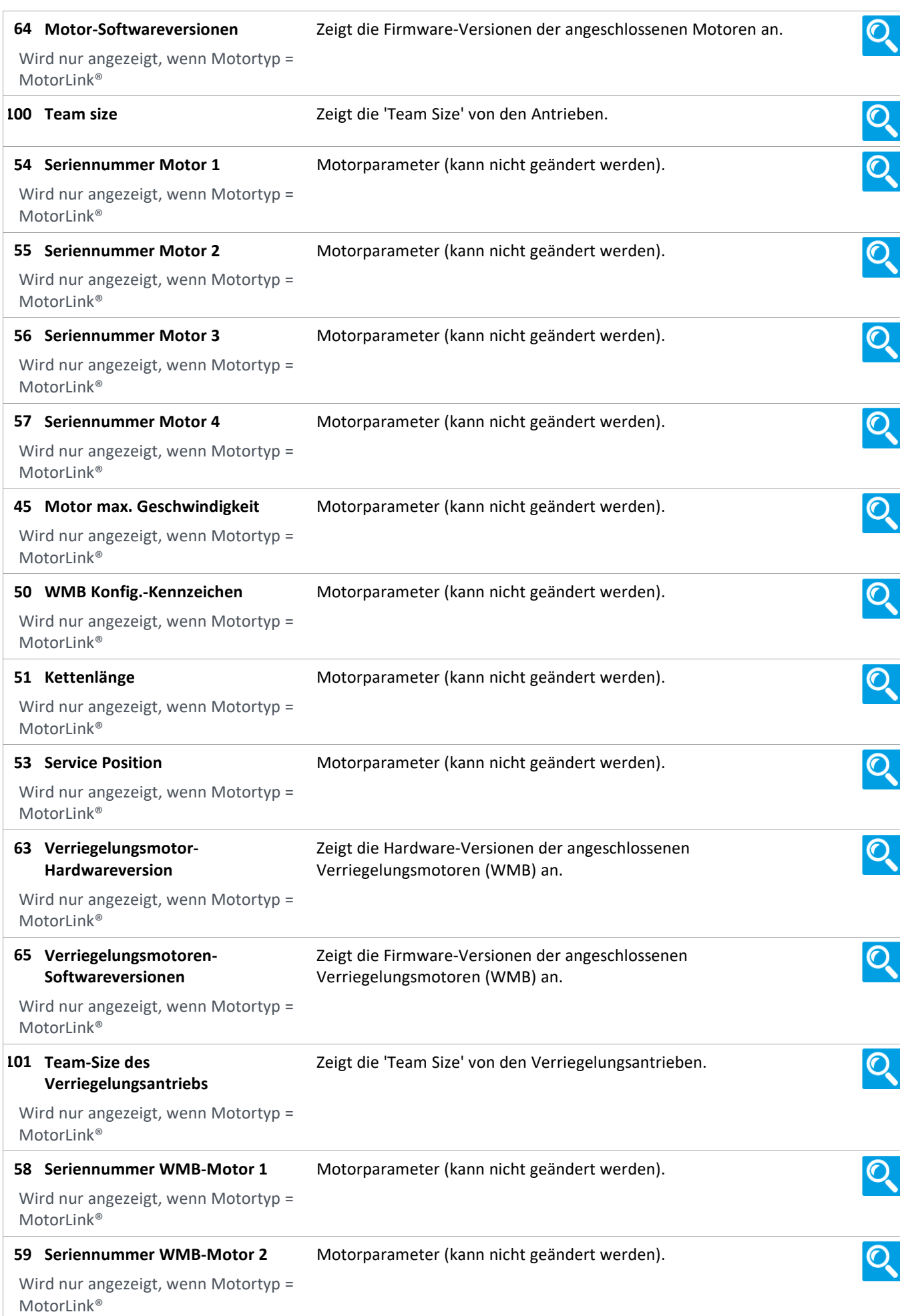

Version: WSC 310/320 P, WCC 310/320 P SW Ver 2.05 DEUTSCH

**Verriegelungsmotor max. Geschw.** Motorparameter (kann nicht geändert werden). **46**

Wird nur angezeigt, wenn Motortyp = MotorLink®

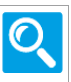

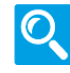

Version: WSC 310/320 P, WCC 310/320 P SW Ver 2.05 DEUTSCH

**Alle Angaben ansehen**

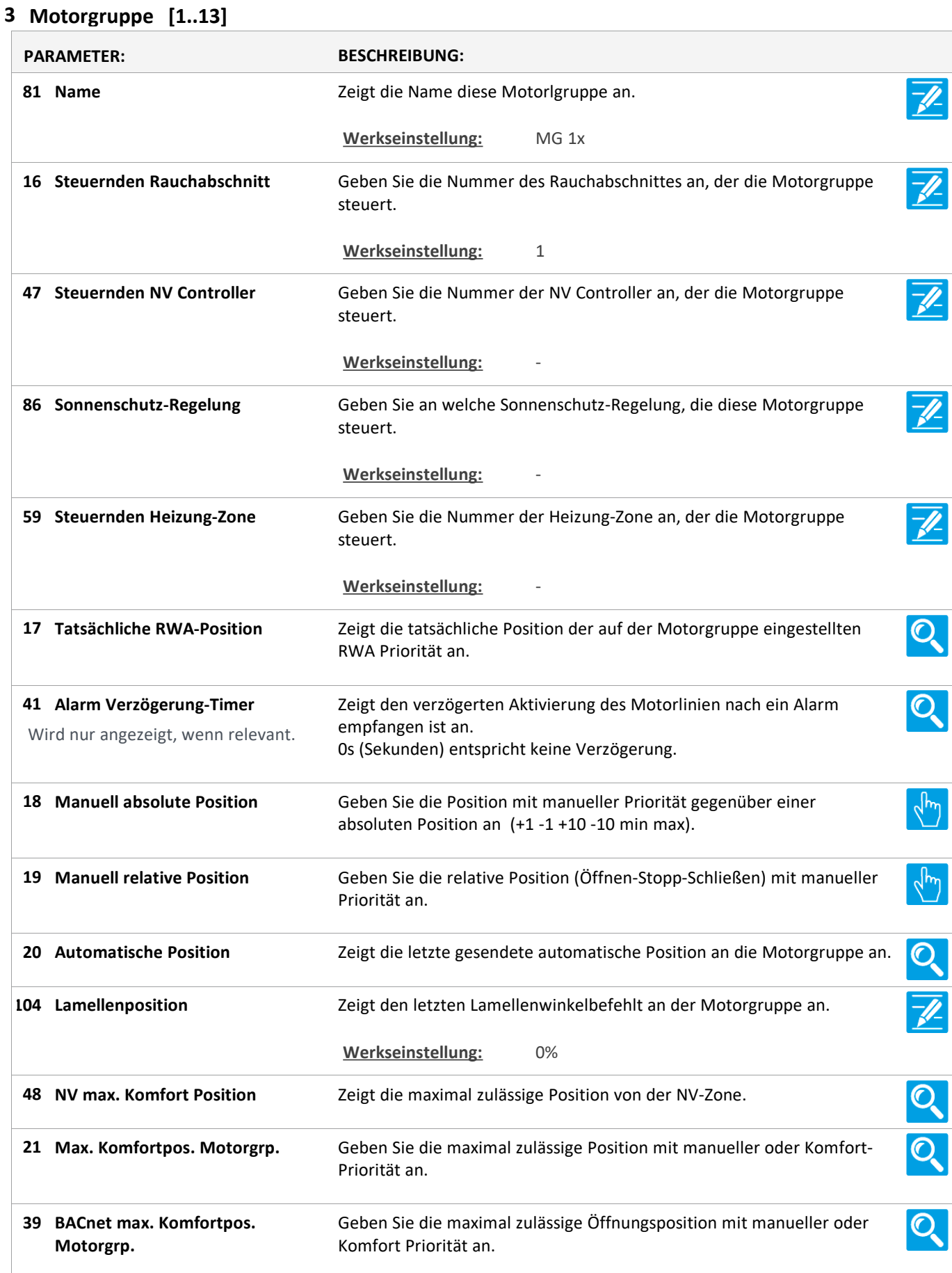

Version: WSC 310/320 P, WCC 310/320 P SW Ver 2.05

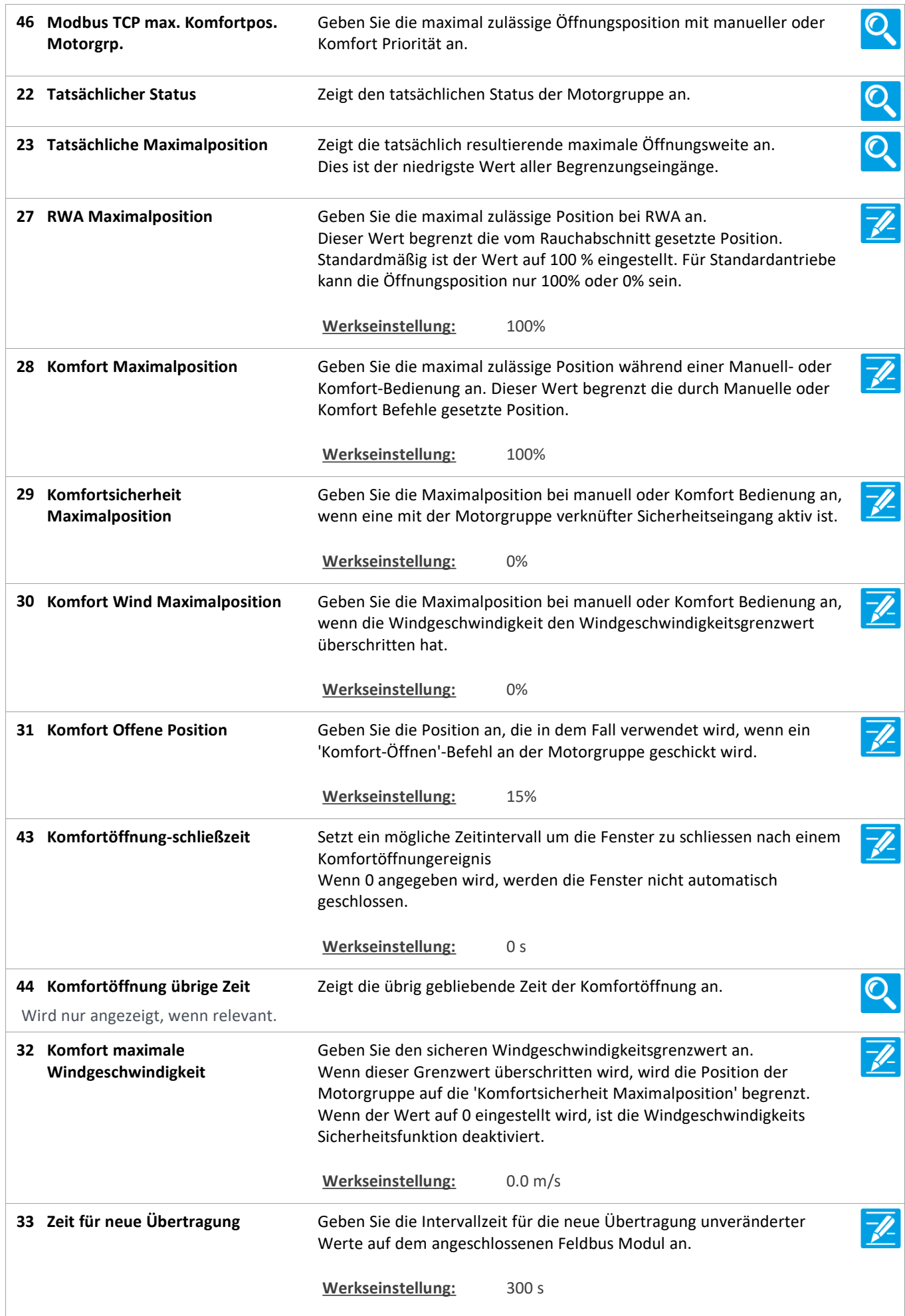

Version: WSC 310/320 P, WCC 310/320 P SW Ver 2.05 DEUTSCH

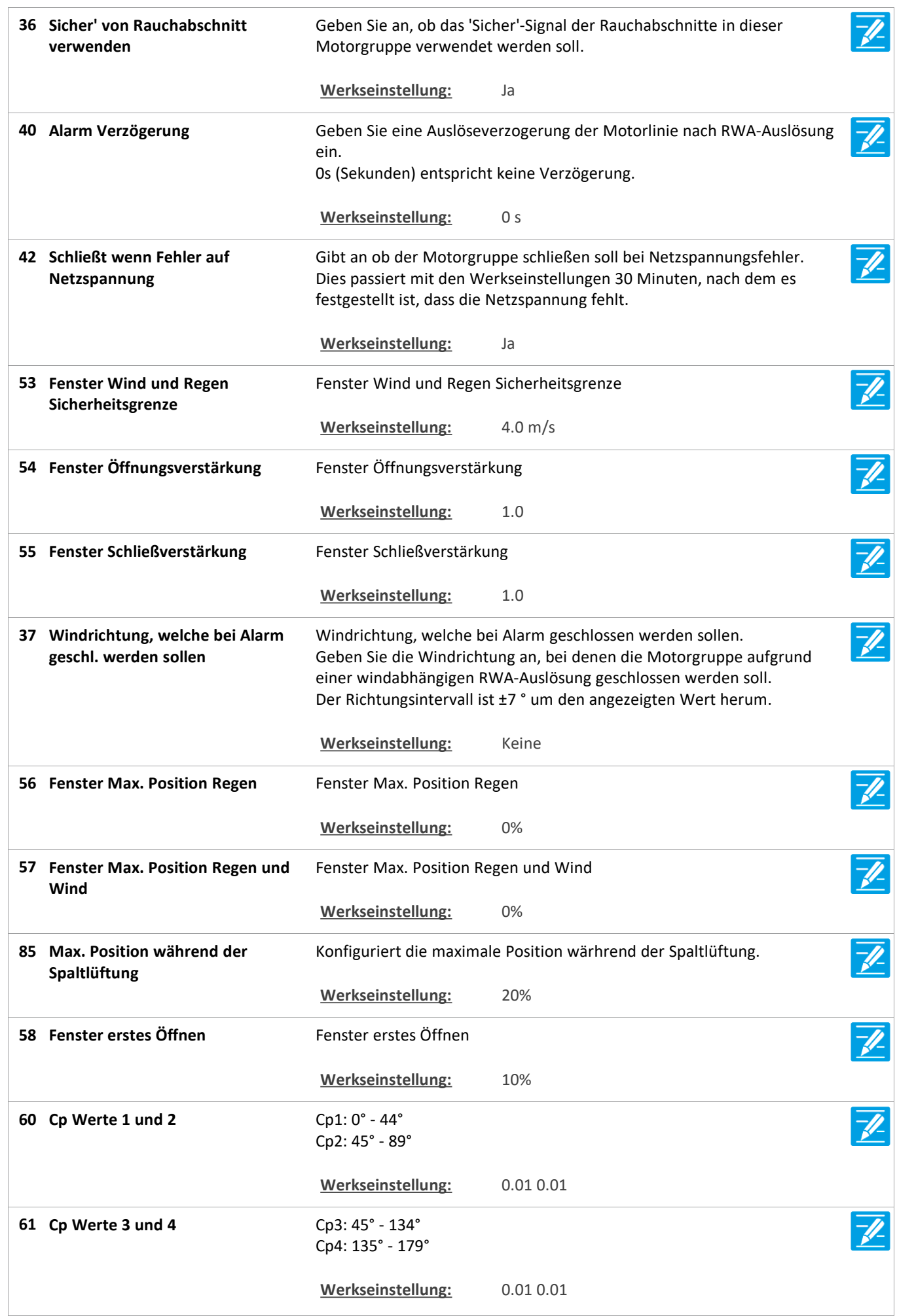

Version: WSC 310/320 P, WCC 310/320 P SW Ver 2.05

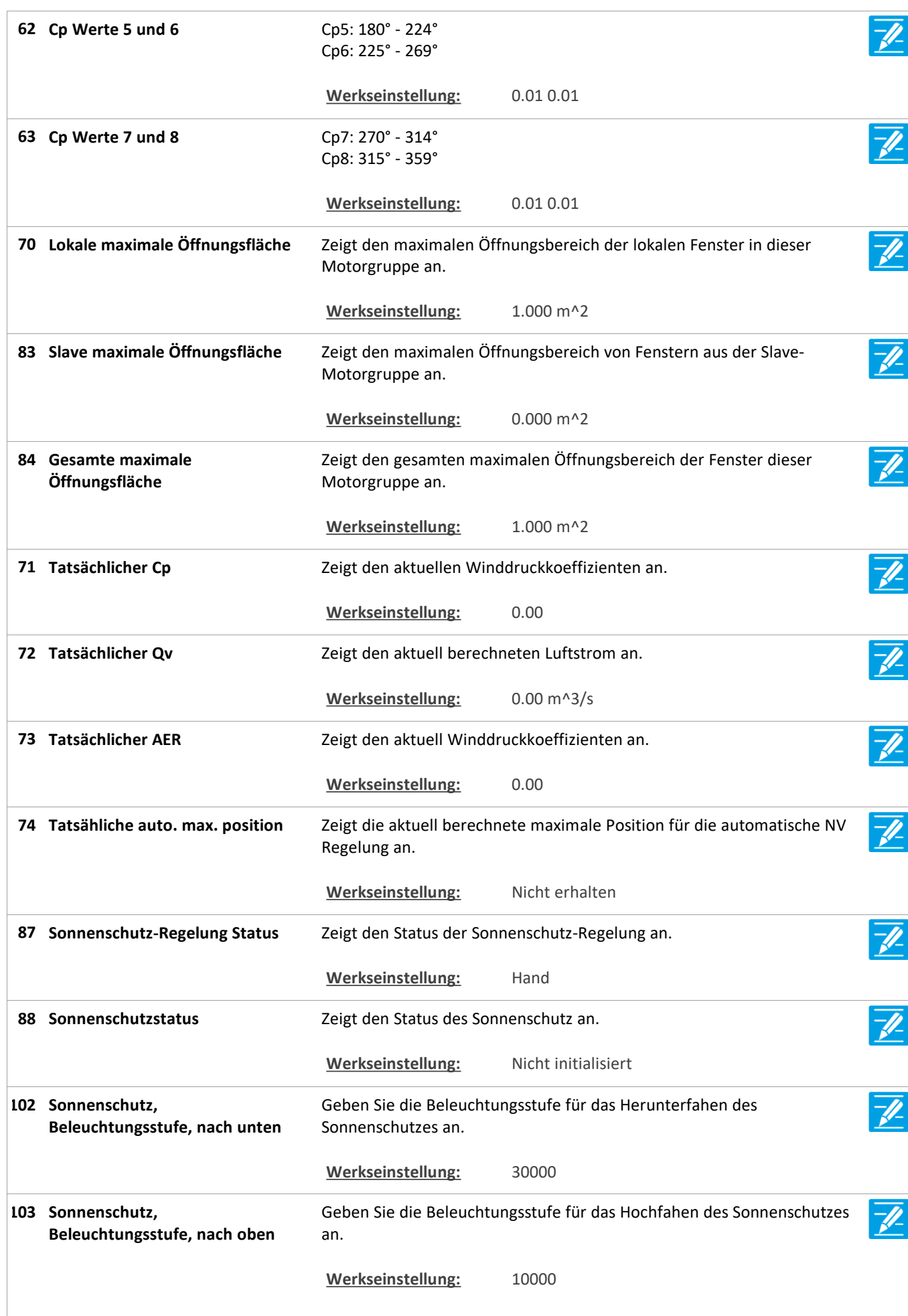

Version: WSC 310/320 P, WCC 310/320 P SW Ver 2.05 DEUTSCH

 $\overline{1}$ 

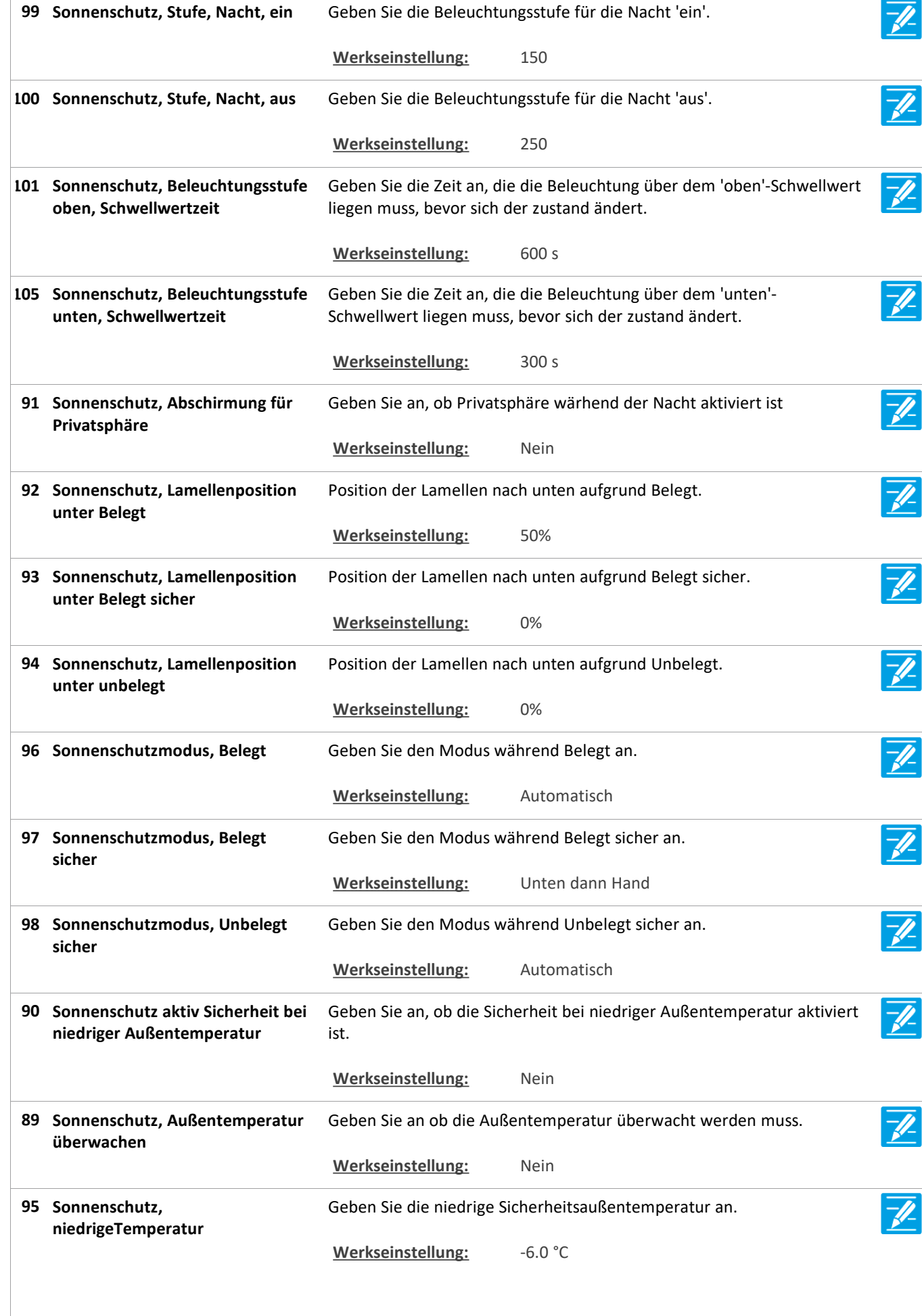

Version: WSC 310/320 P, WCC 310/320 P SW Ver 2.05 DEUTSCH

64 Link von der Masteradresse **Adresse des Masters für diese Motorgruppe.** Werkseinstellung: Keine 65 Link von der Slaveadresse **Adresse des Slaves für diese Motorgruppe.** Werkseinstellung: Keine **75 Max. Position vom Master** Zeigt die maximale vom Master empfangene Position an.  $\overline{\mathscr{U}}$ **Werkseinstellung:** 100%  $\overline{\mathbf{Q}}$ Zeigt die durchschnittliche tatsächliche Position der verknüpften **Durchschnittliche tatsächliche 49 Position** Motorlinen an. **76 Min. Position vom Feldbus** Zeigt die minimale vom Feldbus empfangen Position an (KNX und Modbus RTU). **Werkseinstellung:** 0% **77 Min. Position vom BACnet** Zeigt die minimale vom BACnet empfangen Position an. **Werkseinstellung:** 0% **78 Min. Position vom Modbus TCP** Zeigt die minimale vom Modbus TCP empfangen Position an. -JI **Werkseinstellung:** 0% **79 Min. Position vom Master** Zeigt die minimale vom Master empfangene Position an.  $\overline{\mathscr{U}}$ **Werkseinstellung:** 0% **80 Tatsächliche min. Position** Zeigt die tatsächliche minimale Position an, die an die Motorlinien weitergeleitet wird. **Werkseinstellung:** 0%  $\mathcal{O}_{\mathbf{c}}$ Zeigt die Anzahl der Komfort Eingänge an den RWA Bedienstellen an, **Anzahl zugeordnete RWA-24 Bedienstellen** welche einer Motorgruppe zugeordnet sind.  $\overline{Q}$ **Anzahl zugeordneter lokale 25** Zeigt die Anzahl lokaler Eingänge an, welche einer Motorgruppe **Eingänge** zugeordnet sind. Q **26 Anzahl zugeordneter Motorlinien** Zeigt die Anzahl der Motorlinien an, welche einer Motorgruppe zugeordnet sind. Q Zeigt die Anzahl Feldbus-Eingänge an, welche mit einer Motorgruppe **Anzahl verknüpfter Feldbus 34 Eingänge** verknüpft sind.  $\overline{\mathbb{Q}}$ Zeigt die Anzahl der Feldbus-Eingänge an, welche einer Motorgruppe **Anzahl verknüpfter BACnet 38 Eingänge** zugeordnet sind.  $\mathbf{C}$ **Anzahl verknüpfter Modbus TCP 45**Zeigt die Anzahl der Feldbus-Eingänge an, welche einer Motorgruppe **Eingänge** zugeordnet sind.

Version: WSC 310/320 P, WCC 310/320 P SW Ver 2.05 DEUTSCH

Geben Sie an, ob die Position gesendet werden soll, wenn sich der **Position senden bei Eingabe von 106** Tf-**Auto** Status in Auto ändert. **Werkseinstellung:** #N/A Geben Sie die maximal zulässige Position während einer Manuell- oder **Komfort Maximalposition, 107 Sommer** Komfort-Bedienung an. Dieser Wert begrenzt die durch Manuelle oder Komfort Befehle gesetzte Position. **Werkseinstellung:** #N/A  $\overline{\mathscr{L}}$ **108 Komfort Maximalposition, Winter** Geben Sie die maximal zulässige Position während einer Manuell- oder Komfort-Bedienung an, wenn sich der NV-Controller im Wintermodus befindet. Dieser Wert begrenzt die durch Manuelle oder Komfort Befehle gesetzte Position. **Werkseinstellung:** #N/A

Version: WSC 310/320 P, WCC 310/320 P SW Ver 2.05

Seite 107

### **Alle Angaben ansehen**

#### **5 WSK-Link™ [ALL]**

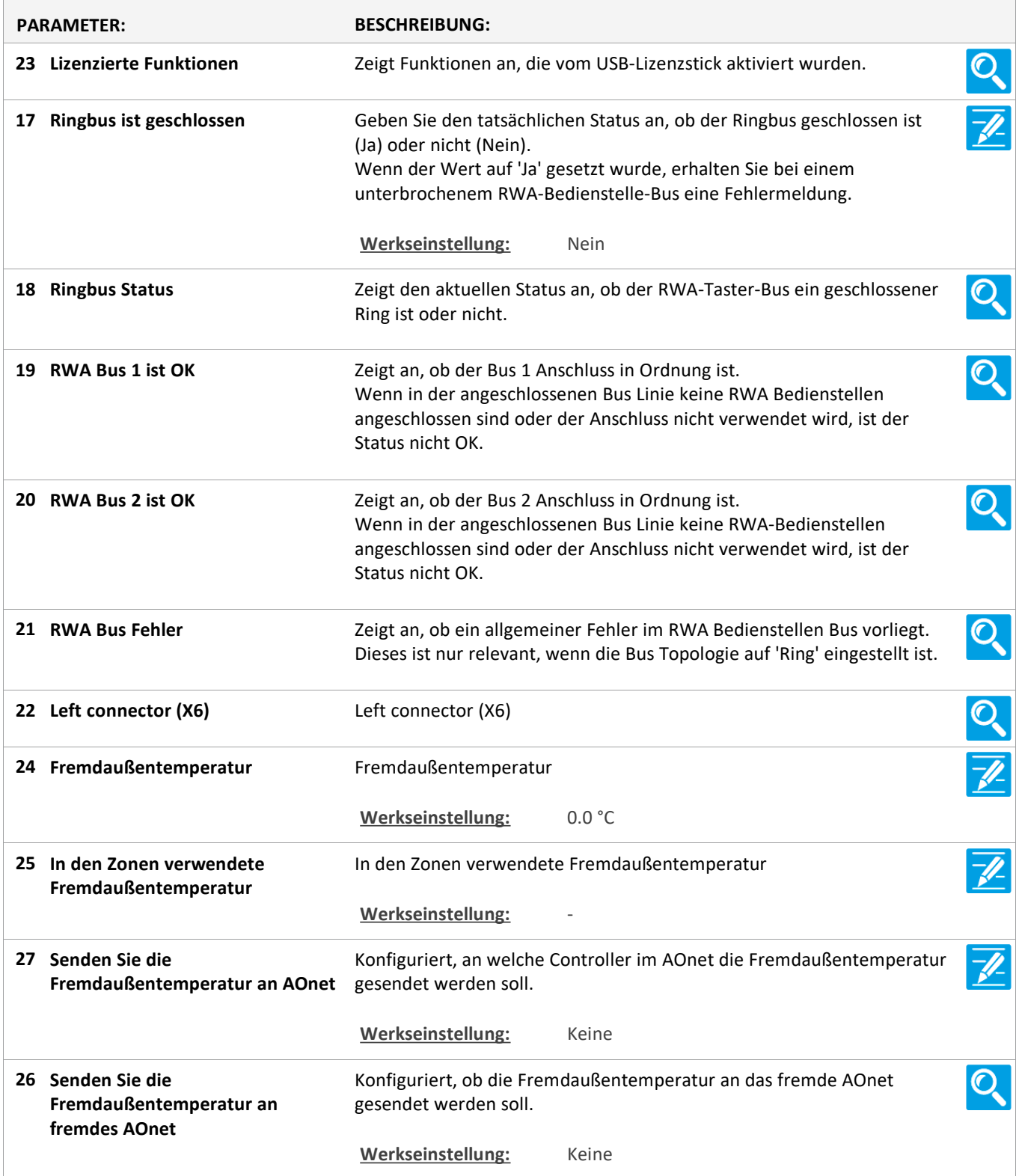

Version: WSC 310/320 P, WCC 310/320 P SW Ver 2.05 DEUTSCH

Seite 108

### **Alle Angaben ansehen**

### **5 WSK-Link™ [1..30]**

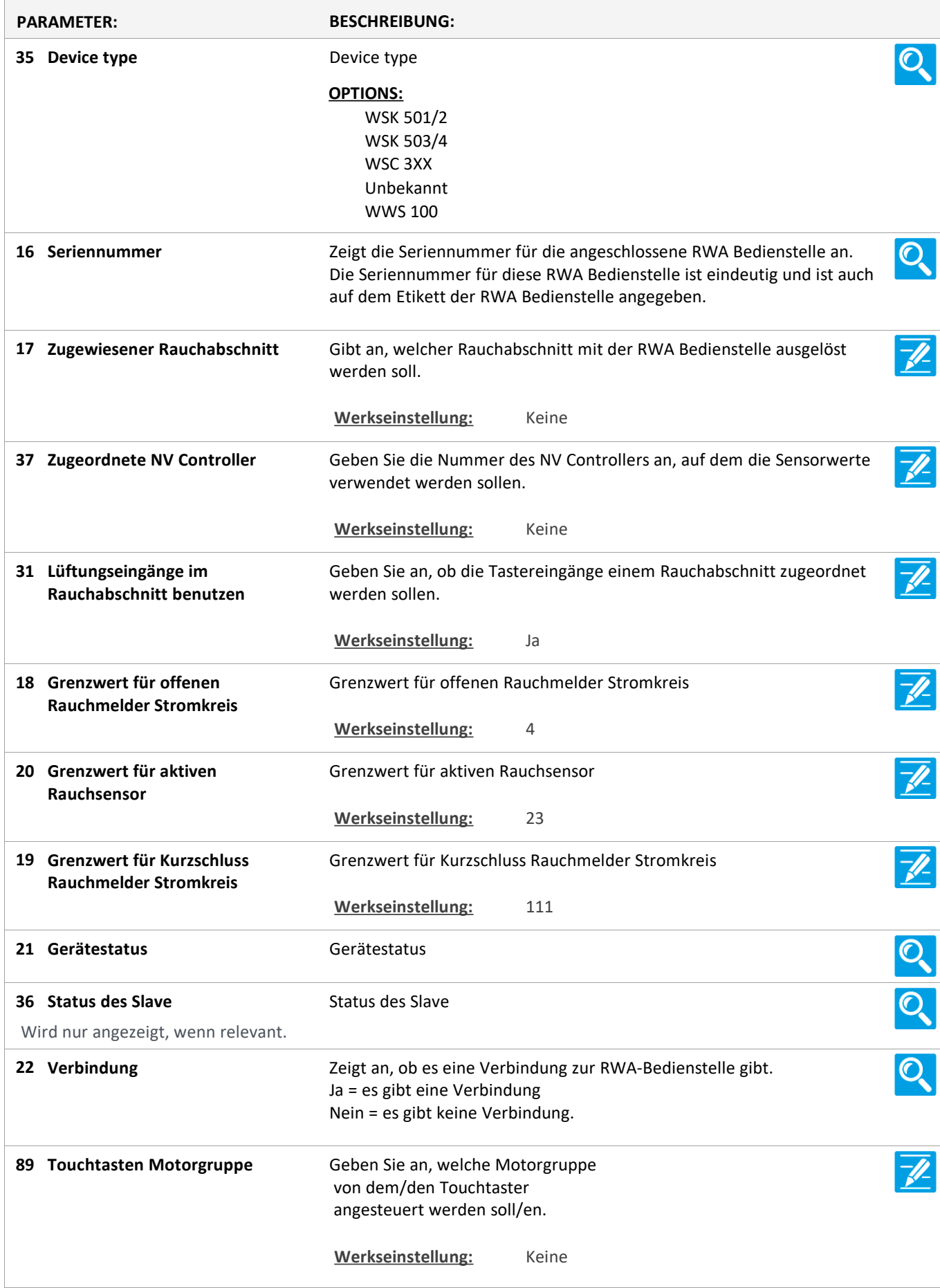
Version: WSC 310/320 P, WCC 310/320 P SW Ver 2.05 DEUTSCH

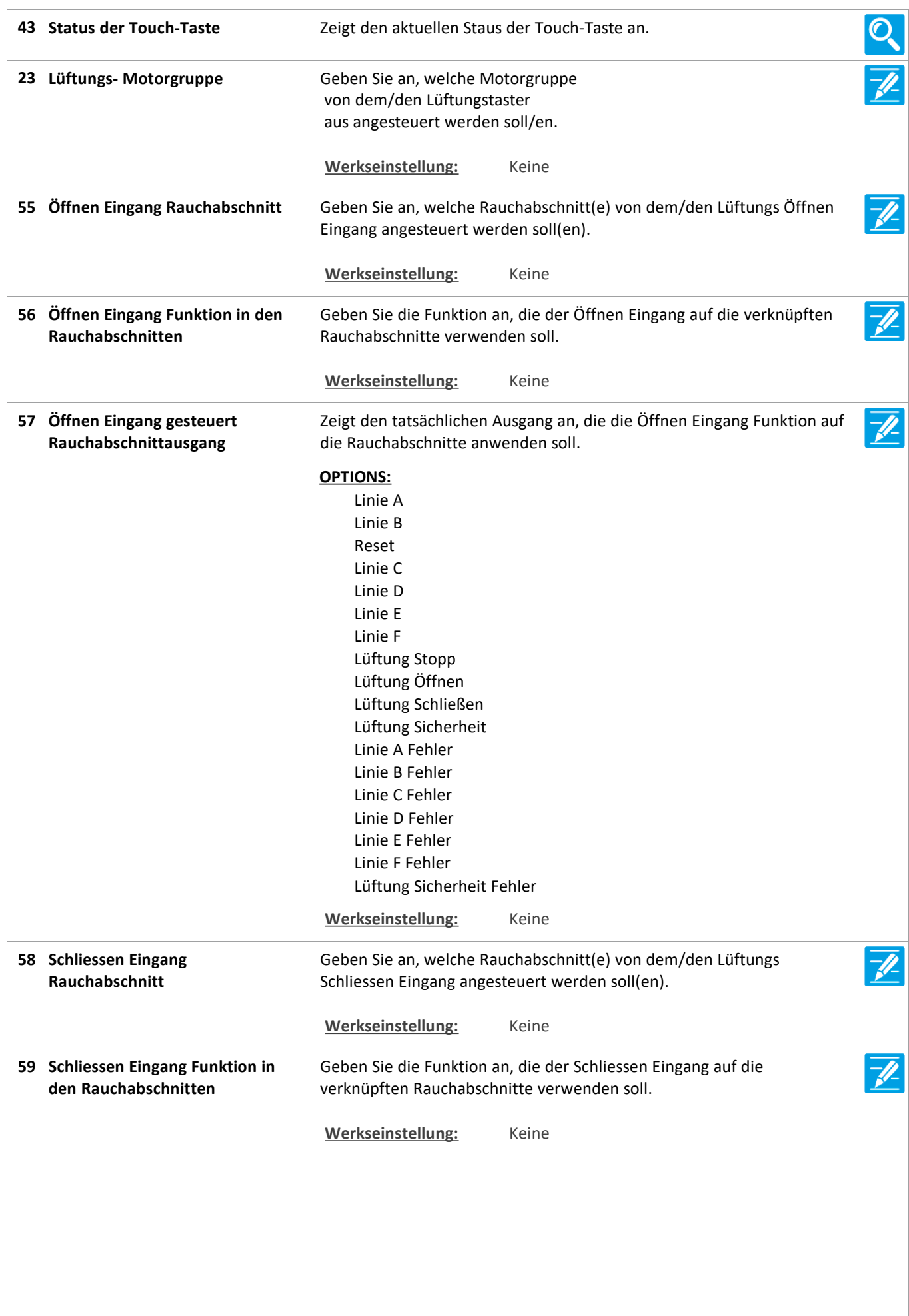

Version: WSC 310/320 P, WCC 310/320 P SW Ver 2.05 DEUTSCH

Zeigt den tatsächlichen Ausgang an, die die Schliessen Eingang Funktion **Schliessen Eingang gesteuert 60 Rauchabschnittausgang** auf die Rauchabschnitte anwenden soll. **OPTIONS:** Linie A Linie B Reset Linie C Linie D Linie E Linie F Lüftung Stopp Lüftung Öffnen Lüftung Schließen Lüftung Sicherheit Linie A Fehler Linie B Fehler Linie C Fehler Linie D Fehler Linie E Fehler Linie F Fehler Lüftung Sicherheit Fehler **Werkseinstellung:** Keine Geben Sie an, ob ein Rauchmelder an der RWA-Bedienstelle **Bedienst.+Rauchmelder ist ein 28**  $\overline{\mathscr{N}}$ **Rauchabschnitt** angeschlossen ist und ob der Rauchmelder die selbe Zone oder eine anderen Zone auslösen soll. In Fällen, in denen bspw. die RWA-Bedienstelle die Fenster in der Fassade und der Rauchmelder die Fenster im Dach öffnen sollen, muß dieser Wert auf 'Anderer Rauchabschnitt' gestellt werden. **Werkseinstellung:** Nicht verwendet **Dem Rauchabschnitt 29** Geben Sie den Rauchabschnitt an, den die RWA-Bedienstelle auslösen **zugewiesene Rauchmelder** soll. Wird nur angezeigt, wenn der Werkseinstellung: Keine Rauchmelder einer oder mehreren spezifischen Rauchabschnitten zugeordnet ist **30 Status des Rauchmelders** Status des Rauchmelders Ő. Wird nur angezeigt, wenn der Rauchmelder einer oder mehreren spezifischen Rauchabschnitten zugeordnet ist O O O O **38 Temperatur II. Sensor Temperatur an.** Zeigt die tatsächliche WSK Sensor Temperatur an. **39 CO2** Zeigt den tatsächliche CO2-Wert des WSK-Sensors an. **40 Relative Luftfeuchtigkeit** Zeigt die tatsächliche relative Luftfeuchtigkeit des WSK-Sensors an. **41 Lüftungstaster 1 Status** Zeigt den aktuellen Eingangsstatus des Tasterpaar 1 an. **42 Lüftungstaster 2 Status** Zeigt den aktuellen Eingangsstatus des Tasterpaar 2 an.

Version: WSC 310/320 P, WCC 310/320 P SW Ver 2.05 DEUTSCH

**64 Sensoreingang 1 Status** Zeigt den Status des WWS 100 Sensoreingangs 1 an, wenn er als 'ein/aus' konfiguriert ist. Werkseinstellung: Keine **68 Sensoreingang 1 im NV Controller** Geben Sie die Funktion an, die der Sensoreingang 1 im NV Controller hat. Werkseinstellung: Keine **72 Sensoreingang 1 tatsächliche NV** Zeigt die aktive Funktion im NV Controller an. **Controller-Funktion** Werkseinstellung: Keine Konfiguriert, ob der Eingang verwendet werden soll, um einer Funktion **Verwenden Sie den 77 Sensoreingang 1 im NV Controller**  im NV Controller 'Alle' aktivieren. **'Alle'** Werkseinstellung: Keine 81 Sensoreingang 1 Funktion im NV Konfiguriert die Funktion im NV Controller 'Alle'. **Controller 'Alle' Werkseinstellung:** Keine 85 Sensoreingang 1, NV Controller Zeigt den tatsächlichen Status der Funktion an. **'Alle' tatsächliche Funktion Werkseinstellung:** Keine  $\overline{\mathbb{Q}}$ **65 Sensoreingang 2 Status** Zeigt den Status des WWS 100 Sensoreingangs 2 an, wenn er als 'ein/aus' konfiguriert ist. **Werkseinstellung:** Keine **69 Sensoreingang 2 im NV Controller** Geben Sie die Funktion an, die der Sensoreingang 2 im NV Controller hat.  $\overline{\mathscr{U}}$ Werkseinstellung: Keine **73 Sensoreingang 2 tatsächliche NV** Zeigt die aktive Funktion im NV Controller an. **Controller-Funktion** Werkseinstellung: Keine **Verwenden Sie den 78** Konfiguriert, ob der Eingang verwendet werden soll, um einer Funktion **Sensoreingang 2 im NV Controller**  im NV Controller 'Alle' aktivieren. **'Alle'** Werkseinstellung: Keine 82 Sensoreingang 2 Funktion im NV Konfiguriert die Funktion im NV Controller 'Alle'. **Controller 'Alle' Werkseinstellung:** Keine 86 Sensoreingang 2, NV Controller Zeigt den tatsächlichen Status der Funktion an. O. **'Alle' tatsächliche Funktion** Werkseinstellung: Keine Zeigt den Status des WWS 100 Sensoreingangs 3 an, wenn er als **66 Sensoreingang 3 Status** Q. 'ein/aus' konfiguriert ist. **Werkseinstellung:** Keine  $\overline{\mathscr{N}}$ **70 Sensoreingang 3 im NV Controller** Geben Sie die Funktion an, die der Sensoreingang 3 im NV Controller hat. Werkseinstellung: Keine

Version: WSC 310/320 P, WCC 310/320 P SW Ver 2.05

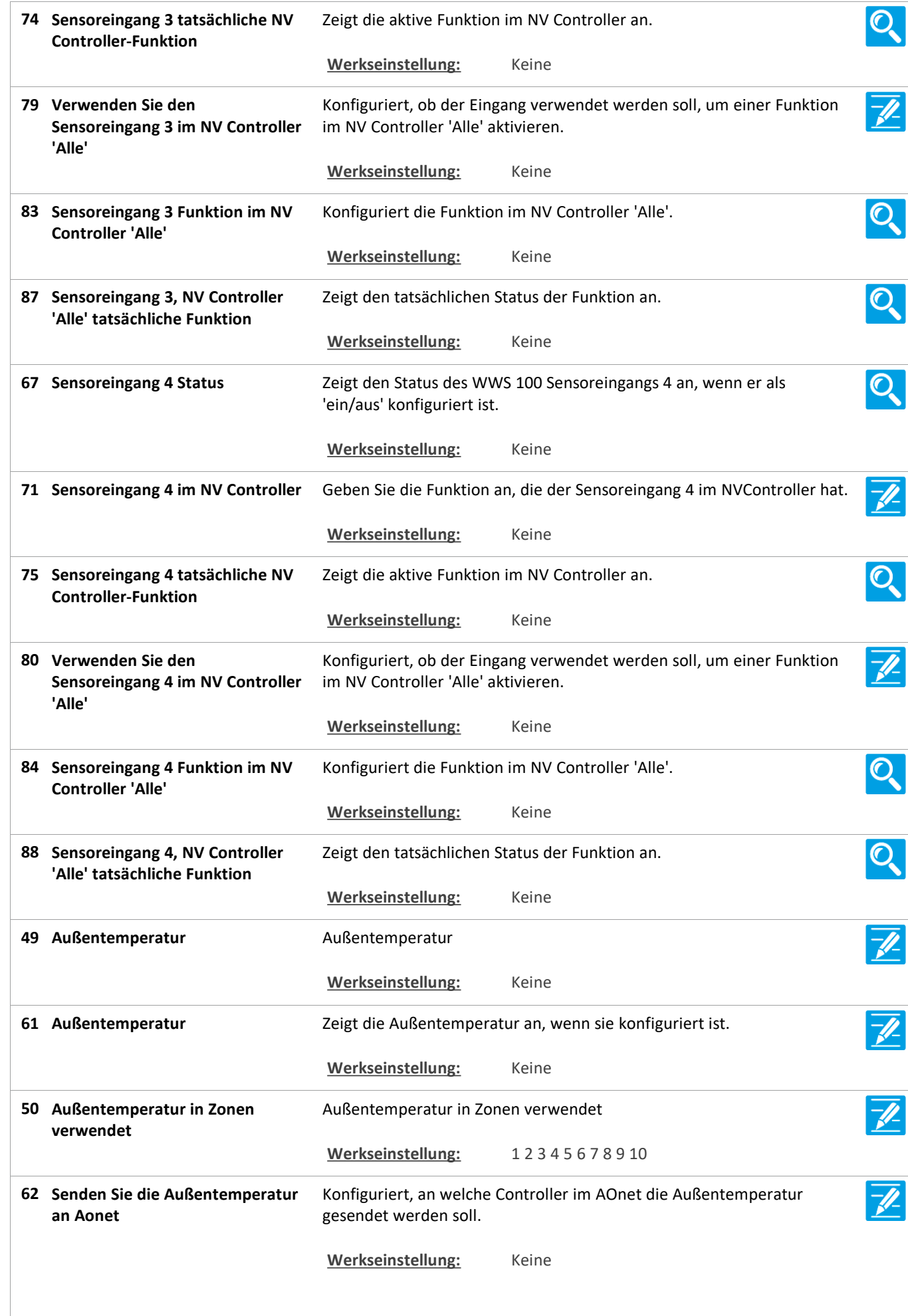

Version: WSC 310/320 P, WCC 310/320 P SW Ver 2.05

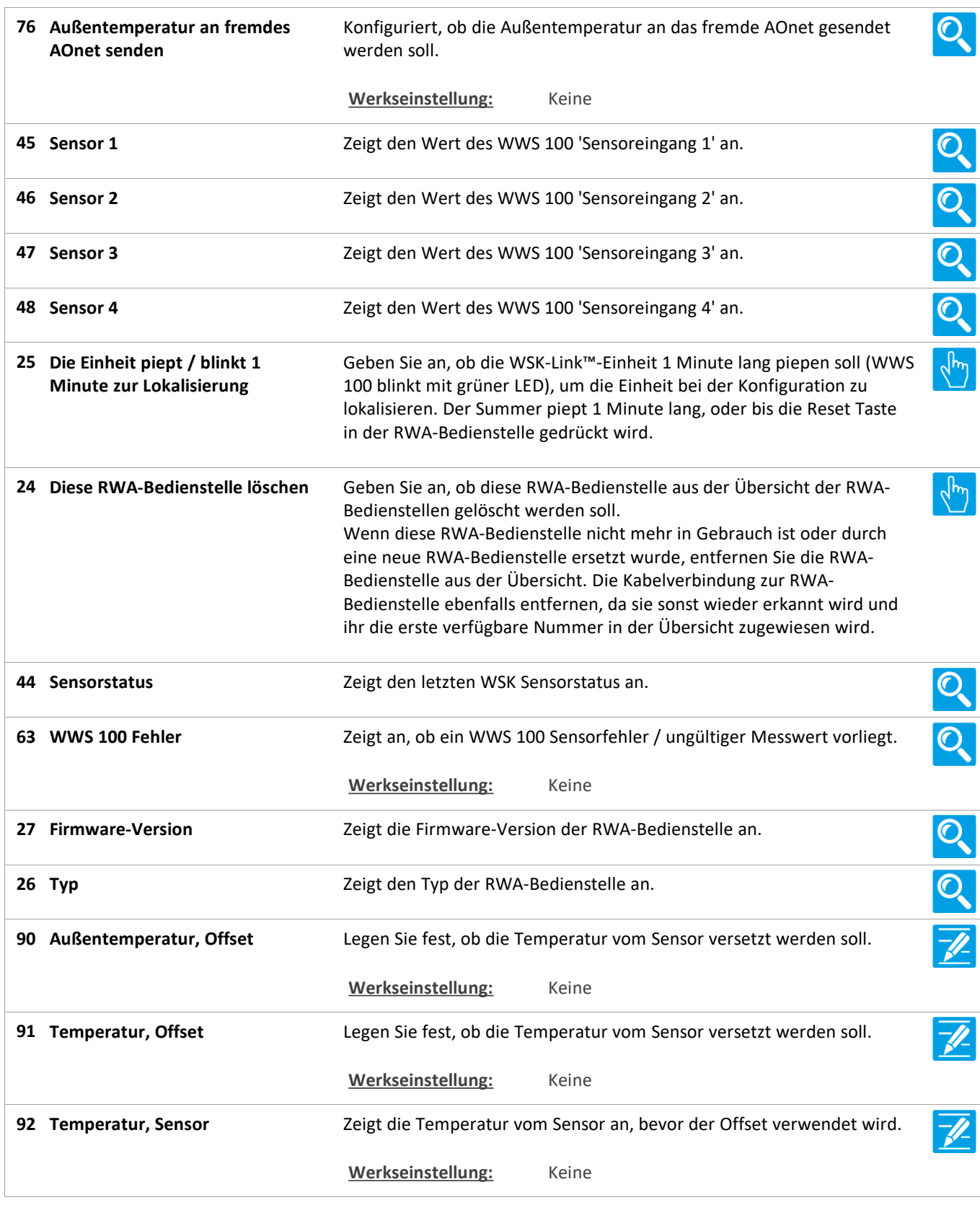

Version: WSC 310/320 P, WCC 310/320 P SW Ver 2.05 DEUTSCH

Seite 114

## **Alle Angaben ansehen**

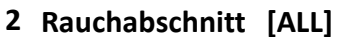

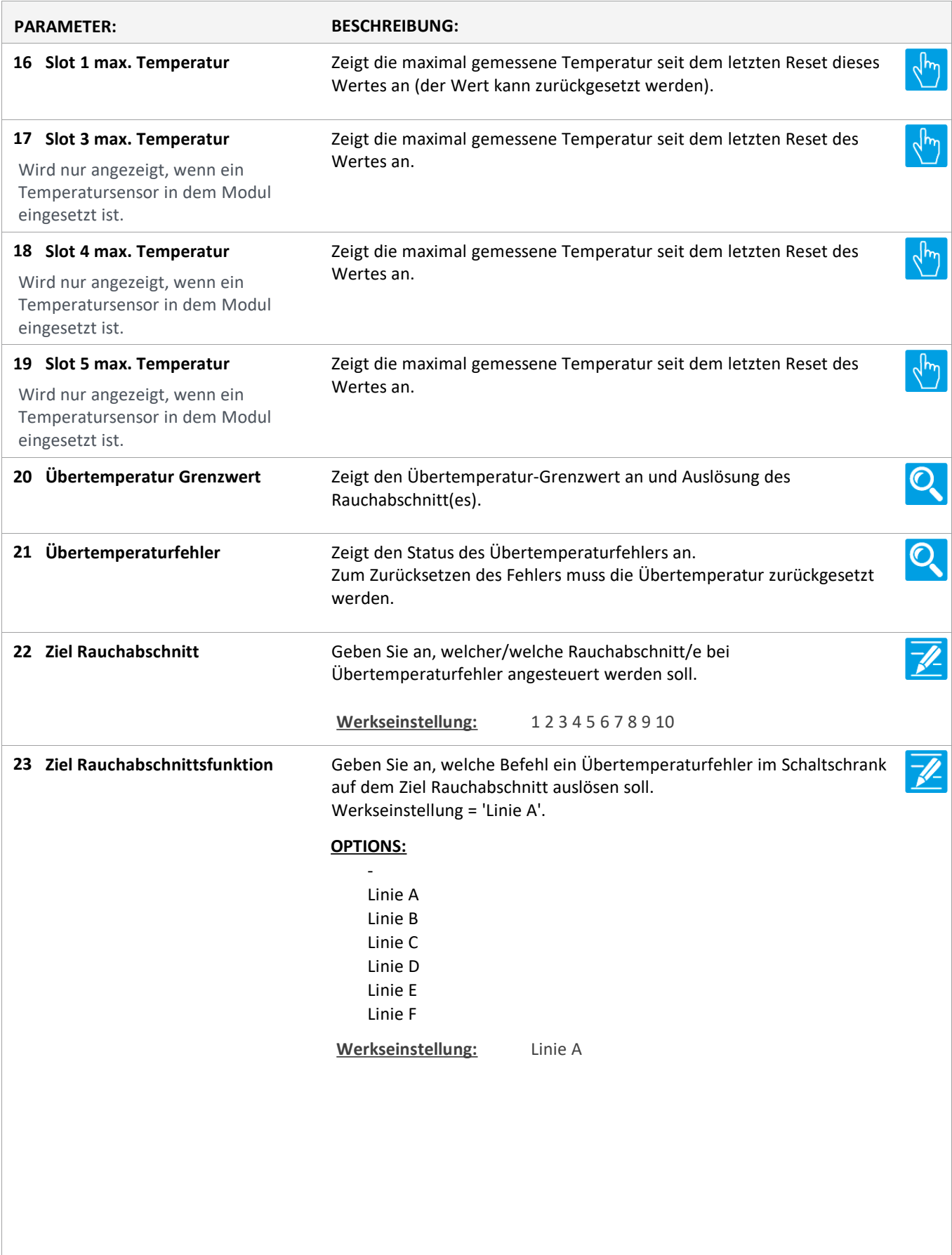

Version: WSC 310/320 P, WCC 310/320 P SW Ver 2.05

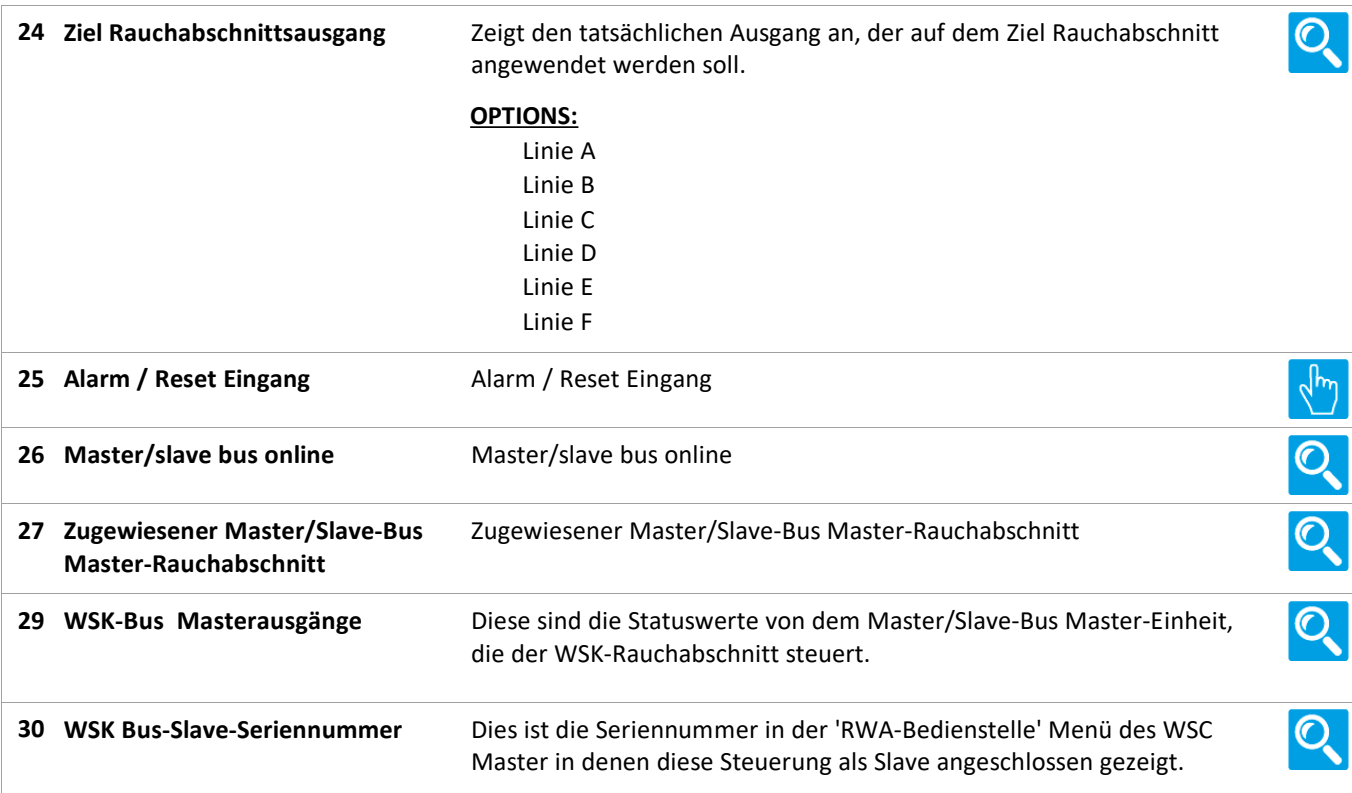

Version: WSC 310/320 P, WCC 310/320 P SW Ver 2.05 DEUTSCH

Seite 116

## **Alle Angaben ansehen**

#### **2 Rauchabschnitt [1..13]**

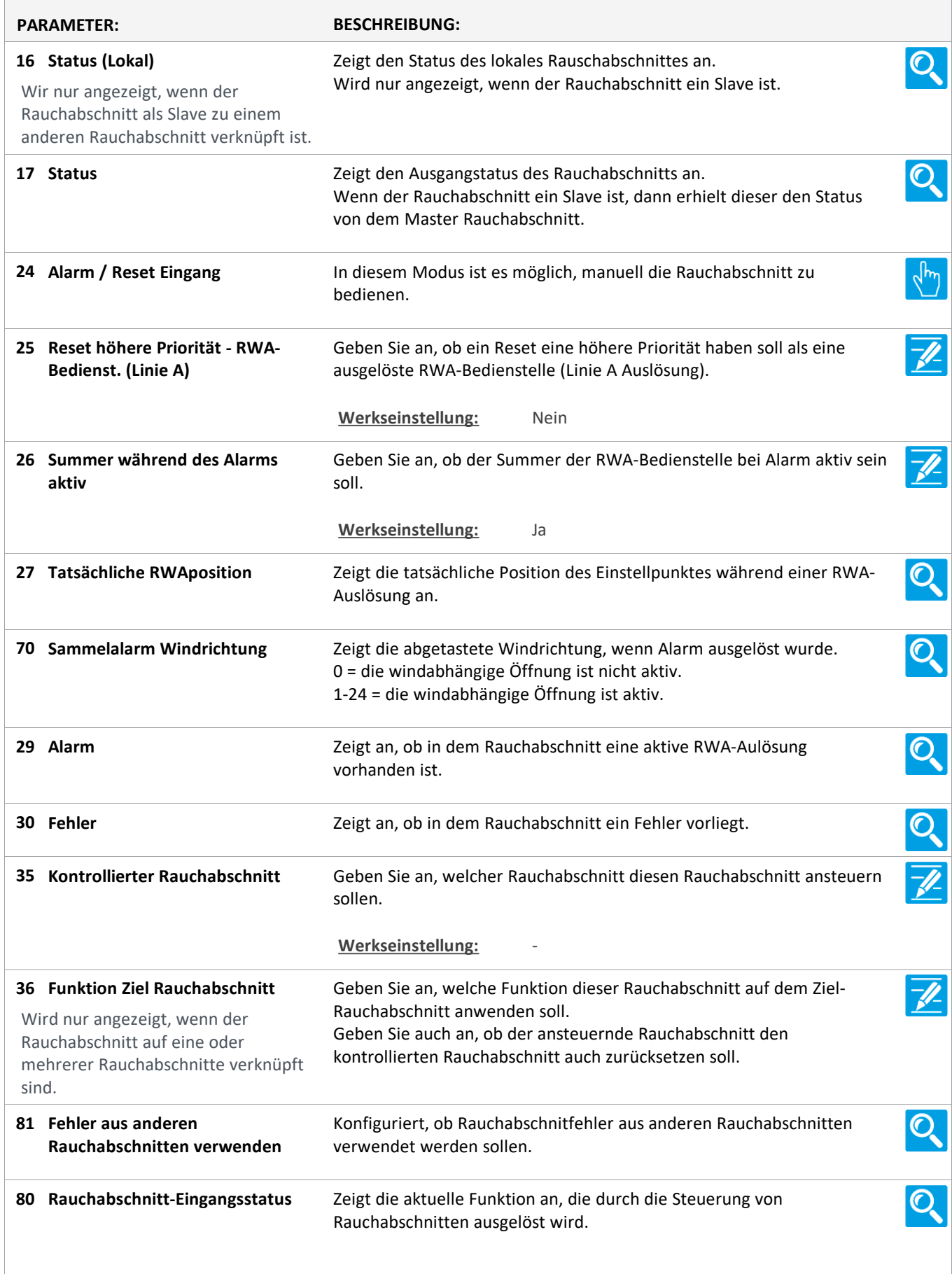

Version: WSC 310/320 P, WCC 310/320 P SW Ver 2.05

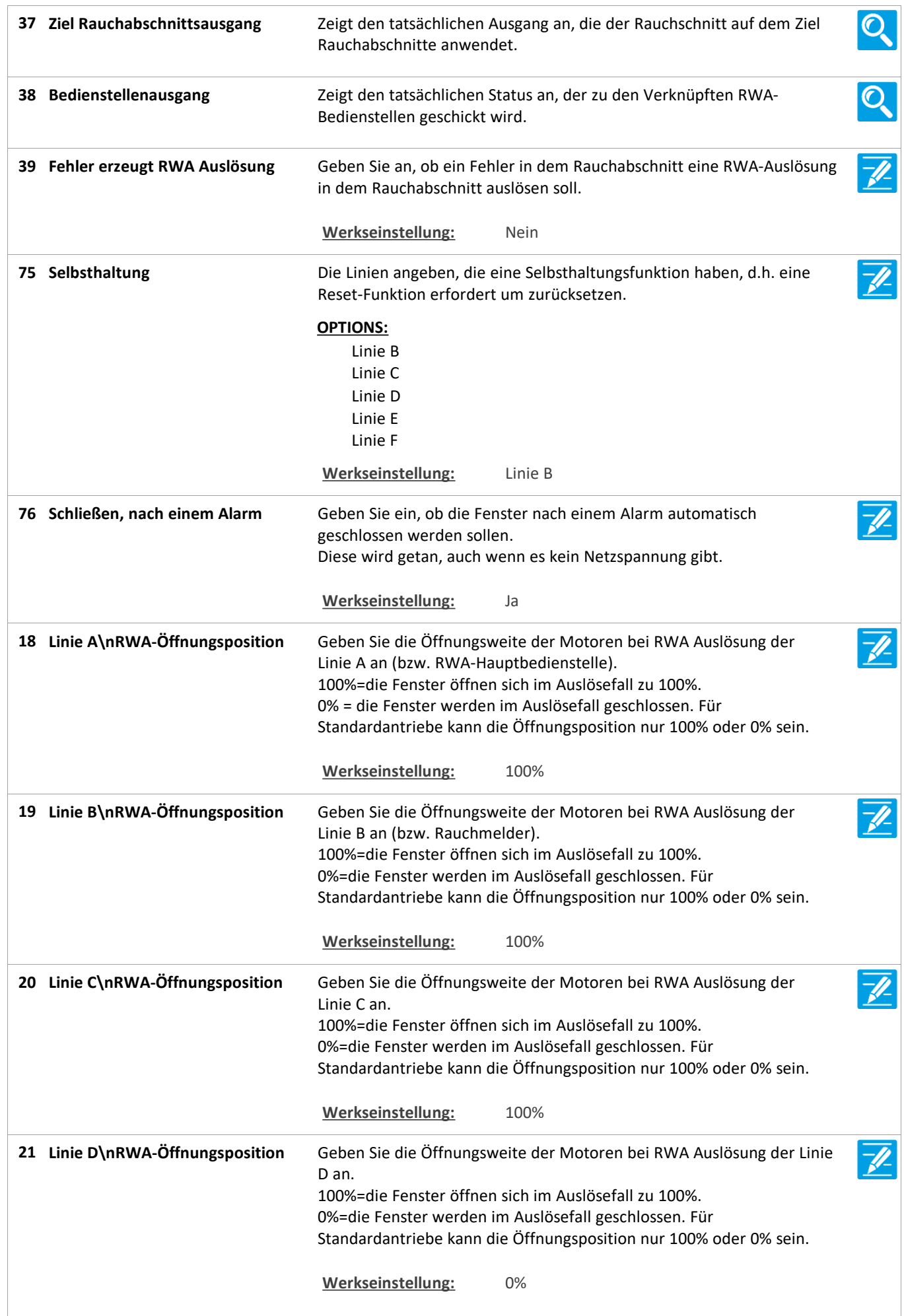

Version: WSC 310/320 P, WCC 310/320 P SW Ver 2.05 DEUTSCH

**während des Alarms**

**Bedienstellen**

**73 Linie E höchste Priorität** Aktivieren Sie diese Option, um Linie E auf die höchstmögliche Priorität zu konfigurieren. Auch höher als die aktuelle windabhängige Öffunungsweite Nur für Feuerwehrmannkontrollpanelen, mit absolut erster Priorität, verwendbar. Werkseinstellung: Nein **22 Linie E\nRWA-Öffnungsposition** Geben Sie die Öffnungsweite der Motoren bei RWA Auslösung der Linie E an. 100%=die Fenster öffnen sich im Auslösefall zu 100%. 0%=die Fenster werden im Auslösefall geschlossen. Für Standardantriebe kann die Öffnungsposition nur 100% oder 0% sein. **Werkseinstellung:** 100% **74 Linie F höchste priorität** Aktivieren Sie diese Option, um Linie F auf die höchstmögliche Priorität zu konfigurieren, auch höher als Linie E, wenn diese auf höchste Priorität gesetzt wurde. Auch höher als die aktuelle windabhängige Öffnungsweite. Nur für Feuerwehrmannkontrollpanelen, mit absolut erster Priorität verwendbar. Werkseinstellung: Nein **23 Linie F\nRWA-Öffnungsposition** Geben Sie die Öffnungsweite der Motoren bei RWA Auslösung der Linie F an. 100%=die Fenster öffnen sich im Auslösefall zu 100%. 0%=die Fenster werden im Auslösefall geschlossen. Für Standardantriebe kann die Öffnungsposition nur 100% oder 0% sein. **Werkseinstellung:** 0% Verwenden Sie ein spezielles Signal während der Übersteuerung (Linie E **77 Übersteuerung Signalieren** -fl. und F). Verwenden Sie eine blinkende rote LED und einen Siganalton an der WSK 5xx. Werkseinstellung: Nein Wenn den Rauchabschnitt in Alarmzustand geht, ignoriert er Alarme mit **Aktivierung der 'Lockout' 78** höherer Priorität ausser Linie E und F, wenn diese sie als 'höchste Priorität' konfiguriert sind. Werkseinstellung: Nein **79 'Lockout' aktiv** Zeigt den Staus der Lockout-Funktion an. **Werkseinstellung:** Nein **41 Zwei Melderabhängigkeit** Geben Sie die Anzahl der Rauchmelder an, die ausgelöst sein müssen, bevor eine Rauchmelderauslösung erfolgt. **Werkseinstellung:** 1 **Anzahl verknüpfter RWA-31** Zeigt die Anzahl der RWA-Bedienstellen an, denen ein Rauchabschnitt zugeordnet ist. **40 Anzahl verknüpfter RauchmelderO.** Zeigt die Anzahl der mit den RWA-Bedienstellen verbundenen Rauchmelder an, denen ein Rauchabschnitt zugeordnet ist.

Version: WSC 310/320 P, WCC 310/320 P SW Ver 2.05

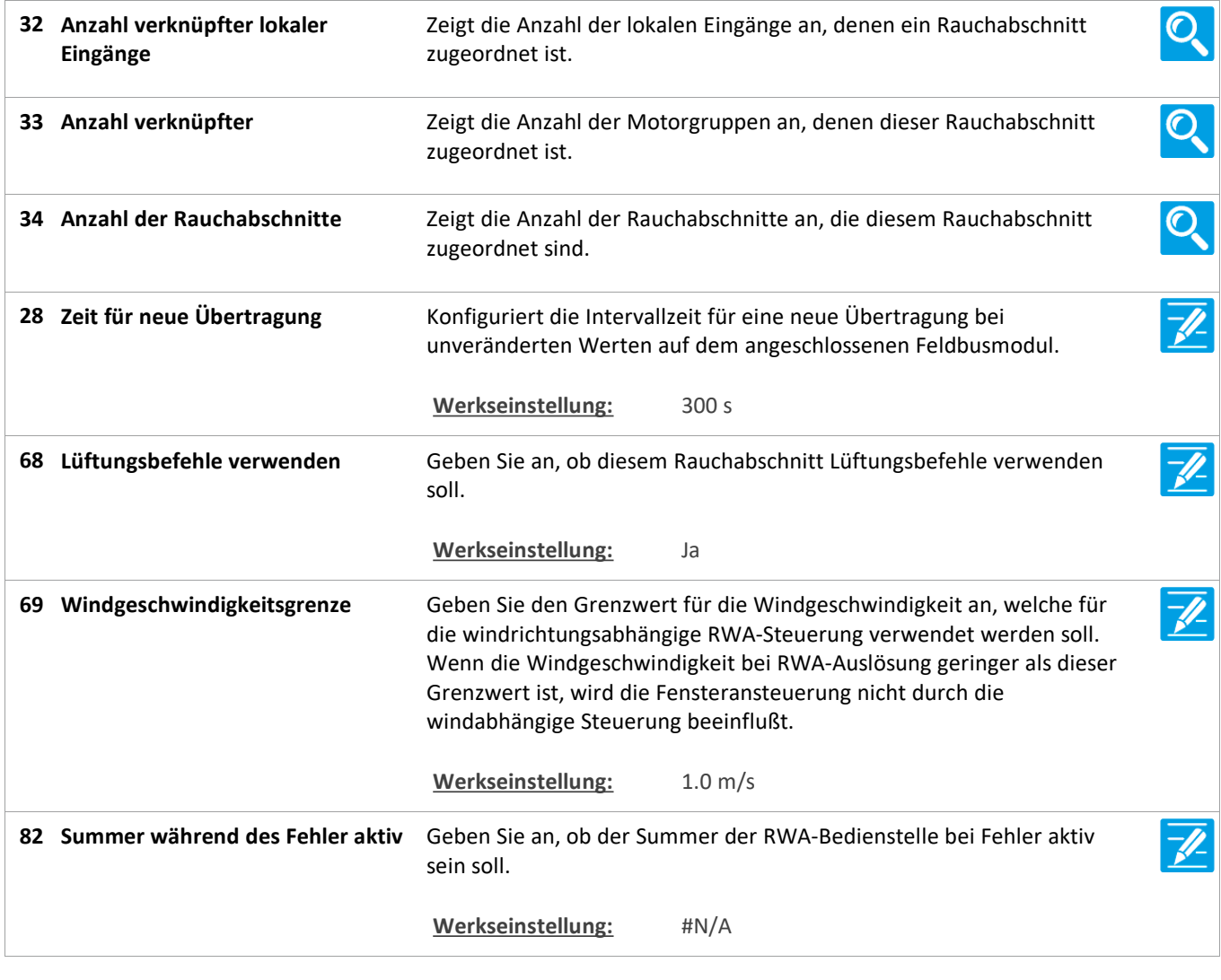

Version: WSC 310/320 P, WCC 310/320 P SW Ver 2.05 DEUTSCH

Seite 120

## **Alle Angaben ansehen**

#### **19 NV controller [Common]**

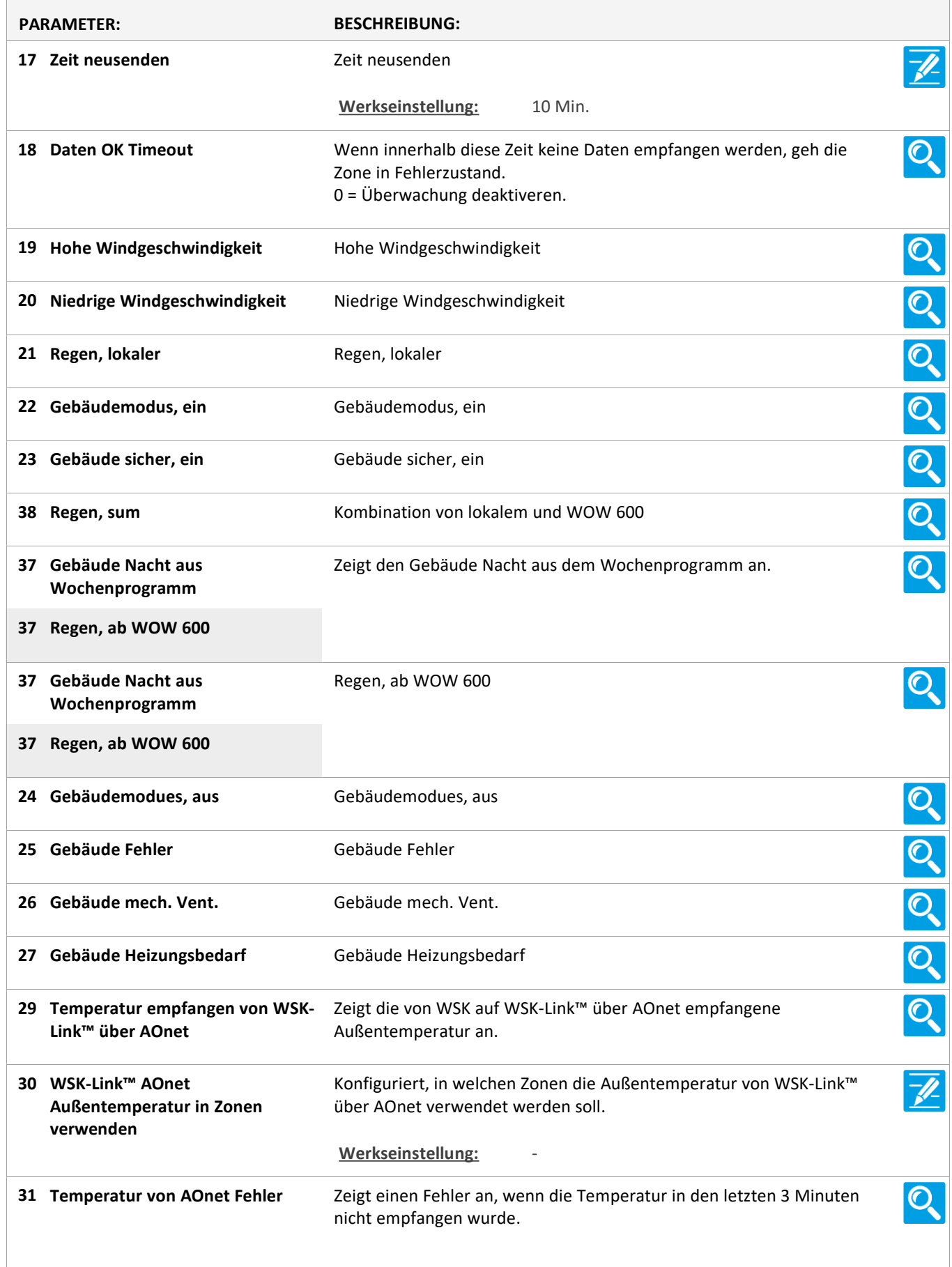

Version: WSC 310/320 P, WCC 310/320 P SW Ver 2.05

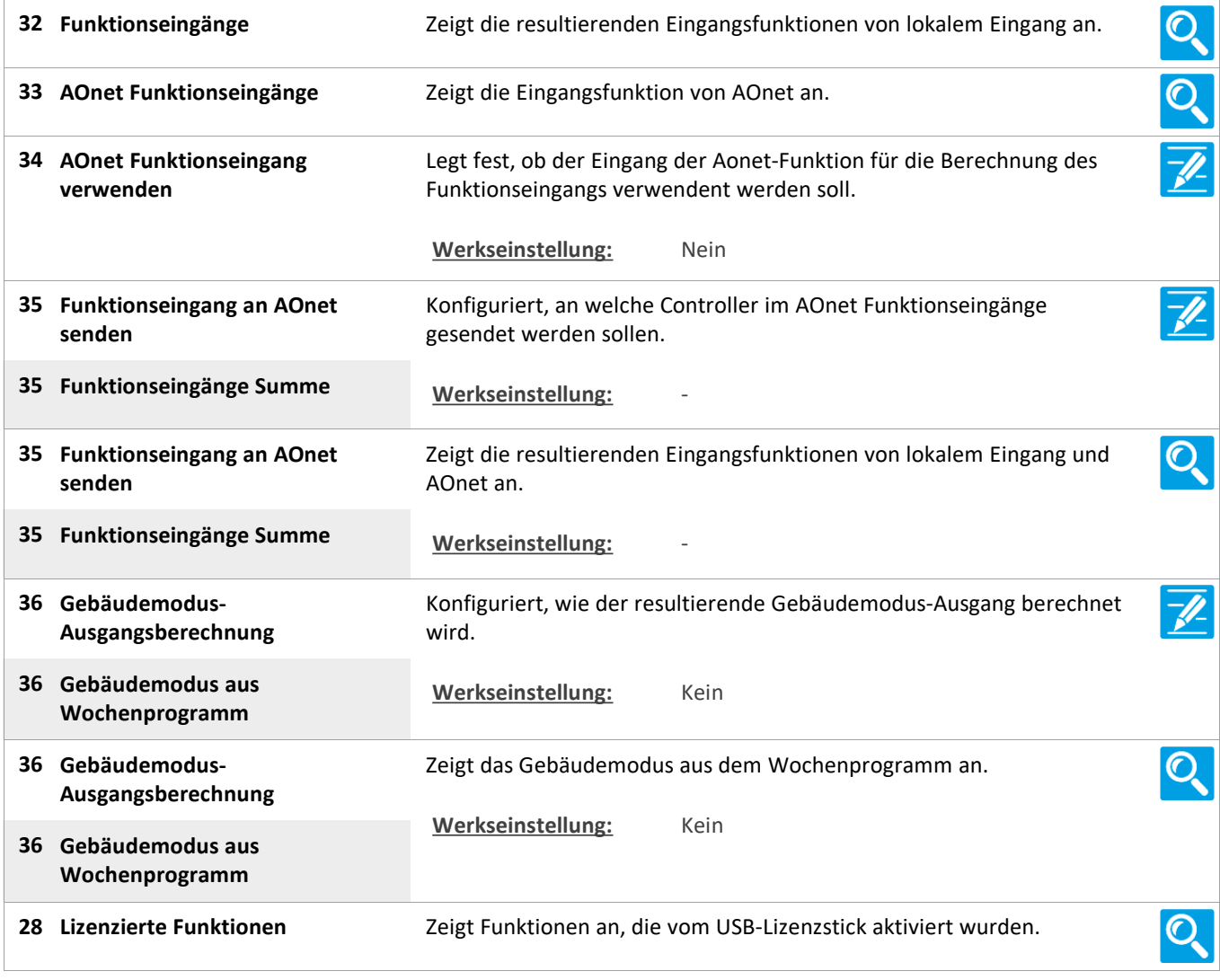

Version: WSC 310/320 P, WCC 310/320 P SW Ver 2.05 DEUTSCH

Seite 122

## **Alle Angaben ansehen**

#### **19 NV controller [1..10]**

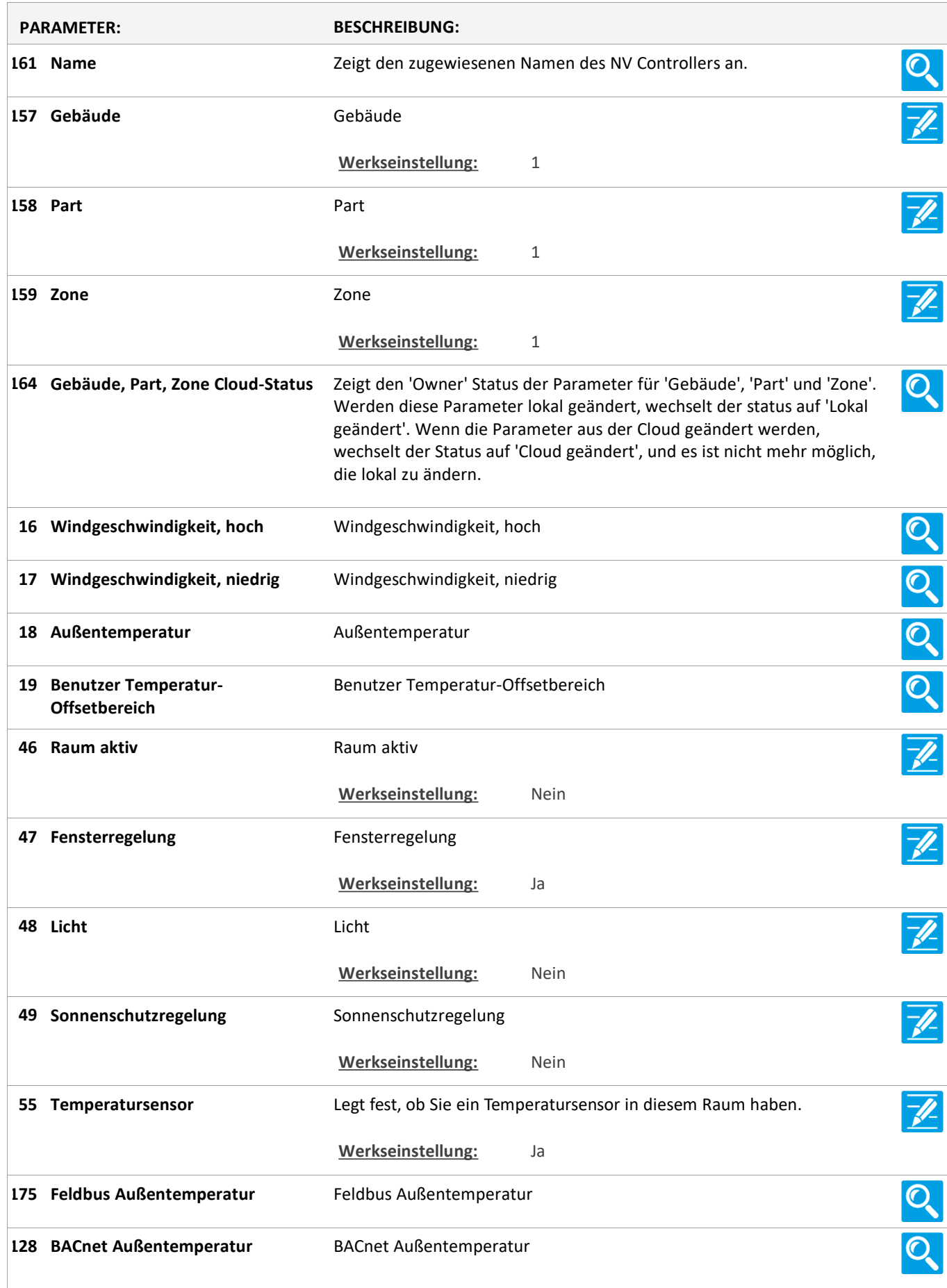

Version: WSC 310/320 P, WCC 310/320 P SW Ver 2.05

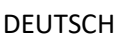

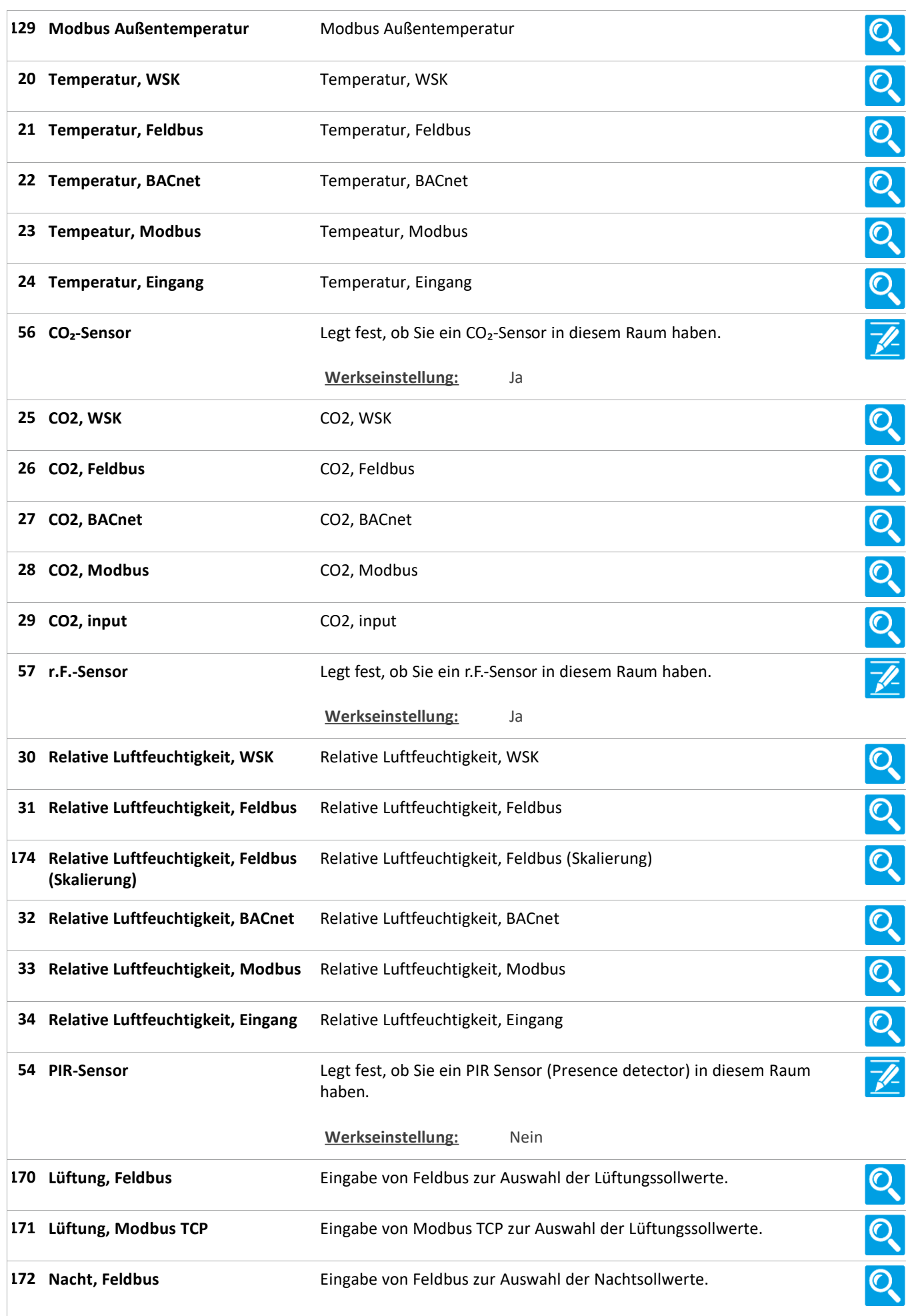

Version: WSC 310/320 P, WCC 310/320 P SW Ver 2.05

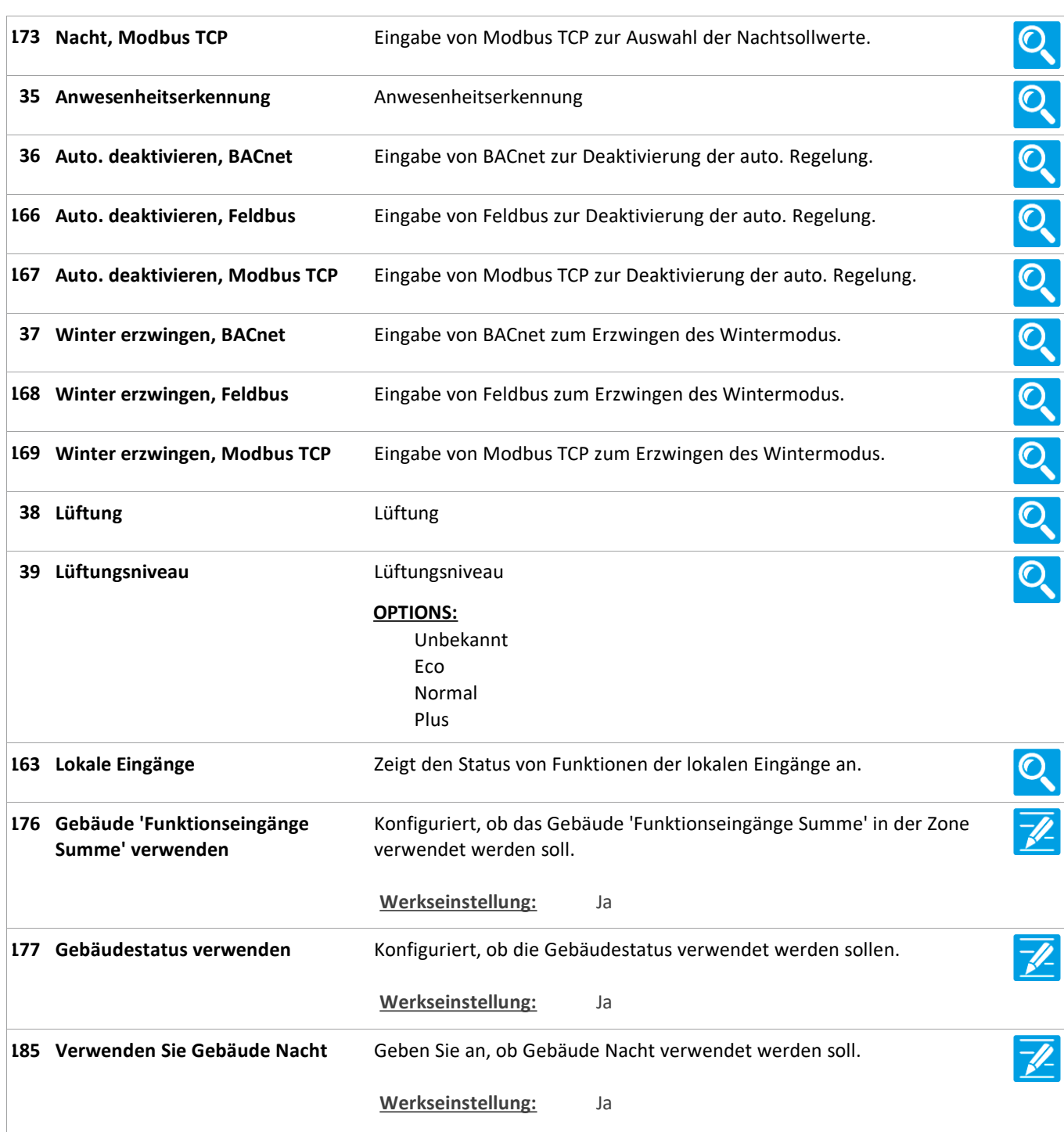

Version: WSC 310/320 P, WCC 310/320 P SW Ver 2.05

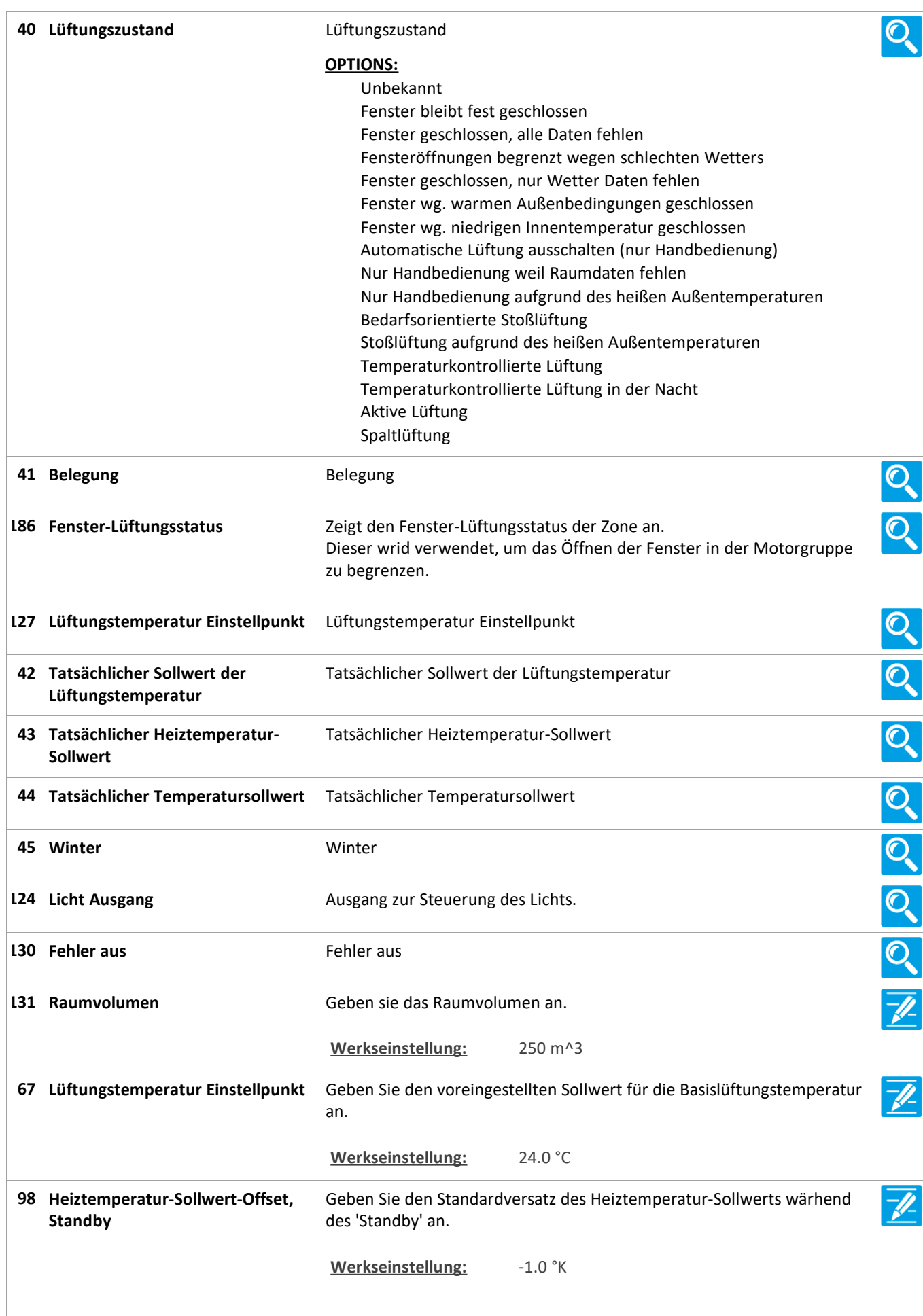

Version: WSC 310/320 P, WCC 310/320 P SW Ver 2.05 DEUTSCH

Ē

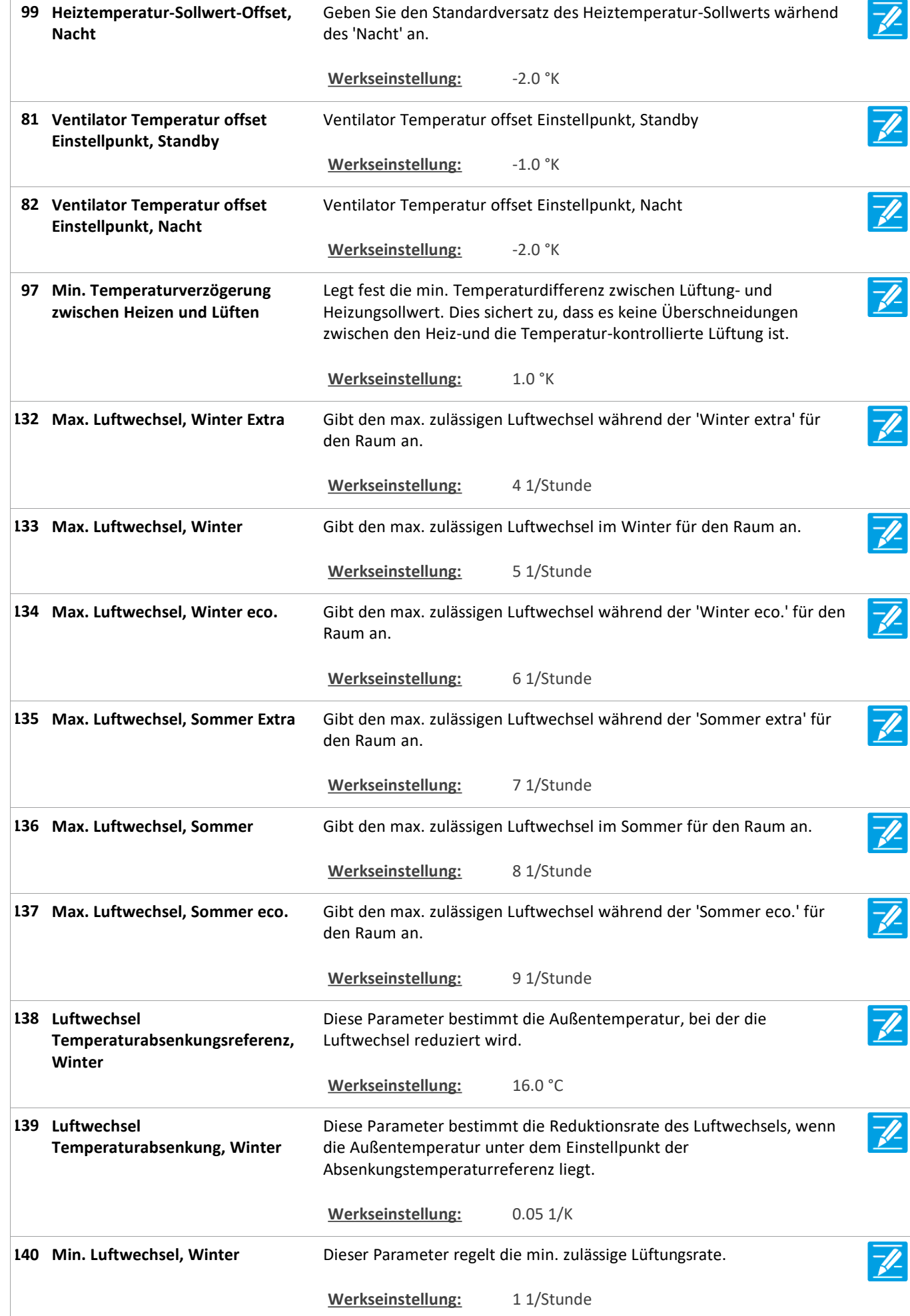

Version: WSC 310/320 P, WCC 310/320 P SW Ver 2.05 DEUTSCH

Diese Parameter bestimmt die Außentemperatur, bei der die **Luftwechsel 141 Temperaturerhöhungsreferenz,**  Luftwechsel erhöht wird. **Winter Werkseinstellung:** 18.0 °C Diese Parameter bestimmt die Anstiegsrate des Luftwechsels, wenn die **Luftwechsel 142 Temperaturerhöhung, Winter** Außentemperatur über dem Einstellpunkt der Anstiegstemperatur liegt. **Werkseinstellung:** 0.10 1/K Diese Parameter bestimmt die Außentemperatur, bei der die **Luftwechsel 143** Luftwechsel reduziert wird. **Temperaturabsenkungsreferenz, Sommer Werkseinstellung:** 18.0 °C **Luftwechsel 144** Diese Parameter bestimmt die Reduktionsrate des Luftwechsels, wenn **Temperaturabsenkung, Sommer** die Außentemperatur unter dem Einstellpunkt der Absenkungstemperaturreferenz liegt. **Werkseinstellung:** 0.10 1/K **145 Min. Luftwechsel, Sommer** Dieser Parameter regelt die min. zulässige Lüftungsrate. **Werkseinstellung:** 2 1/Stunde **Luftwechsel 146** Diese Parameter bestimmt die Außentemperatur, bei der die **Temperaturerhöhungsreferenz,**  Luftwechsel erhöht wird. **Sommer Werkseinstellung:** 23.0 °C Diese Parameter bestimmt die Anstiegsrate des Luftwechsels, wenn die  $\overline{\mathscr{N}}$ **Luftwechsel 147 Temperaturerhöhung, Sommer** Außentemperatur über dem Einstellpunkt der Anstiegstemperatur liegt. **Werkseinstellung:** 0.20 1/K **Sollwert für tiefe 50** Legt den unteren Grenzwert für die Innentemperatur fest. Bei dieser **Innentemperatur** Temperatur schließen die Fenster. Beachten Sie, dass den Grenzwert niedriger sein sollte als der gewünschte Nachtkühlungswert. Wenn die Raumteperatur niedriger ist als den Grenzwert\* im Sommerbetrieb, wird die Heizung aktiviert bis die Raumtemperatur wieder höher ist. \*wenn der Heizungsgrenzwert für den Raum niedriger ist, wird dieser als Heizungsgrenzwert verwendet. **Werkseinstellung:** 17.0 °C **Sollwert für niedrige 51** Legt fast der Sollwert für die niedrige Außentemperatur an, die zur **Außentemperatur** Bestimmung des Wechsels zwischen Sommer- und Winterbetrieb benutzt wird. Sommerbetrieb: Wenn sich die Außentemperatur über der oben genannten Sollwert befindet UND die Temperatur im Raum über dem Einstellpunkt für Kühlung / Belüftung liegt. Winterbetrieb: Wenn im Raum Wärmebedarf besteht, d. h. die Raumtemperatur unter dem Einstellpunkt für die Heizung liegt. **Werkseinstellung:** 10.0 °C Legt fest, ob die Fenster bei Unterschreitung der min. Innentemperatur **Schließen der handbedienten 52 Fenster bei Untertemperatur** geschlossen werden sollen d.h. mit der max. Possition Output-Objekt. **Werkseinstellung:** Ja

Version: WSC 310/320 P, WCC 310/320 P SW Ver 2.05 DEUTSCH

**53 Anwesenheits-Laufzeit** Legt fest die Verzögerung für die Anwesenheitszeit. Immer wenn ein Signal vom Anwesenheitssensor empfangen wird, startet der Timer erneut. Werkseinstellung: 10 Min. **59 Bedingung für warme** Bedingung für warme Außenbedingungen **Außenbedingungen OPTIONS:** Keine Hohe Außentemp. Hohe gefühlte Temp. Außentemp. höher als Innentemp. Werkseinstellung: Keine **Betriebsart bei 'warme 60** Gibt die Betriebsart an, die bei 'Warme Außenbedingungen' **Außenbedingungen'** angewendet werden soll. **OPTIONS:** Geschlossen Nur Handbedienung Stoßlüftung **Werkseinstellung:** Geschlossen Legt fest die Grenzwert für Außentemperatur über dem der Status zu **Grenzwert für hohe 61 Außentemperatur** 'Warme Außenbedingungen' wechselt. **Werkseinstellung:** 35.0 °C Legt fest die Grenzwert für gefühlte hohe Außentemperatur über dem **Grenzwert für gefühlte hohe 62 Außentemperatur** der Status zu 'Warme Außenbedingungen' wechselt. **Werkseinstellung:** 30.0 °C Legt fest die Hysterese für die Berechnung von 'Warme **63 Hysterese** Außenbedingungen' . Werkseinstellung: 1.0 °K Legt fest um wie viel die Außentemperatur über der Raumtemperatur **64 Temperaturunterschied** liegen soll, bevor zu 'Warme Außenbedingungen' gewechselt wird. **Werkseinstellung:** 2.0 °K **Handbediente Fenster bei 65** Legt fest, ob die handbedienten Fenster geschlossen werden sollen, **Moduswechsel schließen** wenn der Modus zu 'warmen Außenbedingungen' wechselt. Die Fenster können nachträglich manuell gesteuert werden. Werkseinstellung: Nein Geben Sie, wenn die Temperatur kontrollierte Lüftung aktiviert **Aktivieren temperaturgeregelte 66**  $\overline{\mathscr{U}}$ **Fensterkühlung** ist. Deaktiviert temperaturgesteuerte Lüftung, aber nicht Nachtkühlung für unbelegte Gebäude. Wenn Nachtkühlung muss auch set deaktiviert werden die Temperatur für ubelegte Gebäude auf 0 ausgeglichen. **Werkseinstellung:** Ja

Version: WSC 310/320 P, WCC 310/320 P SW Ver 2.05 DEUTSCH

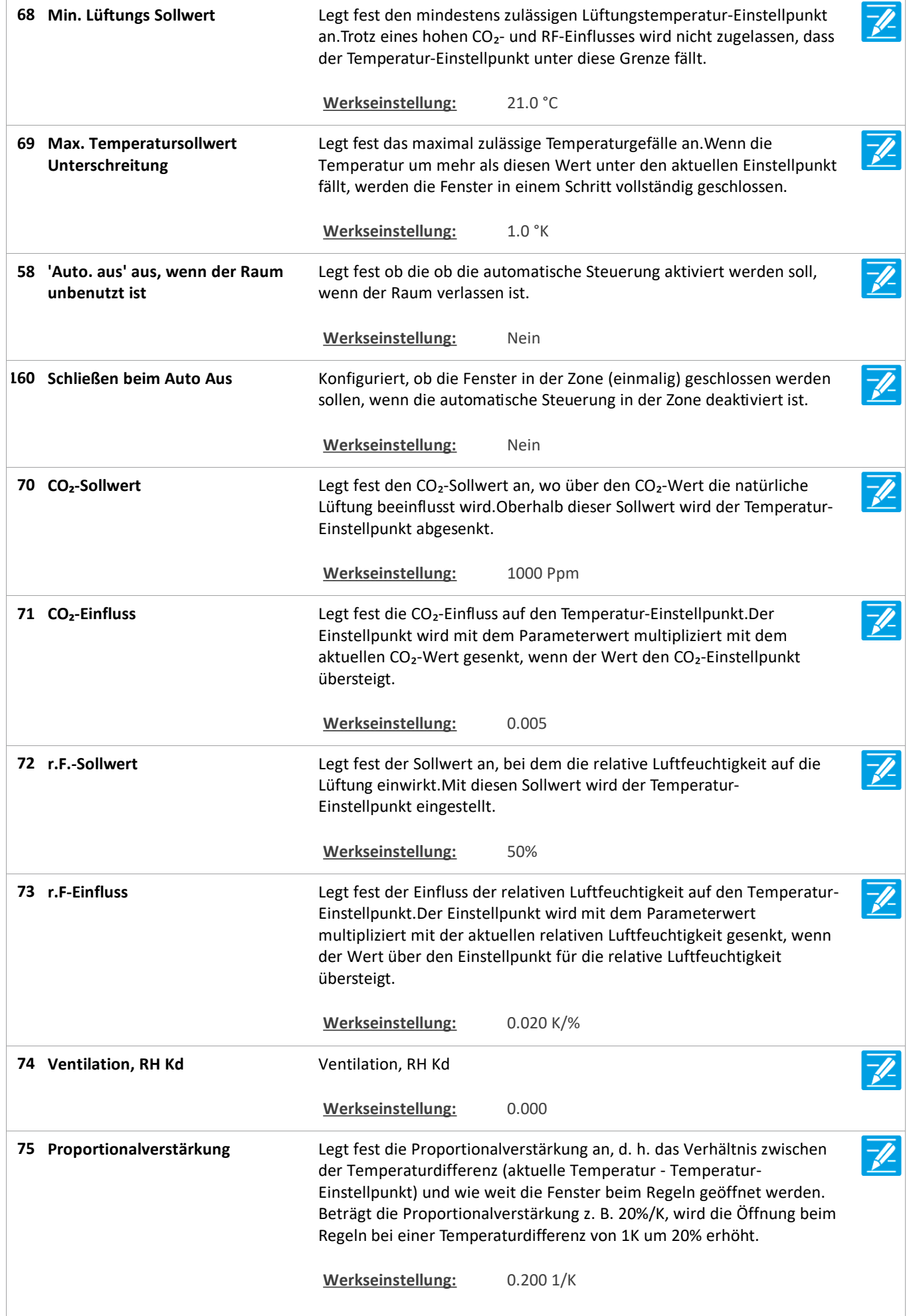

Version: WSC 310/320 P, WCC 310/320 P SW Ver 2.05 DEUTSCH

![](_page_129_Picture_214.jpeg)

Version: WSC 310/320 P, WCC 310/320 P SW Ver 2.05

![](_page_130_Picture_222.jpeg)

Version: WSC 310/320 P, WCC 310/320 P SW Ver 2.05 DEUTSCH

Geben Sie den Grenzwert an, wenn die Fenster aufgrund niedriger **Spaltlüftung, Grenzwert für 184 niedrige Raumtemperatur** Raumtemperatur geschlossen werden sollen. **Werkseinstellung:** 21.0 °C **91 Lüftung der festen Dauer** Lüftung der festen Dauer **Werkseinstellung:** 300 s **92 Wind max. Öffungsreduzierung K** Wind max. Öffungsreduzierung K Werkseinstellung: 1.0 93 Wind max. Öffungsreduzierung Wind max. Öffungsreduzierung Exp  $\overline{\mathscr{U}}$ **Exp** Werkseinstellung: 1 **94 Windchill verwenden** Windchill verwenden Werkseinstellung: Nein **95 Windchill Referenztemperatur** Windchill Referenztemperatur **Werkseinstellung:** 25.0 °C **101 Winter, Extra, CO2 Offset** Winter, Extra, CO2 Offset **Werkseinstellung:** -200 Ppm **102 Winter, Eco., CO2 Offset** Winter, Eco., CO2 Offset **Werkseinstellung:** 200 Ppm 103 Winter, Extra, Lüftung wenn Winter, Extra, Lüftung wenn unbelegt **unbelegt Werkseinstellung:** Ja **104 Winter, Normal, Lüftung wenn** Winter, Normal, Lüftung wenn unbelegt  $\overline{\mathscr{U}}$ **unbelegt** Werkseinstellung: Nein 105 Winter, Eco., Heizung Offset Winter, Eco., Heizung Offset Einstellpunkt **Einstellpunkt** Werkseinstellung: -1.0 °K 106 Winter, Eco., Nachtheizung Offset Winter, Eco., Nachtheizung Offset Einstellpunkt  $\overline{\mathscr{U}}$ **Einstellpunkt** Werkseinstellung: -1.0 °K **107 Winter, Normal, Stoßlüftung** Winter, Normal, Stoßlüftung **Werkseinstellung:** Ja **108 Sommer, Extra, Temperature Sommer, Extra, Temperature** Sommer, Extra, Temperature Offset Einstellpunkt **Offset Einstellpunkt Werkseinstellung:** -1.0 °K 109 Sommer, Eco., Temperature **Sommer, Eco., Temperature** Sommer, Eco., Temperature Offset Einstellpunkt **Offset Einstellpunkt** Werkseinstellung: 1.0 °K

Version: WSC 310/320 P, WCC 310/320 P SW Ver 2.05

![](_page_132_Picture_236.jpeg)

Version: WSC 310/320 P, WCC 310/320 P SW Ver 2.05 DEUTSCH

**119 Lokale Regen verwenden** Geben Sie an ob ein lokal angeschlossener Regensensor verwendet - 12 werden soll. Alternativ werden die Daten vom Feldbus verwendet. **Werkseinstellung:** Ja O O O O O **122 Zone Fensterstatus** Zeigt einen konsolidierten Status aller Fenster in der Zone an. **123 Durchschnittsfensterposition der** Zeigt die durchschnittliche Position aller Fenster in der Zone an. **Zone 162 Luftqualität** Zeigt die Luftqualität an. 100% ist am besten, 0% ist am schlechtesten. 165 Status der lokalen Ausgänge Status, der zur Steuerung der lokalen Ausgänge verwendet wird. 125 **Datenstatus Datenstatus Datenstatus 126 Benutzer Temperatur Offset** Benutzer Temperatur Offset

### **Alle Angaben ansehen**

**23 Pulszeiten [Common]**

Version: WSC 310/320 P, WCC 310/320 P SW Ver 2.05

Seite 135

## **Alle Angaben ansehen**

![](_page_134_Picture_199.jpeg)

![](_page_134_Picture_200.jpeg)

Version: WSC 310/320 P, WCC 310/320 P SW Ver 2.05 DEUTSCH

**30 Puls 8 Zeit** Puls 8 Zeit  $\overline{\mathscr{L}}$ **Werkseinstellung:** 14:00 A I  $\overline{\mathscr{U}}$ **31 Puls 8 Einstellung** Puls 8 Einstellung Werkseinstellung: kein 5 Min.  $\overline{\mathscr{U}}$ **32 Puls 9 Zeit** Puls 9 Zeit **Werkseinstellung:** 16:00 A I  $\overline{\mathscr{U}}$ **33 Puls 9 Einstellung** Puls 9 Einstellung Werkseinstellung: kein 5 Min.  $\overline{\mathscr{U}}$ **34 Puls 10 Zeit** Puls 10 Zeit **Werkseinstellung:** 18:00 A I  $\overline{\mathscr{X}}$ **35 Puls 10 Einstellung** Puls 10 Einstellung **Werkseinstellung:** kein 5 Min.  $\overline{\mathbb{Z}}$ **36 Puls 11 Zeit** Puls 11 Zeit **Werkseinstellung:** 20:00 A I  $\overline{\mathscr{U}}$ **37 Puls 11 Einstellung Puls 11 Einstellung** Werkseinstellung: kein 5 Min.  $\overline{\mathscr{U}}$ **38 Puls 12 Zeit** Puls 12 Zeit **Werkseinstellung:** 22:00 A I  $\overline{\mathscr{U}}$ **39 Puls 12 Einstellung Puls 12 Einstellung Werkseinstellung:** kein 5 Min.

### **Alle Angaben ansehen**

#### **26 Gebäude Zeitplan [Common]**

![](_page_135_Picture_210.jpeg)

### **Alle Angaben ansehen**

**20 Mech. Ventilator-Controller**

Version: WSC 310/320 P, WCC 310/320 P SW Ver 2.05

Seite 137

## **Alle Angaben ansehen**

![](_page_136_Picture_206.jpeg)

![](_page_136_Picture_207.jpeg)

Version: WSC 310/320 P, WCC 310/320 P SW Ver 2.05

![](_page_137_Picture_237.jpeg)

Version: WSC 310/320 P, WCC 310/320 P SW Ver 2.05

![](_page_138_Picture_230.jpeg)

Version: WSC 310/320 P, WCC 310/320 P SW Ver 2.05 DEUTSCH

![](_page_139_Picture_251.jpeg)

Version: WSC 310/320 P, WCC 310/320 P SW Ver 2.05 DEUTSCH

48 Ventilator. FutureVent<sup>™</sup> Fenster **Ventilator, FutureVent™ Fenster** Ventilator, FutureVent™ Fenster Offen Grenwert **Offen Grenwert Werkseinstellung:** 5% 49 Luftzufuhrtemperaturverstärkeru Luftzufuhrtemperaturverstärkerung **ng Werkseinstellung:** -2.0 %/K **50 Min. Sollwert der** Min. Sollwert der Luftzufuhrtemperatur **Luftzufuhrtemperatur Werkseinstellung:** 18.0 °C **51 Luftzufuhrtemperaturr Offset** Luftzufuhrtemperaturr Offset Einstellpunkt **Einstellpunkt Werkseinstellung:** -1.0 °K **52 Winter, Extra, CO2 Offset** Winter, Extra, CO2 Offset **Werkseinstellung:** -200 Ppm  $\overline{\mathscr{L}}$ **53 Winter, Eco., CO2 Offset** Winter, Eco., CO2 Offset **Werkseinstellung:** 200 Ppm  $\overline{\mathscr{V}}$ 54 Winter, Extra, Lüftung wenn Winter, Extra, Lüftung wenn unbelegt **unbelegt Werkseinstellung:** Ja **55 Winter, Normal, Lüftung wenn** Winter, Normal, Lüftung wenn unbelegt **unbelegt** Werkseinstellung: Nein **56 Winter, Eco., Heizung Offset** Winter, Eco., Heizung Offset Einstellpunkt **Einstellpunkt Werkseinstellung:** -1.0 °K Winter, Eco., Nachtheizung Offset Einstellpunkt 57 Winter, Eco., Nachtheizung Offset **Einstellpunkt Werkseinstellung:** -1.0 °K **58 Winter, Normal, Stoßlüftung** Winter, Normal, Stoßlüftung **Werkseinstellung:** Ja  $\overline{\mathscr{U}}$ **59 Sommer, Extra Temperatur Offset Sommer, Extra Temperatur Offset** Sommer, Extra Temperatur Offset Einstellpunkt **Einstellpunkt Werkseinstellung:** -1.0 °K  $\overline{\mathscr{L}}$ **60 Sommer, Eco., Temperatur Offset Sommer, Eco., Temperatur Offset** Sommer, Eco., Temperatur Offset Einstellpunkt **Einstellpunkt** Werkseinstellung: 1.0 °K  $\overline{\mathscr{U}}$ **61 Sommer, Extra, CO2 Offset** Sommer, Extra, CO2 Offset **Werkseinstellung:** -200 Ppm **62 Sommer, Eco., CO2 Offset** Sommer, Eco., CO2 Offset **Werkseinstellung:** 200 Ppm

Version: WSC 310/320 P, WCC 310/320 P SW Ver 2.05

![](_page_141_Picture_152.jpeg)

## **Alle Angaben ansehen**

#### **21 Heizung-Controller [Common]**

![](_page_141_Picture_153.jpeg)

### **Alle Angaben ansehen**

**21 Heizung-Controller, objekte**

### **Alle Angaben ansehen**

#### **25 Sonne [Common]**

![](_page_141_Picture_154.jpeg)

Version: WSC 310/320 P, WCC 310/320 P SW Ver 2.05 DEUTSCH

Seite 143

## **Alle Angaben ansehen**

## **25 Sonne [1..10]**

![](_page_142_Picture_123.jpeg)

Version: WSC 310/320 P, WCC 310/320 P SW Ver 2.05 DEUTSCH

Seite 144

### **Alle Angaben ansehen**

#### **6 Lokale Eingänge [Common]**

![](_page_143_Picture_222.jpeg)
Version: WSC 310/320 P, WCC 310/320 P SW Ver 2.05

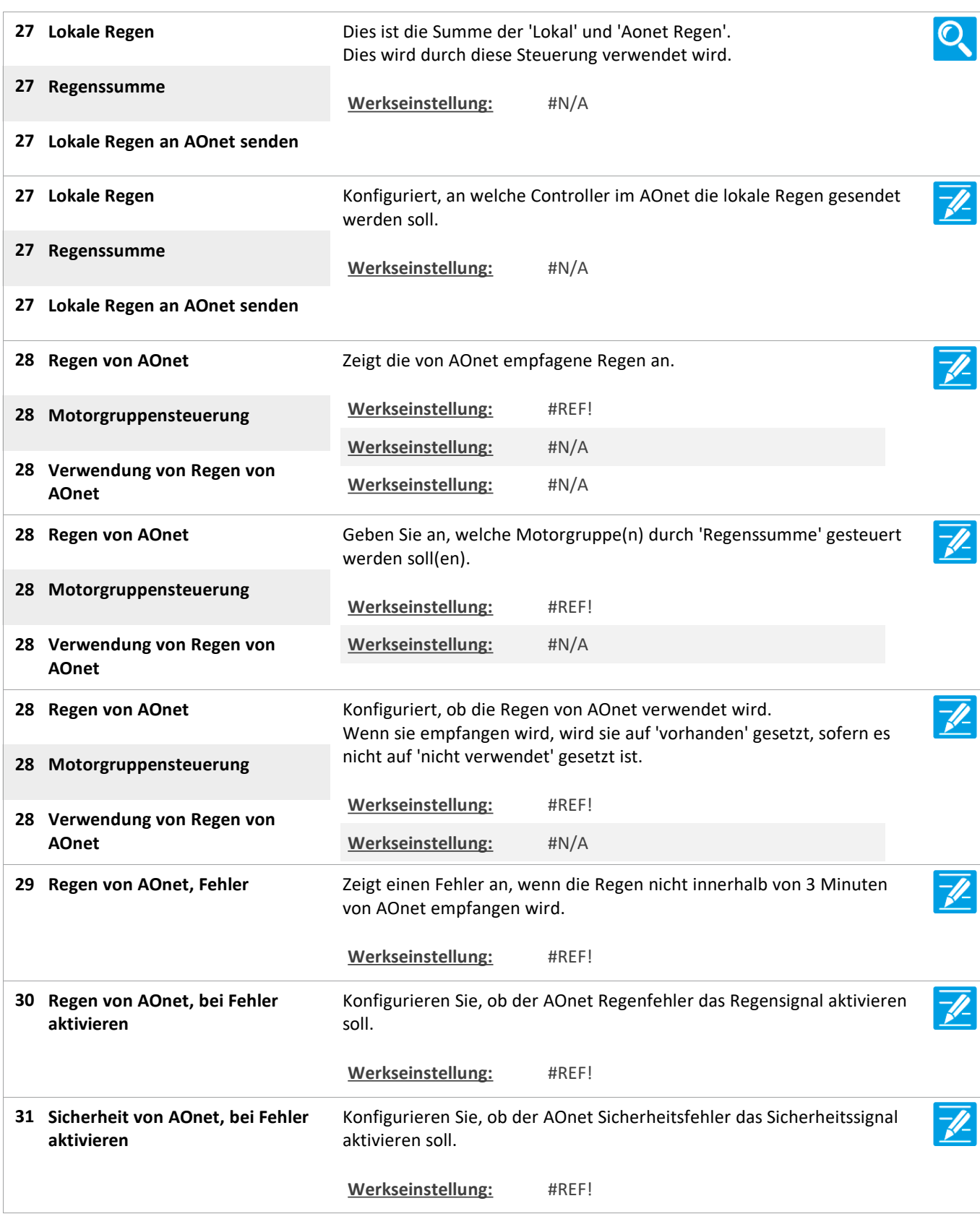

Version: WSC 310/320 P, WCC 310/320 P SW Ver 2.05 DEUTSCH

Seite 146

### **Alle Angaben ansehen**

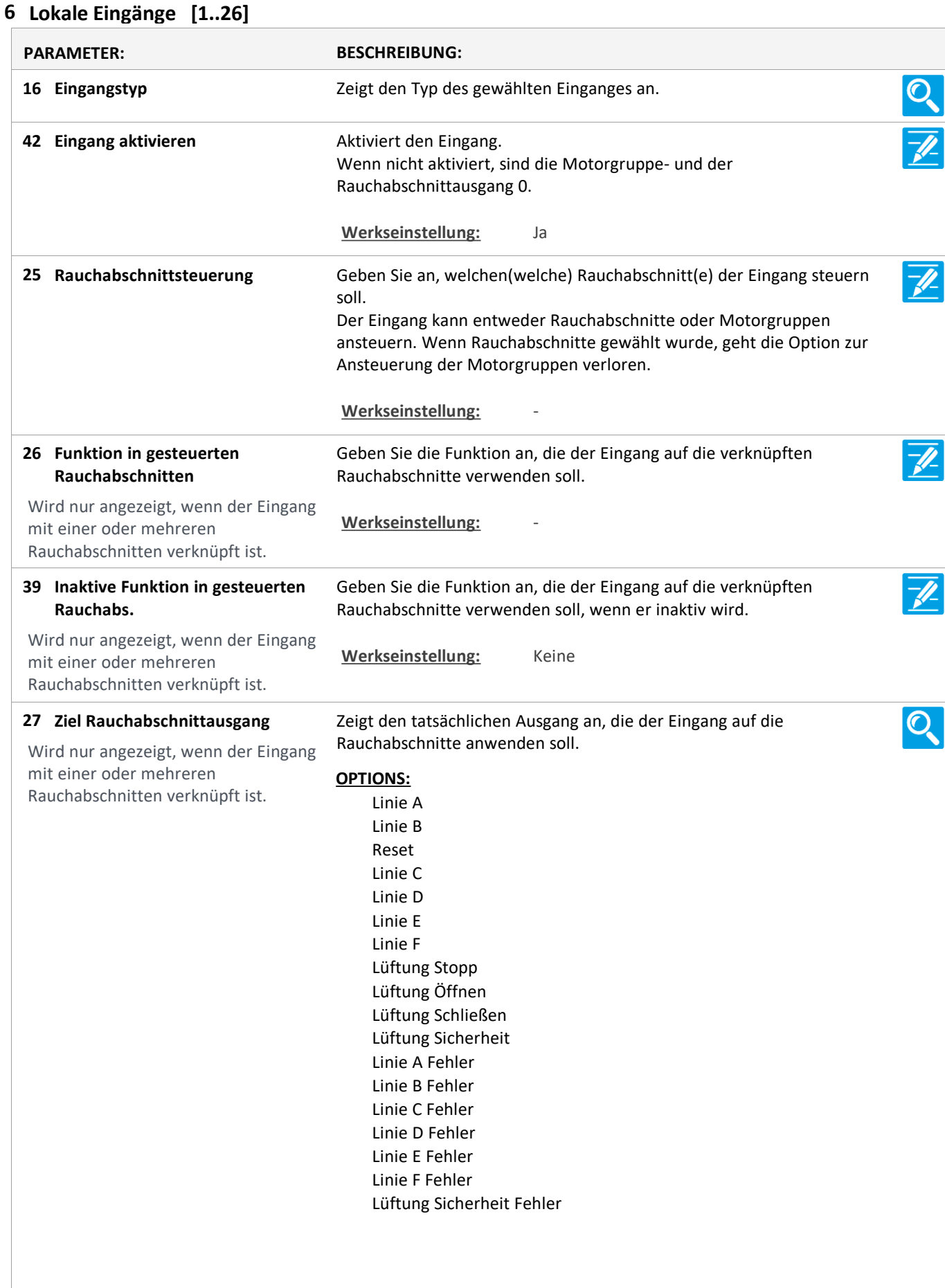

Version: WSC 310/320 P, WCC 310/320 P SW Ver 2.05 DEUTSCH

**Motorliniensteuerung 46**

 $\overline{\mathscr{D}}$ Geben Sie an, welche Motorlinie(n) durch den Eingang gesteuert

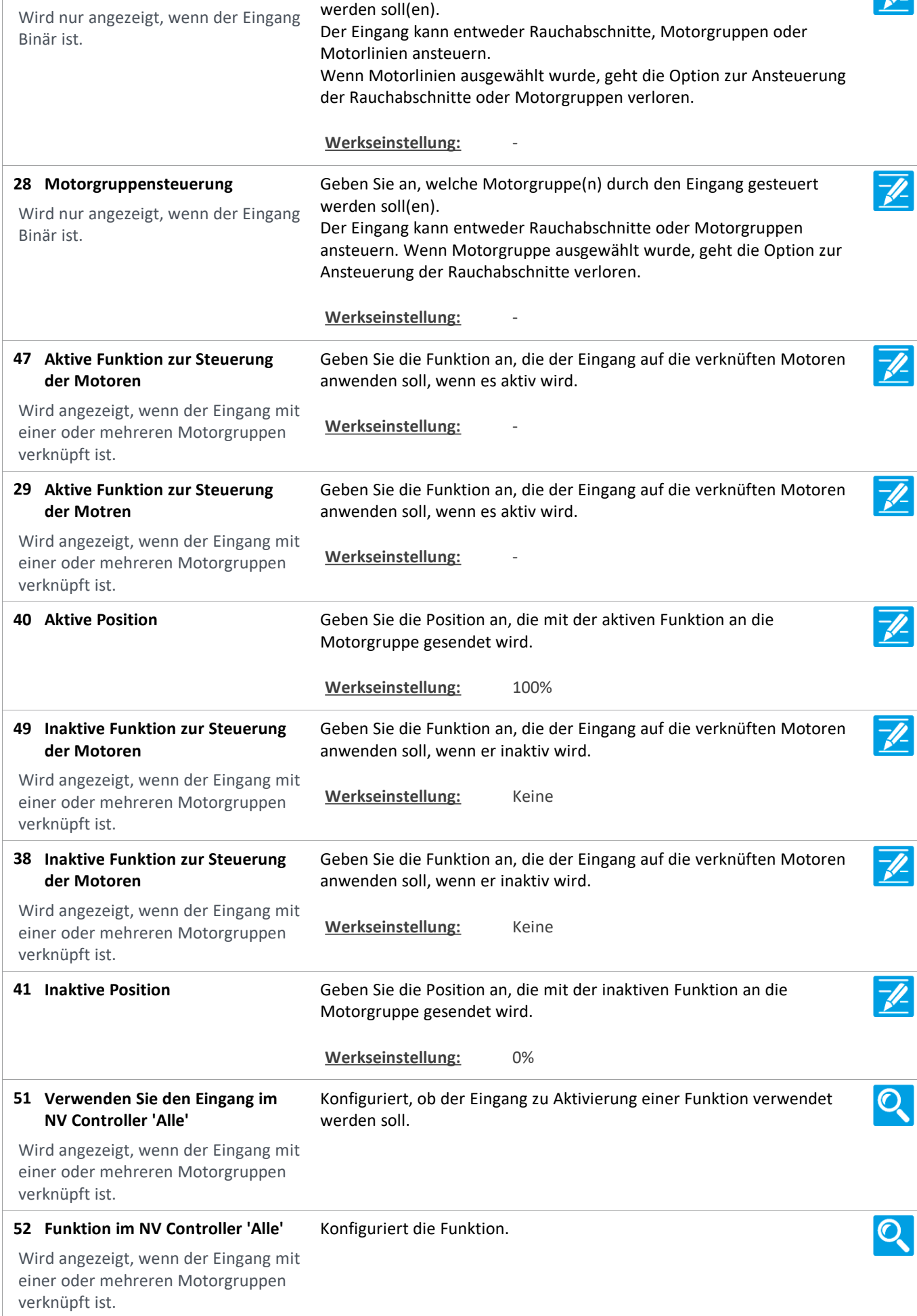

Version: WSC 310/320 P, WCC 310/320 P SW Ver 2.05

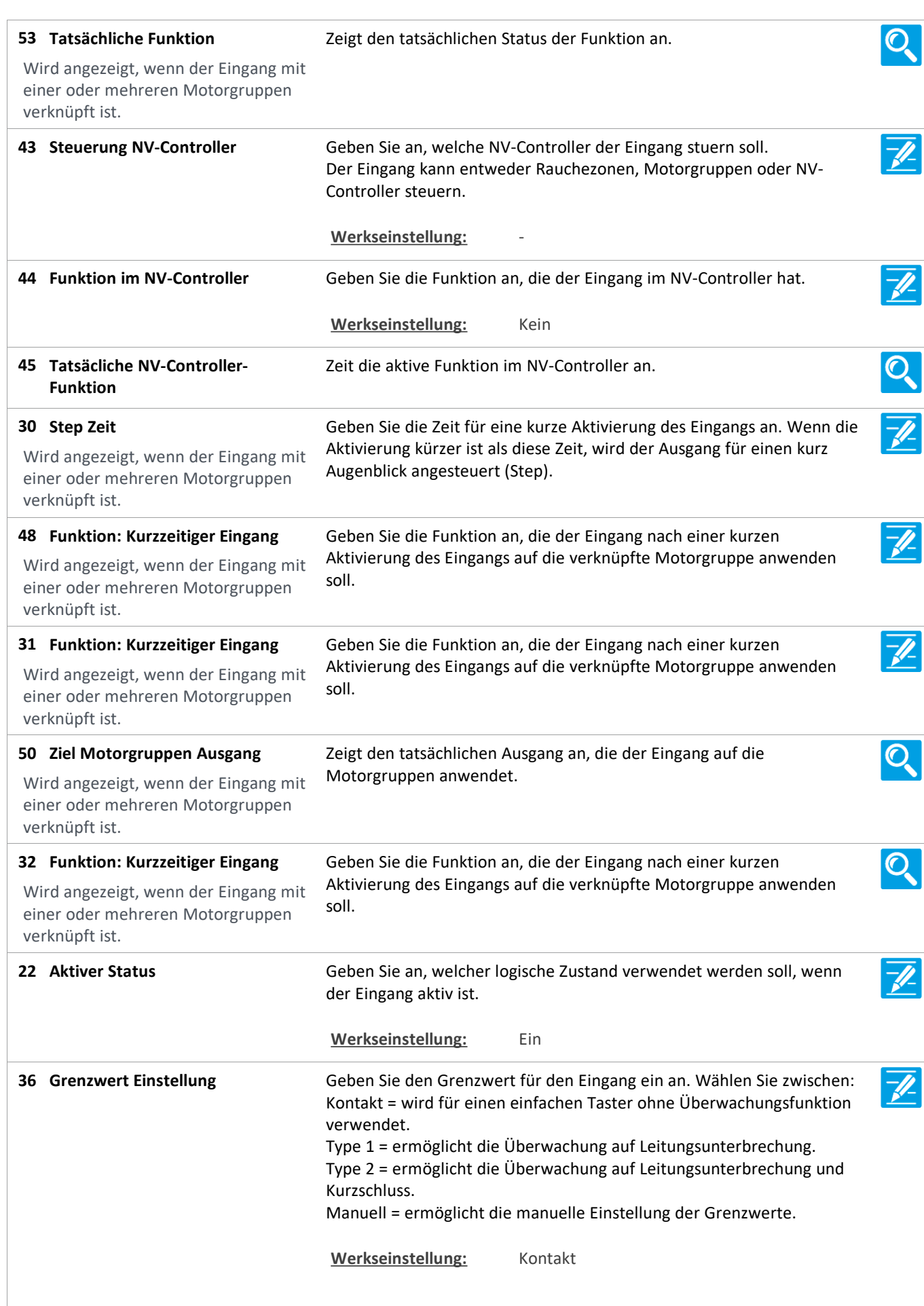

Version: WSC 310/320 P, WCC 310/320 P SW Ver 2.05 DEUTSCH

Geben Sie den Grenzwert zum Erkennen einer offenen Leitung an. **Grenzwert: Offene Leitung 18** Wenn der Eingangspegel höher ist als dieser Grenzwert, wird der Wird nur angezeigt, wenn der Eingang Eingang als unterbrochen betrachtet und ein Fehler angezeigt. hat Surveillance aktiviert Wenn der Wert auf 22000 mV oder höher eingestellt wird,dann ist diese Überwachung nicht aktiv. **Werkseinstellung:** 32000 mV **19 Grenzwert: Aktiver Eingang** Geben Sie den Grenzwert zum Erkennen eines aktiven Einganges an. -fl Wenn der Eingangpegel unter diesem Wert ist, dann ist der Eingang aktiv. **Werkseinstellung:** 32000 mV  $\overline{\mathscr{P}}$ **Grenzwert: Kurzschlussfehler 20** Geben Sie den Grenzwert zum Erkennen eines Leitungskurzschlusses an. Wenn der Eingangwert unter diesem Grenzwert ist, dann wird auf dem Wird nur angezeigt, wenn der Eingang Eingang ein Kurzschluss erkannt und ein Hardwarefehler angezeigt. hat Surveillance aktiviert Wenn der Wert auf 0 eingestellt wird, dann ist diese Überwachung nicht aktiv. **Werkseinstellung:** 0 mV Zeigt die tatsächlich gemessene Spannung am Eingang an. **24 Klemmenspannung** Ő, Wird nur aktualisiert, wenn sich der Zustand am Eingang ändert. Geben Sie an, welchen Zustand der Eingang annehmen soll, wenn an **Fehlerzustand 21** dem Eingang ein Fehler erkannt wird. Wird nur angezeigt, wenn der Eingang hat Surveillance aktiviert Werkseinstellung: Keine  $\overline{O}$ **23 Zustand 20 Zeigt den tatsächlichen Zustand des Eingangs an.**  $\frac{1}{\sqrt{2}}$ **33 Betätigungszeit** Zeigt den tatsächlichen Betätigungszeitwert an. **Funktion: Kurzzeitiger Eingang 54** Geben Sie die Funktion an, die der Eingang nach einer kurzen Aktivierung des Eingangs auf der verknüpfte Rauchabschnitte anwenden Wird angezeigt, wenn der Eingang mit soll. einer oder mehreren Motorgruppen verknüpft ist.  $\overline{\mathscr{P}}$ **Inaktiv Zeitüberschreitung 55** Geben Sie die Zeit nach einer kurzen Aktivierung des Eingangs an, zu der die Handbefehle für die Rauchzone auf Leerlauf gesetzt sind. Wird angezeigt, wenn der Eingang mit einer oder mehreren Motorgruppen **Werkseinstellung:** #N/Averknüpft ist.

Version: WSC 310/320 P, WCC 310/320 P SW Ver 2.05 DEUTSCH

Seite 150

### **Alle Angaben ansehen**

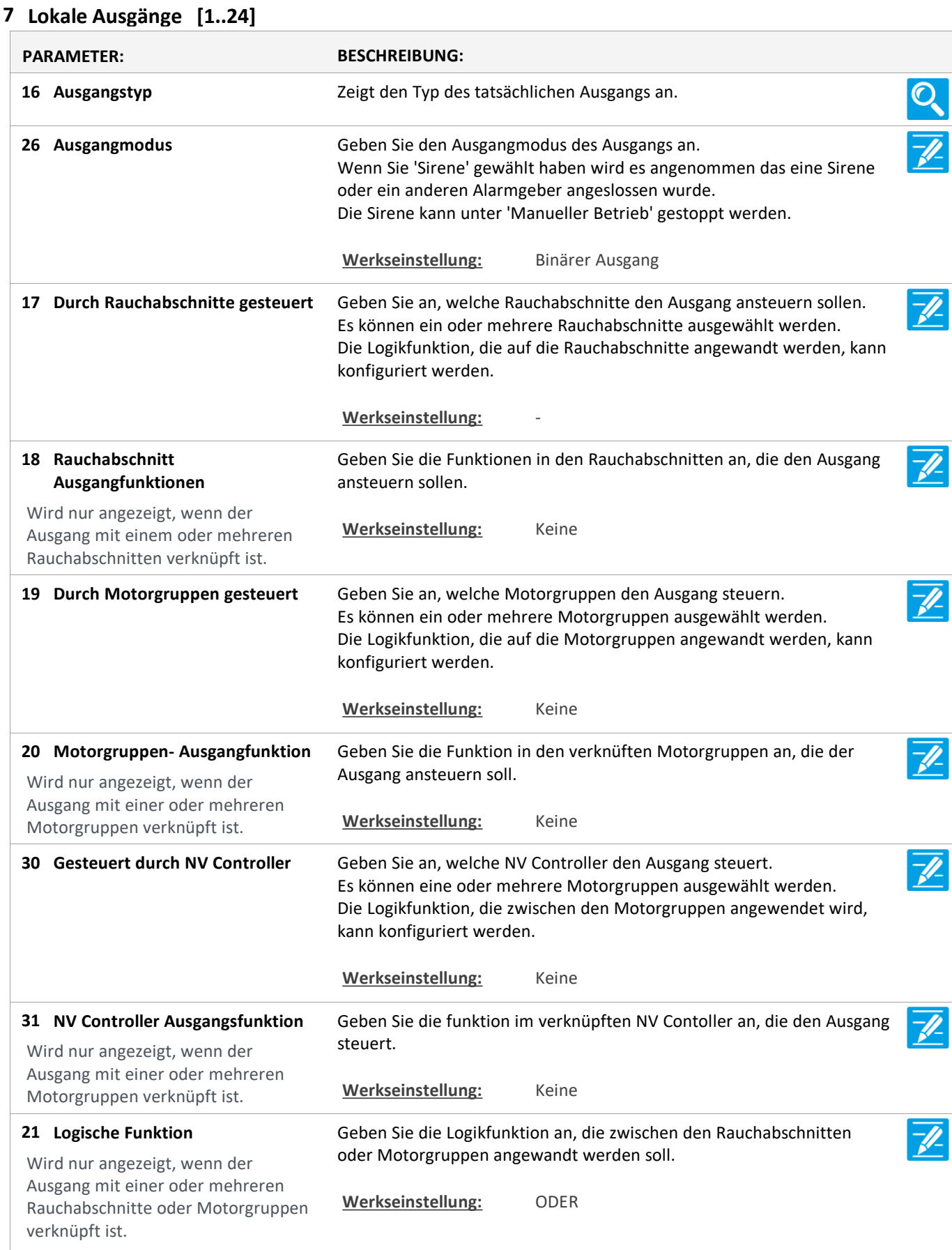

**Status wenn aktiv 22**

verknüpft ist.

verknüpft ist.

verknüpft ist.

**Zeitabschaltung 23**

Seite 151

 $\overline{\mathcal{O}}$ 

 $\sqrt{\frac{1}{2}}$ 

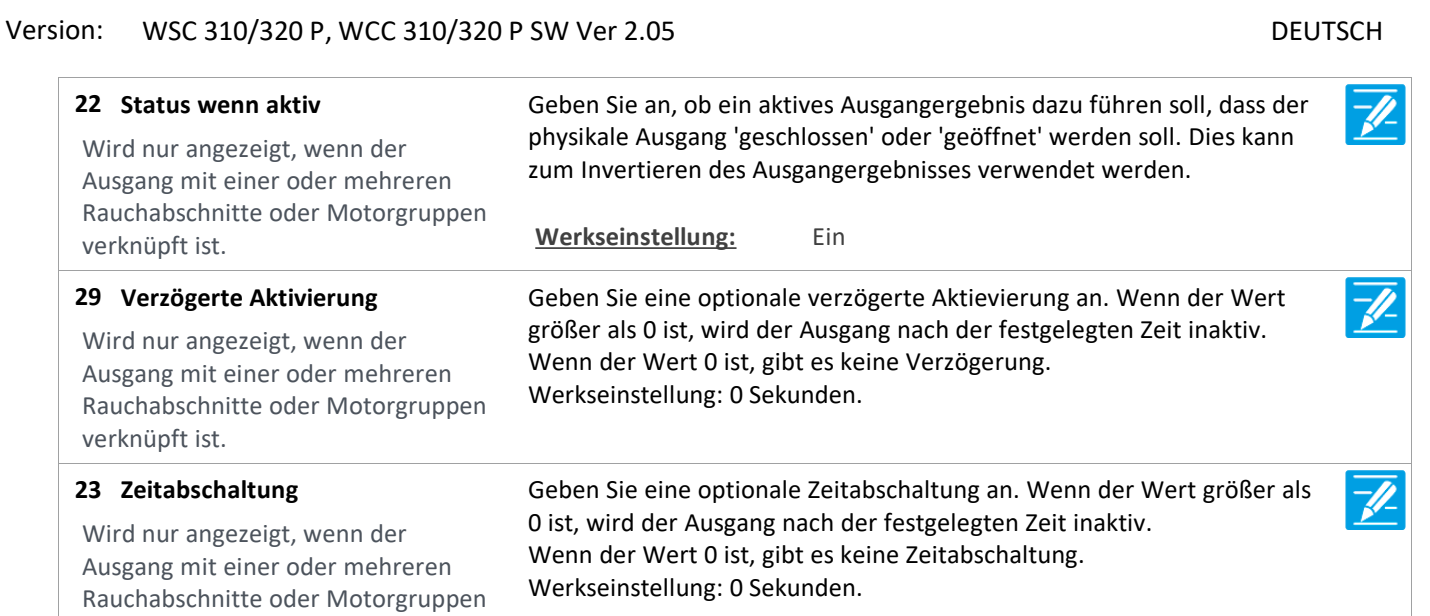

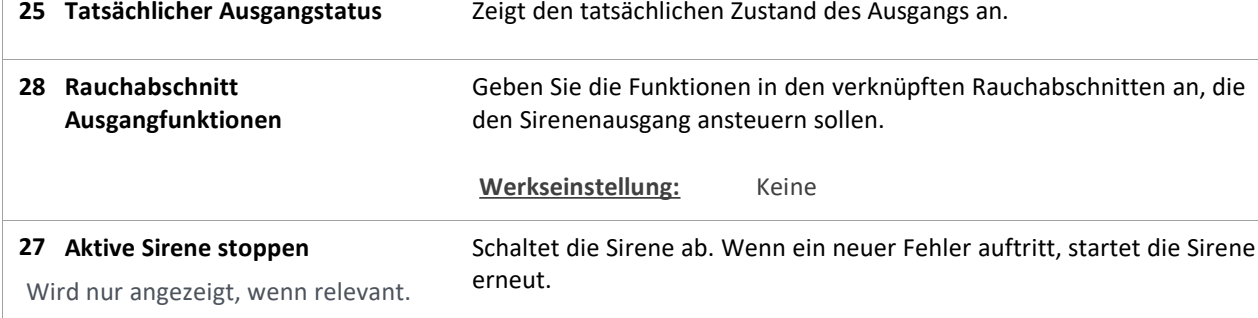

Version: WSC 310/320 P, WCC 310/320 P SW Ver 2.05 DEUTSCH

Seite 152

### **Alle Angaben ansehen**

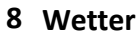

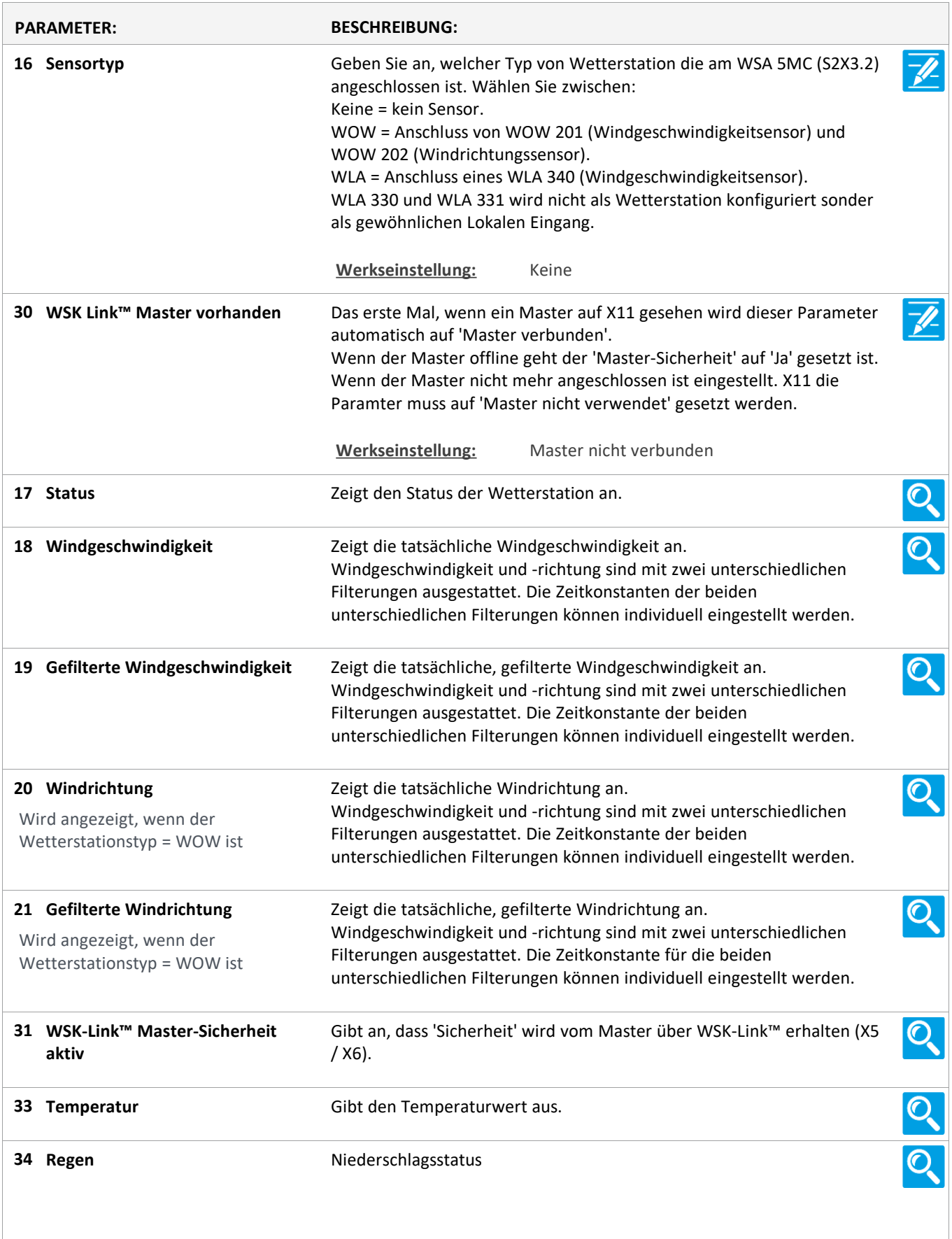

Version: WSC 310/320 P, WCC 310/320 P SW Ver 2.05

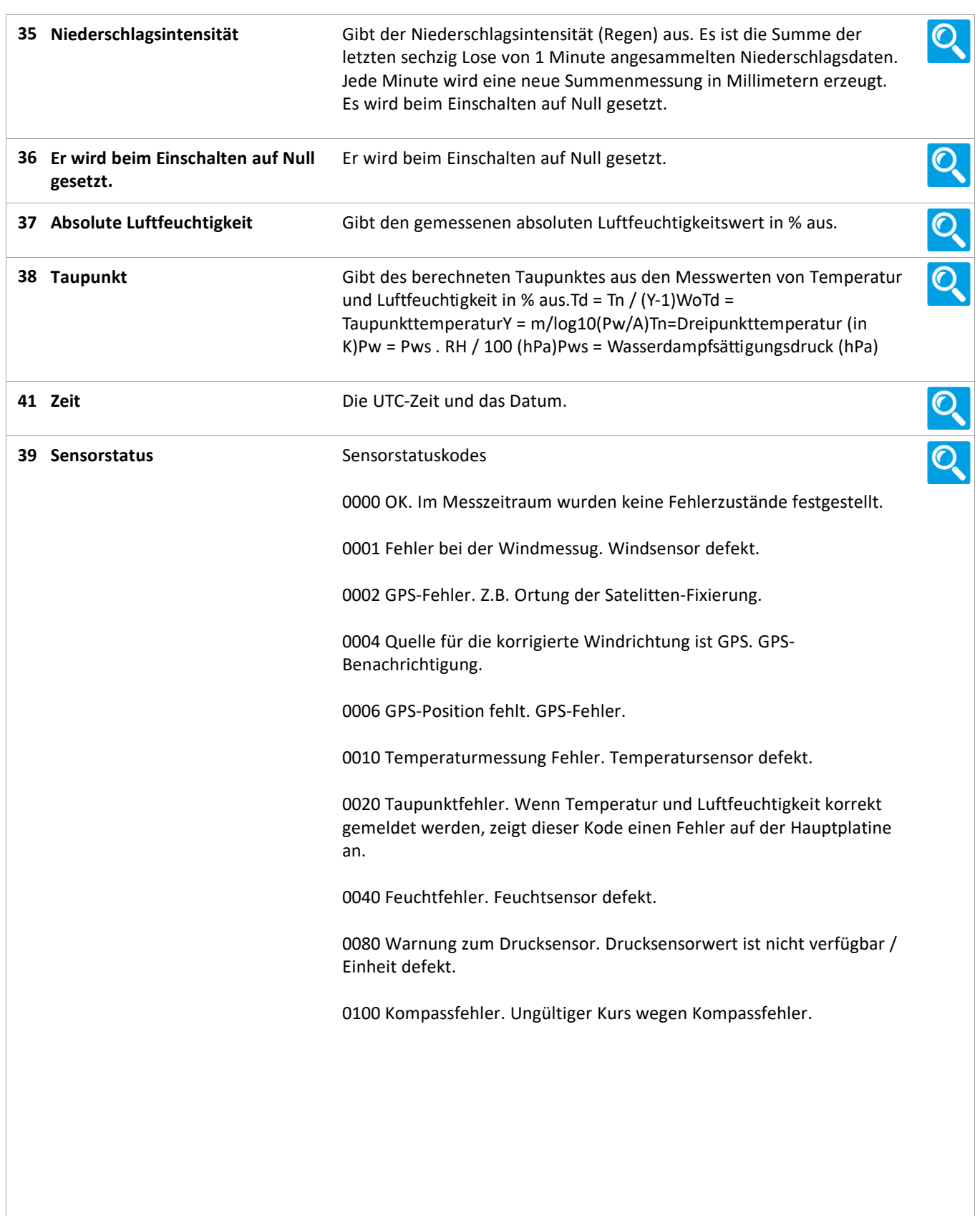

Version: WSC 310/320 P, WCC 310/320 P SW Ver 2.05

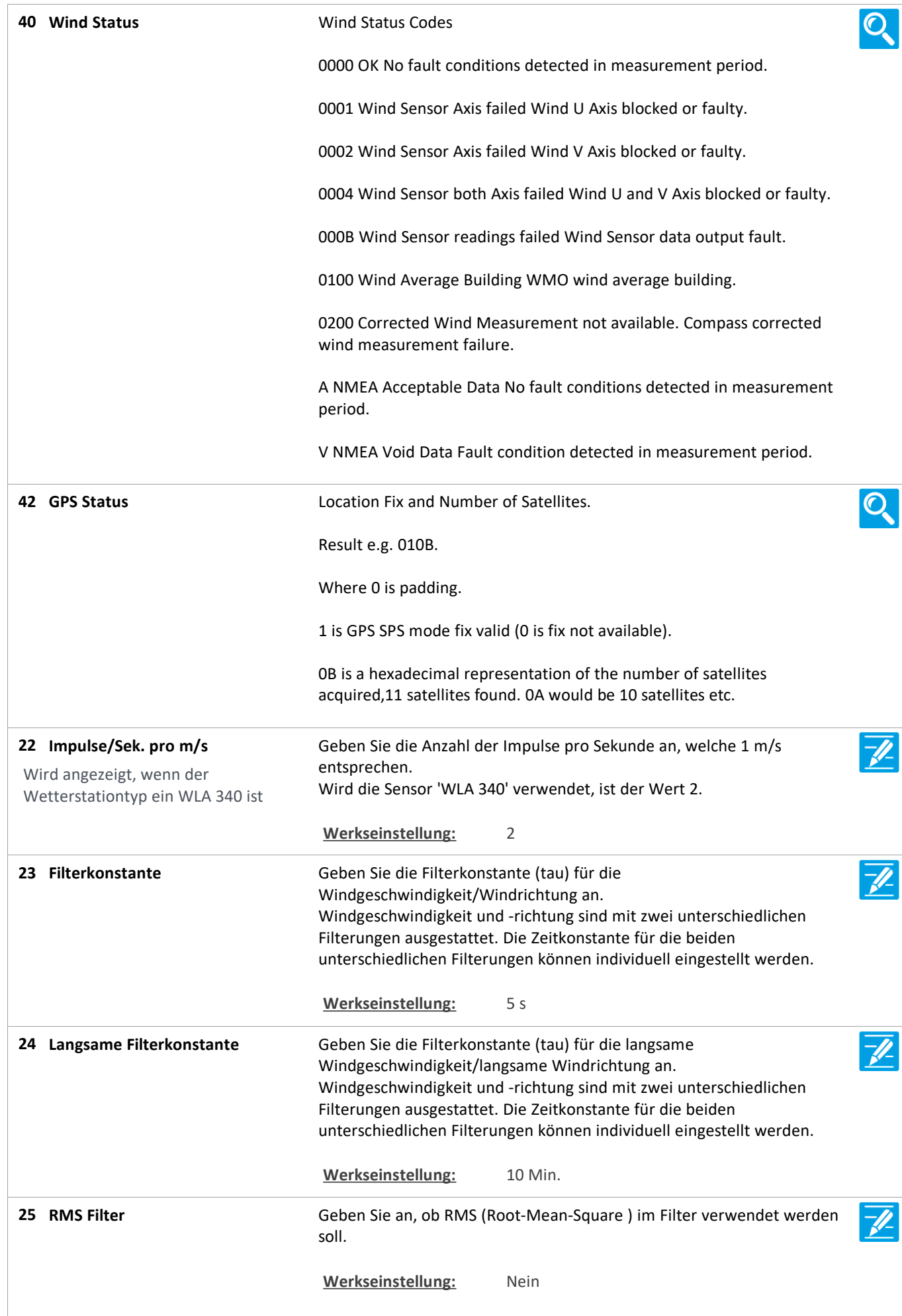

Version: WSC 310/320 P, WCC 310/320 P SW Ver 2.05

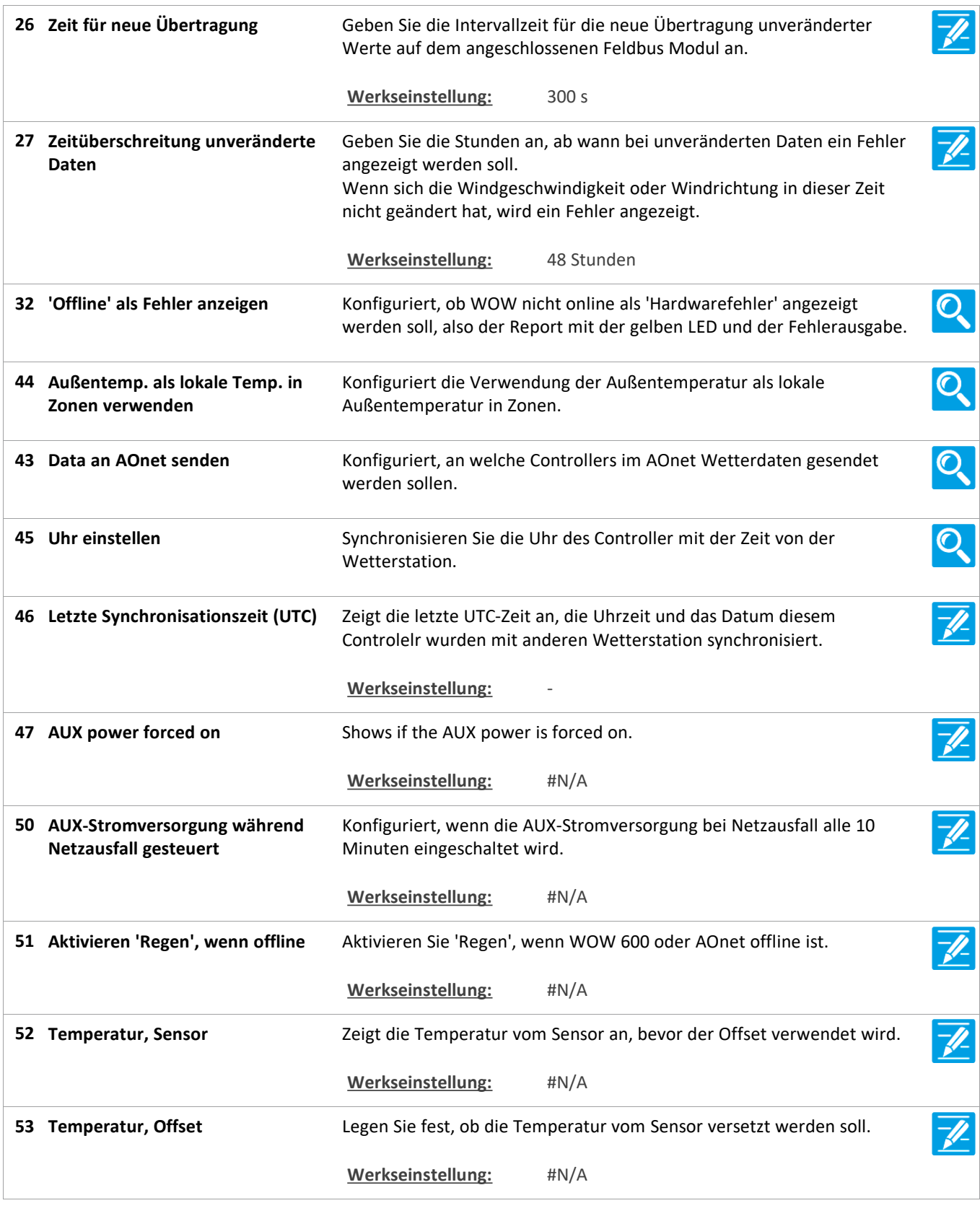

Version: WSC 310/320 P, WCC 310/320 P SW Ver 2.05

Seite 156

### **Alle Angaben ansehen**

#### **24 Cloud**

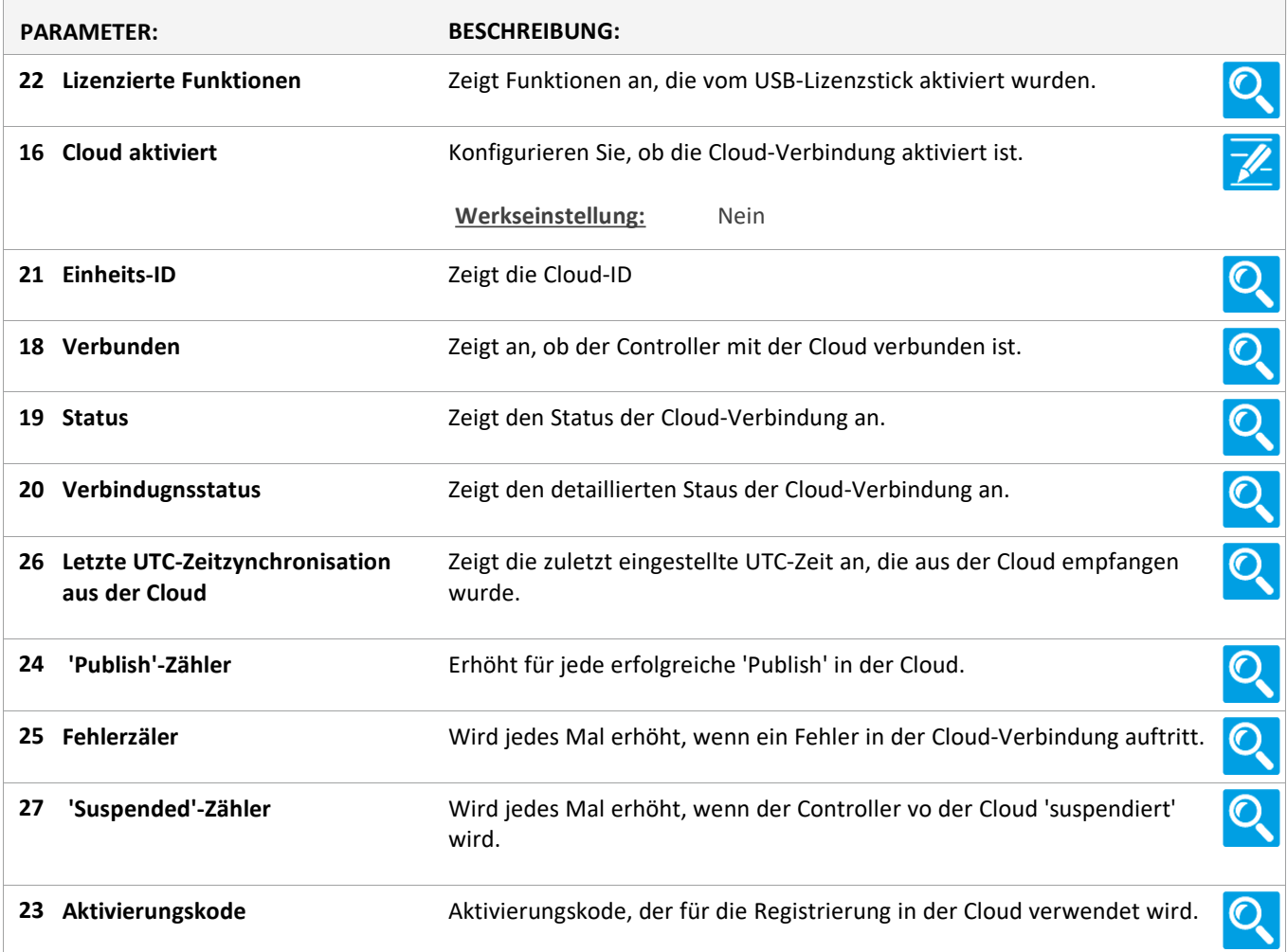

Version: WSC 310/320 P, WCC 310/320 P SW Ver 2.05 DEUTSCH

Seite 157

### **Alle Angaben ansehen**

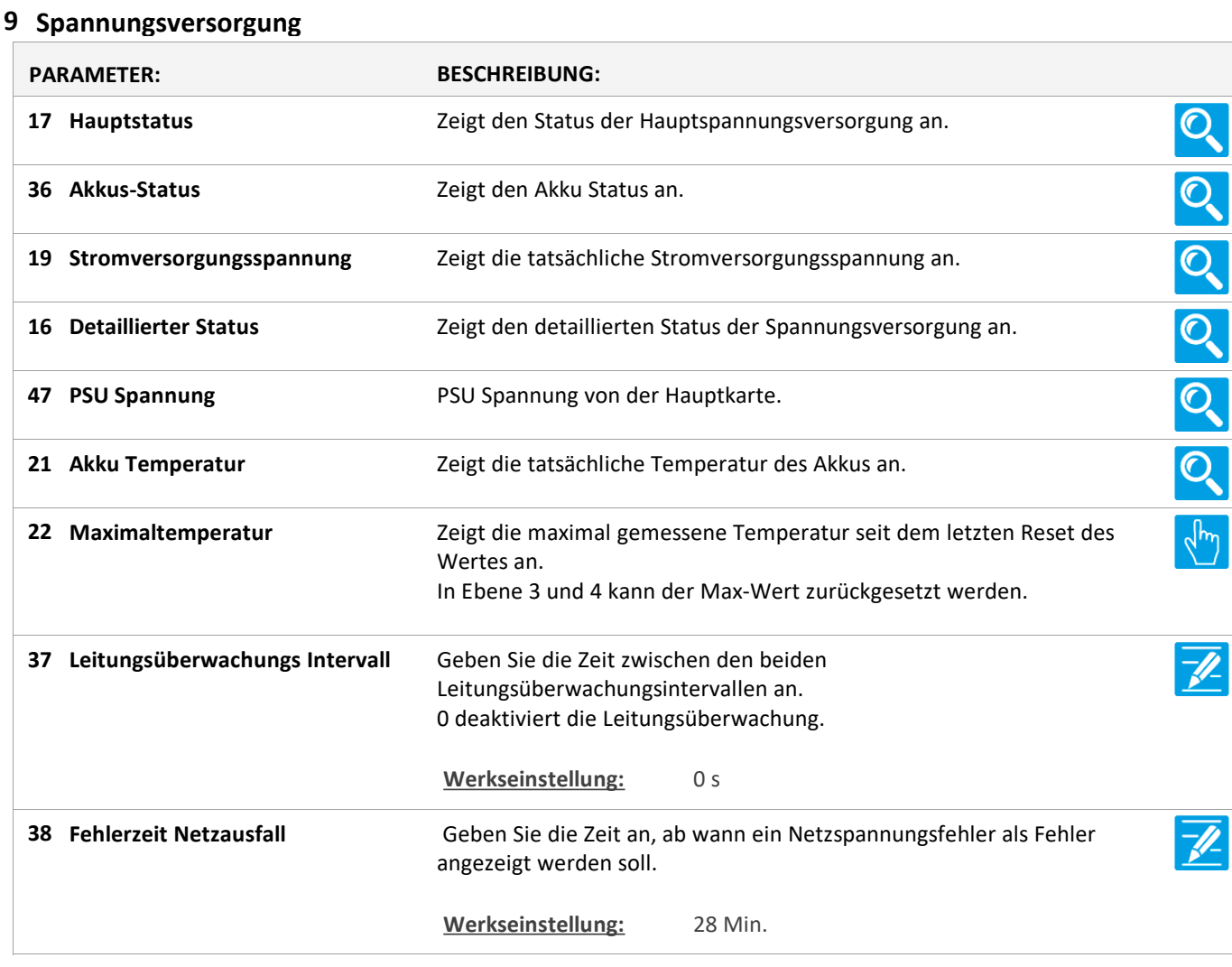

Version: WSC 310/320 P, WCC 310/320 P SW Ver 2.05

Seite 158

### **Alle Angaben ansehen**

#### **11 CAN-Bus**

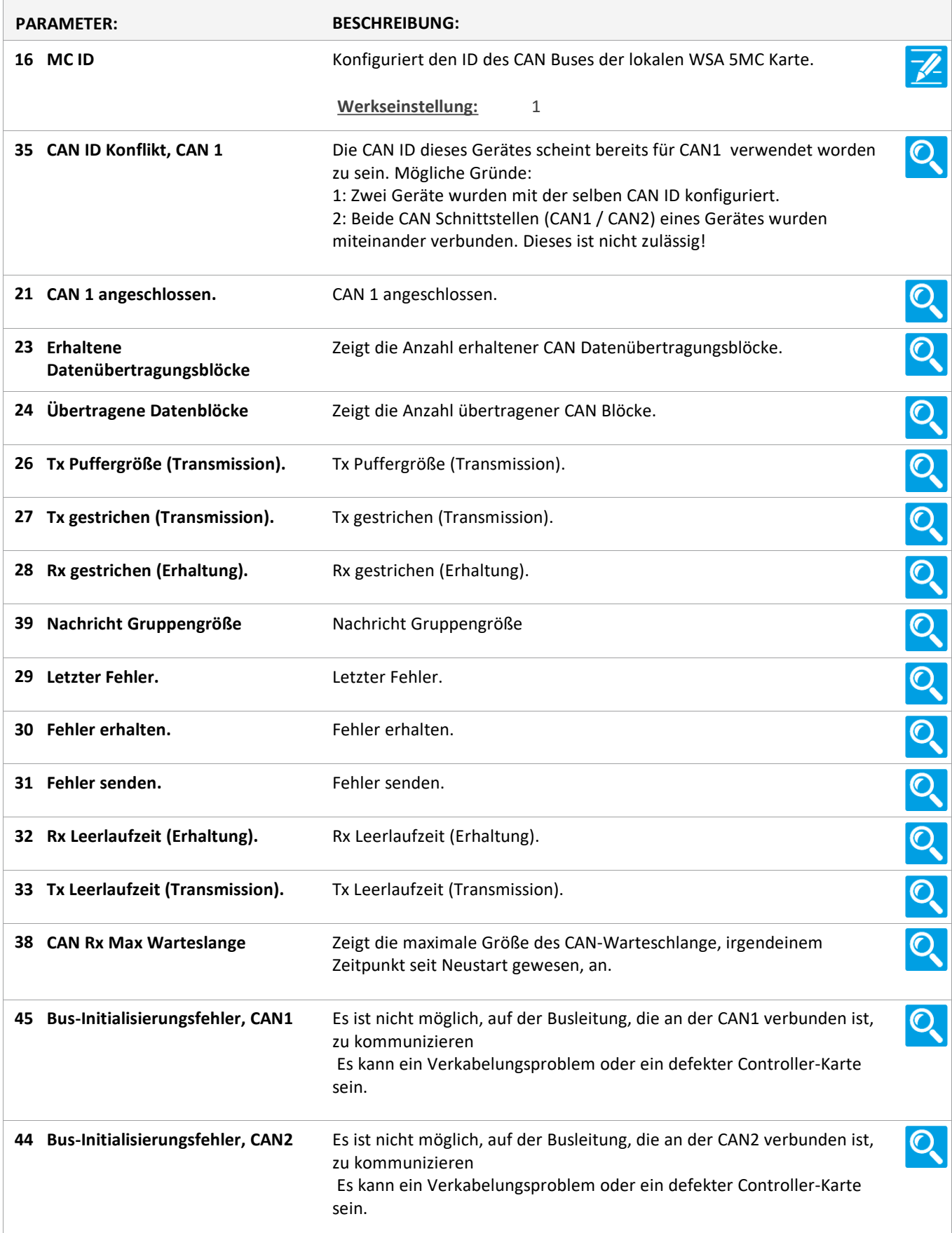

Version: WSC 310/320 P, WCC 310/320 P SW Ver 2.05

Seite 159

### **Alle Angaben ansehen**

#### **12 Netzwerk**

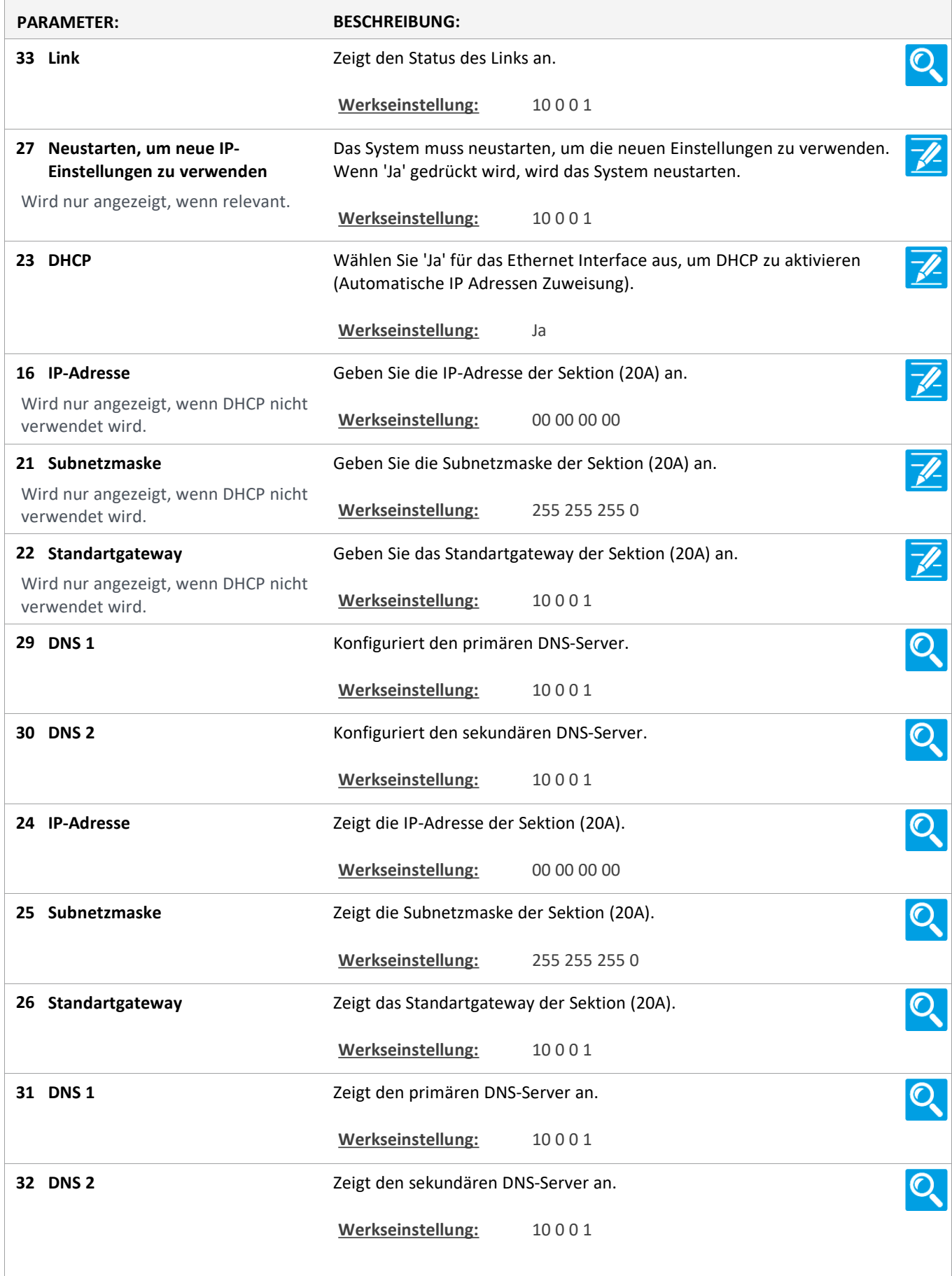

Version: WSC 310/320 P, WCC 310/320 P SW Ver 2.05 DEUTSCH

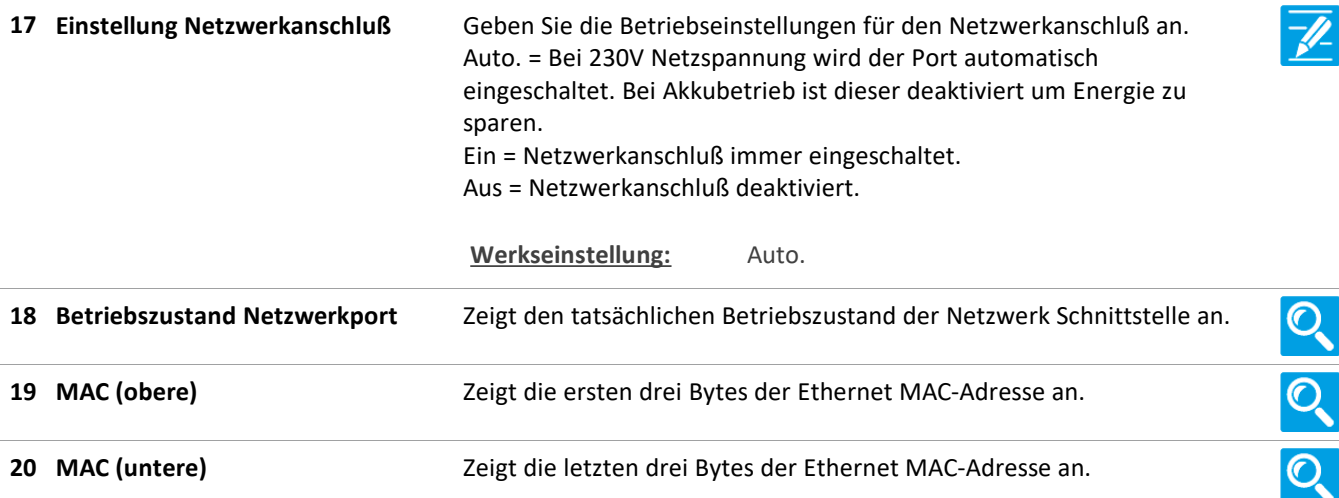

### **Alle Angaben ansehen**

### **10 Steckplatz**

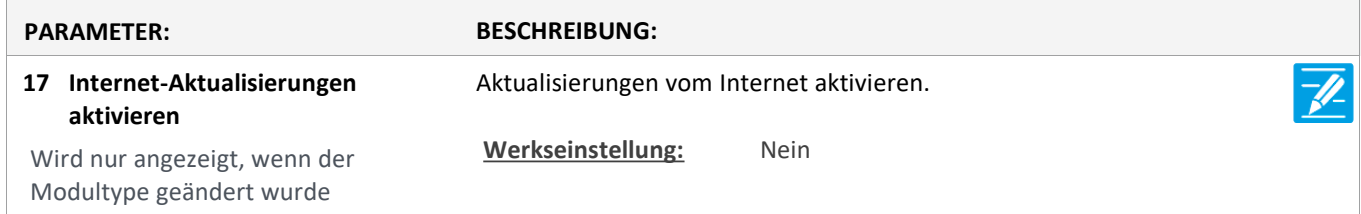

Version: WSC 310/320 P, WCC 310/320 P SW Ver 2.05

Seite 161

### **Alle Angaben ansehen**

### **10 Steckplatz [1..5]**

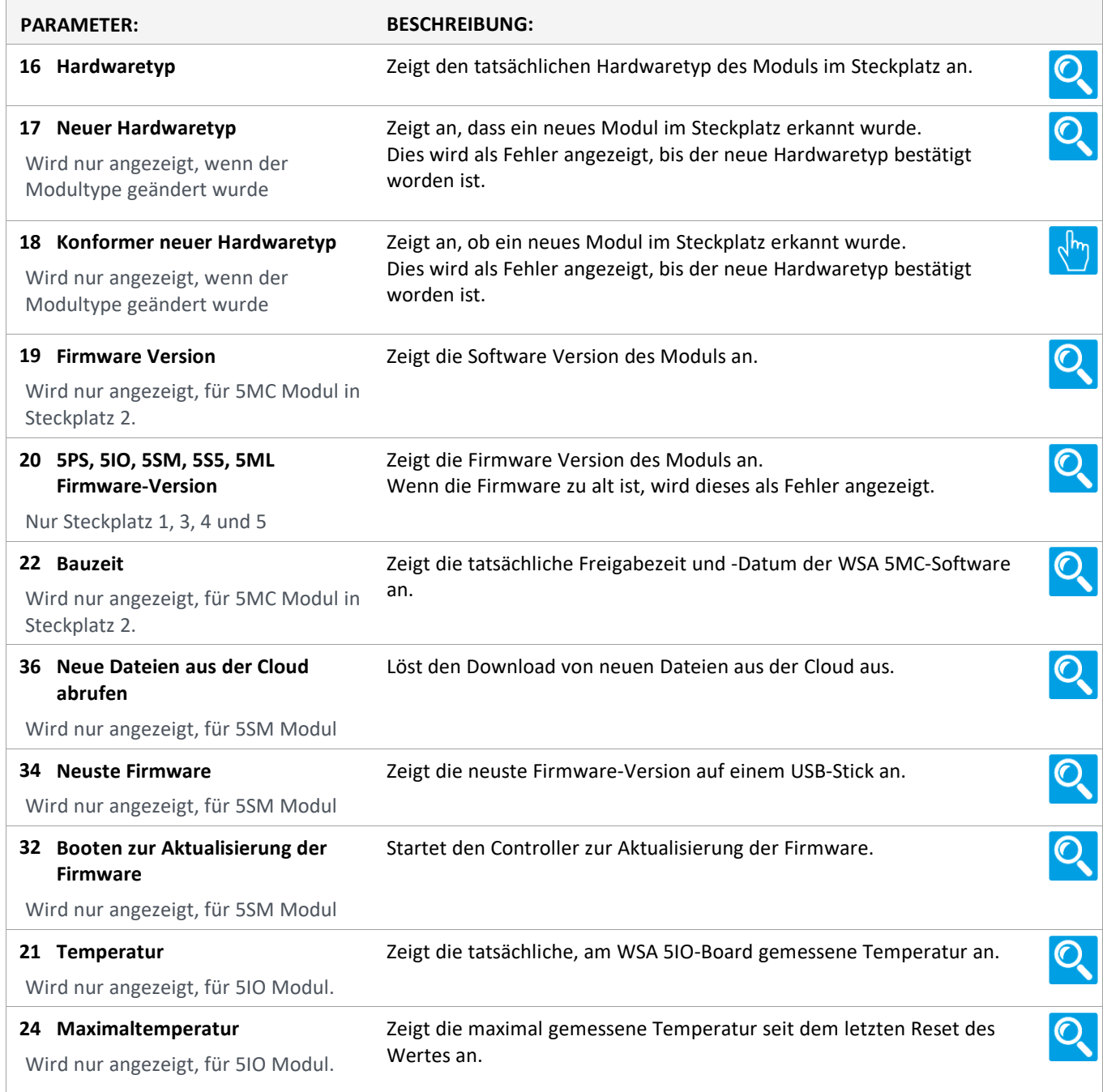

Version: WSC 310/320 P, WCC 310/320 P SW Ver 2.05 DEUTSCH

Seite 162

### **Alle Angaben ansehen**

### **13 Feldbus [Module]**

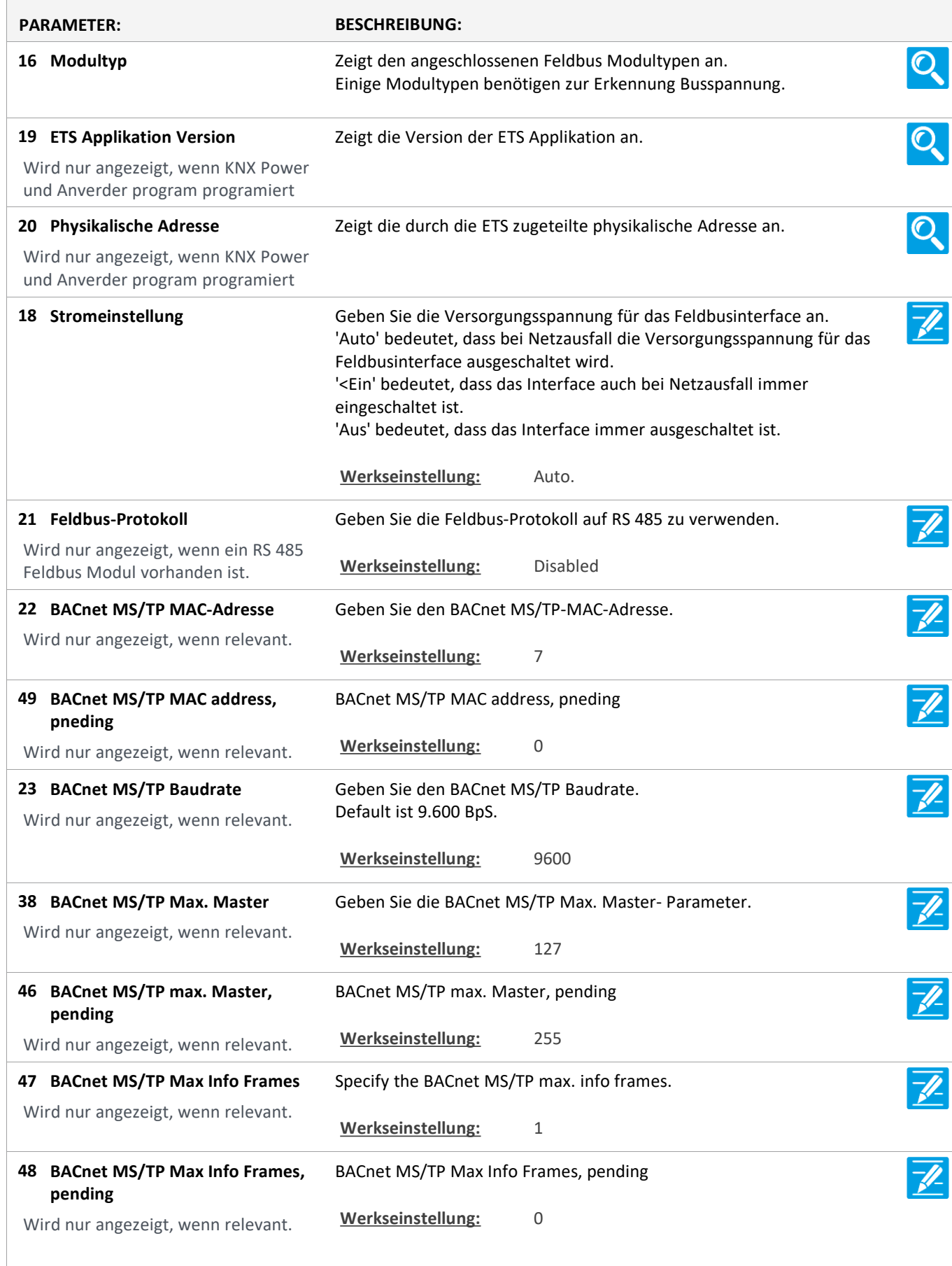

Version: WSC 310/320 P, WCC 310/320 P SW Ver 2.05

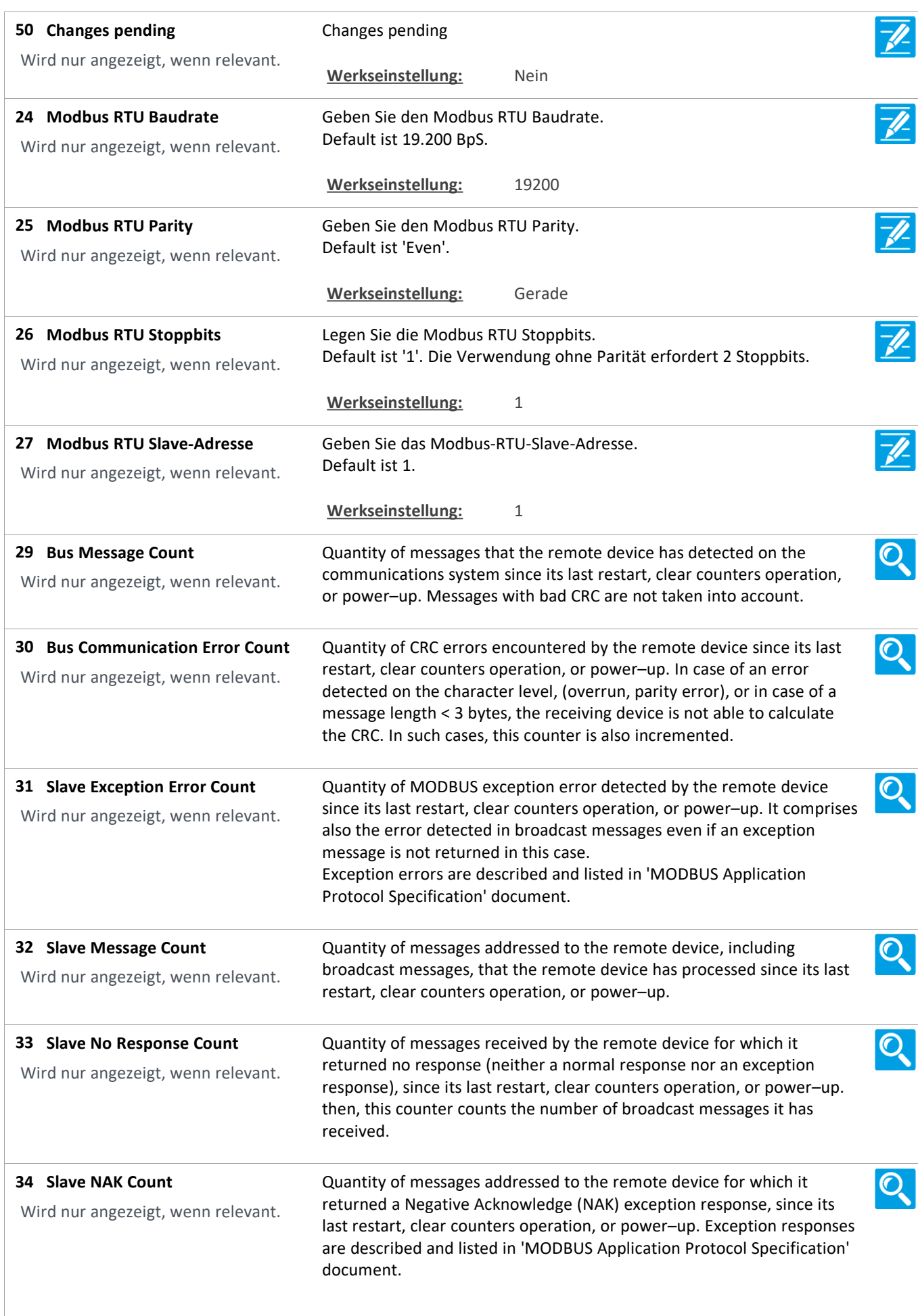

Version: WSC 310/320 P, WCC 310/320 P SW Ver 2.05 DEUTSCH

Quantity of messages addressed to the remote device for which it  $\mathbf{Q}$ **Slave Busy Count 35** returned a Slave Device Busy exception response, since its last restart, Wird nur angezeigt, wenn relevant. clear counters operation, or power–up. Exception responses are described and listed in 'MODBUS Application Protocol Specification' document  $\overline{\mathcal{O}}$ Quantity of messages addressed to the remote device that it could not **Bus Character overrun Count 36** handle due to a character overrun condition, since its last restart, clear Wird nur angezeigt, wenn relevant. counters operation, or power–up. A character overrun is caused by data characters arriving at the port faster than they can be stored, or by the loss of a character due to a hardware malfunction. Sets all diagnostic information to 0.  $\mathcal{O}_{\mathcal{S}}$ **37 Clear diagnostics** Wird nur angezeigt, wenn relevant. Konfiguriert die Temperatureinheit der von KNX empfangenen Werte.  $\mathscr{U}$ **Temperatureinheit von KNX 39** Die Werte werden bei Bedarf umgerechnet. Wird nur angezeigt, wenn relevant. **Werkseinstellung:** Celsius  $\overline{\mathscr{U}}$ Konfiguriert die Temperatureinheit der an KNX übertragenen Werte. Die **Temperatureinheit zu KNX 40** Werte werden bei Bedarf umgerechnet. Wird nur angezeigt, wenn relevant. **Werkseinstellung:** Celsius

Version: WSC 310/320 P, WCC 310/320 P SW Ver 2.05 DEUTSCH

Seite 165

### **Alle Angaben ansehen**

### **13 Feldbus [1..10]**

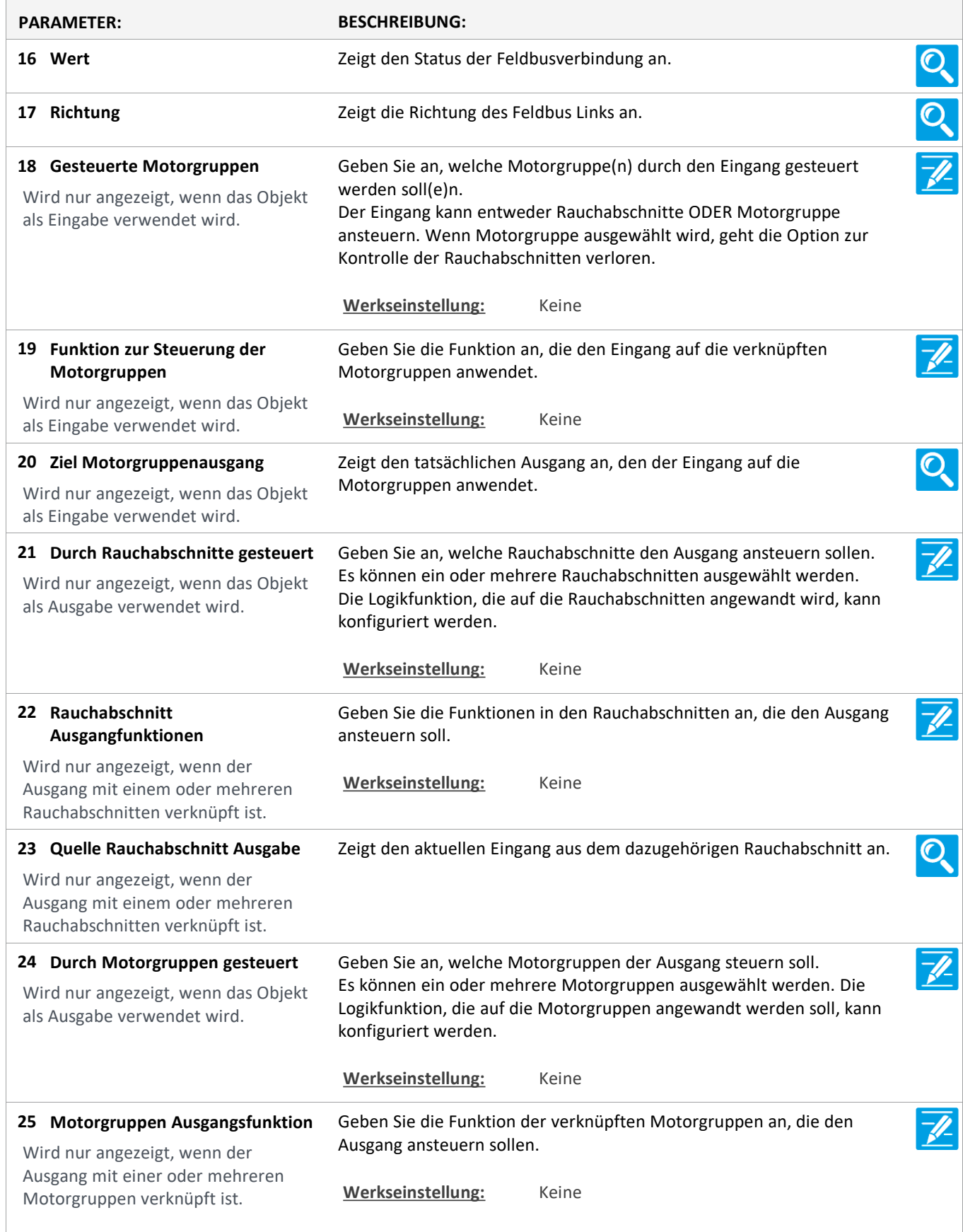

Version: WSC 310/320 P, WCC 310/320 P SW Ver 2.05

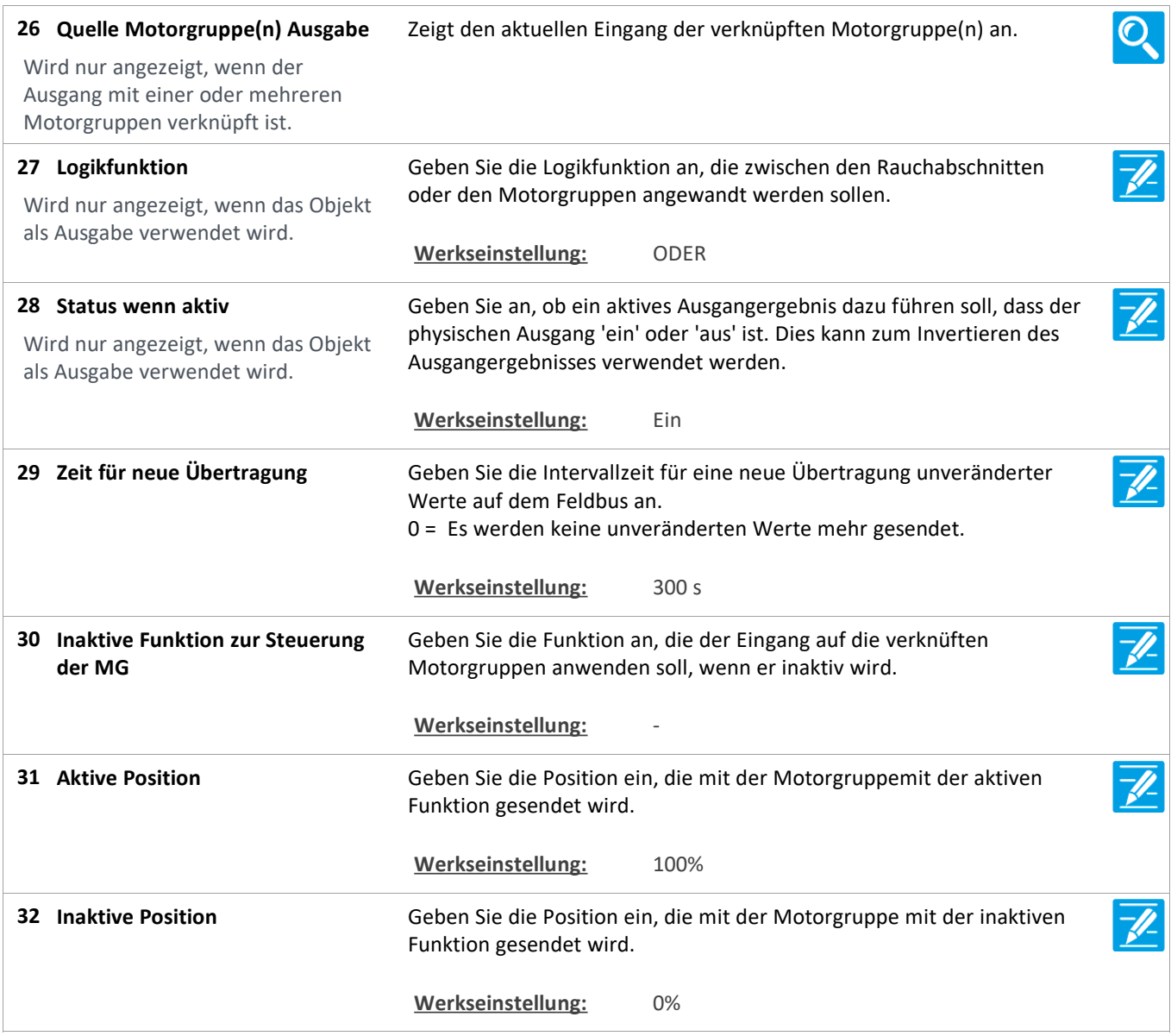

Version: WSC 310/320 P, WCC 310/320 P SW Ver 2.05 DEUTSCH

Seite 167

### **Alle Angaben ansehen**

### **16 BACnet [Common]**

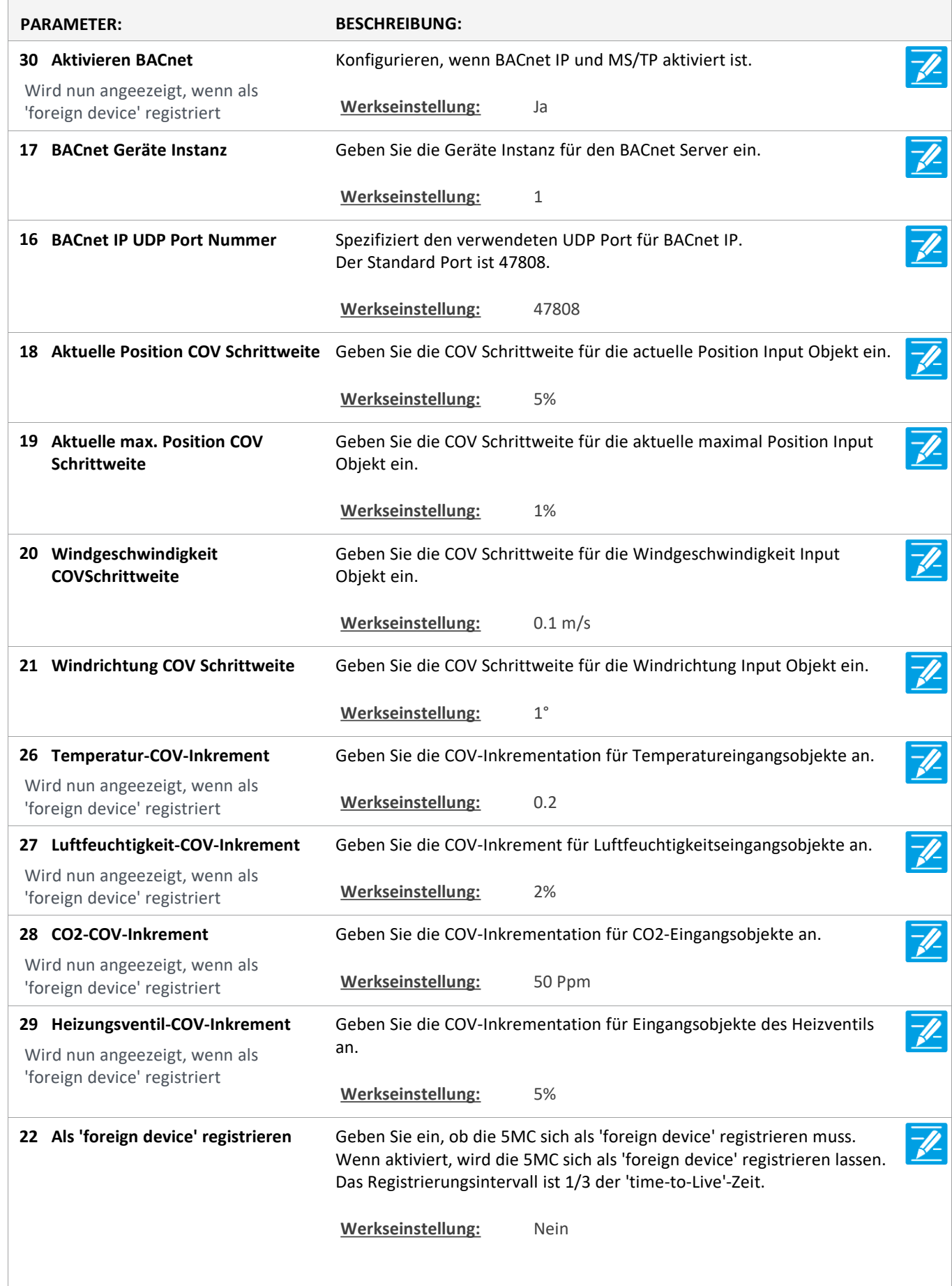

Version: WSC 310/320 P, WCC 310/320 P SW Ver 2.05 DEUTSCH

23 Die IP-Adresse des 'BBMD' **Die IP-Adresse des 'BBMD'** Geben Sie die IP-Adresse des 'BBMD' ein. Wird nun angeezeigt, wenn als **Werkseinstellung:** 0. 0. 0. 0 'foreign device' registriert **IP address of 'BBMD' pending** IP address of 'BBMD' pending **31** Wird nun angeezeigt, wenn als **Werkseinstellung:** 0. 0. 0. 0 'foreign device' registriert Geben Sie den UDP-Port des BBMD ein. **BACnet UDP-Port des BBMD 24** Der Standardport ist 47808. Wird nun angeezeigt, wenn als 'foreign device' registriert **Werkseinstellung:** 47808 **33 BACnet UDP port of BBMD, BACnet UDP port of BBMD, Pending Pending Werkseinstellung:** 0 Wird nun angeezeigt, wenn als 'foreign device' registriert Geben Sie die 'time-to-live'-Zeit ein.  $\overline{\mathscr{N}}$ **Als 'foreign device' 'time-to-live'- 25** Die 5MC wird sich mit einem intervall, der 1/3 der 'time-to-Live'-Zeit ist, **Zeit registrieren** registrieren lassen. Wird nun angeezeigt, wenn als Wenn der Wert 0 ist, dann wird die 5MC sich nur einmal registrieren 'foreign device' registriert lassen.'Time-to-live'-Zeit wird die 'grace periode' von 30 Sekunden sein. **Werkseinstellung:** 60 Min. **32 Register as 'foreign device' 'Time-**Register as 'foreign device' 'Time-to-Live' value, pending **to-Live' value, pending Werkseinstellung:** 0 Min. Wird nun angeezeigt, wenn als 'foreign device' registriert **34 Changes pending** Changes pending Wird nun angeezeigt, wenn als Werkseinstellung: Nein 'foreign device' registriert

Version: WSC 310/320 P, WCC 310/320 P SW Ver 2.05 DEUTSCH

Seite 169

### **Alle Angaben ansehen**

### **16 BACnet, Object [1..10]**

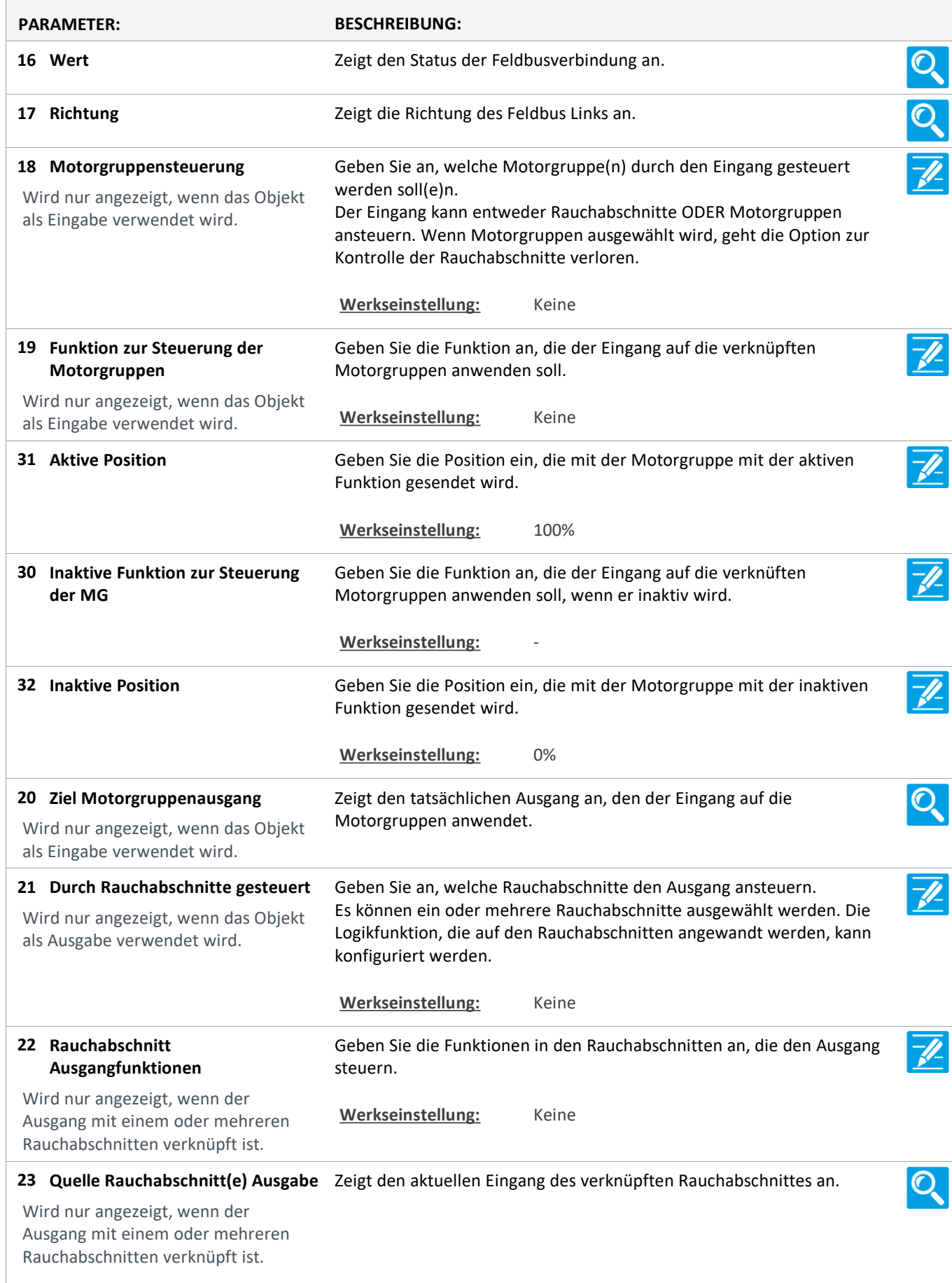

Version: WSC 310/320 P, WCC 310/320 P SW Ver 2.05 DEUTSCH

Geben Sie an, welche Motorgruppen den Ausgang ansteuern. **Durch Motorgruppen gesteuert 24** Es können ein oder mehrere Motorgruppen ausgewählt werden. Die Wird nur angezeigt, wenn das Objekt Logikfunktion, die auf die Motorgruppen angewandt wird, kann als Ausgabe verwendet wird. konfiguriert werden. Werkseinstellung: Keine Geben Sie die Funktion in den verknüften Motorgruppen an, die den **Motorgruppen Ausgangfunktion 25** Ausgang ansteuert. Wird nur angezeigt, wenn der Ausgang mit einer oder mehreren Werkseinstellung: Keine Motorgruppen verknüpft ist.  $\overline{\mathbb{Q}}$ **Quelle Rauchabschnitt(e) Ausgabe** Zeigt den aktuellen Eingang der verknüpften Motorgruppe(n). **26** Wird nur angezeigt, wenn der Ausgang mit einer oder mehreren Motorgruppen verknüpft ist.  $\overline{\mathscr{U}}$ Geben Sie die Logikfunktion an, die zwischen den Rauchabschnitten **Logische Funktion 27** oder Motorgruppen angewandt werden soll. Wird nur angezeigt, wenn das Objekt als Ausgabe verwendet wird. **Werkseinstellung:** ODER Geben Sie an, ob ein aktives Ausgangergebnis dazu führen soll, dass der **Status wenn aktiv 28**  $\mathscr{U}$ physischen Ausgang 'ein' oder 'aus' ist. Dies kann zum Invertieren des Wird nur angezeigt, wenn das Objekt Ausgangergebnisses verwendet werden. als Ausgabe verwendet wird. **Werkseinstellung:** Ein

### **Alle Angaben ansehen**

#### **18 Modbus TCP [Common]**

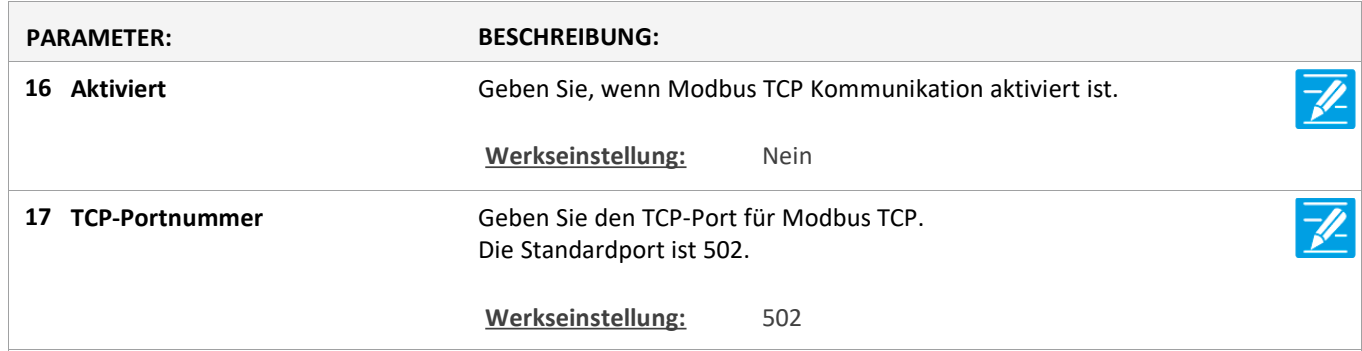

Version: WSC 310/320 P, WCC 310/320 P SW Ver 2.05 DEUTSCH

Seite 171

### **Alle Angaben ansehen**

### **18 Modbus TCP [1..10]**

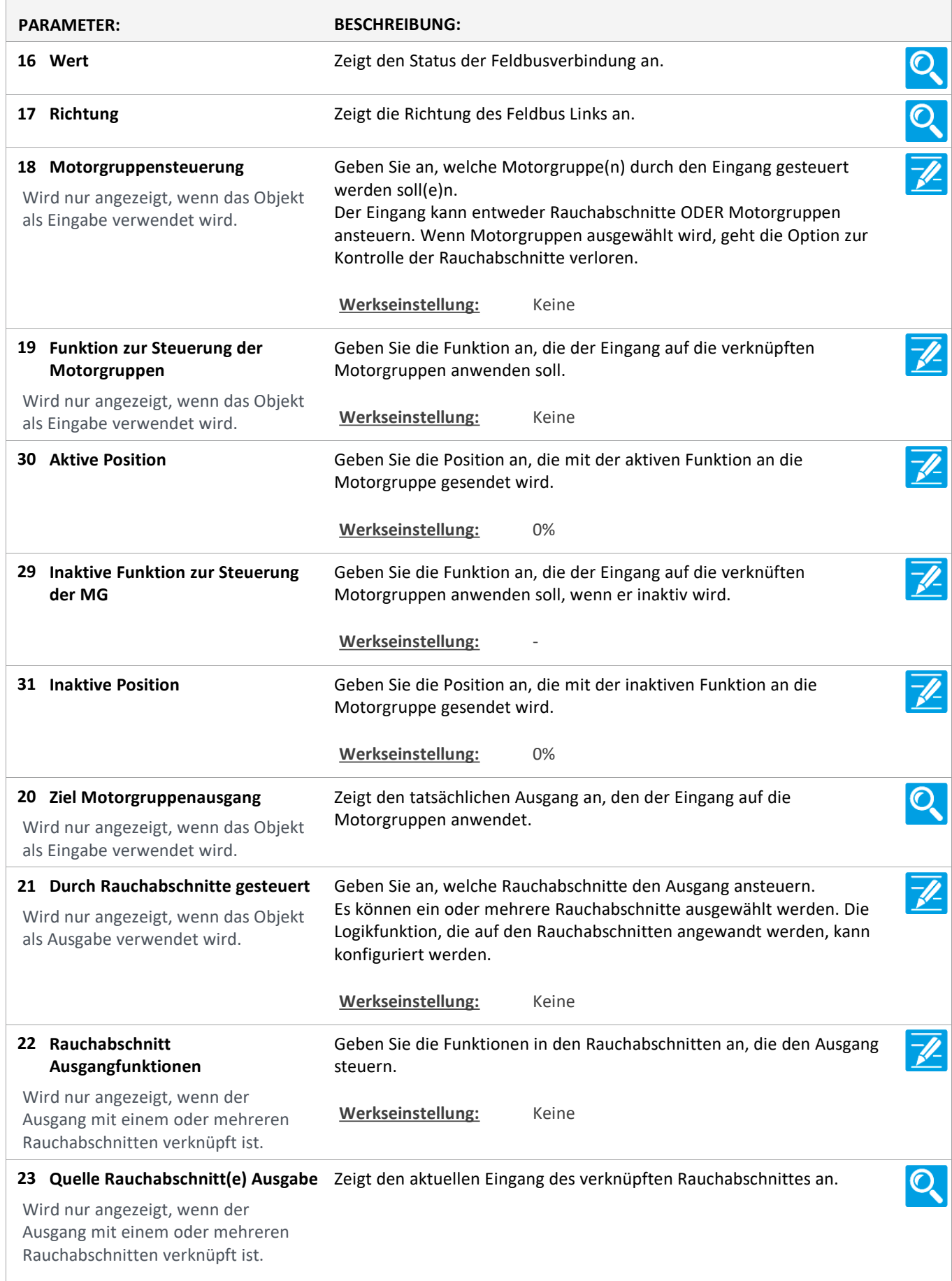

Version: WSC 310/320 P, WCC 310/320 P SW Ver 2.05 DEUTSCH

Geben Sie an, welche Motorgruppen den Ausgang ansteuern. **Durch Motorgruppen gesteuert 24** Es können ein oder mehrere Motorgruppen ausgewählt werden. Die Wird nur angezeigt, wenn das Objekt Logikfunktion, die auf die Motorgruppen angewandt wird, kann als Ausgabe verwendet wird. konfiguriert werden. Werkseinstellung: Keine Geben Sie die Funktion in den verknüften Motorgruppen an, die den **Motorgruppen Ausgangfunktion 25** Ausgang ansteuert. Wird nur angezeigt, wenn der Ausgang mit einer oder mehreren Werkseinstellung: Keine Motorgruppen verknüpft ist.  $\overline{\mathcal{O}}$ **Quelle Rauchabschnitt(e) Ausgabe** Zeigt den aktuellen Eingang der verknüpften Motorgruppe(n). **26** Wird nur angezeigt, wenn der Ausgang mit einer oder mehreren Motorgruppen verknüpft ist.  $\overline{\mathscr{U}}$ Geben Sie die Logikfunktion an, die zwischen den Rauchabschnitten **Logische Funktion 27** oder Motorgruppen angewandt werden soll. Wird nur angezeigt, wenn das Objekt als Ausgabe verwendet wird. **Werkseinstellung:** ODER Geben Sie an, ob ein aktives Ausgangergebnis dazu führen soll, dass der  $\overline{\mathscr{U}}$ **Status wenn aktiv 28** physischen Ausgang 'ein' oder 'aus' ist. Dies kann zum Invertieren des Wird nur angezeigt, wenn das Objekt Ausgangergebnisses verwendet werden. als Ausgabe verwendet wird. **Werkseinstellung:** Ein

Version: WSC 310/320 P, WCC 310/320 P SW Ver 2.05 DEUTSCH

Seite 173

### **Alle Angaben ansehen**

### **22 AOnet [Common]**

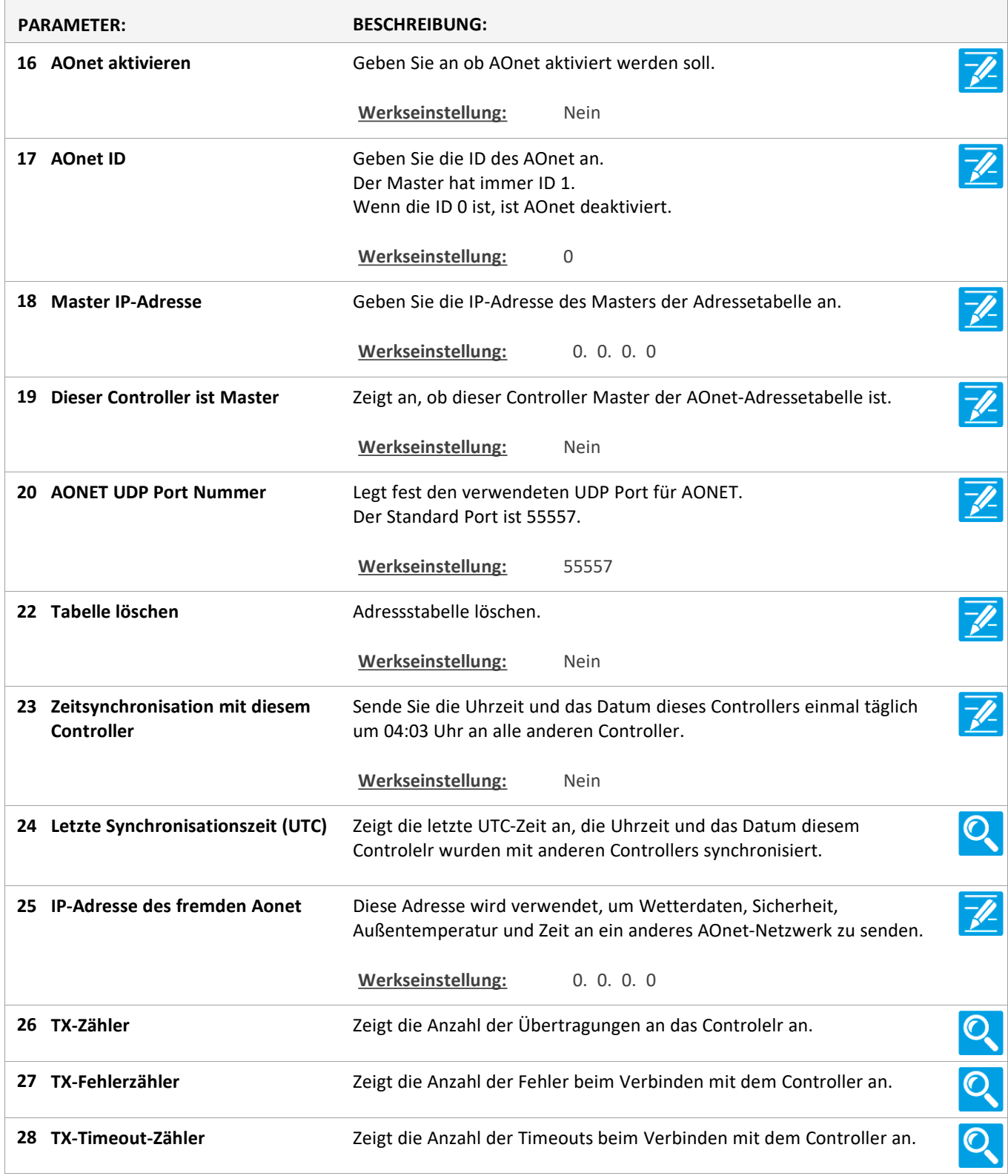

Version: WSC 310/320 P, WCC 310/320 P SW Ver 2.05 DEUTSCH

Seite 174

### **Alle Angaben ansehen**

### **22 AOnet [1…23]**

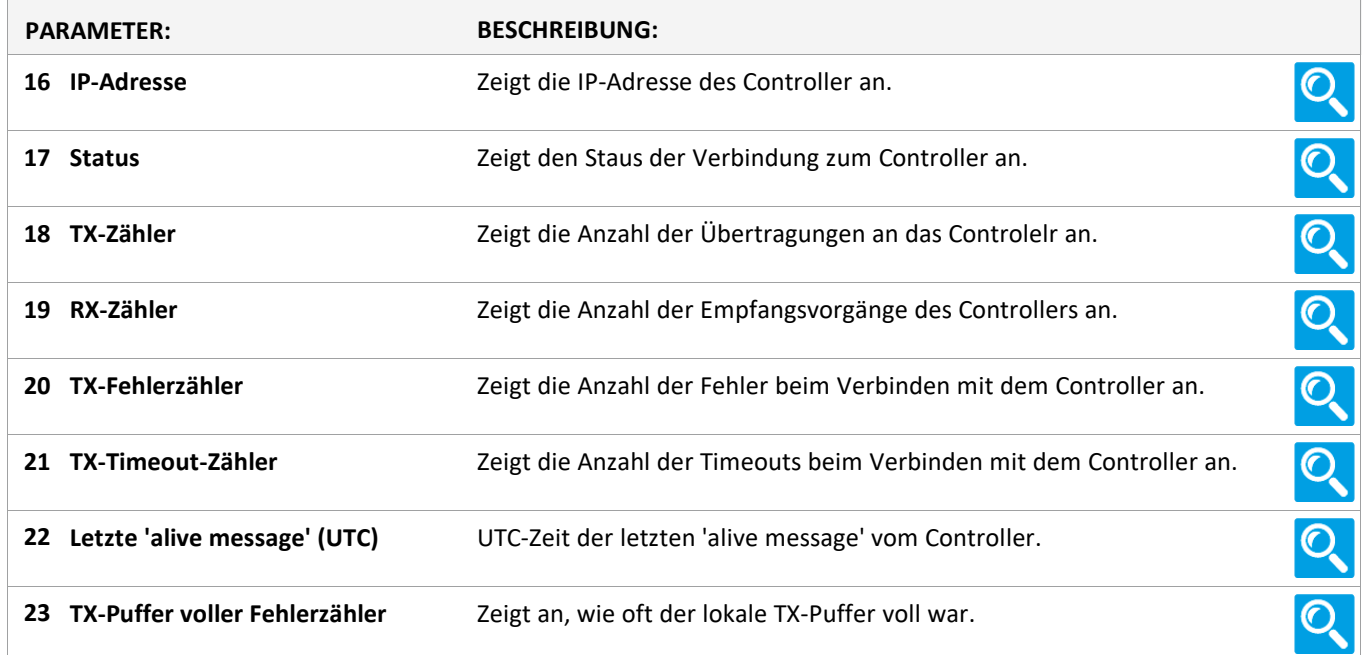

### **Alle Angaben ansehen**

**1 Einloggen**

### **Alle Angaben ansehen**

**1 Login [Inst]**

### **Alle Angaben ansehen**

### **15 Konfigurationsdateien auf USB [All]**

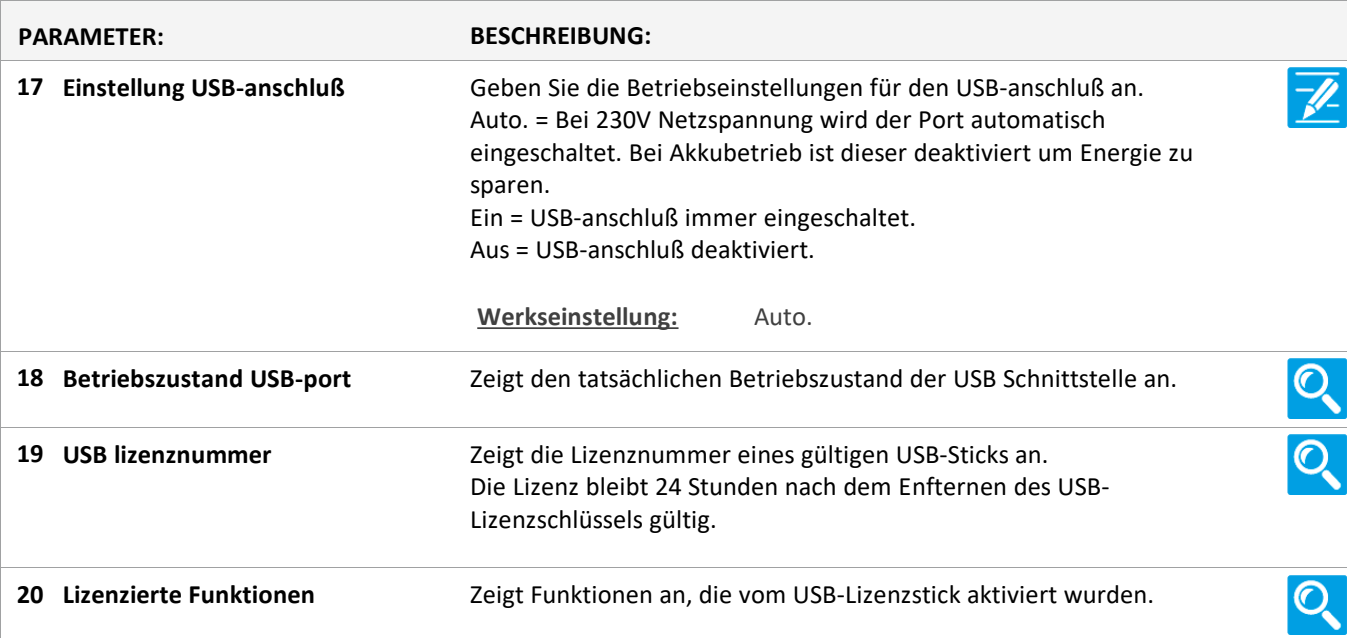

Version: WSC 310/320 P, WCC 310/320 P SW Ver 2.05 DEUTSCH

Seite 175

### **Alle Angaben ansehen**

### **15 Konfigurationsdateien auf USB [1..24]**

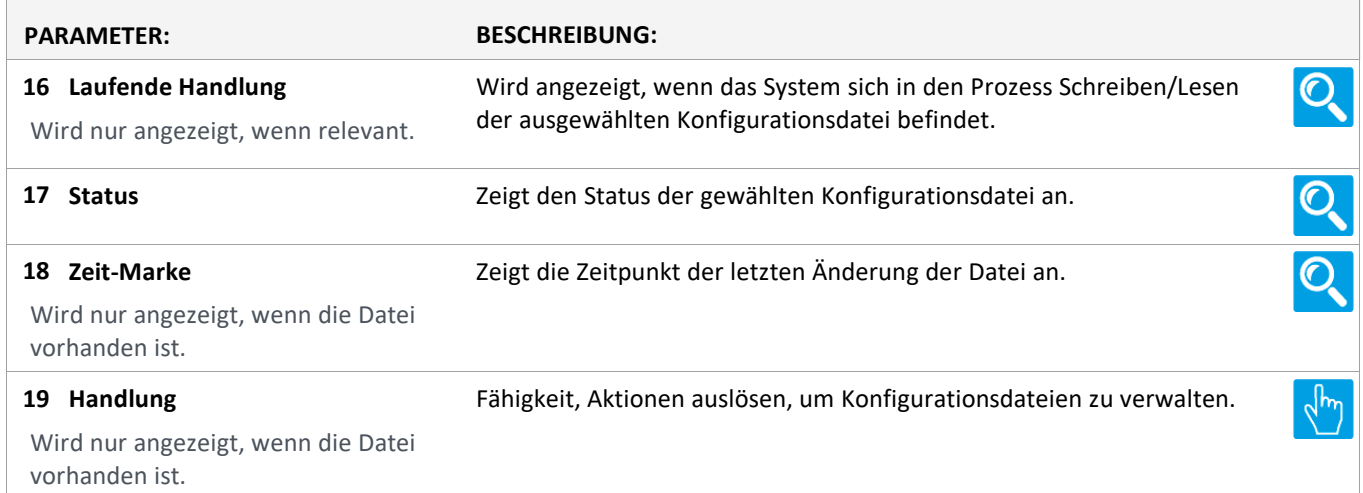

Version: WSC 310/320 P, WCC 310/320 P SW Ver 2.05

Seite 176

### **Alle Angaben ansehen**

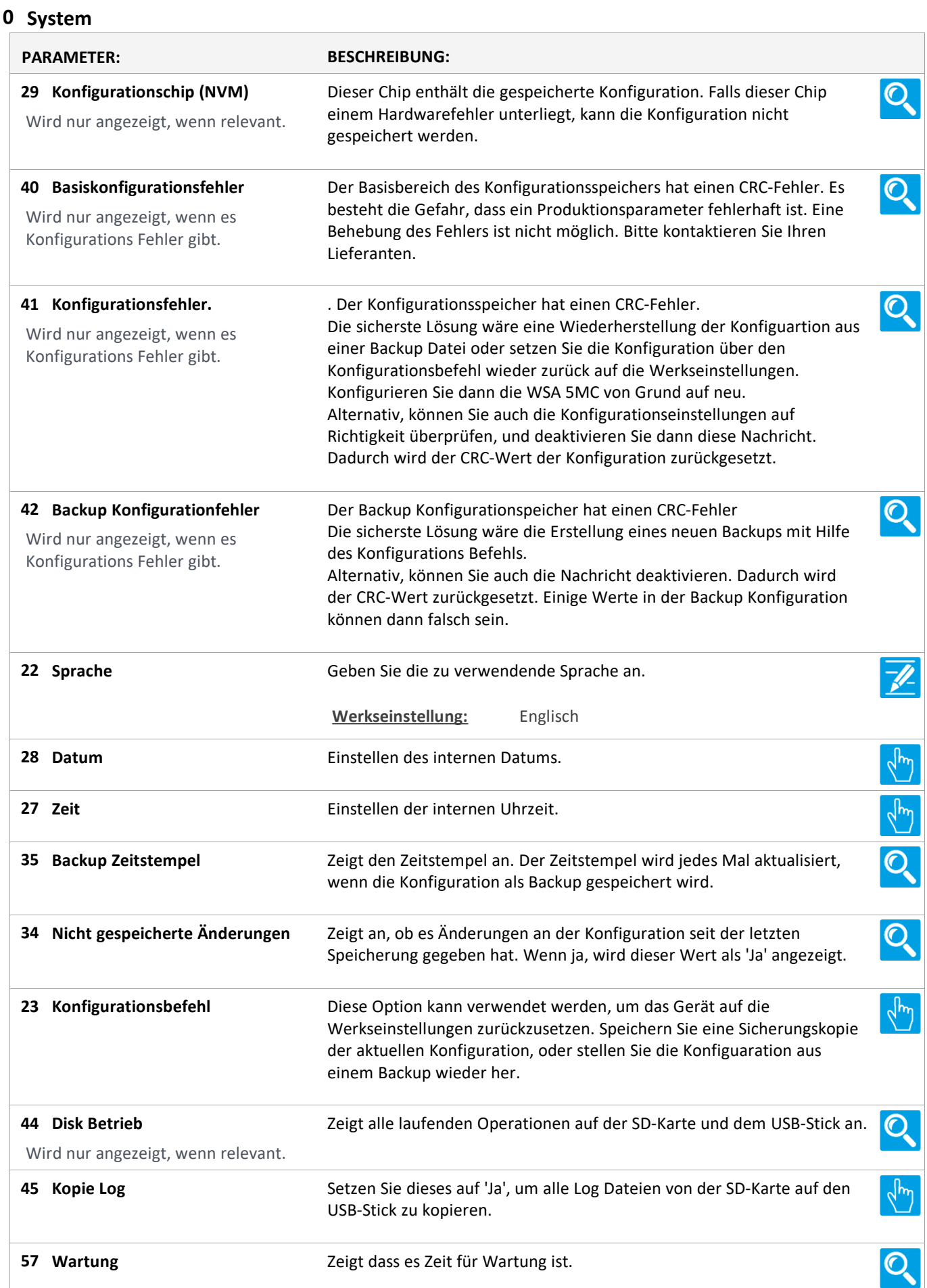

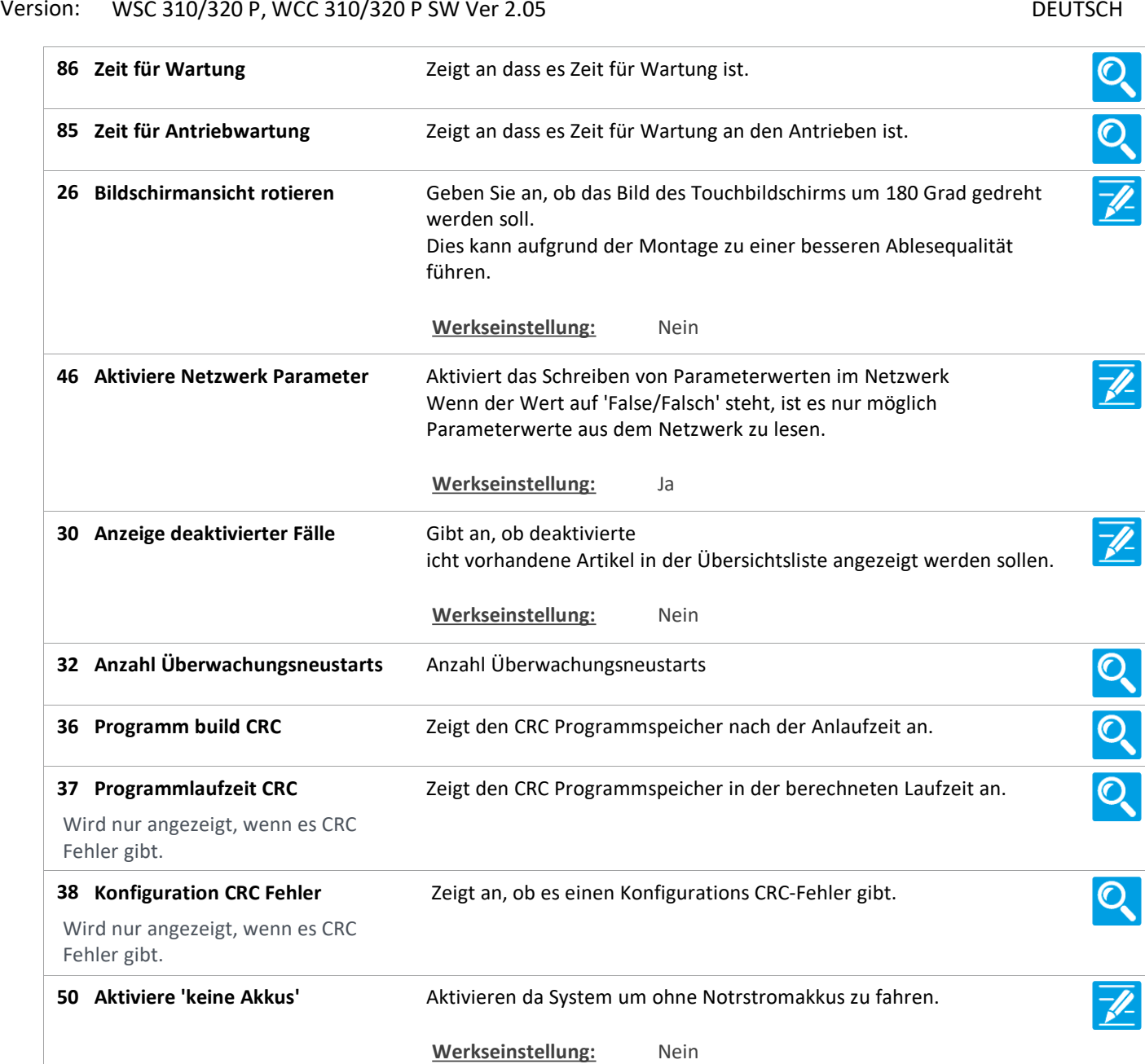